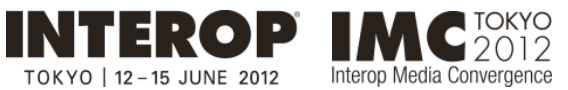

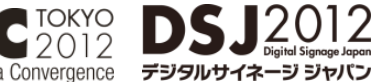

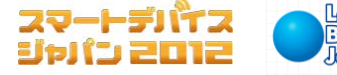

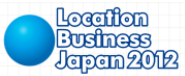

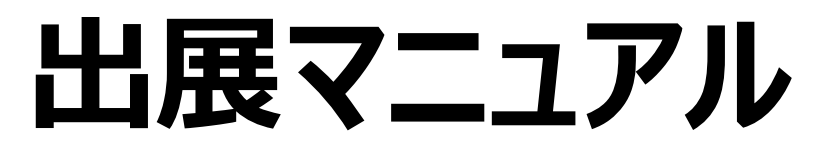

Interop Tokyo 2012, IMC Tokyo 2012 (Hall4,5,6)

- 会期: コンファレンス 2012年 6⽉12⽇(⽕)〜15⽇(⾦) 展示会 2012年 6月13日 (水) ~15日 (金)
- 会場: 幕張メッセ 国際展示場・国際会議場

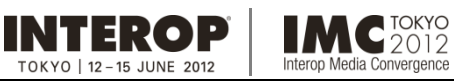

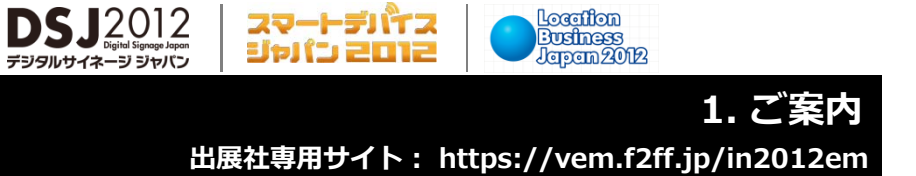

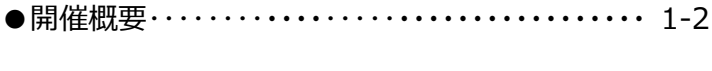

スマートデバイス<br>ジャパン 2012

- ●交通アクセス ・・・・・・・・・・・・・・・・・・・・・・・・・・・・・・・・・1-3
- ●会場周辺図 ・・・・・・・・・・・・・・・・・・・・・・・・・・・・・・・・・1-4

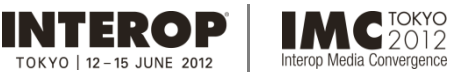

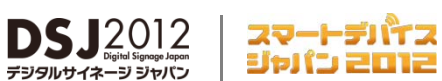

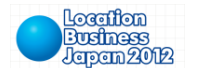

# **開催概要 出展社専⽤サイト: https://vem.f2ff.jp/in2012em**

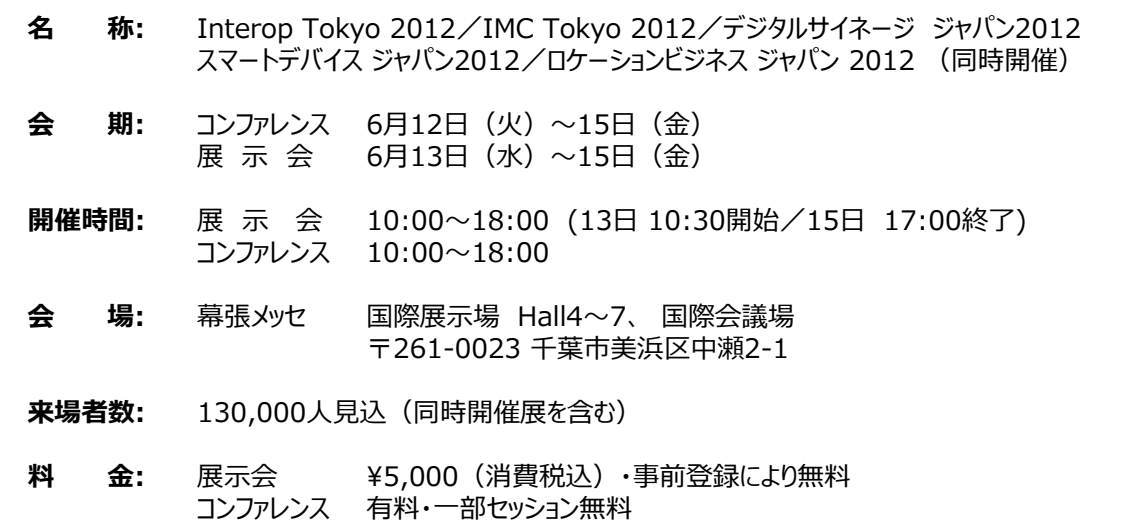

**Interop Tokyo 2012** (第19回・初回開催1994年)

- 主 催: Interop Tokyo 2012 実行委員会
- 運 営: 財団法人インターネット協会/株式会社ナノオプト・メディア

特別協力: WIDEプロジェクト

**IMC Tokyo 2012** – Interop Media Convergence – (第7回・初回開催2006年)

- 主 催: IMC Tokyo 2012 実行委員会
- 運 営: 株式会社ナノオプト・メディア

### **デジタルサイネージ ジャパン[DSJ] 2012** (第4回・初回開催2009年)

主 催: デジタルサイネージ ジャパン 2012実行委員会 運 営: デジタルサイネージコンソーシアム/株式会社ナノオプト・メディア

### **スマートデバイス ジャパン 2012** (初開催)

主催運営: 株式会社ナノオプト・メディア

### **ロケーションビジネス ジャパン 2012** (初開催)

主 催: ロケーションビジネス ジャパン 2012 実行委員会 運 営: 株式会社ナノオプト・メディア

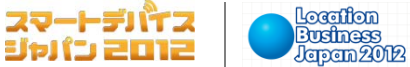

#### 詳細は、幕張メッセ・アクセスガイドをご覧ください **→ http://www.m-messe.co.jp/access/index.html/ 交通アクセス 出展社専⽤サイト: https://vem.f2ff.jp/in2012em**

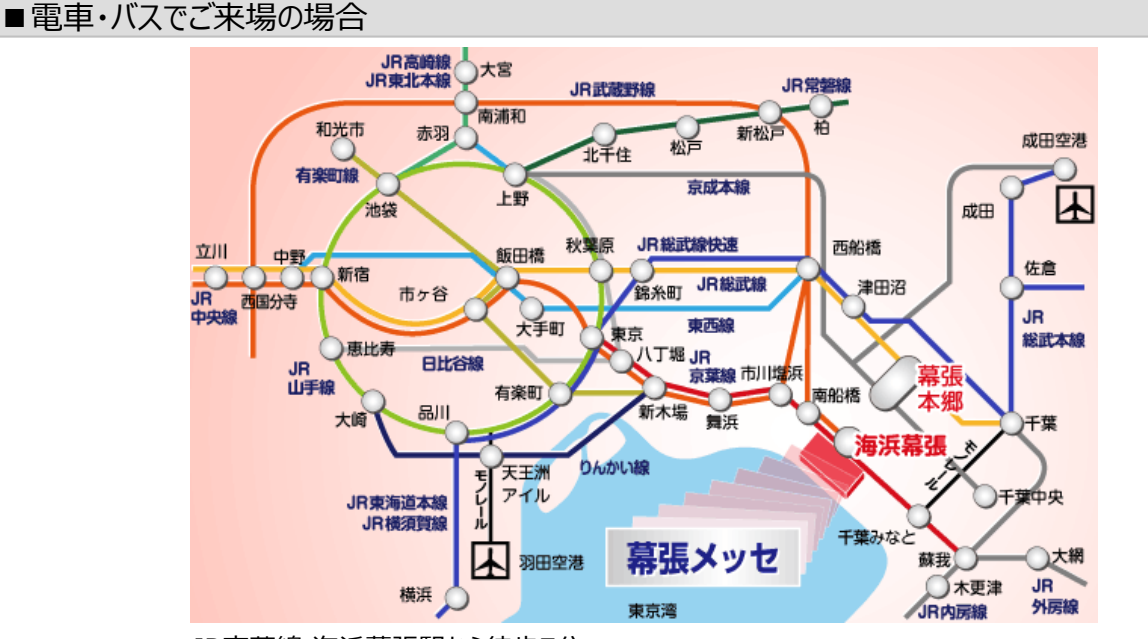

**DSJ2012** 

・JR京葉線 海浜幕張駅から徒歩7分

**IMC**<sup>TOKYO</sup>

Media Convergence

**INTEROP** 

 $0KY0$  | 12 - 15 JUNE 201

- ・JR総武線・京成線 幕張本郷駅から京成バス利用 15分
- ・高速バス利用 成田空港から約30分、羽田空港から約40分、横浜(YCAT)から約70分

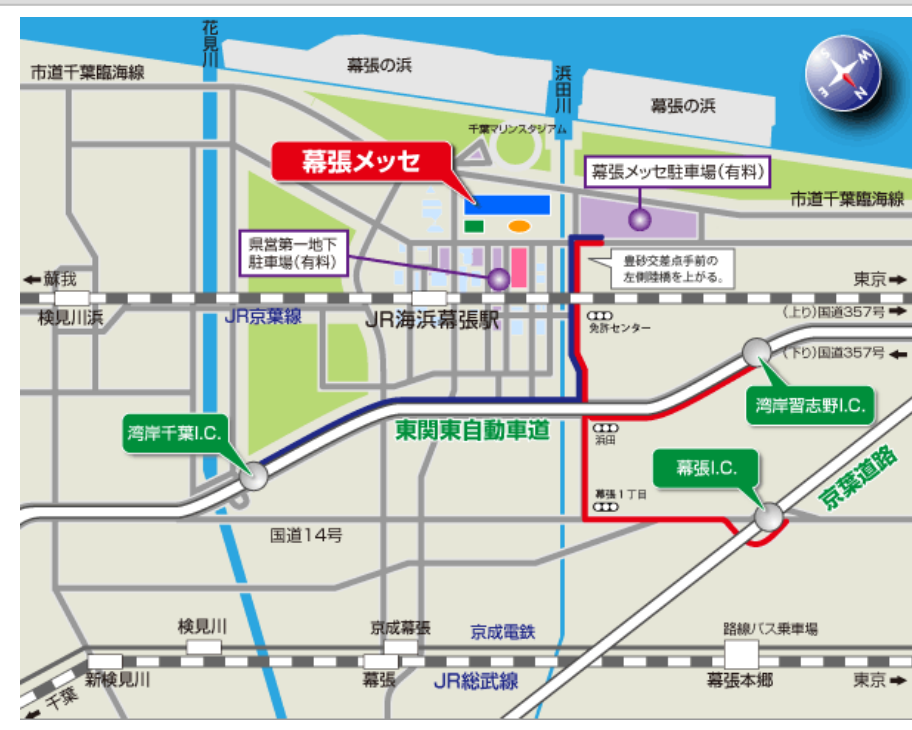

### ■車でご来場の場合

・東京・羽田空港方面から約40分・・・習志野I.C.(東関東自動車道)、幕張I.C.(京葉道路)から約5分 ・成田空港方面から約30分 ・・・湾岸千葉IC(東関東自動車道)から約5分

□駐車場 幕張メッセ駐車場 8:00~23:00(入庫は21:00まで) 普通自動車 1,000円/日 県営第一地下駐車場 24時間(入庫は7:00~23:00) 100円/20分 1日最大1,000円

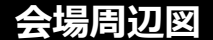

**出展社専⽤サイト: https://vem.f2ff.jp/in2012em**

Location **Business**<br>Japan 2012

スマートデバイス

ジャパン 2012

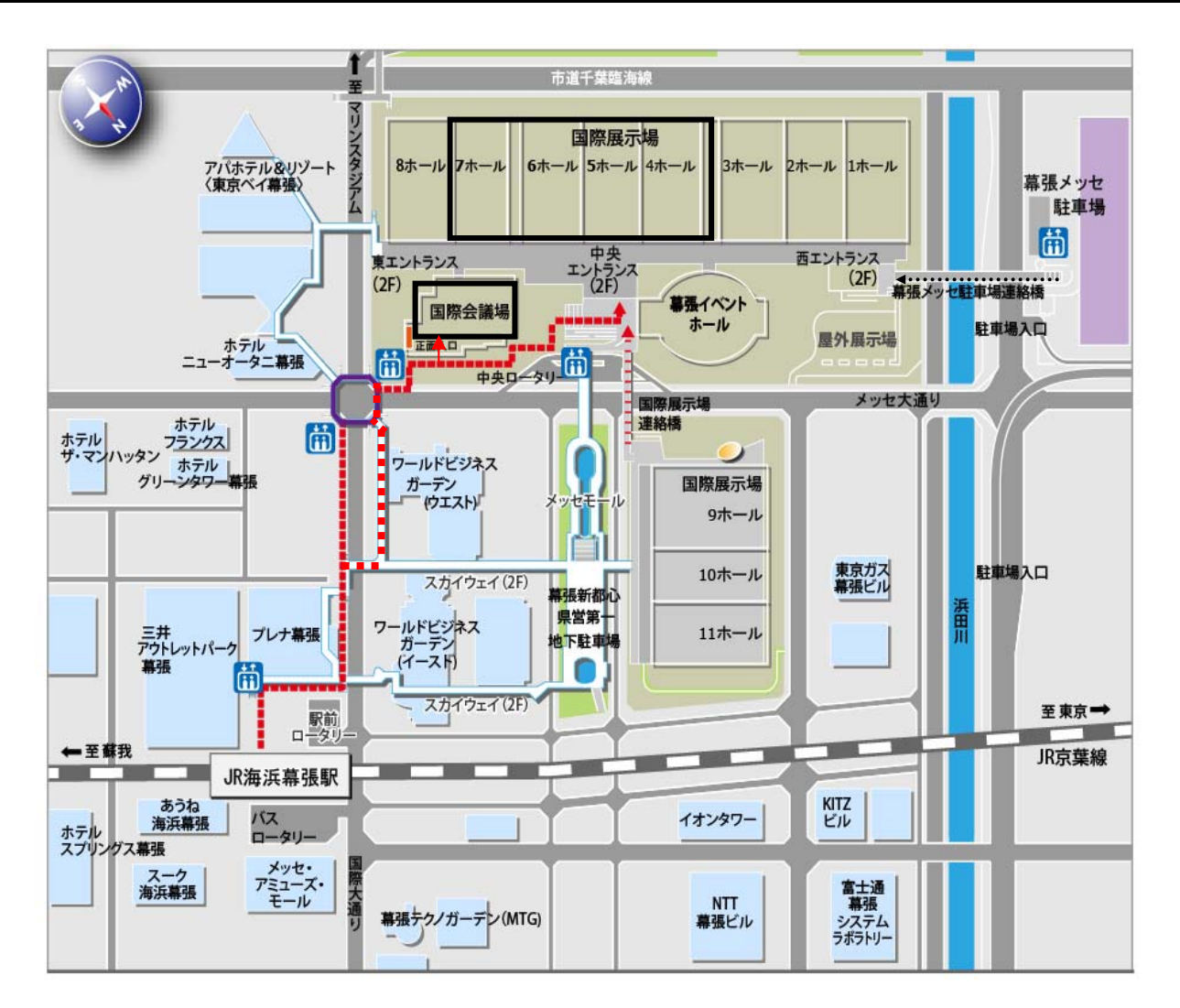

 $DSJ2012$ 

デジタルサイネ

ージ ジャパン

**IMC**EDITE

op Media Convergence

**INTEROP** 

TOKYO | 12 - 15 JUNE 2012

JR海浜幕張駅から幕張メッセへの徒歩ルート

**詳細は幕張メッセ・アクセスガイドをご覧ください → http://www.m-messe.co.jp/access/index.html/**

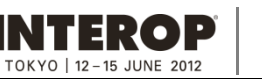

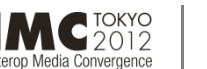

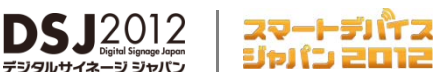

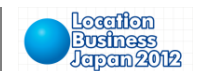

**出展社専⽤サイト: https://vem.f2ff.jp/in2012em**

# ●運営事務局が行うプロモーション活動

- ① E-mail DMによる集客・・・・・・・・・・・・・・・・・・・・・・・・・ 2-2 ② 郵送DM による集客・・・・・・・・・・・・・・・・・・・・・・・・・・・ 2-2
- ③ 広告出稿 ・・・・・・・・・・・・・・・・・・・・・・・・・・・・・・・・・・ 2-2
- ④ メディアタイアップ ・・・・・・・・・・・・・・・・・・・・・・・・・・・・・・ 2-3
- ⑤ メディアキャラバンの実施・・・・・・・・・・・・・・・・・・・・・・・・ 2-3
- ⑥ プレスリリースの配信 ・・・・・・・・・・・・・・・・・・・・・・・・・・ 2-3

# ●自社ブースへの来場者動員に活用いただきたいアイテム

- ① DM&ゲストチケット・・・・・・・・・・・・・・・・・・・・・・・・・・・2-4
- ② 公式サイト原稿・・・・・・・・・・・・・・・・・・・・・・・・・・・・・・2-4
- ③ ニュース投稿 ・・・・・・・・・・・・・・・・・・・・・・・・・・・・・・・・2-4
- ④ マッチングシステム・・・・・・・・・・・・・・・・・・・・・・・・・・・・ 2-5

# ●パブリシティ

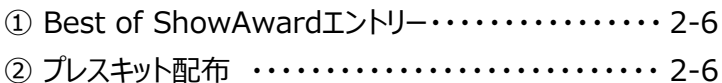

- ●会場での来場者データ取得
	- (バーコードリーダーの利⽤)・・・・・・・・・・・・・・・・・・・・・・・ 2-7

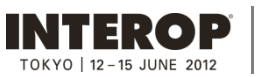

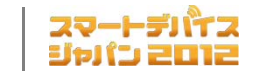

 $DSJ2O12$ 

デジタルサイネージ ジャパン

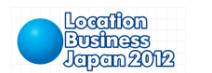

**2. 来場者プロモーション 出展社専⽤サイト: https://vem.f2ff.jp/in2012em**

# ■運営事務局が行うプロモーション活動

① E-Mail DMによる集客

★ナノオプトメディア保有データベースをフル活用

**IMC**<sup>TOKYO</sup>

rop Media Convergence

 $\sim$  配信件数並びに回数  $\sim$ Interop Tokyo 約30万件X11回 IMC Tokyo 約5万件X11回 デジタルサイネージ ジャパン 約7万件X11回 スマートデバイス ジャパン 約8万件X11回 ロケーションビジネス ジャパン 約7万件X11回

※いずれのメールにもすべての同時開催展の告知が掲載されます。

# ② 郵送DMによる集客

★ナノオプトメディア保有データベースから優良ターゲットを抽出し発送 ★独自調査によってリストを作成し発送 ★外部リストを購入、またはリストサービスを利用し発送 ★後援団体を通じた会員企業等への発送

〜 発送件数 〜 Interop Tokyo 約27万件 IMC Tokyo 約3万件 <u>デジタルサイネージ ジャパン 約4万件</u> スマートデバイス ジャパン 約3万件 ロケーションビジネス ジャパン 約3万件

※いずれのDMにもすべての同時開催展の告知が掲載されます。

# ③ 広告出稿

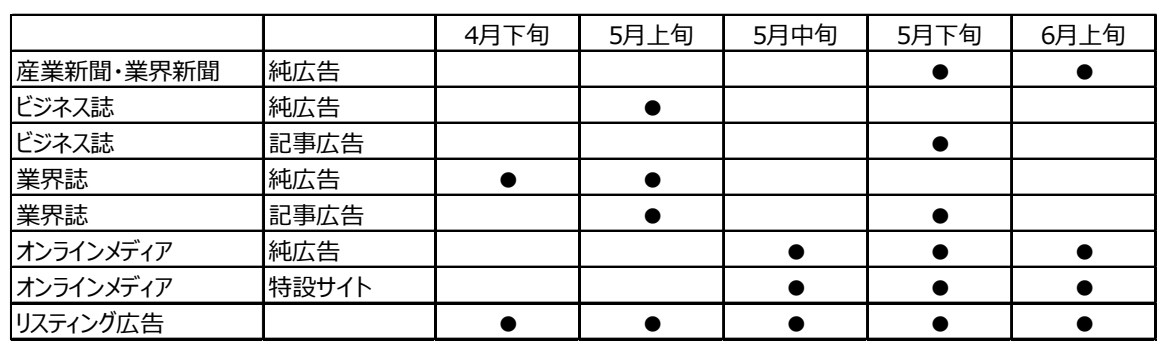

※詳細な出稿計画は4月初旬の確定次第、出展社専用サイトを通じて皆様と共有させていただきます。

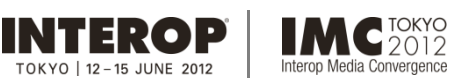

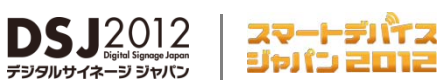

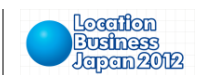

**2. 来場者プロモーション 出展社専⽤サイト: https://vem.f2ff.jp/in2012em**

④ メディアタイアップ

★複数のメディアスポンサーとのタイアップを通じて、事前告知・特集、会期中の取材による事後記事による 露出を⾏います。

(同時開催5展合計30媒体以上を予定)

⑤ メディアキャラバンの実施

★主要メディアへのメディアキャラバンを実施してイベントをPRし、プレス動員をはかります。 (5⽉下旬実施予定)

⑥ プレスリリースの配信

★会期までの間、定期的にプレスリリースを配信します。

(2012年4⽉より随時)

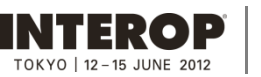

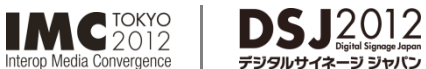

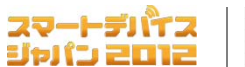

**Business**<br>Jersem 2012 **2. 来場者プロモーション**

Location

**出展社専⽤サイト: https://vem.f2ff.jp/in2012em**

# ■自社ブースへの来場者動員に活用いただきたいアイテム

来場者を⾃社ブースへと動員するために、是⾮以下のアイテムを活⽤ください。

① 事務局にて⽤意するDM&ゲストチケットの活⽤ (無料)

★重要なお客様や⾒込顧客には、是⾮事務局にてご⽤意するDMとゲストチケットをお渡しして、⾃社ブース への招待を呼び掛けて下さい。

まずは4月下旬に、DMおよびゲストチケット、そして専用の封筒を100枚Xご出展小間数、お送りします。

追加のオーダーは**出展社専⽤サイト**の**「ゲストチケット追加申込書」**ページから随時お申し込みいただけます。 また、「提出書類8-4」にご記入の上、FAXでお申込みいただく方法もあります。

**追加オーダーは無料**です。

●追加オーダー受付 : 4月10日 (火) ~6月1日 (金)

② 公式サイト原稿の提出 (無料)

★来場予定者の最⼤の情報源となるのが、各イベントのオフィシャルWebサイトです。 このオフィシャルサイトでは、出展社様の一覧から、更に詳細な出展概要を掲載して来場者に情報公開します。

出展概要は、各社様がそれぞれに出展社専用サイトの**「公式サイト原稿」**からご提出いただくこととなります。 なお、**原稿は⼀度ご提出いただいた後でも随時変更が可能ですので、まずは、お早⽬のご提出を お願いいたします。**

4月13日 (金) までに是非ご提出ください。

# ③ ニュース投稿 (無料)

★同じくオフィシャルWebサイトに、出展社様からのトピックを掲載するコーナーを設けています。 上記の出展概要とは別に、当⽇ブースで⾏うキャンペーン情報や新製品の情報などがあれば、こちらを通じて 来場者にアピールすることができます。ニュース欄はオフィシャルサイトのトップページにあり、常に最新の ニュース5件が表⽰され、それ以外のニュースも格納されて常時閲覧が可能です。 ニュースの投稿数に制限はありません。トピックが発⽣した際は、是⾮コマメに情報を投稿ください。

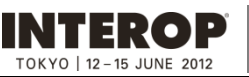

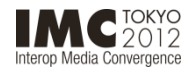

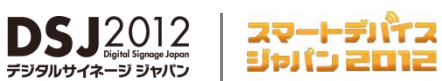

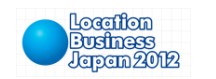

**出展社専⽤サイト: https://vem.f2ff.jp/in2012em**

④ マッチングシステム 個別の来場者ニーズへの具体的提案 (無料)

★展示会来場事前登録の際に、来場者それぞれのニーズについてお聞きします。ご来場時に、特にチェックしたい 分野や、具体的に現在抱えている課題などについてです。事務局では、この来場者個別のニーズを出展社専用 サイトを通じて出展社の皆様に公開します。(その際、来場者の個⼈情報は公開いたしませんが、職種や業種 などの属性については公開します。)

出展各社様はこの「ニーズ一覧」をご覧いただき、貴社の製品・サービスによってその課題を解決できると判断される ものに対しては、具体的な提案を投稿してください。投稿いただいた情報は各来場者にフィードバックしますので、 その後、同意のうえで継続的に直接コンタクトを繰り返すことも可能です。

ブースでのアポイントの約束に結びつけるなどして、当システムを効果的に活⽤ください。

●4月10日 (火) より閲覧および回答の入力可能予定

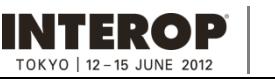

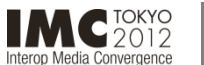

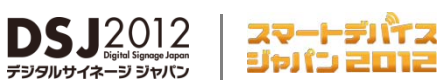

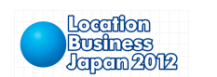

**出展社専⽤サイト: https://vem.f2ff.jp/in2012em**

# ■パブリシティ

ブースでのリード取得とともに重要なパブリシティ対策に以下を活⽤ください。

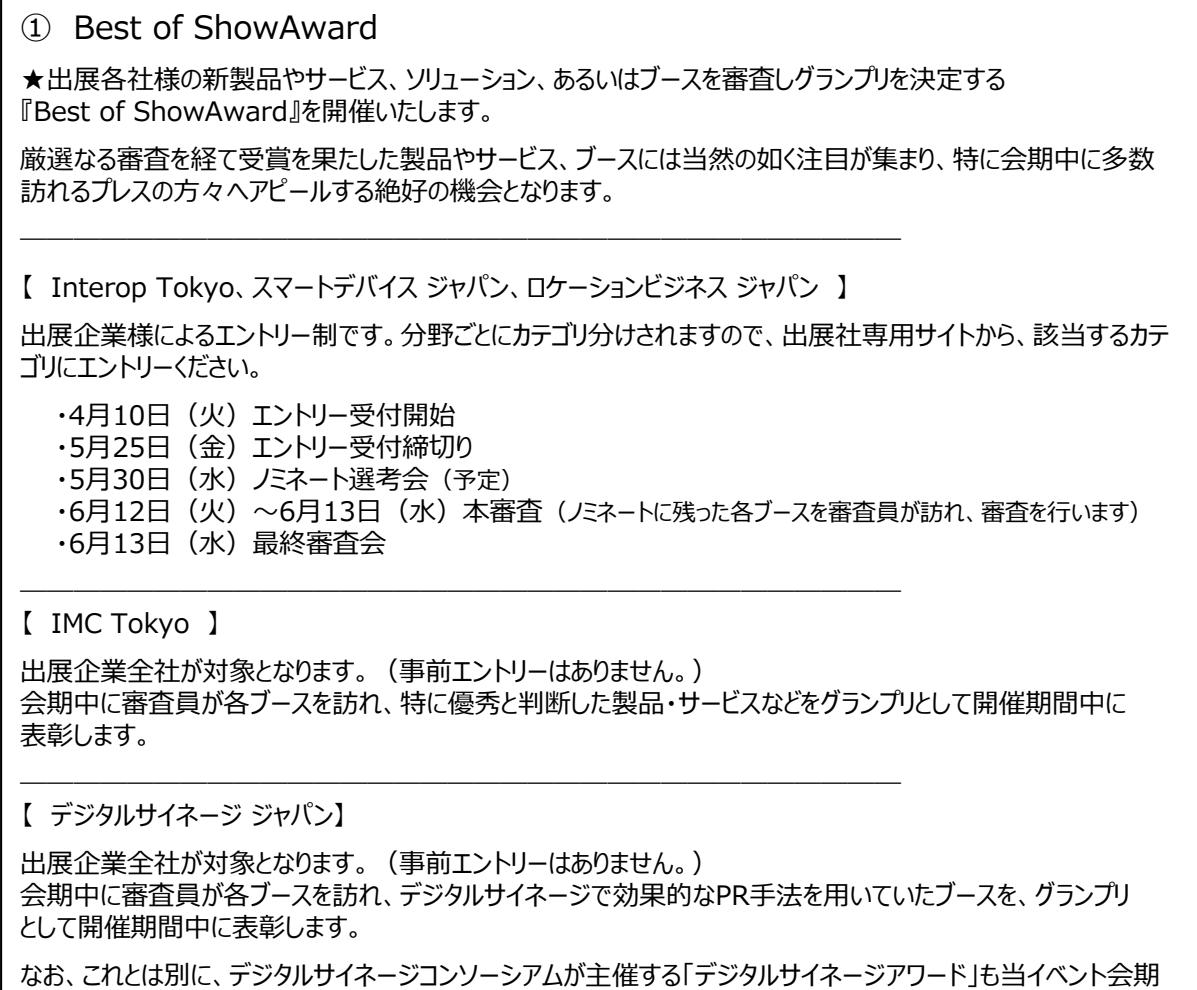

中に発表と表彰を⾏う予定です。エントリーが開始されましたら、出展企業の皆様にもお知らせいたします。

② プレスルームでのプレスキットの配布 (無料)

★会期中、会場にはプレスルームを設置し、各社の記者はここを拠点として取材活動を展開します。 このプレスルームにて、製品アピール用のキットを配布することができます。キットはご出展各社様からお預かりした ものを事務局にてまとめて封入し、ご来場のプレスに手渡しします。 キットは 1 点につき100部ご用意ください。点数に制限はありません。カタログだけでなく、プレスリリースやPRの ポイントを簡単にまとめた資料などを添付いただくことを強くお勧めします。

**キットは展⽰会開幕前⽇の6⽉12⽇(⽕)18:00までに、プレスルーム (Hall7・1F 多⽬的室)へ 直接お持込みください。**

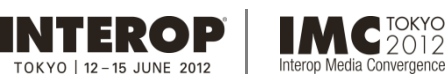

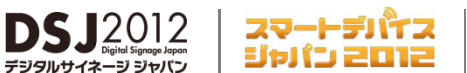

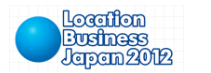

**出展社専⽤サイト: https://vem.f2ff.jp/in2012em**

# ■会場での来場者データ取得(バーコードリーダーの利用)

本展示会では、入場するすべての来場者をバーコードにより管理しています。展示ブースでバッジのバーコードを読み取ることによ<br>-り来場者データを収集することができます。さらに要望コード表を利用することにより来場者個々の属性などを付加したデータも 収集可能になります。出展効果を高めるツールとしてご利用ください。

ージ ジャパン

**6月1日 (金) までに出展社専用サイト【バーコードリーダー申込書】にてご利用予定をお知らせください。**なお、バーコード システムを利⽤する場合は、個⼈情報の取り扱いに関する利⽤規約への同意をいただいております。

### 1. 利用料金

- (1) システム利⽤基本料(バーコードリーダー1台付) : 事務局負担
- (2) バーコードリーダー2台⽬以降1台あたり : ¥21,000/台(消費税込)
- 
- -
- (3) データ抽出費⽤1件あたり : ¥63/件 (消費税込) ※重複データは1件として算出

※バーコードリーダーの貸し出しは、会期前日を予定しております。

### 2. データ納品方法

会期終了後、「バーコード利⽤申込書」にご記⼊いただいた納品先メールアドレスに**ダウンロード専⽤URLとパスワード**を ご案内します。 納品予定日(会期終了後1週間)に配信するアドレスから指定サーバへアクセスしていただき、所定の ファイルをダウンロードしてください。ダウンロードの操作方法はメール配信時にマニュアルを添付し、お知らせいたします。 セキュリティを考慮し、ダウンロード期間と回数制限を設けます。また、配信先指定は**1箇所のみ**となります。

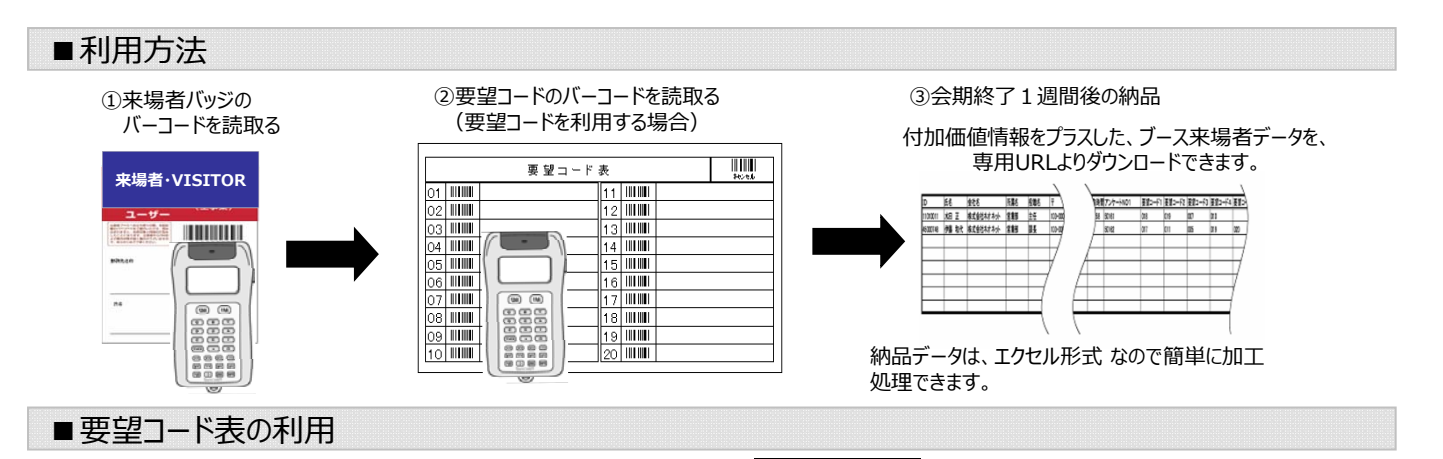

要望コード表とは、各社独⾃の属性(要望)を付加することの できるバーコード表です。

『ブースに来場された⽅に、カタログAとカタログBをお渡し。 担当者は、伊藤だった』など、対応記録を会期終了後にデータとして 入手することができます。 要望コード表は、出展社任意で設定できます。

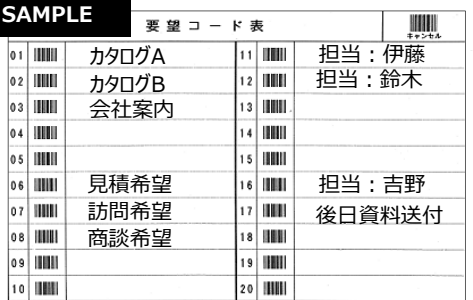

# ■データの定義と入力文字に関する注意

データとして納品するものは、**個⼈名+連絡が取れる最低限の情報(TEL、メールアドレス、ファックス、住所のいずれか) が記載されているものすべてとなります。**また、手書登録による判読不明文字は■で入力されます。ご承知おきください。

# お問合わせ先

・請求に関して: **株式会社ナノオプト・メディア セールス担当** TEL:03-6431-7801 FAX:03-6431-7850 E-mail: sales-info@f2ff.jp

・使用方法やデータ納品方法等に関して : **株式会社ネオネット 担当 : 上家 (カミイエ) ・濱田・鈴木** TEL:03-6430-3193 FAX:03-6430-3196 E-mail: edms@neonet-inc.jp

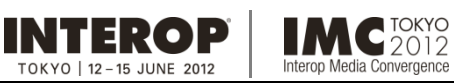

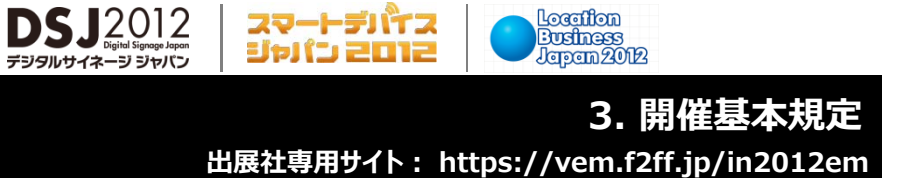

Location<br>Business<br>Japan 2012

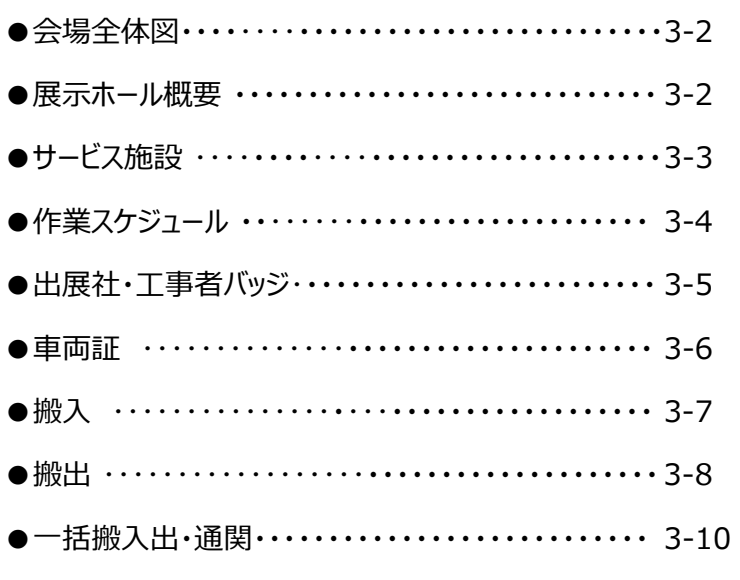

スマートデバイス<br>ジャパン 2012

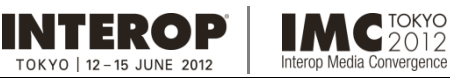

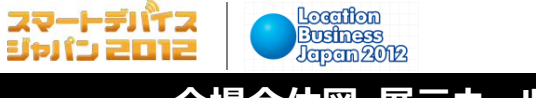

Location

**会場全体図・展⽰ホール概要**

**出展社専⽤サイト: https://vem.f2ff.jp/in2012em**

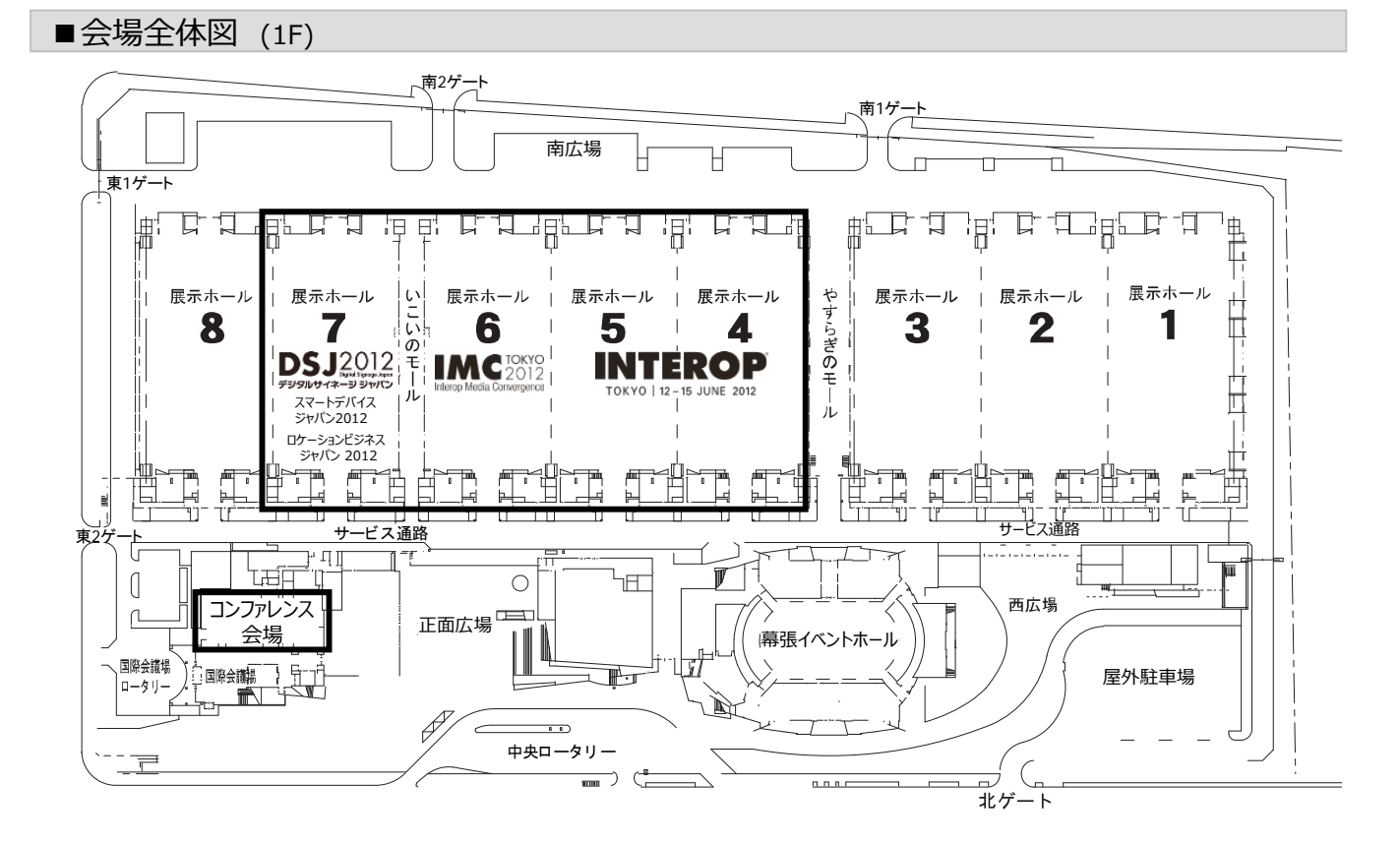

 $DSJ2012$ 

--) ジャパ

# ■展示ホール概要

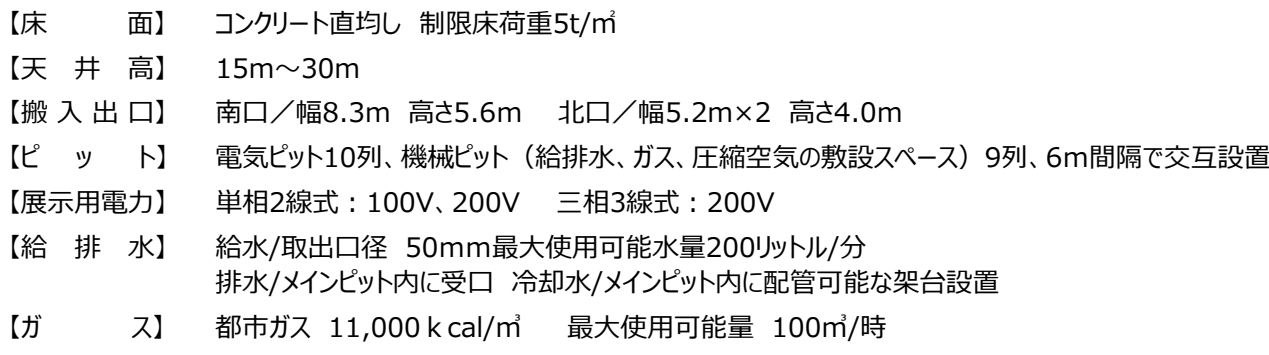

【圧 縮 空 気】 □径50mm×2 ※ただし、コンプレッサーは別途設置

# ■会期中の会場照明

1/4灯=約100〜120Lx とします。 (全灯の場合 450〜500Lx) 開催前日の6月12日 (火) 14:00から、会期中照明に切り替えます。

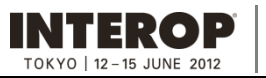

**IMC**<sup>TOKYO</sup>

erop Media Convergence

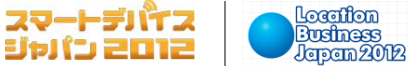

**サービス施設**

**出展社専⽤サイト: https://vem.f2ff.jp/in2012em**

■事務局施設

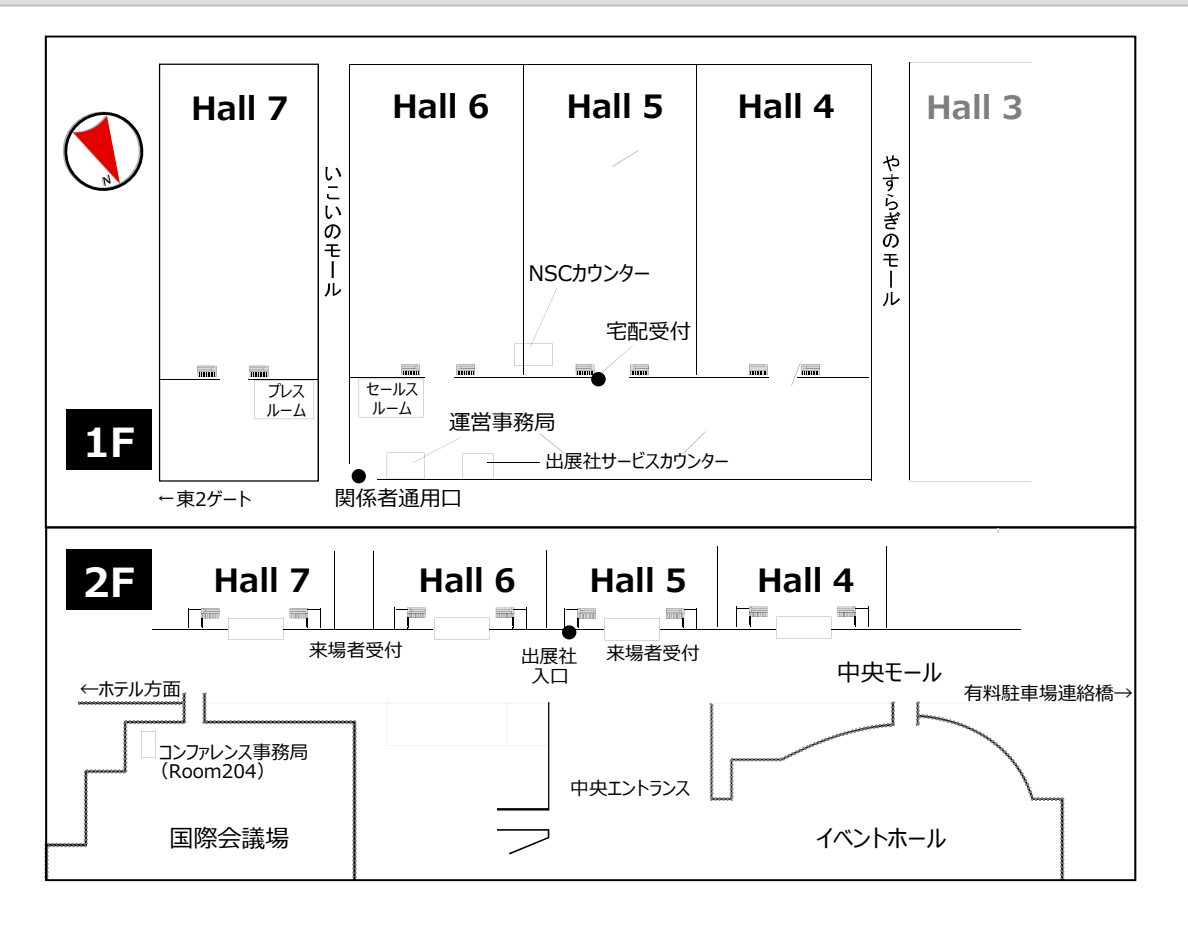

**DSJ2012** 

ージ ジャパン

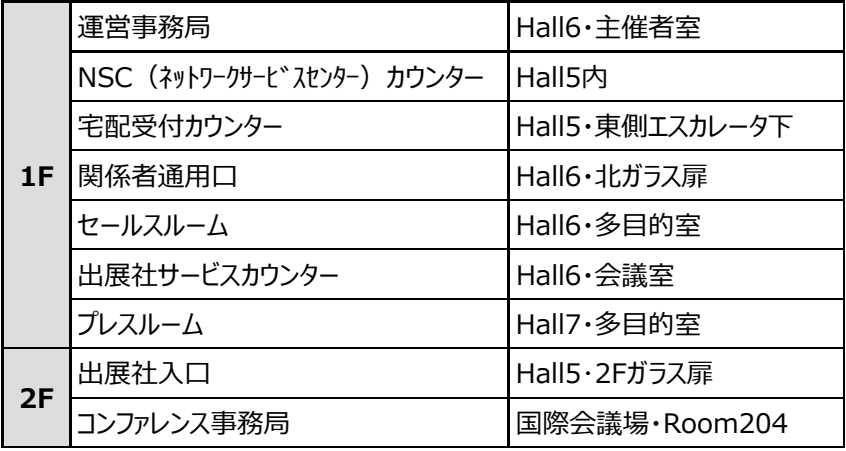

# ■幕張メッセ・サービス施設

幕張メッセの売店、レストラン、コインロッカー、ファックス・コピー、無線LAN、バリアフリーサービスなどの施設情報は幕張メッセ の施設ガイドを参照ください。

**幕張メッセ・施設ガイド → http://www.m-messe.co.jp/facility/service/index.html**

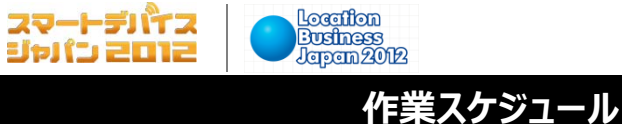

**出展社専⽤サイト: https://vem.f2ff.jp/in2012em**

スマートデバイス

■ スケジュール

**INTEROP** 

TOKYO | 12-15 JUNE 2012

**IMC**<sup>TOKYO</sup>

Interop Media Convergence

 $\text{DSJ}_{\frac{20}{7}39}^{2012}$ 

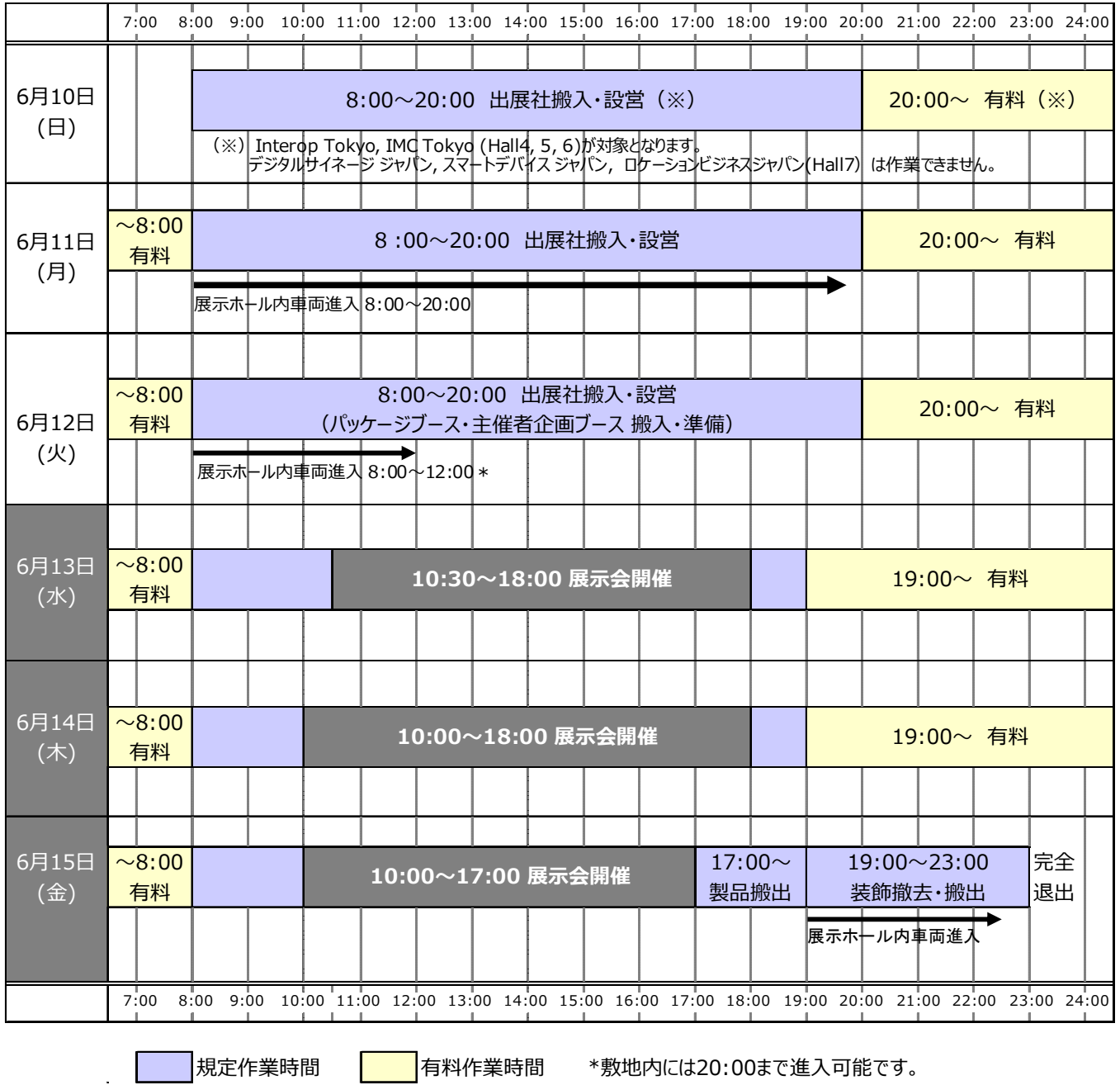

# ■有料作業

規定作業時間内に作業が終了しない場合は、運営事務局(3-3参照)で時間外作業届をご提出ください。 時間外作業については、1時間あたり21,000円(税込)を事後請求させていただきます。 作業終了後は、運営事務局へ終了報告をしてからご退出ください。ご連絡がなかった場合は、翌朝8:00までの 作業料⾦を請求させていただきます。

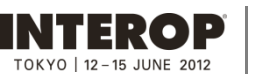

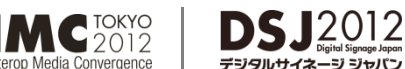

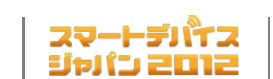

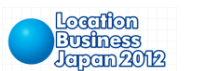

**出展社・⼯事者バッジ**

**出展社専⽤サイト: https://vem.f2ff.jp/in2012em**

# ■ バッジの種類と発行枚数

会場では必ず出展社バッジまたは工事者バッジを着用ください。バッジは以下の規定枚数を、5月下旬にご担当者宛(※) に発送します。 (※)出展社専⽤サイトのMyPageの担当者登録画⾯でご指定ください。

パビリオン出展やクラスルーム出展など、通常の小間出展以外の配布方法と枚数は、別途配布するマニュアルにてご確認 ください。

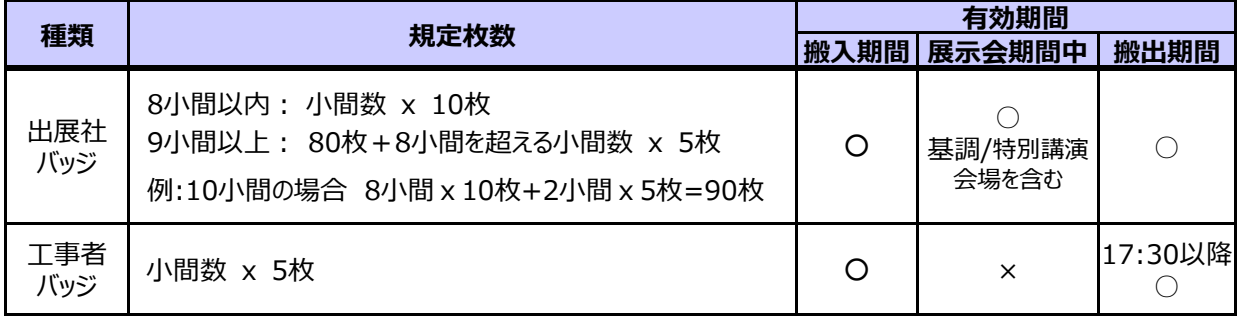

### **出展社バッジ ⼯事者バッジ**

................................

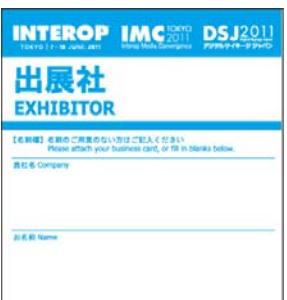

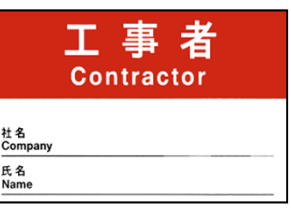

※イメージです。現物と異なる場合があります。

バッジの追加発⾏をご希望の場合は、**【バッジ追加申請書】(8-5参照)を5⽉18⽇(⾦)**までにご提出ください。 期限以降のお申込みや、多数の追加依頼には対応できない場合があります。あらかじめご了承ください。

お問合わせ先 **株式会社アテナ バッジ発送担当**

FAX: 03-5679-3114 E-mail: june12-pass@f2ff.jp

# ■出展社入口·関係者通用口 (3-3参照)

出展社入口および関係者通用口の場所とオープン期間は以下になります。ご入場の際はバッジを携帯ください(お忘れの 場合は臨時通⾏証を発⾏いたします)。

・出展社入口・・・・・·2F・Hall5前 6月11日 (月) ~15日 (金) の規定作業時間内

・関係者通用口・・・・1F・Hall6北側ガラス扉 6月11日(月)〜15日(金)の規定作業時間外

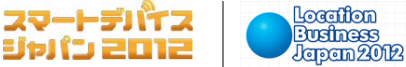

# **出展社専⽤サイト: https://vem.f2ff.jp/in2012em**

### ■ 車両証の種類と発行枚数

**INTEROP** 

 $OKYO$  | 12 - 15 JUNE 2013

**IMC**<sup>TOKYO</sup>

con Media Convergence

幕張メッセ敷地内に車両で乗り入れるためには、車両証が必要となります。下表の規定枚数の車両証を、バッジとともに 5月下旬にご担当者(※1)宛にお送りします。 (※1)出展社専用サイトのMyPageの担当者登録画面でご指定ください。 パビリオン出展やクラスルーム出展など、通常の小間出展以外の配布方法と枚数は、別途配布するマニュアルにてご確認 ください。

**DSJ2012** 

ージ ジャパン

① 搬入出車両証 有効期間(※2):6月10日 (日) ~12日 (火), 15日 (金)

(※2)デジタルサイネージ ジャパン, スマートデバイス ジャパン, ロケーションビジネス ジャパン(Hall7) は、 6⽉11⽇(⽉), 12⽇(⽕), 15⽇(⾦)となります。あらかじめご了承ください。

搬入時は、車両待機場を経由せず、直接幕張メッセ敷地内に進入できます。 搬出時は、直接進入はできません。車両待機場で係員の指示、誘導に従って進入してください。

② **優先搬出⾞両証** 有効期間: 6⽉15⽇(⾦)11:00〜15:00

車両待機場を経由せずに、直接幕張メッセ敷地内に進入できます。 出展製品の搬出用梱包資材など、最優先で会場に搬入が必要なものの運搬車両にご利用ください。

# ③ **製品搬出⾞両証** 有効期間: 6⽉15⽇(⾦)

幕張メッセに直接進⼊することはできません。⾞両待機場で待機し、係員の誘導に従って進⼊してください。

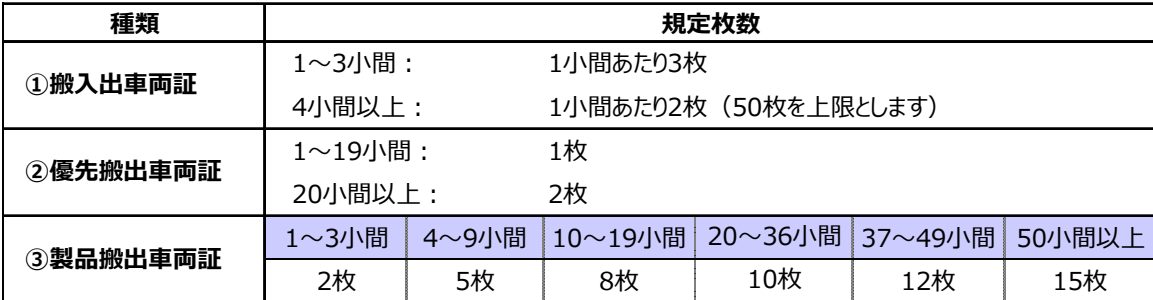

搬入出車両証(-19)  $L$ <sub>70%</sub> Move-in/Move-out 出展社名 作業社名 撤入: 6月6日·7日 8:00~20:00 有効期間<br>Valid through 搬出:6月10日 19:00~23:00 。<br>この書き書にして書きくらかいく .<br>OPVERT, MANIMURHANKO

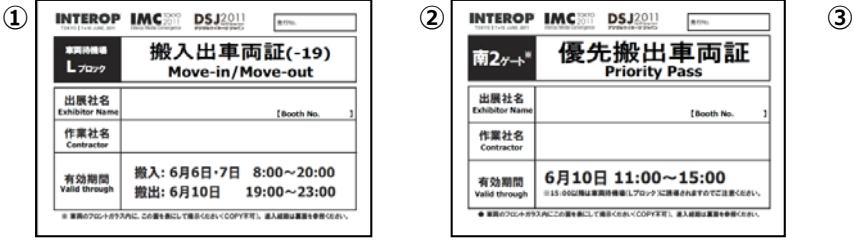

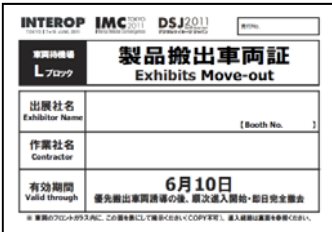

※イメージです。現物と異なる場合があります。

### ■ 車両証利用に関する注意事項

・車両証の追加発行、再発行はいたしませんので、取り扱いにはご注意ください。

・宅配業者には配布の必要はありません。

- ・車両証を携帯していない場合は、臨時車両証を発行します。また、会期中の搬入車両には、別途車両証を発行します (留め置きはできません)。
- ・車両証は、フロントガラスの見える位置に掲示してください。
- ・会場周辺は駐車禁止です。留め置きが必要な場合は、有料駐車場をご利用ください。
- ・展示ホール床のピットからShowNet接続ケーブルが露出している箇所があります。ホール内走行時は、十分ご注意ください。

<u>・交通手段として使用している車(自家用車など)は、敷地内に進入できません。有料駐車場をご利用ください。</u>

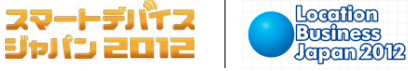

**出展社専⽤サイト: https://vem.f2ff.jp/in2012em**

# ■ 作業時間と注意事項

**INTEROP** 

OKYO | 12 - 15 JUNE 2019

Interop Tokyo, IMC Tokyo(Hall 4, 5, 6) · · · 6月10日 (日), 11日 (月), 12日 (火) 8:00~20:00

デジタルサイネージ ジャパン,スマートデバイス ジャパン,ロケーションビジネス ジャパン(Hall7) ・・・ 6⽉11⽇(⽉), 12⽇(⽕)8:00〜20:00

**DSJ2012** 

・スケジュールの詳細、有料作業等については3-4を参照ください。

**IMC**<sup>TOKYO</sup>

on Media Convergence

- ・作業中は、必ず出展社バッジまたは工事者バッジを着用してください。 (3-5参照)
- ・開梱・梱包・展示などの作業は、自社ブース内で行ってください。通路上への資材類の放置など、他社の作業や車両の 通行の妨げにならないようご注意ください。
- ・ShowNet接続ケーブルをブース造作物に縛り付けることは、ご遠慮ください。ShowNet接続ケーブル位置の調整作業に ともなうピットへの配線のため、床のカーペットを切断させていただく場合があります。あらかじめご了承ください。また、ネット ワークトラブル等の対応のため、ShowNetスタッフ(NOCチームメンバー・STMなど)がブースにお伺いすることがあります。 ご協力をお願いいたします。
- ・展示会開催中の搬入作業はできません。機材のトラブルなどで、作業が必要な場合は、事務局へご相談ください。
- ・ゴミ・残材等の廃棄物はすべて自社にてお持ち帰りになるか、出展社の責任と費用負担にて処理ください。出展社が会場 にゴミ・残材等を放置した場合、処理に要した費用を負担いただきます。

# ■ 搬入車両と経路

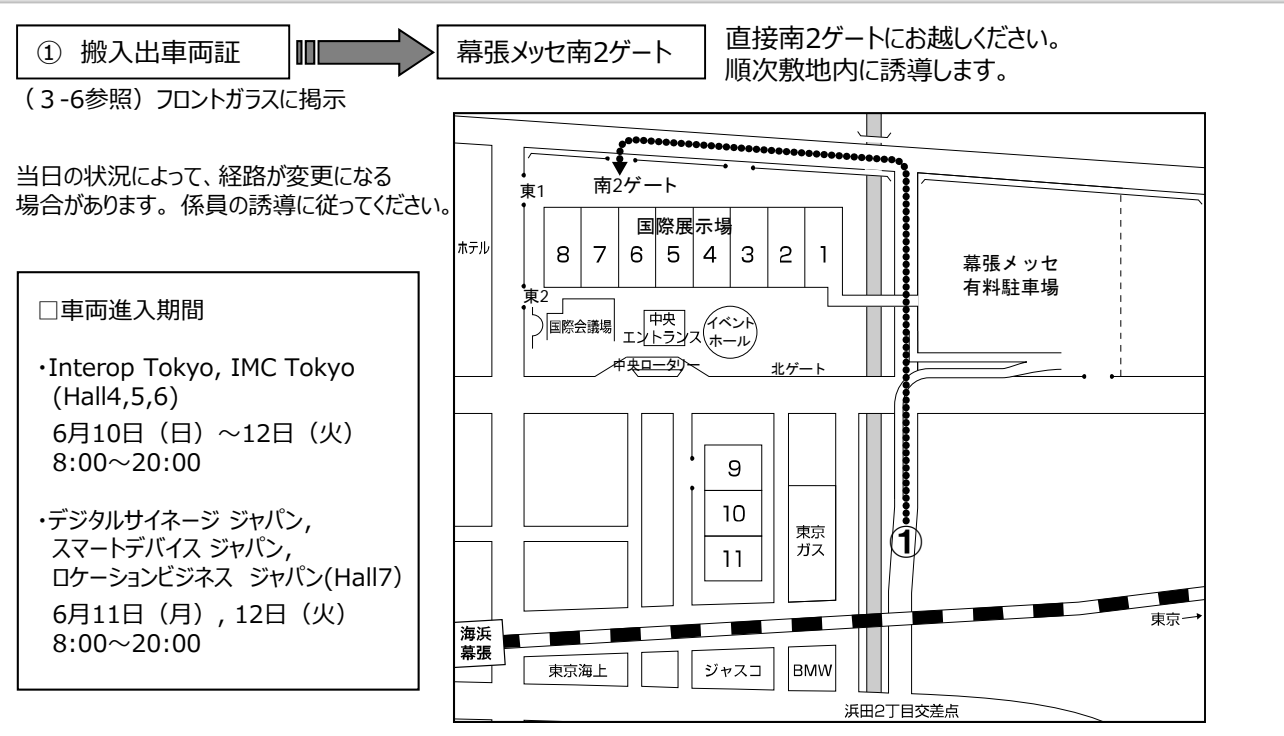

#### ■ 宅配便利用 (展示会場へ)

会場に荷物を送付する際は、受取り可能な日時を指定し、発送してください。荷物は、各ブースで出展社ご自身でお受取 けとりください。伝票記入例参照)事務局ではお預かりいたしません。あらかじめご了承ください。なお、宅配業者には車両証 配布の必要はありません。,

伝票記入例: - 〒261-0023 千葉市美浜区中瀬2-1 幕張メッセ 出展イベント名:○○○○○○ ⼩間番号: ○○○○ 出展社名: ○○○○ 担当者名: ○○○○ TEL: 000-0000-0000 携帯電話の番号をご記入いただくと現場での連絡がスムーズです。

**搬出**

# **出展社専⽤サイト: https://vem.f2ff.jp/in2012em**

Location

本展⽰会では、ご出展各社の製品を安全に搬出し、スムーズに作業を⾏うために、撤去・搬出作業を【**製品搬出時間帯**】と 【**装飾撤去時間帯**】に分けています。ご理解とご協⼒をお願いします。

スマートデバイス

ジャパン 2012

### ■ 製品搬出時間帯

**INTEROP** 

TOKYO | 12-15 JUNE 2012

6⽉15⽇(⾦)17:00〜19:00

- ・ 出展製品および⾃社への持ち帰り備品などを安全かつ優先的に搬出するための時間帯です。
- ・車両の展示ホール内への進入はできませんので、**手運びまたは台車で搬出作業を行ってください。**

 $DSJ2012$ 

ージ ジャパン

- ・出展製品および持ち帰り備品の梱包作業など搬出に関わる全ての作業は小間内で行ってください。梱包物や 資材を通路に放置することは禁止します。支障があると判断した場合は、事務局から改善要求をお願いします。
- ・高所に設置した出展製品などを取り外す際は、周囲の状況を確認し、安全に作業を行ってください。
- ・「工事者バッジ」着用の作業員の展示ホールへの入場は、17:30以降となります。

### ■ 装飾撤去時間帯 マンコン こうしょう

6⽉15⽇(⾦)19:00(アナウンス)〜23:00

**IMC**<sup>TOKYO</sup>

rop Media Convergence

製品搬出状況の確認の後、装飾撤去開始を館内アナウンスいたします。順次車両が進入しますので、作業を行う際は ⼗分にご注意ください。

### ■ ShowNet撤去作業へのご協力のお願い

事務局では、17:00以降のご出展各社の製品搬出作業と並行して、ShowNet機材の撤去および移動作業を 行います。ShowNet機材の移動の際は、安全確保のため、製品の取外しなどの作業を一時的に中断していただく場合が あります。あらかじめご了承ください。ShowNet機材の移動経路は、会場で別途ご案内する予定です。ご協⼒をお願い いたします。

# ■ スケジュールと作業内容

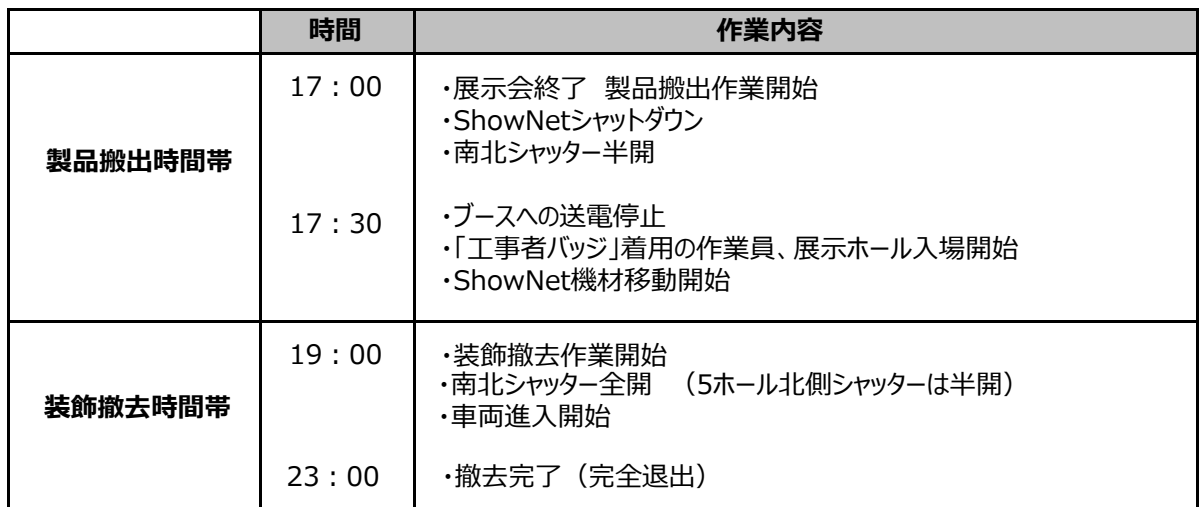

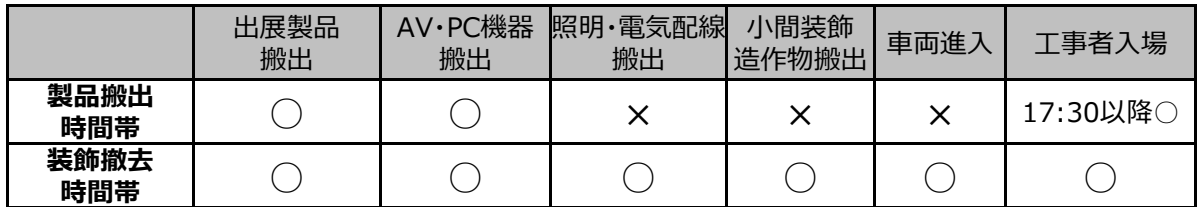

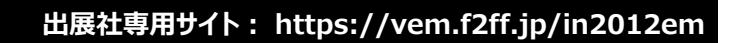

スマートデバイス

ジャパン 2012

Location

**Business**<br>Japan 2012

**搬出**

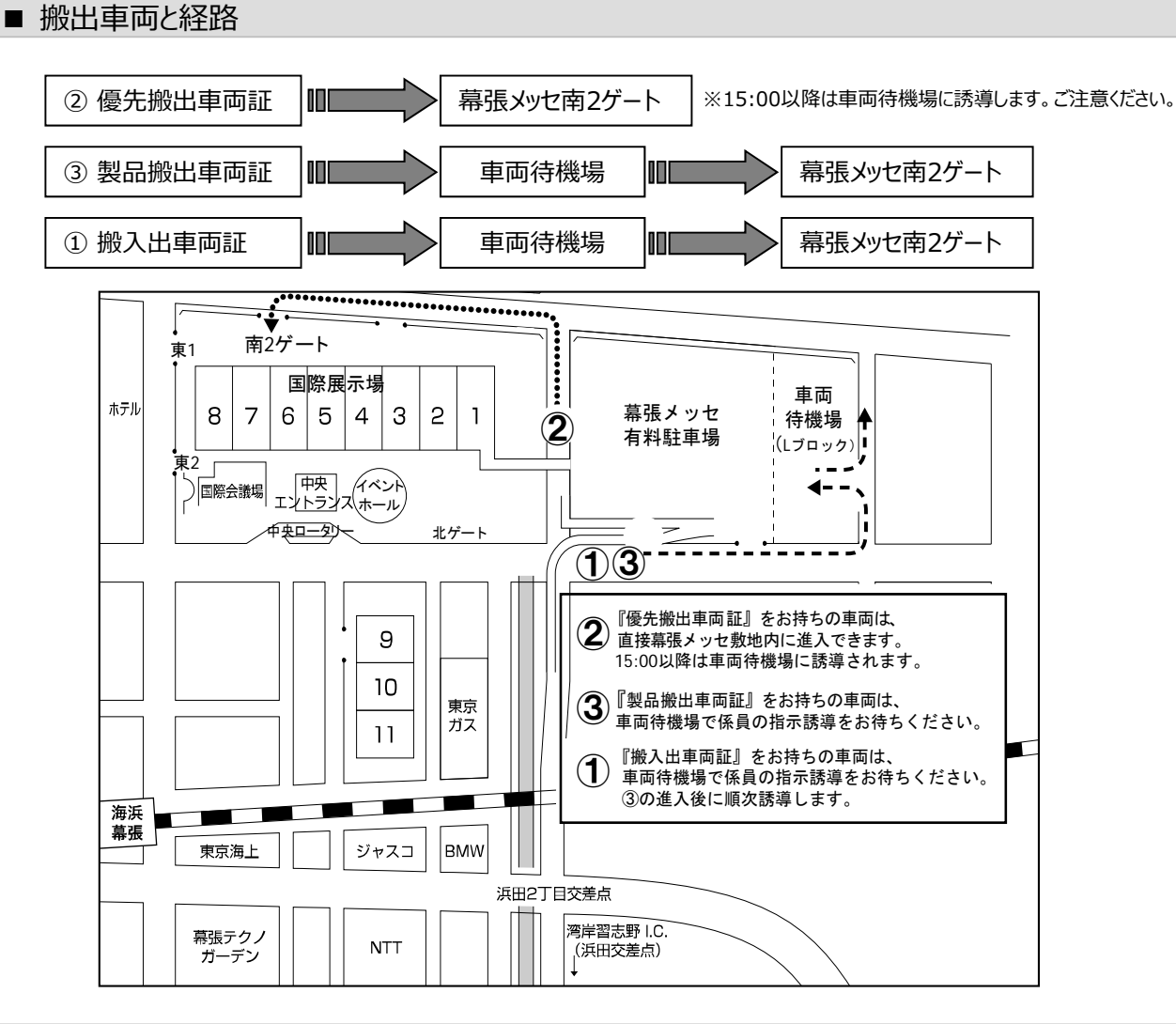

**DSJ2012** 

ニコ シャパー

# ■ 宅配便による発送 (展示会場から)

**IMC**<sup>TOKYO</sup>

con Media Convergence

**INTEROP** 

 $0KY0$  | 12 - 15 JUNE 2013

会期中は、ホール内に佐川急便の宅配受付カウンターを設置します。ご利⽤ください。(3-3参照)

お問合わせ先 **佐川急便習志野店 担当:営業課 藤原**

〒275-0024 千葉県習志野市茜浜3-2-2

TEL:043-241-1133 E-mail: n\_fujiwara@sagawa-exp.co.jp

幕張メッセ2F・中央モールのビジネスセンターでも宅配サービスがご利用いただけます。

# ■ ゴミ処理・分別廃棄

搬入・搬出時に排出されるゴミ・残材等の廃棄物はすべてご出展各社にてお持ち帰りになるか、費用を負担して処理して ください。出展社が会場にゴミ・残材等を放置した場合、処理に要した費用をご負担いただきます。

会場では、廃棄物の分別収集によるリサイクル率アップを⽬指します。リサイクル可能な資材は、分別して集積所に お持ちください。

環境保護のため、廃棄物が出ないよう、リサイクル、リユースに配慮した施工をお願いいたします。

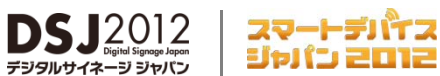

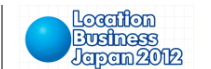

**⼀括搬⼊出・通関**

**出展社専⽤サイト: https://vem.f2ff.jp/in2012em**

事務局では、一括搬入出、荷役機材や作業員の手配および通関業務の取扱指定業者として、株式会社石川組を選定 しています。一括搬入出をご希望の場合は**、【国内貨物一括搬出入見積依頼書】(8-6参照)**に必要事項をご記入のうえ、 5月29日(火)までに株式会社石川組にお送りください。

### ■一括搬入出全体の流れ

**INTEROP** 

TOKYO | 12-15 JUNE 2012

**発注まで-----------------------------**

1 別紙依頼書による「見積依頼」 (提出期限:5月29日)

**IMC**<sup>TOKYO</sup>

con Media Convergence

- 2 「見積依頼」に基づき「御見積書」をお送りします
- 3 「運送作業依頼」を返送ください
- 4 内容の確認が必要な場合は電話等でご連絡します
- **作業開始-----------------------------**
	- 5 指定場所より貨物の引取 ※路上駐車が必要な場合は、助手が必要です (応相談)

**会場内-----------------------------**

- 6 ブースへの配達 ※空箱の引き取り(オプション)
- 7 ブースより貨物の引取
- **返 送-----------------------------**
- 8 指定場所へ貨物を納品 ※路上駐車が必要な場合は、助手が必要です (応相談)

**作業完了-----------------------------**

9 「請求書」発行

### **○オプションについて**

- A) 保険:輸送途上で事故が発生した場合、保険が唯一の求償手段となります。
- B) (会期中の)空箱保管
- C) 会場内での搬⼊作業・搬出作業時の荷役作業機材の提供
- D) その他、特別作業が発⽣するような場合 ※ご相談ください。

**○基本作業料⾦**

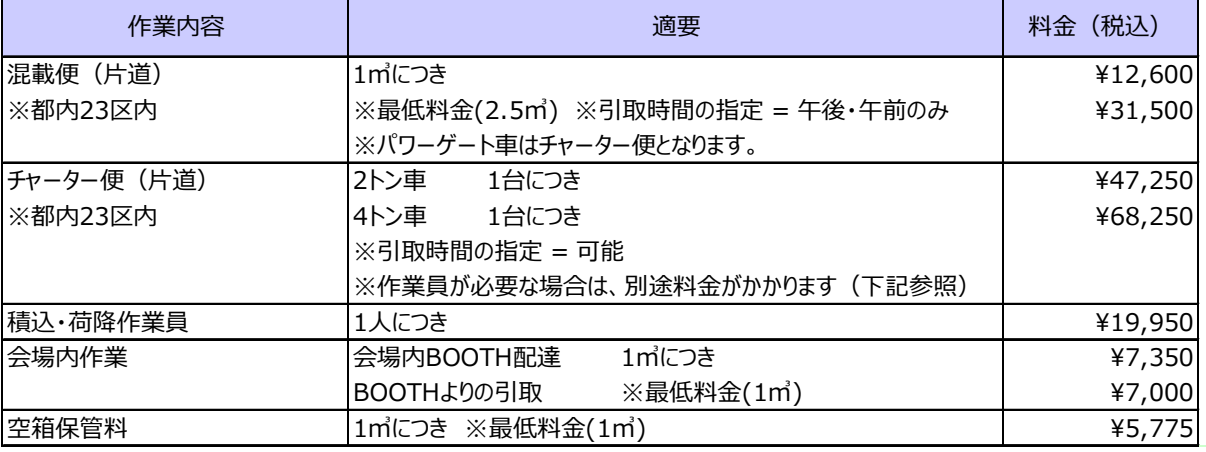

### ■輸入通関手続き

展示のため海外から持ち込む製品(日本製・外国製を問わず)については、輸入通関手続き後でなければ展示 できません。本展示会は、保税展示場の許可を受けていませんので、簡便なカルネ通関をお勧めします。 詳細は、株式会社石川組にお問合わせください。

# お問合わせ先 株式会社石川組 国際部 展示会チーム 担当:中島 (順) ・望月 〒140-0002 東京都品川区東品川5-9-4 TEL:03-3474-8102 FAX:03-5460-9841

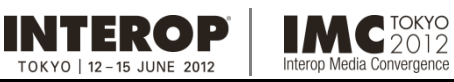

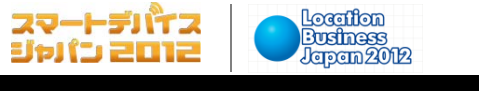

4. 施工装飾・運営規定 / サ-

出展社専用サイト: https://vem.f2ff.jp/in2012em

# ●施工装飾規定

 $\underset{\neq \mathrm{PS}}{\mathop{\mathrm{DS}}}\underset{\forall \mathrm{PS}}{\mathop{\mathrm{Syl}}\xspace(\pm 1/2)}\underset{\mathrm{D} \text{split}}{\mathop{\mathrm{Sig}}\xspace(\pm 1/2)}2$ 

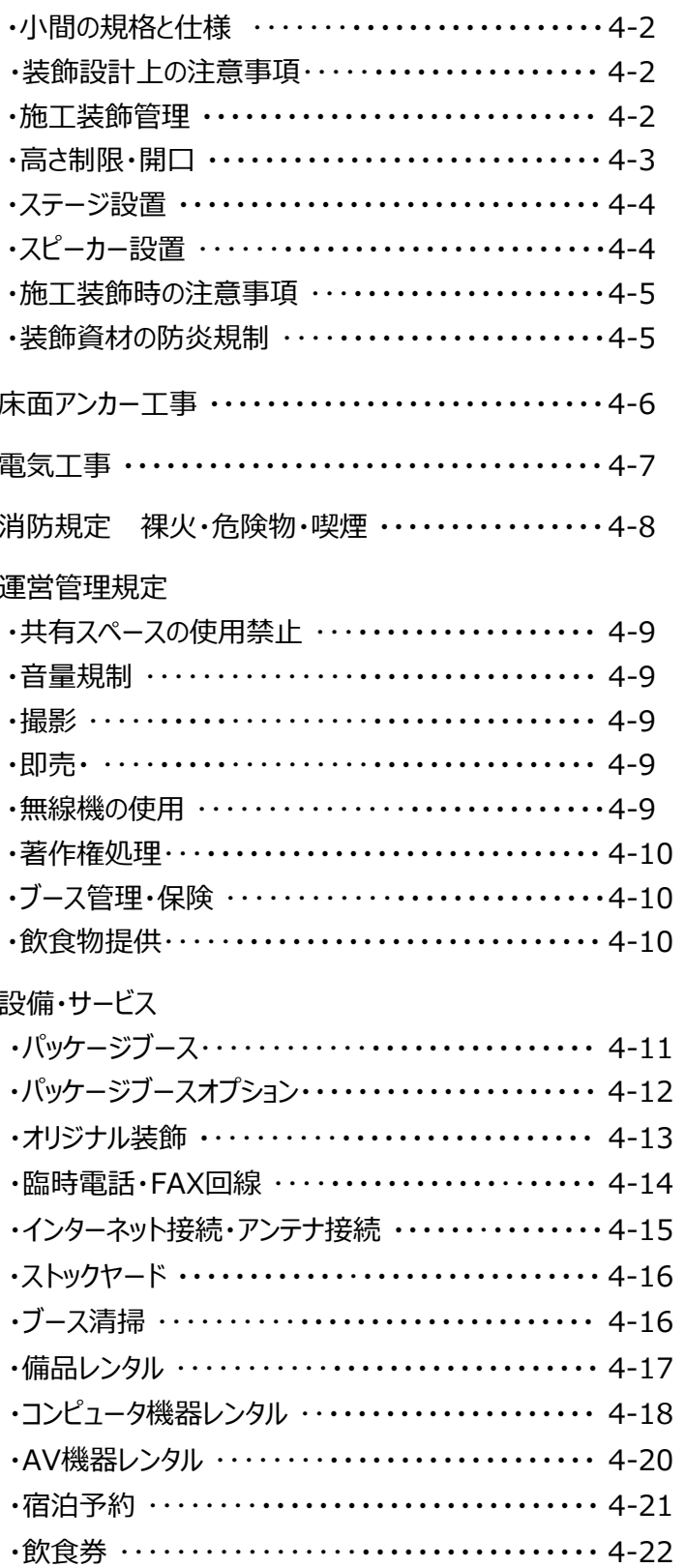

 $\hat{\phantom{a}}$ 

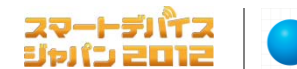

**施⼯装飾規定**

### **出展社専⽤サイト: https://vem.f2ff.jp/in2012em**

Location

**Business**<br>Japan 2012

ブース施工装飾にあたっては、本マニュアルに記載の諸規定に準じて計画してください。装飾施工業者など関係者に本マニュア ルの控えを渡すなどして規定の周知をお願いたします。規定に反している場合は、プランの変更や工事のやり直しをお願いいたし ますので、あらかじめご了承ください。

### ■小間の規格と什様

**INTEROP** 

OKYO | 12-15 JUNE 2012

規格: **1⼩間=9㎡(間⼝3.0m x 奥⾏3.0m)**

**IMC**<sup>TOKYO</sup>

op Media Convergence

仕様: 出展⼩間数の4隅を隅だしし、**スペースのみ**の状態で提供します。施⼯装飾は各社にて⾏ってください。

**DSJ2012** 

#### 装飾の最低要件:

#### **カーペットの敷込み、社名掲⽰をお願いします。また、隣接ブースとの境界には⾼さ2.7mの壁⾯を設置してください。**

※事務局では、最小限必要な備品を備えた「パッケージブース」をご用意しています。パッケージブースのご利用により、施工装飾、撤去の 手間が省け、出展効率が高まりますのでぜひご利用ください (4-11参照) 。また、事務局推薦の施工装飾業者にてご予算に応じた オリジナルの装飾プランをご提案いたします。ぜひお問合わせください。(4‐13参照)

### ■装飾設計上の注意事項

- ・出展製品を含むすべての装飾物は、⾃社ブース内に収めるように設計してください。
- ・会場の既存天井から装飾物(バナー・ワイヤー等)を吊り下げることはできません。
- ・通路、会場壁面や天井等に照明を投影することは禁止します。
- ・隣接他社の配置を考慮し、隣接⼩間の⾒通しに配慮ある設計をお願いします。
- ・ブース周辺の通路に来場者を滞留させることはできません。必ず、来場者の収容スペースをブース内に確保してください。
- ・100㎡以上のブースは、縦横2方向に抜けられる非常用通路を確保してください。
- ·天井張り、屋根、2階建ての装飾物、工作物は、会場内放水銃の放水障害や煙感知器の感知障害となるので、 火災予防上必要な措置を講じるとともに、所轄消防署への届出が必要になる場合があります。施工を計画している場合 は、5月14日(月)までに図面を添えて株式会社アコースト・コーポレーションにお問合わせください。
- ・**バルーン等の浮遊物**は、⾃社ブースの範囲に収め、固定してください(4-3⾼さ制限項参照) 。設置可能な箇所、サイ ズ、使用ガスについては会場の承認を受ける必要があります。設置を計画している場合は、5月14日(月)までに株式会 社アコースト・コーポレーションにお問合わせください。

### ■施工装飾管理

出展社のブース施工・装飾管理のため、事務局は株式会社アコースト・コーポレーションを施工装飾管理窓口として指定し ます。施⼯装飾業者および代理店(指定している場合)の情報を、**【装飾施⼯業者届】(8-2参照)**にご記⼊のうえ、 **⼩間装飾図⾯(平⾯・⽴⾯・パースの3点)を添付して、5⽉14⽇(⽉)**までに株式会社アコースト・コーポレーション宛 にご提出ください。

規定に反する場合や装飾設計上問題があると判断した場合は、デザインの変更や改善をお願いいたします。あらかじめご了 承ください。

「パッケージブース」(4‐11参照)をお申し込みの場合は、ご提出不要です。

# お問合わせ先 株式会社アコースト・コーポレーション 担当:田中·平野 〒101-0052 東京都千代⽥区神⽥⼩川町1-1 ⽇光ビル4F TEL:03-5259-7971 FAX:03-5259-7972 E-mail: interop@accost.co.jp

**4-2**

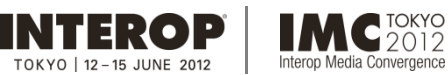

スマートデバイス ジャパン 2012

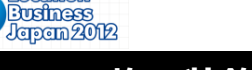

# **施⼯装飾規定**

**出展社専⽤サイト: https://vem.f2ff.jp/in2012em**

Location

### ■高さ制限

1〜3⼩間: 通路および隣接⼩間から1m以内は2.7m、1mセットバックした範囲は**3.6m**とします。【図1】

**DSJ2012** 

4⼩間以上:通路および隣接⼩間から1m以内は2.7m、1mセットバックした範囲は**4.8m**とします。【図2】

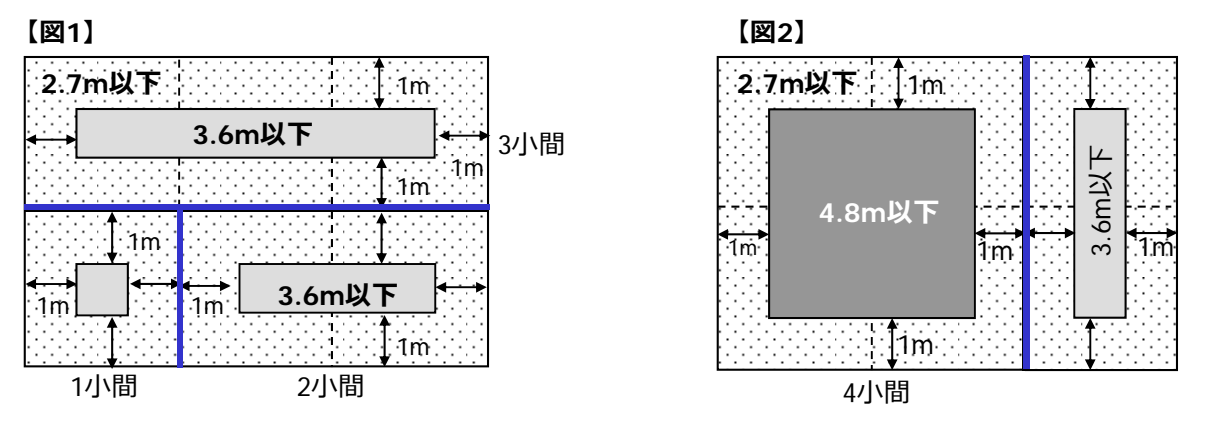

※隣接ブースとの境界面 ( –) には、必ず高さ2.7mの壁面を設置してください。

# ■高さ制限を超過する出展製品

高さ制限を超える製品を出展する場合は、事務局の承認が必要です。製品の展示位置を示した図面(平面図、立面 図)と製品の高さがわかる資料・パンフレットを5月14日 (月) までに株式会社アコーストコーポレーションにお送りください。 申請に応じて、同社からご連絡させていただきます。なお、この場合の展示は、自社ブースの範囲に限定し、通路上の空間 などにはみ出すことは禁止します。また、製品は原状で展示することとし、高さ制限を超える部分への装飾は禁止します。

# ■開口規定

ブースのすべての通路面に、間口の1/2以上の開口部を設けてください。出展製品や装飾物等を設置するなどして、間口の 1/2以上の開口が確保できない場合は、高さを1.2m以下としてください。パラペットを設置する場合は、高さ30cm以下とし ます。【図3】

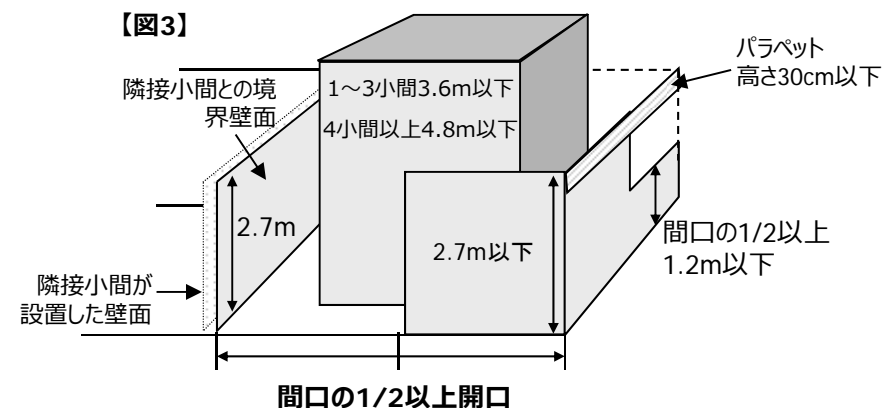

※ブースが展示ホール壁面に面している場合は、その面の開口部の設置、セットバックは不要です。 造作物の裏⾯は、出展社の費⽤負担にて化粧処理(経師など)をしてください。

お問合わせ先 株式会社アコースト・コーポレーション 担当:田中·平野 〒101-0052 東京都千代⽥区神⽥⼩川町1-1 ⽇光ビル4F TEL:03-5259-7971 FAX:03-5259-7972 E-mail: interop@accost.co.jp

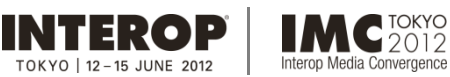

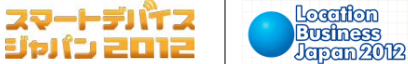

**施⼯装飾規定**

**出展社専⽤サイト: https://vem.f2ff.jp/in2012em**

# ■ステージ設置

ステージなど、ブース内に来場者が滞留することが想定される箇所には、必ず来場者を収容する十分なスペースを確保して **ください。** 来場者が通路上に滞留して近隣の出展社に迷惑を及ぼしたり、来場者導線が確保できないと事務局が判断 した場合、また問題が発⽣した場合は、中⽌をお願いする場合があります。

 $DSJ2012$ 

ージ ジャパン

 $J - \lambda$ にステージなどの設置を予定している出展社は、通路からステージまでの距離を明示した図面を、5月14日 (月) までに株式会社アコースト・コーポレーションにご提出ください。

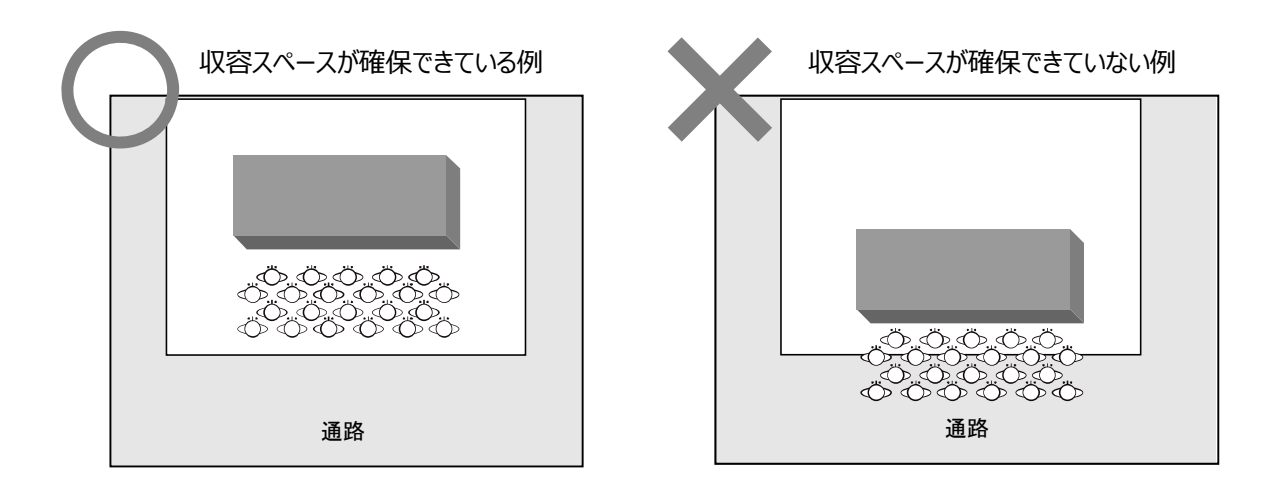

# ■スピーカー設置

スピーカー等の拡声装置を、近隣ブースの正面にむけて設置することを禁止します。必ず内向きになるように設置してください。 【図A】 また、壁面や造作に設置する場合は、設置角度をスピーカー中心軸の垂直下方45度以内としてください。【図B】

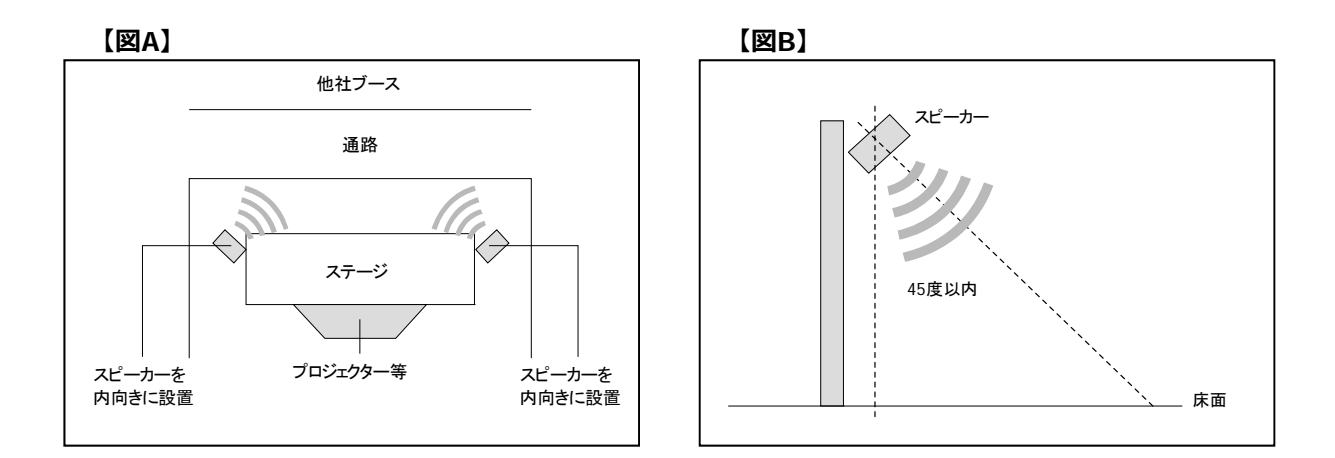

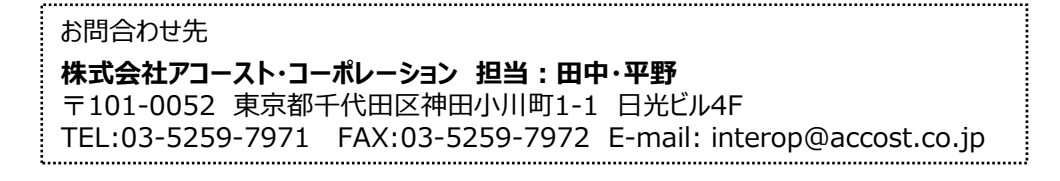

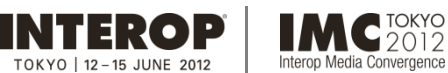

Media Convergence

**施⼯装飾規定**

### **出展社専⽤サイト: https://vem.f2ff.jp/in2012em**

スマートデバイス

ジャパン 2012

Location

**Business**<br>Japan 2012

### ■装飾施工時の注意事項

• 展示装飾物および出展物を会場既存の天井、柱、壁などに吊り下げたり、もたせかけることは禁止します。

**DSJ2012** 

- 出展社による会場ピット内の作業は禁⽌させていただきます。やむを得ない事情により、ピット内作業が必要な場合は事 務局にご相談ください。事務局指定業者の管理、指導のもと作業を許可する場合があります。
- 施工および資材の運搬にあたっては、会場設備、電気、電話、水道等の設備、他社の装飾、出展物などを損傷しないよ う十分注意してください。万一損傷した場合は、理由の如何にかかわらず出展社の費用負担にて現状回復をしていただ きます。
- 小間内床にカーペットを敷く場合は、すべて弱粘の両面テープで固定してください。ボンドなどの接着剤は使用できません。
- •搬入出および開催期間中、電気・ガスなどによる溶接、その他火気を使用する場合は、あらかじめ株式会社アコースト・ コーポレーションに届け出、承認を受けてから行ってください。また、作業中は、必ず消火器をご用意ください4-8参照)。
- 作業は必ず自社ブース内で行ってください。通路または他社ブースに資材を放置して、作業することは禁止します。 撤去時もこれに準じます。
- 消火器、屋内消火栓、スプリンクラー設備、自動火災報知設備、非常ベル、誘導灯などを装飾物で隠さないでください。 また、その付近にはそれらを使用の際に障害となる展示物や、工作物、その他の物品を放置しないでください。
- 原則として、会期中は展⽰設備の交換や装飾の変更をすることはできません。
- 廃材は必ず⾃社にて持ち帰ってください。万⼀、放置されていた場合は、廃材とみなして事務局にて任意に処分し、処理 費を当該出展社に請求いたします。
- •展示ホール内は禁煙です。作業中の喫煙は、所定の喫煙所でお願いいたします。

### ■装飾資材の防炎規制

- 合板、シナベニヤ、プリントベニヤは、厚さに関係なく、全て防炎合板を使用してください。 (表面に 「防炎」と書かれたラ ベルが貼付され、裏面に5本の赤線が入ったもの)
- カーペット、カーテン類は防炎性能を有し「防炎ラベル」(日本防炎協会認定のもの)を貼付されたもの以外は使用できま せん。
- 防炎ベニヤに厚い布、ヒダのある紙類を装飾貼付する場合は、防炎性能を有するものを使⽤ください。ただし、薄い布紙 (経師紙等)を防炎ベニヤに全⾯密着して使⽤する場合はこれを認めます。
- 旗、幕類、クロス、布類、敷物(カーペット、⼈⼯芝等)その他の装飾資材で可燃性のものを使⽤する場合は、すべて 浸漬加⼯の防炎処理済みのシールがついたものを使⽤してください。防炎処理のできないものは使⽤できません。
- ホンコンフラワー、ウレタン、アセテート、ポリエステル、ナイロンなどは防炎性能を与えることが困難であるため使用しないで ください。
- 発泡スチロールの使用は一切認められませんので、スタイロフォームのような材質のものを使用してください。
- 特異な装飾材を使用する場合は、事前に株式会社幕張メッセ 国際展示場課の承認を受けてください。
- 海外から持込む物品の使用については、日本の基準による防炎性能を有することが条件となります。製造国の防炎処理 認定証では使用許可はおりません。その物品を使用しないと展示目的を達することができない場合は、製造国の仕様書 (日本語訳添付)を添えて、株式会社幕張メッセ 国際展示場課にお問合わせください。

搬入中または会期中に、所轄消防署の査察が予定されています。上記に違反している場合は、取り壊し、また 施工の やり直しを命ぜられる場合がありますので、ご注意ください。

装飾資材に関するお問合わせ先 株式会社幕張メッセ 国際展示場課 担当 : 武田 〒261-0023 千葉市美浜区中瀬2-1 TEL:043-296-0602 FAX:043-296-0529

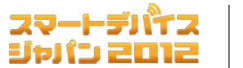

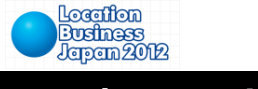

**出展社専⽤サイト: https://vem.f2ff.jp/in2012em 床⾯アンカー⼯事**

床⾯へのアンカーボルト⼯事を⾏う場合は、**【床⾯アンカー⼯事申請書】(8-7参照)と施⼯平⾯図を5⽉14⽇(⽉)** までに株式会社アコーストコーポレーションにご提出ください。

ージ ジャパン

・使用できるホールインアンカーは、埋め込み長さ80mm以下のもののみとします (ケミカルアンカー不可) 。

**DSJ2012** 

・ピット蓋部分およびピット内への使用は一切禁止します。

**IMC**<sup>TOKYO</sup>

pp Media Convergence

INTEROP

 $OKYO$  | 12 – 15 JUNE 2012

- ・会期終了後は、原状復旧工事をしてください。アンカー頭部がコンクリート床面より出ている場合には、床面を水平 に保つため、必ずサンダーで切断してください。ハンマーによる打ち込みやガス溶断、引き抜きは絶対にしないでください。 事務局で復旧状況を確認し、未処理、処理不十分の場合や、ピット蓋の破損が確認された場合は、別途処理費を 請求いたします。
- ・アンカーボルト使用に関しては、床復旧協力費として1本あたり¥1.575 (消費税込) を負担いただきます。

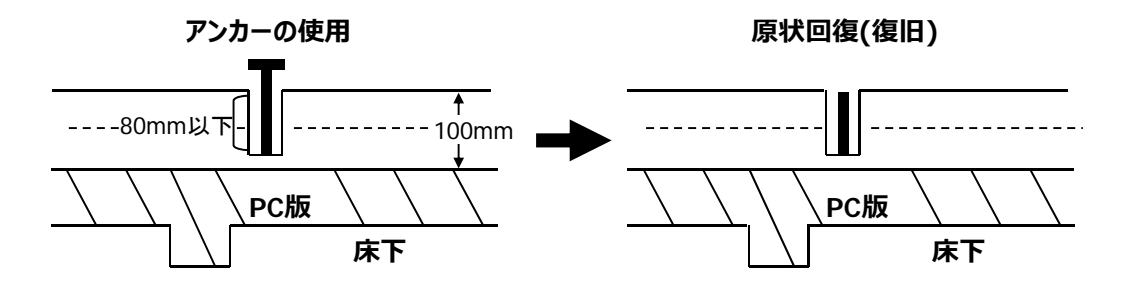

お問合わせ先 株式会社アコースト・コーポレーション 担当:田中·平野 〒101-0052 東京都千代⽥区神⽥⼩川町1-1 ⽇光ビル4F TEL:03-5259-7971 FAX:03-5259-7972 E-mail: interop@accost.co.jp

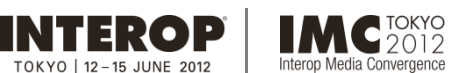

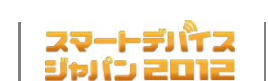

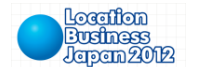

雷気工事

# **出展社専⽤サイト: https://vem.f2ff.jp/in2012em**

⼩間内で電気を使⽤する場合は、**【電気供給申込書】(8-3参照)**に必要事項を記⼊し、**5⽉14⽇(⽉)**までに 飯田電機工業株式会社にご提出ください。パッケージブース (4-11参照) をお申し込みの場合は、ご提出不要です。

**DSJ2012** 

### ■雷気供給方式と料金

OKYO | 12-15 JUNE 2019

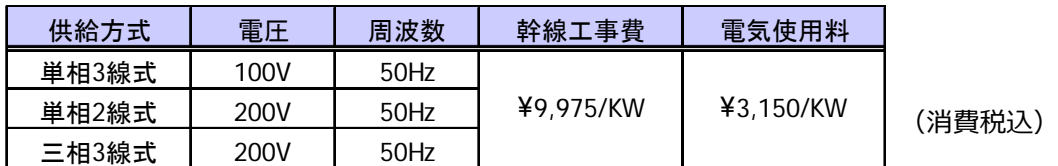

※上記以外の特殊な電圧、周波数の供給はできませんのでご注意ください。 ※1KW未満の端数のお申し込みは、切り上げさせていただきます。

### ■幹線工事

お申し込みにより、メインスイッチを設置します(小間数に関わらず、メインスイッチは原則として1ヵ所とします)。 電気ピットの位置の関係で、幹線ケーブルがブース内を横断することがありますので、 あらかじめご了承ください。

# ■小間内電気工事

事務局が設置したメインスイッチからの電気工事(小間内の分電盤、電灯、蛍光灯、コンセントなどの二次側工事)は、 出展社にて⾏ってください。ご要望により、飯⽥電機⼯業株式会社でもお受けいたします。

#### **□注意**

- ・ 電気工事を行う全ての作業者は、必ず電気工事十法に基づく免状を携帯してください。
- ・ 分電盤は点検、保守の容易な位置に設置してください。
- ・照明器具および機器の配線は、Fケーブル以上の絶縁強度のある電線を使用してください。
- ・ 幹線経路を共有する近隣の出展社や出展製品へのダメージを防ぐため、対地電圧が100Vを超える機器および 分電盤には、必ずアース⼯事を施してください。アース線は事務局にて施⼯した主幹開閉器の位置に出してあります。
- ・ 出展社による会場ピット内の作業は、事故防止のため禁止させていただきます。やむを得ない事情により、ピット 内の作業が必要な場合は、事務局にご相談ください。飯⽥電機⼯業の管理、指導のもと作業を許可する場合が あります。
- ・ネオン設備の使用は禁止します。
- ・ 施⼯にあたっては、⽕災または⼈体への危険の防⽌、財物の損傷などに万全の注意を払ってください。
- ・ 電源異常および事故による停電や電圧降下のために、実演出展物、装置等を破損した場合、事務局はその責任を 負いかねますので、出展社は実演にあたり十分な保護装置を施してください。

### ■小間内への送電

#### **□送電開始 6⽉12⽇(⽕)9:00 □送電停⽌ 6⽉15⽇(⾦)17:30**

※上記時間以外の早期送電、24時間通電などをご希望の場合は、【電気供給申込書】にご記入ください。

# ■会期中の保守

会期中は、電気保守要員が会場内に常駐しております。トラブルや事故の場合は、事務局に必ずご連絡ください。

お問合わせ先

# 飯田電機工業株式会社 イベント事業本部 担当:鏑木 (カブラギ) ·岡野

〒136-0082 東京都江東区新木場1-8-21

TEL:03-3521-3522 FAX:03-3521-3699 E-mail: interop12@iidae.co.jp

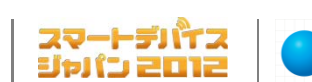

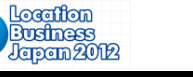

**消防規定**

# **出展社専⽤サイト: https://vem.f2ff.jp/in2012em**

⽕気の使⽤、危険物の持込みの許可を希望する場合は、**【危険物持込許可申請書】(8-8参照)**に必要事項をご記⼊ の上、カタログまたは実演状況説明書を2部添付し、**5⽉14⽇(⽉)**までに株式会社アコースト・コーポレーションにご提出く ださい。

# ■火気(裸火)の使用

展⽰ホールでの⽕気の使⽤は原則として禁⽌されていますが、展⽰、実演上、⽕気を使⽤する必要のある場合は、 防災指針に記載された使用条件により、所轄消防署の承認を得たものに限り使用することができます。

# ■危険物の持込み

**INTEROP** 

TOKYO | 12 - 15 JUNE 2012

可燃性ガス、ガソリン、灯油類、火薬類の持ち込みは原則として禁止されていますが、展示用機材に内蔵され、当該 機器と一体であるとみなされる場合よび展示・実演の目的で持込む場合は、防災指針に記載された条件により、 所轄消防署の承認を得て、必要最⼩限の範囲で持込むことができます。 多量のマッチ、多量の使い捨てライター、スプレー⽸、塗料、シンナー等は危険物とみなされます。

### ■喫煙

指定の喫煙所を除き、完全禁煙とします。

# ■スモークマシンの使用

演出上、スモークマシンを使用する場合は、CO2のみの使用に留めてください(オイルは不可)。また、使用範囲は、 自社スペース内に限定します。通路や天井に向けて使用しないでください。使用を計画している場合は、事前に 株式会社アコースト・コーポレーションに連絡し、設置場所、使用量などが危険物申請の対象にならないかご確認ください。

お問合わせ先 株式会社アコースト・コーポレーション 担当:田中·平野

〒101-0052 東京都千代⽥区神⽥⼩川町1-1 ⽇光ビル4F TEL:03-5259-7971 FAX:03-5259-7972 E-mail: interop@accost.co.jp

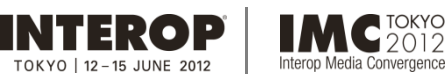

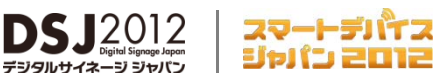

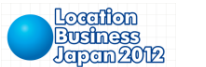

**運営管理規定**

**出展社専⽤サイト: https://vem.f2ff.jp/in2012em**

### ■共有スペースの使用禁止

- ・アンケートの勧誘、ちらしやノベルティの配布などのサンプリングなどの行為は自社ブース内で行ってください。 自社スペース以外で行っている場合は、直ちに中止していただきます。
- ・ブース周囲の通路に来場者を滞留させることはできません。ステージ等を設置する場合は、ブース内に来場者を収容 できるように設計してください(4-4参照)。来場者の誘導、整理、ブース周囲の通路確保は、すべて出展社 にて 行っていただきます。危険と判断される場合などは、改善、中止をお願いいたします。

・ブース周囲の通路、ブースの裏や横に出展物、装飾物、カタログ、備品、植木、梱包材等を置くことはできません。 ブース内にスペースを設けるか、ストックヤード (4-16参照) をご利用ください。

#### ■音量規制

自社ブースから発牛する音量は、80dB以内におさえてください。この数値は、ブースの境界線から1m、高さ1.5mの位置 での測定値を基準とします。事務局では定期的に音量測定をし、基準を上回っている場合や、明らかに耳障りな音量を発 し、近隣の出展社や来場者の迷惑となっていると認めた場合、改善勧告を⾏います。勧告には速やかに従ってください。 スピーカーの設置位置や向きについても十分配慮ください (4-4参照)。

#### ■撮影

・ 来場者による撮影

事務局では、来場者による撮影は特に規制しません。出展社が機材、製品やデザインなどの保護のため撮影を規制する 必要がある場合は、看板を設置するなど各社にてご対応ください。

・報道関係者

プレスバッジ着⽤の報道関係者による取材・撮影には差⽀えないかぎりご協⼒いただきますようお願いします。

・出展社

自社ブースの撮影は特に規制しません。来場者や他社の迷惑にならないように撮影ください。他社ブースの撮影の場合は 当該出展社の許可を得てください。

・事務局スタッフ

事務局の撮影スタッフが公式サイトへの速報掲載や、プロモーションツールとしての活用を目的とした取材・撮影を実施しま す。ご協⼒をお願いいたします。

### ■即売

以下に該当する出版物、ソフトウェア製品以外の即売は禁止します。

(a)書籍および雑誌で流通の為のコード(ISBNコードあるいは雑誌コード)があるもの。 (b)電⼦媒体付属の場合は、それが付録であること。 (c)書籍本⽂/電⼦媒体ともに、アダルト的要素を含まないもの。

### ■無線機の使用

連絡業務に使用する無線機や、デモンストレーションに使用するワイヤレスマイク等は電波法に基づいた登録済みのものを 使用してください。

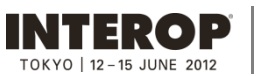

**IMC**<sup>TOKYO</sup> n Media Convergence

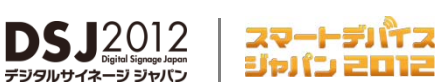

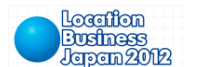

**運営管理規定**

### **出展社専⽤サイト: https://vem.f2ff.jp/in2012em**

# ■著作権処理

出展社が会期中、音楽の演奏もしくは、録音物の再生、映像の上映等を行う場合は、出展社が著作権を保有しているも の、または既に権利処理済みのものを除き、著作権に関する手続きが必要となります。音楽については、社団法人日本音 楽著作権協会 (JASRAC)に申し込み、所定の使用料を支払うことになります。映像 (映画、ビデオ、放送録画等) に関 しては、映像制作会社、放送会社など著作権所有者の承諾を得てください。

#### お問合わせ先

**⼀般社団法⼈⽇本⾳楽著作権協会(JASRAC)東京イベント・コンサート⽀部** 〒160-0023 東京都新宿区西新宿1-17-1 日本生命新宿西口ビル10F TEL:03-5321-9881 FAX:03-3345-5760 http://www.jasrac.or.jp

### ■ブース管理・保険

・事務局は、期間中における会場の管理・保全のために警備員を配置する等、事故防止に最善の注意を払いますが、天 災、火災、盗難、紛失、その他不可抗力により、人身および物品に対する傷害・損害が生じた場合、その責任を負いま せん。保険を付与する、警備員を常駐させるなどの対策を講じてください。

#### **特に、パソコン、名刺、抽選⽤の景品や関係者貴重品など、ブース内の貴重品類の管理にはご留意ください。**

対策例:ワイヤー類で固定する、放置しない、施錠可能な場所に保管する、展示会終了後は持ち帰る、保険を かける等。出展社バッジ、⼯事者バッジの配布にもご留意ください。

- ・会場において、出展社の過失・無過失によって生じた人身および物品に対する傷害・損害については、ただちに賠償しな ければなりません。事故を未然に防ぐためにも、出展社は搬入開始から会期を経て搬出完了までの全期間自社ブースで ⽴ち合ってください。
- ・万一事故が発生したときは、すぐに事務局にご連絡ください。

保険に関するお問合わせ先 東方エージェンシー株式会社 千葉営業所 担当: 小川 〒260-0026 千葉県千葉市中央区千葉港8-4 ⽇本興亜ビル5F TEL:043-246-1441 FAX:043-246-9704

### ■飲食物提供

ブースで、来場者に飲食物を提供する場合は、事前に保健所への申請が必要です。ただし、個別包装された菓子類 や 飲料を提供する場合は、申請の必要はありません。詳細は下記にお問合わせください。

#### お問合わせ先

千葉市保健所 食品安全課 食品指導係

TEL:043-238-9934 FAX:043-238-9936

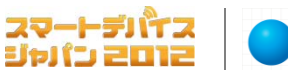

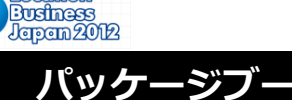

# **出展社専⽤サイト: https://vem.f2ff.jp/in2012em**

Location

パッケージブースは、展示に必要な設備を施した簡易展示ブースです。【パッケージブース/オプション申込書】(8-9参照)にて 5月15日 (火) までに株式会社エキスポ インターナショナルにお申し込みください。オプションパーツは次頁にご案内しています。

**DSJ2012** 

■1小間 (W2970 x D2970 x H2700 mm)

**INTEROP** 

**IMC**<sup>TOKYO</sup>

Media Convergence

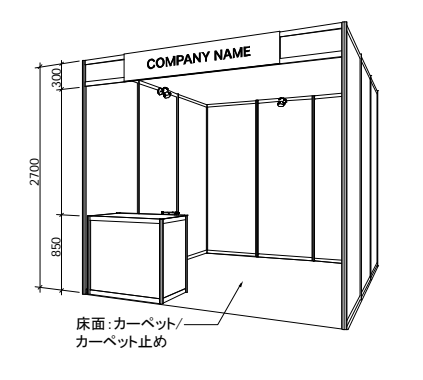

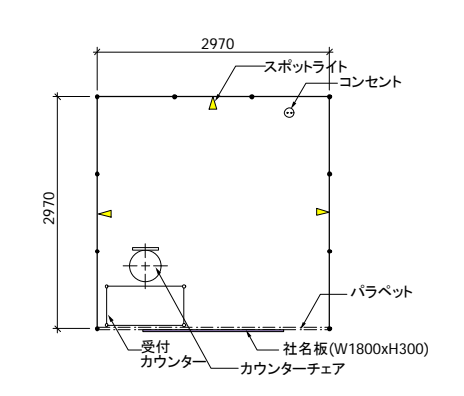

# 料金 ( 消費税込 ) \105,000

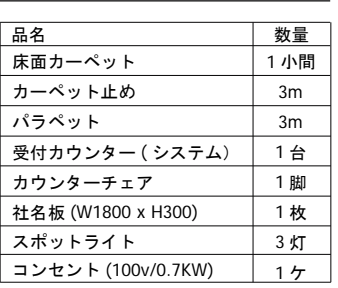

■2 小間 (W5940 x D2970 x H2700 mm)

850 2700

300

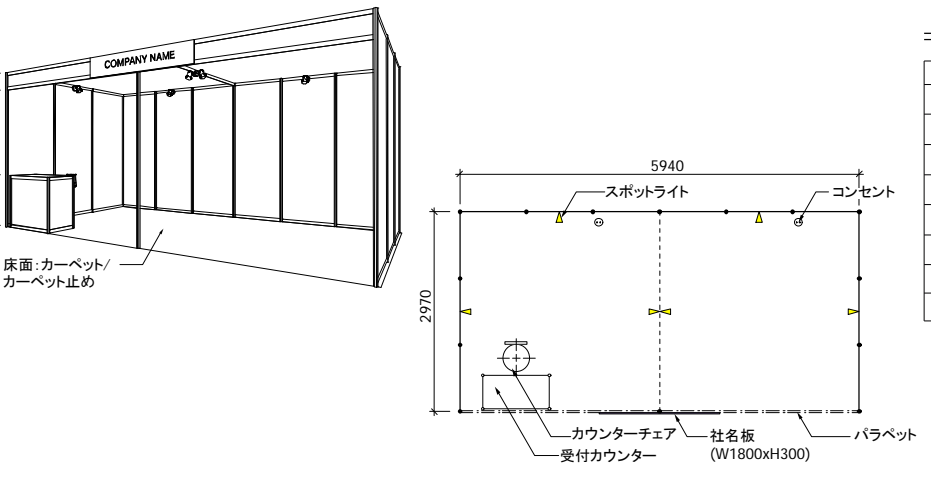

# 料金 ( 消費税込 ) \168,000

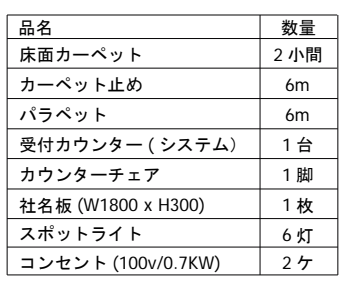

\231,000

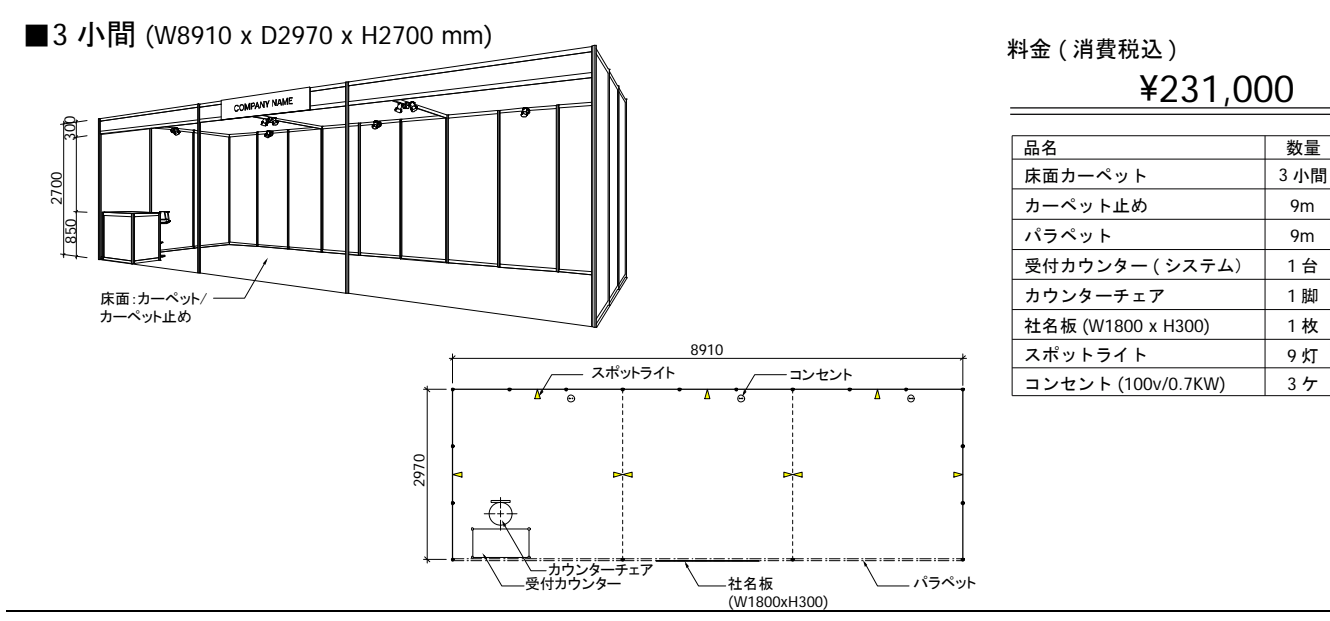

·料金には、電気使用料、小間内清掃が含まれます。 出展小間数に応じて、バッジ・車両証をお送りします (3-5、3-6参照)

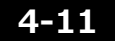

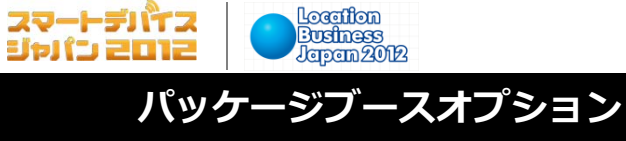

**出展社専⽤サイト: https://vem.f2ff.jp/in2012em**

パッケージブースにシステムパーツや電気⼯事の追加をご希望の場合は、**【パッケージブース/オプション申込書】(8-9参照)** にて**5⽉15⽇(⽕)**までに株式会社エキスポ インターナショナルにお申し込みください。

 $DSJ2012$ 

デジタルサイネージ ジャパ

**IMC**EDITE

rop Media Convergence

**INTEROP**  $0KY0$  | 12 - 15 JUNE 2012

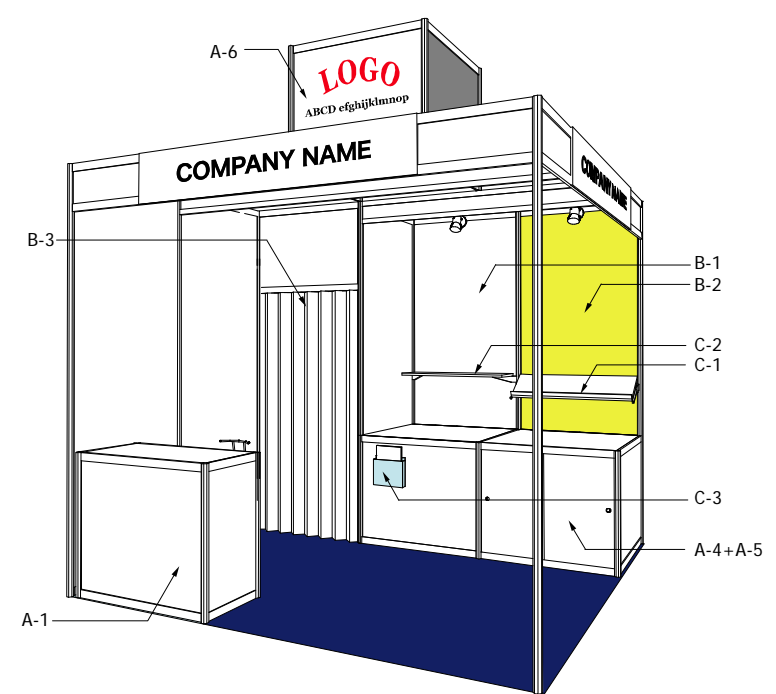

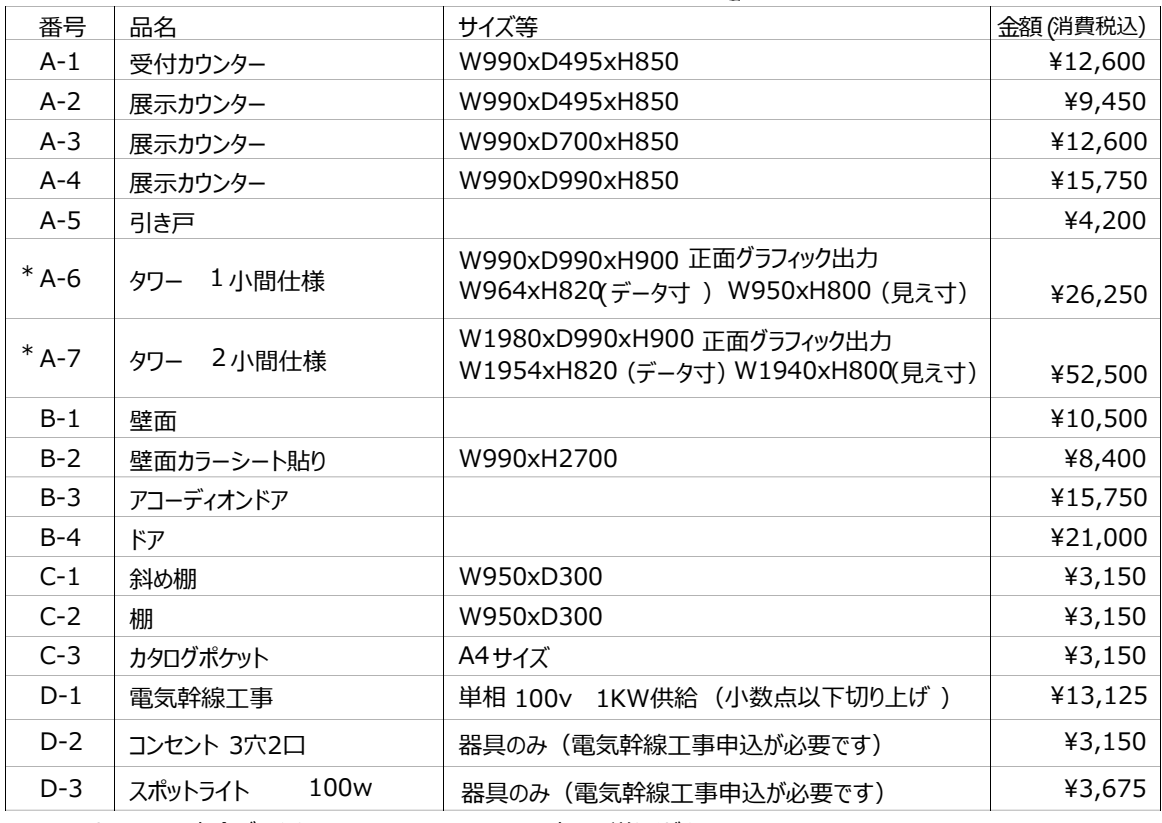

epsまたは、aiの完全データを interop@expo.co.jp宛にお送りください。 \* 

#### お問合わせ先

### 株式会社エキスポ インターナショナル 担当:西

〒101-0024 東京都千代⽥区神⽥和泉町1-3-1 三恵ビル9F TEL:03-5687-3983 FAX:03-5687-5437 E-mail: interop@expo.co.jp

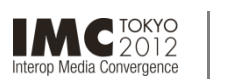

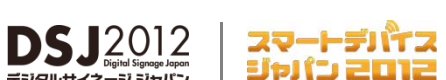

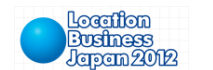

**出展社専⽤サイト: https://vem.f2ff.jp/in2012em オリジナル装飾**

事務局では、特定の代理店や指定装飾業者を持たない出展社に、本イベントの趣旨を十分理解し、予算に応じた効果的な プランを提案する装飾業者をご紹介いたします。 お気軽にお問合わせださい。

# ■事務局推薦装飾業者

**INTEROP** 

OKYO | 12 - 15 JUNE 2013

**株式会社アコースト・コーポレーション** 〒101-0052 東京都千代田区神田小川町1-1 日光ビル4F TEL:03-5259-7971 FAX:03-5259-7972 E-mail: interop@accost.co.jp **株式会社エキスポ インターナショナル** 〒101-0024 東京都千代⽥区神⽥和泉町1-3-1 三恵ビル9F TEL:03-5687-3983 FAX:03-5687-5437 E-mail: interop@expo.co.jp

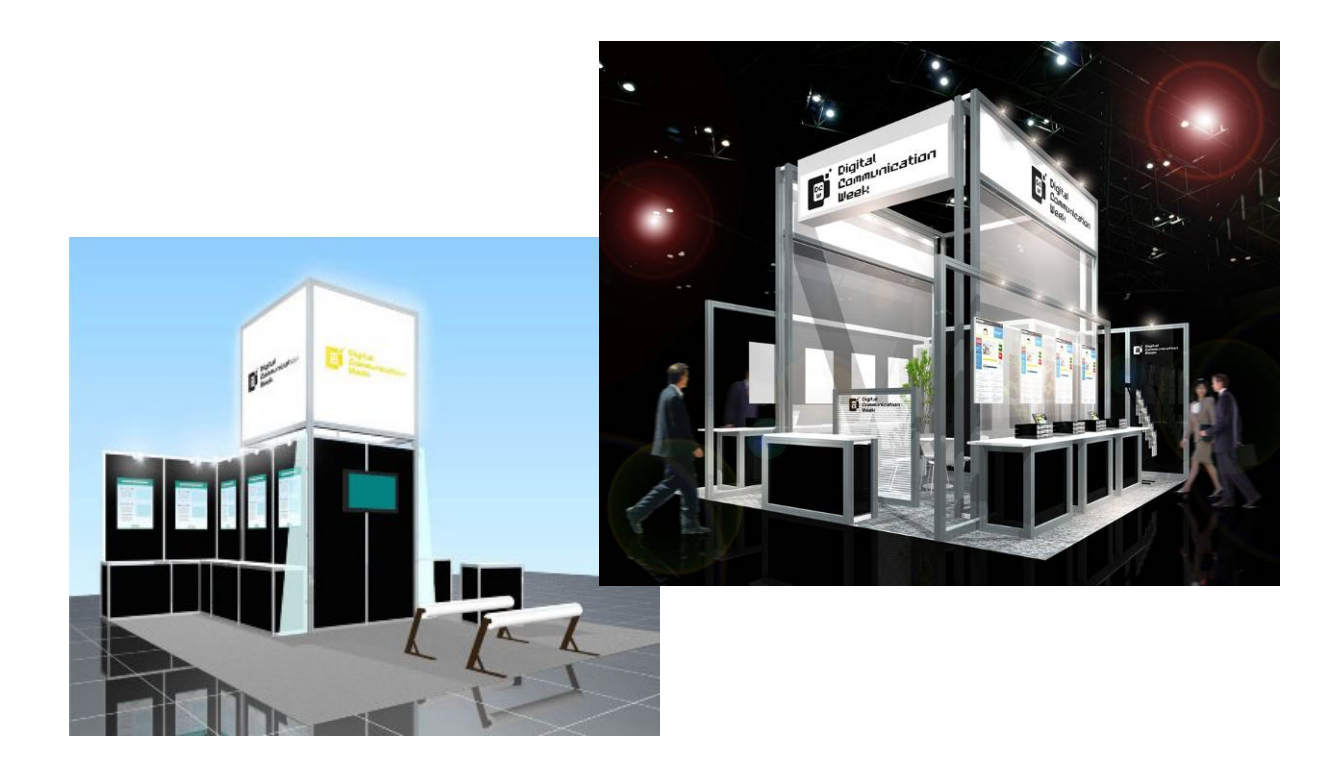

※スケッチは、施工参考例です。

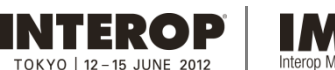

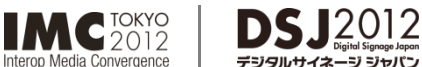

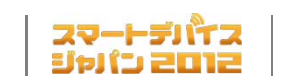

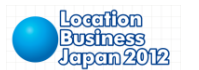

**臨時電話・FAX回線**

**出展社専⽤サイト: https://vem.f2ff.jp/in2012em**

⼩間内に臨時電話の架設をご希望の場合は**、【臨時電話・FAX回線申込書】(8-10参照)**にて**5⽉14⽇ (⽉)**まで に 株式会社アコースト・コーポレーションにお申し込みください。お申し込みをとりまとめ、NTT東日本に申し込みます。

ニコ ジャパ

### **□設置期間**

6⽉12⽇(⽕)AMから順次開通〜15⽇(⾦) 17:00

### □料金 (消費税込)

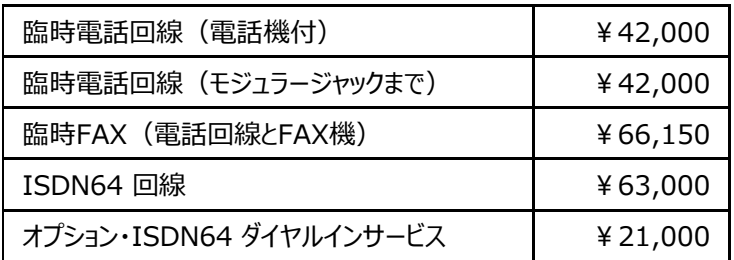

- 料金には、工事費、基本料金、国内通話料が含まれます。
- ISDN64をお申し込みの場合は、より詳しい設置内容をお尋ねするため【申込票】をお送りします。
- 電話・FAX番号は、各社に株式会社アコースト・コーポレーションよりお知らせいたします。
- 国内通話料の超過分(¥30,000を超えた場合)と国際通話料は、会期終了後に別途請求させていただきます。
- FAX用紙 (感熱ロール紙) は、出展社サービスカウンター (3-3参照) で追加販売いたします。 1本¥1,050(消費税込)

# **□申し込みの取消し**

6月1日(金)以降のキャンセルについては、1回線あたり¥10,500(消費税込)のキャンセル料を申し受けます。

### **□ 注意事項**

- ・お引渡し後は、回線設置箇所の移動はできませんので、お申し込み時に設置箇所を正確に図示ください。 設置箇所が記⼊された⼩間設計図⾯を添付いただいてもかまいません。
- ・ご利用期間中の機材の盗難、紛失や不在中の無断使用については、申込者の責任となります。
- ・ISDN64は、回線数に限りがありますので、早めのお申し込みをお勧めします。
- ・通信業者とのトラブルにつきましては、出展社の責任において解決してくだい。

お問合わせ先 株式会社アコースト・コーポレーション 担当:田中·平野 〒101-0052 東京都千代⽥区神⽥⼩川町1-1 ⽇光ビル4F TEL:03-5259-7971 FAX:03-5259-7972 E-mail: interop@accost.co.jp

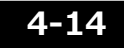
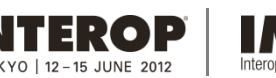

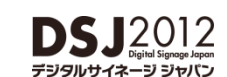

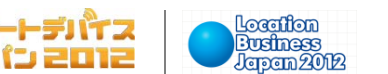

**出展社専⽤サイト: https://vem.f2ff.jp/in2012em インターネット接続・アンテナ接** 

### ■インターネット接続

□ShowNet接続

・Interop Tokyo のご出展各社・・・・・・無償で提供いたします。(1社1回線)

・Interop Tokyo以外のご出展各社・・・有料(¥78,750・消費税込)で提供いたします。

**「6.ShowNet簡単申し込みガイド」、「7.ShowNet申し込みガイド」を参照し、5⽉11 ⽇(⾦)**までに お申し込みください。

#### お問合わせ先

### **株式会社ナノオプト・メディア ShowNet担当**

 $MC$  TOKYO

Media Convergence

TEL:03-6431-7803 FAX: 03-6431-7850 E-mail: netserv12@f2ff.jp

#### □光回線・ADSL回線

- ・光回線セット ・・・・・・・・・・ ¥84,000(消費税込)
- ・ADSL回線セット・・・・・・・ ¥52,500(消費税込)
- ※セットには回線・プロバイダ・ルーターが含まれます。

ご希望の場合は下記にお問合せください。申込期限は **5⽉25⽇(⾦)**です。

#### お問合わせ先

#### 株式会社幕張メッセ 通信回線担当 担当: 高内・大塚

〒261-0023 千葉県千葉市美浜区中瀬2-1 TEL:043-296-0493 FAX:043-296-0492 E-mail: messe-kaisen@bz01.plala.or.jp

### ■CATVアンテナ接続

幕張メッセ既設のCATV端⼦をご利⽤いただけます。下表の料⾦は参考料⾦です。ご要望に応じてお⾒積もりいたします。

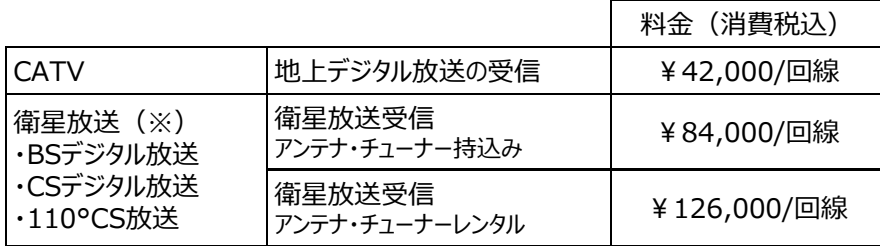

(※)接続⽅法によって料⾦が変わります。B-CASカード等のICカードは申込者のお持込みとなります。

#### お問合わせ先

**株式会社幕張メッセ 情報機械室 担当:宍倉・宇賀** 〒261-0023 千葉県千葉市美浜区中瀬2-1 TEL:043-296-0536 FAX:043-296-0012

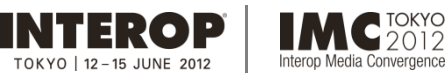

Location スマートデバイス **Business**<br>Jersem 2012 ジャパン 2012

**ストックヤード・ブース清掃**

**出展社専⽤サイト: https://vem.f2ff.jp/in2012em**

### ■ストックヤード

⾃社ブース内にスペースが確保できない場合は、ストックヤードのご利⽤をお勧めします。 ご希望の場合は、**5⽉18⽇(⾦)** までに**出展社専⽤サイトから【ストックヤード申込書】**をご提出ください。設置個数に制限があります。お早めのお申し込みを お勧めします。

#### **□規格**

1ユニット W2000×D3000×H2500mm ・出⼊⼝(1ヵ所)に施錠可能な、アコーデオンドアを設置

**DSJ2012** 

#### **□設置場所**

展示ホール内 壁際 ·会期10日前をめどに設置箇所をご連絡いたします。

#### □利用期間

6⽉11⽇(⽉) 13:00 ⾒込 〜 15⽇(⾦) 19:00

Media Convergence

#### **□料⾦**

・1ユニット ・・・・・・・ ¥94,500(消費税込)

・2ユニット以上 ・・・ ・ 2ユニット⽬から¥73,500(消費税込)

※2コニット以上をお申し込みの場合、原則として間仕切りは設置しません。間仕切りをご希望の場合は、 申込書提出時にお申し出ください。会場での間仕切り設置の対応はいたしかねます。あらかじめご了承ください。

#### **□注意事項**

・ストックヤードは配布資料、機材、梱包材等の保管のためにお貸し出しするものです。電気工事や臨時電話の設置は できません。また、控室等の用途の使用もできませんのであらかじめご了承ください。 控室としてのご利用をご希望の場合は、MPO(マーケティングスポンサーシップ)アイテムの【ミーティングスペース】を お申し込みください。詳細は下記までお問合わせください。

・事務局では、ストックヤードにおける盗難や紛失等の責任は一切負いかねます。各社の責任にて管理をお願い します。 また、鍵を紛失された場合は、紛失補償費として¥5,250(消費税込)を別途請求させていただきます。

#### お問合わせ先

#### **株式会社ナノオプト・メディア セールス担当** 〒141-0031 東京都品川区⻄五反⽥1-18-9 五反⽥NTビル5F TEL:03-6431-7801 FAX:03-6431-7850 E-mail: sales-info@f2ff.jp

### ■ブース清掃

ブース清掃をご希望の場合は、【**⼩間内清掃申込書】(8-11参照)**に必要事項をご記⼊のうえ、**5⽉25 ⽇(⾦)**まで に株式会社イン・サポートにお申し込みください。

#### **□料⾦**

1⼩間(9㎡)あたり、3⽇間で**¥2,100**(消費税込)

#### **□期間**

搬⼊最終⽇(6⽉12⽇)から会期2⽇⽬(6⽉14⽇)の閉館後までの3⽇間実施します。

#### **□清掃内容**

電気掃除機による床面清掃となります。展示台、ショーケース、展示物等の清掃は対象外となります。

#### お問合わせ先

**株式会社イン・サポート 担当:昼間・後藤** 〒135-0016 東京都江東区東陽5-22-12 河合ビル1F TEL:03-5683-3886 FAX:03-5683-3887

## **備品レンタル**

**出展社専⽤サイト: https://vem.f2ff.jp/in2012em**

Location

**Business**<br>Japan 2012

備品レンタルをご希望の場合は、**【備品レンタル申込書】(8-12参照)**にて**5⽉25⽇(⾦)**までに株式会社アズ・シーンに お申し込みください。記載のないアイテムにつきましては別途お見積もりいたしますのでお問合せください。

スマートデバイス

ジャパン 2012

 $DSJ2012$ 

**IMC**EDITE

rop Media Convergence

**INTEROP** 

 $0$ KV $0$  | 12 - 15 JUNE 2013

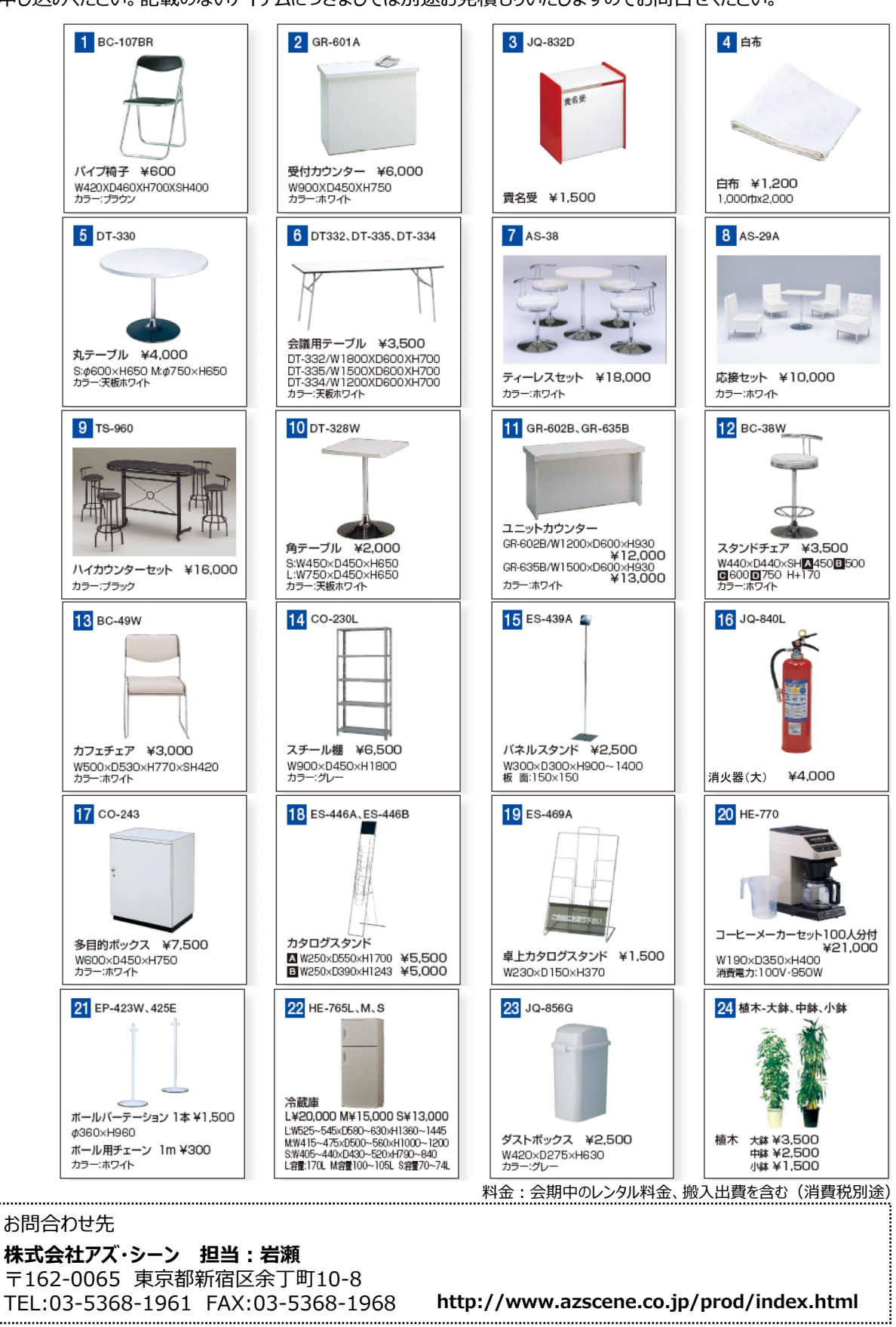

**4-17**

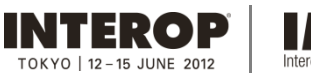

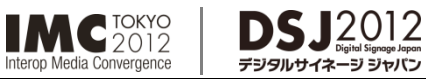

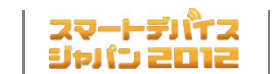

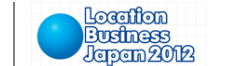

**コンピュータ機器レンタル**

**出展社専⽤サイト: https://vem.f2ff.jp/in2012em**

### パソコンなどのコンピュータ機器のレンタルをご希望の場合は、**【コンピュータ機器レンタル申込書】(8-13参照)**にて **5⽉25⽇(⾦)**までにキッセイコムテック株式会社にお申し込みください。

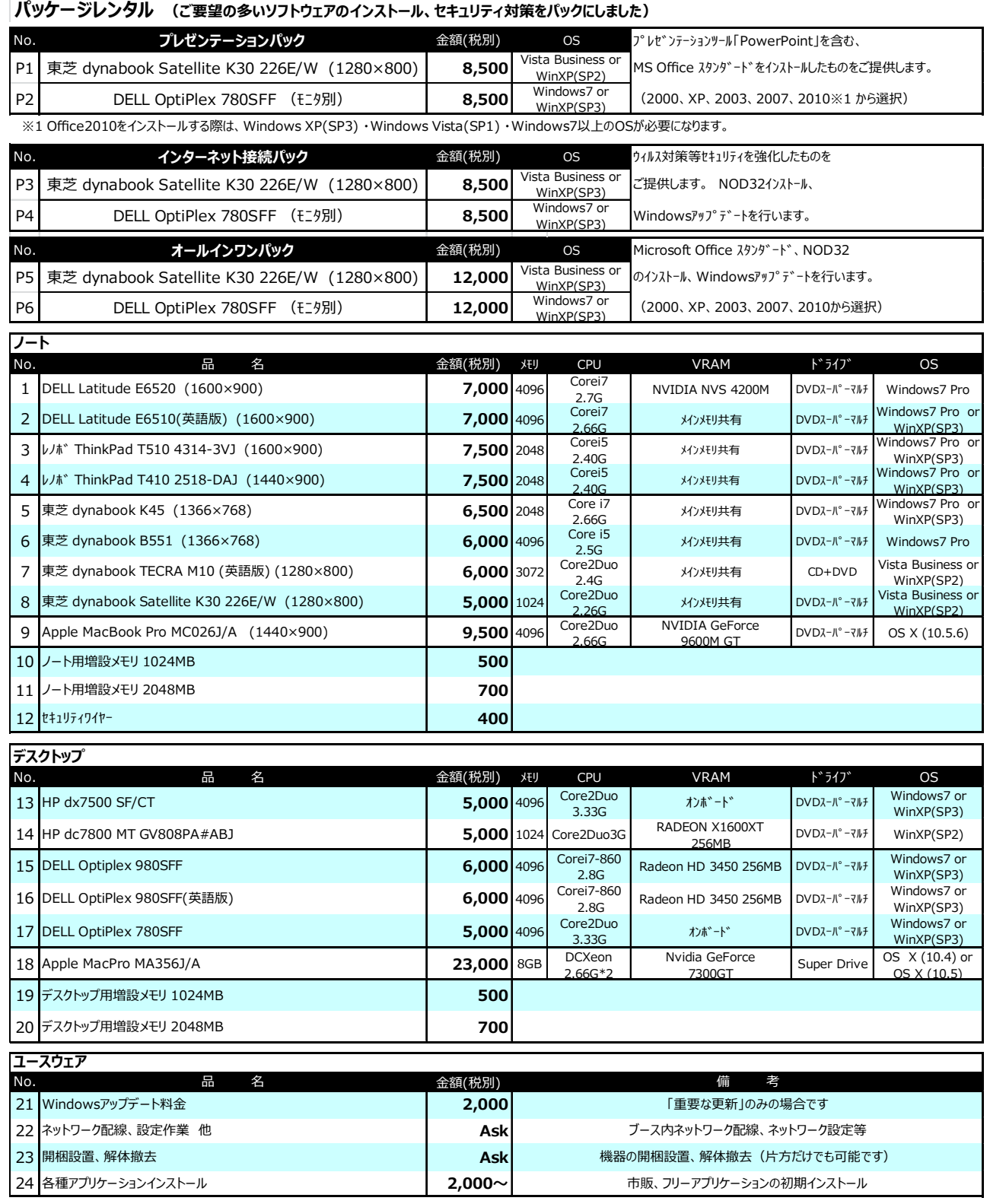

□展示会場内での盗難が非常に多くなっております。セキュリティワイヤーをかける、会期終了後はPCを鍵のかかる場所に 保管するなどの対策をとることをお勧めいたします。セキュリティワイヤーは、上記リストの12でレンタルいただけます。

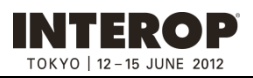

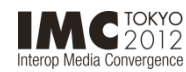

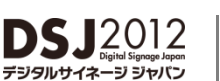

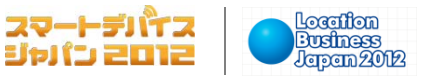

**コンピュータ機器レンタル**

**出展社専⽤サイト: https://vem.f2ff.jp/in2012em**

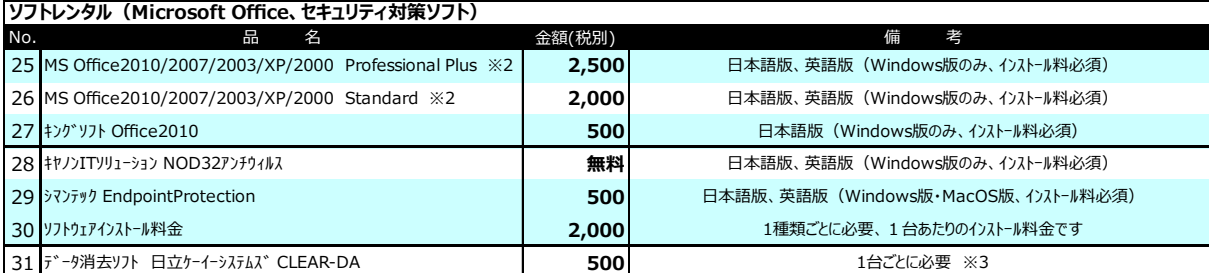

※2 Office2010をインストールする際は、Windows XP(SP3) ・Windows Vista(SP1) ・Windows7以上のOSが必要になります。

…= •…•。<br>※3 本ソフトを用いたデータ消去作業は、約2時間以上(目安 : 3〜9分/1GB)かかるため、

会期終了後にPCをお持ち帰りの上、作業をされることをお勧めいたします

| 液晶モニタ                                                                                                    |         |                                             |
|----------------------------------------------------------------------------------------------------|---------|---------------------------------------------|
| 品<br>名<br>No.                                                                                                    | 金額(税別)  | 備<br>考                                      |
| 32 24"液晶モニタ マルチメディア液晶 三菱 MDT241WG 他                                                                                  | 10,000  | WideUXGA 24"(1920×1200)                     |
| 33 23.6"液晶モニタ サムスン SyncMaster2494HS 他                                                                                | 3,500   | FHD23.6"(1920×1080)                         |
| 34 20"液晶モニタ サムスン 204B 他                                                                                              | 3,200   | UXGA 20"(1600×1200)                         |
| 35 19"液晶モニタ 三菱 RDT195V 他                                                                                             | 2,200   | SXGA 19"(1280×1024)                         |
| 36 17"液晶モニタ SHARP、サムスン製                                                                                              | 1,600   | SXGA 17"(1280×1024)                         |
| 37 15"液晶モニタ I·O DATA製 他                                                                                              | 1,500   | XGA 15"(1024×768)                           |
| 38 モニタ (15~24"液晶用) 壁掛け用金具 (VESA規格対応)                                                                                 | 1,300   | モニタ台座取り外し希望の場合、1台あたり2,000円加算                |
| デジタルサイネージ                                                                                                    |         |                                             |
| 品<br>No.<br>名                                                                                                    | 金額(税別)  | 考<br>備                                      |
| 39 32型液晶ポスター製作&表示システム「ハルヱとケイジ」 HK32V001                                                                              | 18,000  | WXGA60 32" (1366×768)                       |
| 40 モニタ(32"液晶用) 壁掛金具LW-37                                                                                             | 3,700   |                                             |
| iPad                                                                                                    |         |                                             |
| 41 Apple iPad2 MC979J/A Wifi 16GB                                                                                    | 4,500   | Wifi専用モデル                                   |
| データ通信カード                                                                                                    |         |                                             |
| 42 イー・モバ イル D02HW (USB接続タイプ)                                                                                         | 6,000   | Windows XP、Vista、7、MacOS10.4~10.6 対応        |
| 43 WiMAXデータ通信端末 MW-U2510/DM (USB接続)                                                                                  | 6,000   | Windows XP、Vista、7、MacOS10.4~10.6 対応        |
| 44 PocketWifi デ-タ通信端末 D25HW 本体                                                                                       | 7,500   | Windows XP、Vista、7、MacOS10.4~10.6対応         |
| プリンタ                                                                                                    |         |                                             |
| 品<br>名<br>No.                                                                                                    | 金額(税別)  | 備<br>考                                      |
| 46<br>(インクジェット) CANON PIXUS IP90 or IP100                                                                            | 6,200   | A4対応インクジェットプリンタ ※インク込み                      |
| 47<br>(インクジェット) EPSON PM-G4500                                                                                       | 10,500  | A3対応インクジェットプリンタ ※インク込み                      |
| (モノクロレーザ゛ー) CANON Satera LBP3000B<br>48                                                                              | 9,800   | A4対応モノクロレーザープリンタ ※トナー込み                     |
| (E/クロレーザー) CANON Satera LBP3970<br>49                                                                                | 26,000  | A3対応モノクロレーザープリンタ(ネットワーク対応)※リサイクルトナー込み       |
| (カラーレーザ <sup>*</sup> ー) CANON LBP5400 **<br>50                                                                       | 23,000  | A4対応カラーレーザープリンタ(ネットワーク対応) ※従量制料金            |
| ( $\frac{1}{2}$ $\frac{1}{2}$ $\frac{1}{2}$ $\frac{1}{2}$ $\frac{1}{2}$ $\frac{1}{2}$ CANON LBP5700 or 5910 **<br>51 | 110,000 | A3対応カラーレーザープリンタ (ネットワーク対応) ※従量制料金 (開梱梱包作業込) |
| ** 従量制料金、500枚まで追加料金無し。501枚以上は、1枚毎23円の追加料金がかかります                                                                      |         |                                             |
| ネットワーク機器                                                                                                    |         |                                             |
| (HUB) Melco LSW-GT-8NSR<br>52                                                                                        | 700     | 10/100/1000M対応 8ポートスイッチングルブ                 |
| 53<br>(HUB) Melco LSW-TX-8NS                                                                                         | 600     | 10/100M対応 8ポートスイッチングルブ                      |
| $(k-9)$ YAMAHA RT58i<br>54                                                                                           | 4,000   | FTTH/ADSL対応高速ブロードバンドルータ                     |

・レンタル料金は、会期中の特別料金です。搬入搬出費、開梱、設置、梱包作業は含まれておりません。

・会場への納品、回収日時は、納品:6月12日 (火) 10時〜12時を予定、回収:6月15日(金)17時〜19時を予定しております。

それ以外の納品をご希望の場合は別途ご相談ください。また、事前搬入・事後搬出も承ります。ご希望の場合、別途お見積もりさせていただきます。

・データ通信カードは、電波状況によってインターネットに接続出来ない場合がございますので、予めご了承下さい。

・上記以外にも、各社パソコン本体、増設カード、周辺機器、ネットワーク機器など、多数取りそろえております。

・開催日直前は、お申し込みが殺到し、ご希望に添えない場合もございます。お申し込みはお早めにお願いいたします。

・代金は、申込書受領後、キッセイコムテック㈱よりご請求致しますので、銀行振込にてお支払いください。

尚、別途記載料⾦のほかに、消費税が加算されます。

#### お問合わせ先

#### **キッセイコムテック株式会社 担当:吉瀨・湯⽥**

〒170-0005 東京都豊島区南⼤塚3-32-1 ⼤塚S&Sビル

TEL:03-5843-0329 FAX:03-5979-6335 E-mail: interop@comtec.kicnet.co.jp

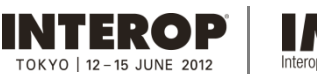

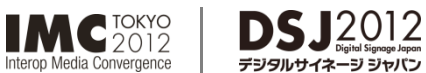

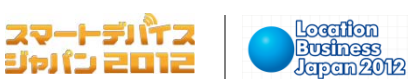

**AV機器レンタル**

**出展社専⽤サイト: https://vem.f2ff.jp/in2012em**

映像、⾳響関連機器のレンタルをご希望の場合は、**【AV機器レンタル申込書】(8-14参照)**にて**5⽉25⽇(⾦)**までに 株式会社光和にお申し込みください。

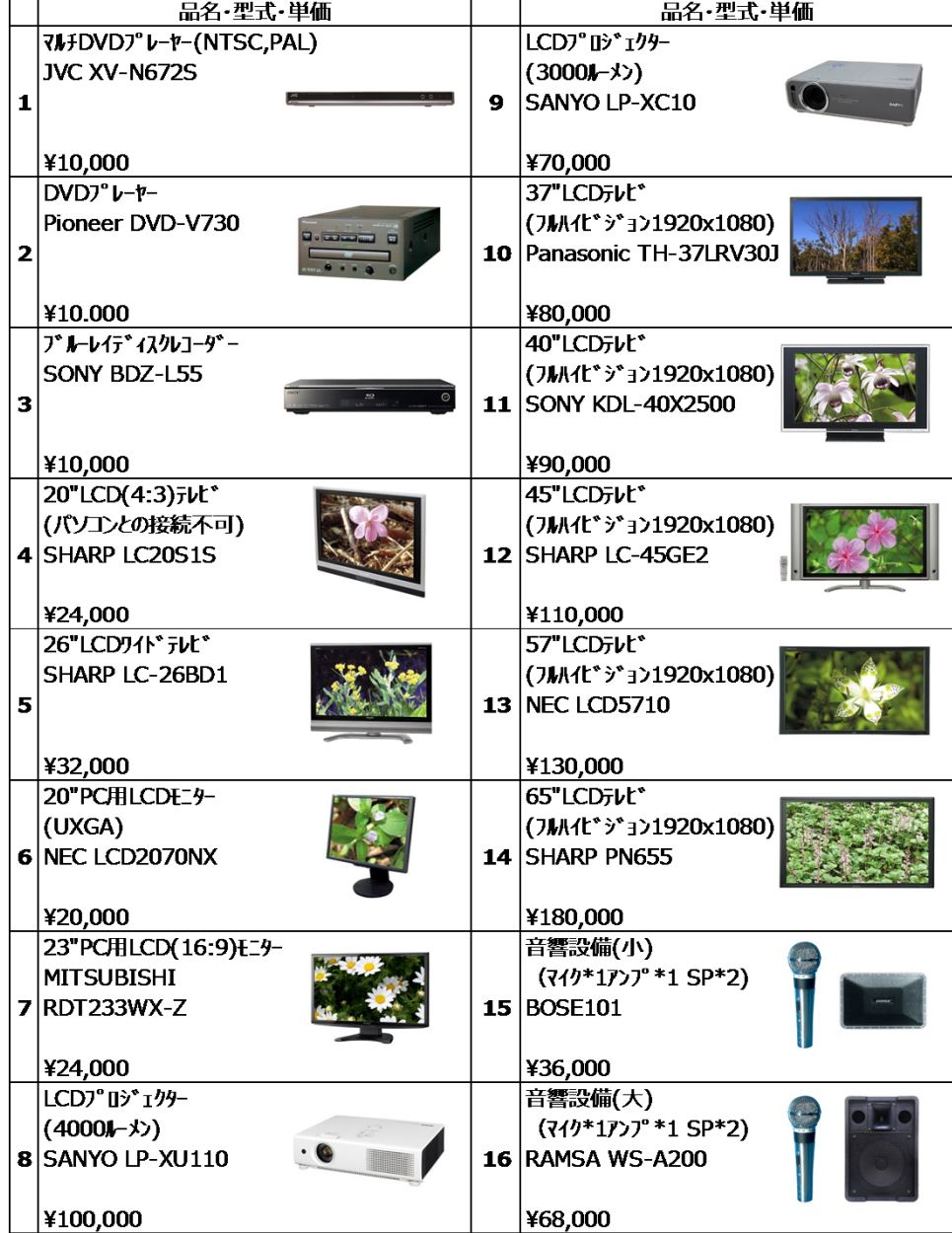

・上記料金は、会期中のレンタル料金、搬入出費、セット費を含みます。 (消費税別途)

・料金表に記載のない機材につきましては、別途お見積もりいたしますのでお問合わせください。

・機材の詳細をご覧になりたい⽅は、URL **http://www.kowanet.co.jp** をご覧ください。

お問合わせ先 **株式会社光和 担当:坪松・吉⽥** 〒135-0053 東京都江東区⾠⺒1-7-32 TEL:03-3522-1040 FAX:03-3522-2190 E-mail: interop@kowanet.co.jp

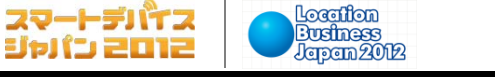

### **宿泊予約**

**出展社専⽤サイト: https://vem.f2ff.jp/in2012em**

以下のホテルをご用意しています。予約をご希望の場合は、【**宿泊予約申込書】(8-15参照)**にて5月21日(月)までに お申し込みください。

**DSJ2012** 

ージ ジャパン

#### □ホテルリスト 宿泊日: 2012年6月12日(火)〜6月15日(金)

**IMC**<sup>TOKYO</sup>

rop Media Convergence

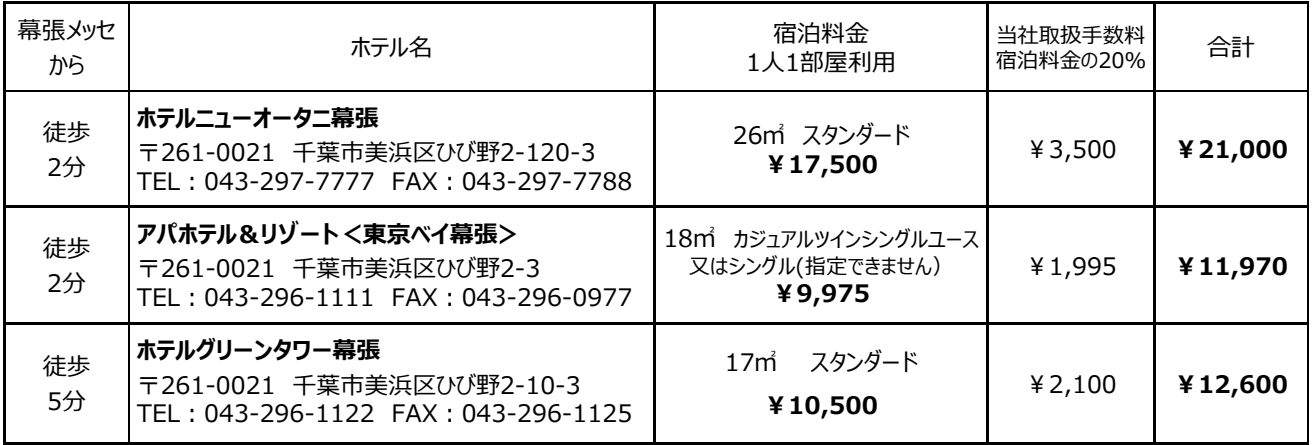

※上記料金は、1人様1泊朝食付き・1人1室利用の料金(税・サービス料込)です。宿泊料金に含まれるもの:宿泊代金、食事代金(朝食1回) ※上記は「手配旅行契約」となります。特別保証や旅程保証はついておりません。 ※満室になる場合がありますので、お早めにお申し込みください。

□申し込み・お支払い

**INTEROP** 

TOKYO | 12 - 15 JUNE 2012

- 1. 【宿泊申込書】(8-15)に必要事項をご記入の上、FAXでお送りください。お申込書受付後、「回答書・請求書」を FAXまたはE-mailでお送りいたします。
- 2. お支払いは、クレジットカードまたは銀行振込により事前にお願いいたします。 □**クレジットカード** 「クレジットカード支払い依頼書」をお送りいたしますので、ご記入の上、ご返信ください。 □**銀行振込** 「回答書・請求書」に記載の請求額を、指定日までに指定口座にお振込みください。 期⽇までにお振込みがない場合は予約を取り消させていただきますので、あらかじめご了承ください。 また、振込⼿数料はお客様にて負担いただきますようお願いします。

□変更・取消し

- 1. 下記に定める取消料をお⽀払いいただくことにより、いつでも予約の取消しをすることができます。
- 2. お申し込み内容(宿泊者氏名、部屋タイプなど)の変更や取消しは、FAX (書面) にてお知らせください。 ※電話での変更は承っておりません。ご了承ください。 ※6月8日 (金) 17:30以降の変更・取消は直接ホテルへご連絡願います。

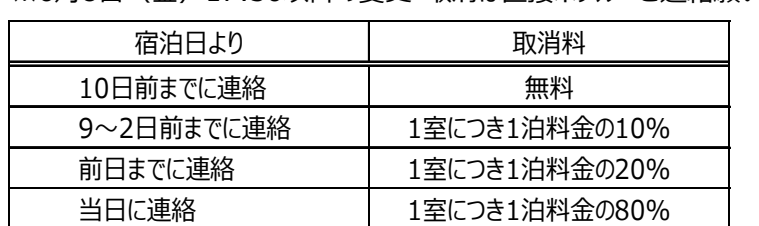

無連絡 1室につき1泊分全額

お問合わせ先

### **近畿⽇本ツーリスト株式会社 トラベルサービスセンター東⽇本「INTEROP2012」宿泊受付係**

〒130-0022 東京都墨田区江東橋3-4-2 錦糸町マークビル3階 TEL:03-6730-3222 FAX:03-6730-3230 E-mail:tourdesk88@or.knt.co.jp 営業日·営業時間:月〜金 9:30〜17:30 (土日祝日、5月1日を除く)

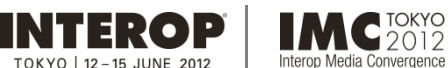

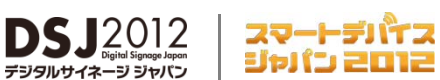

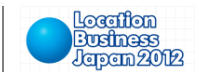

### **出展社専⽤サイト: https://vem.f2ff.jp/in2012em**

展示会場内のラウンジをはじめとする、幕張新都心で利用できる幕張新都心飲食共通利用券飲食共通券を販売します。 ご希望の場合は、**【飲⾷共通利⽤券申込書】(8-16参照)**にて**5⽉14⽇(⽉)**までに株式会社幕張メッセに お申し込みください。

### **□料⾦**

1シート¥1,000 (¥250×3枚+¥100×2枚+¥50×1枚の6枚綴り) ※つり銭はでません。端数は現金でお支払ください。

#### □利用可能施設

幕張メッセ展示会場内ラウンジ、幕張メッセ内レストランや売店をはじめ、幕張新都心内の主なレストランでご利用頂けます。 (一部ご利用頂けない店舗がございますのでご利用の際にはご確認ください。)

○JR海浜幕張駅構内 ○ホテルニューオータニ幕張内 ○アパホテル& リゾート<東京ベイ幕張>内

○ワールドビジネスガーデン内 ○プレナ幕張内 ○幕張テクノガーデン内 ○三井アウトレットパーク幕張

○メッセアミューズモール内 ○パルプラザ幕張内 ○スーク海浜幕張 ○あうね 幕張店

○ROOM DECO かねたや 幕張新都心店 ○ホテルグリーンタワー幕張内

○ホテルザ・マンハッタン内 ○ホテルスプリングス幕張内 ○ホテルフランクス内

### □購入方法

購入は事前申込・前払制です。 申込書 (8-16) の到着後に請求書が送付されますので、指定日までに代金を お振り込みください。入金確認の後、食券・代金預かり証・精算依頼書が送付されます。 ご⼊⾦のない場合は、⾷券は送付されません。あらかじめご了承願います。

振込先: 千葉銀行 本店 普通預金 3128841 口座名:(株)幕張メッセ

#### **□払戻し**

残った飲食券は、払戻しできます。ご購入時に送付された代金預り証・残金精算依頼書に未使用飲食券を添えて、 会期終了後 2週間以内にご返送ください。折り返し、領収書が送付され、指定銀行口座に払戻しされます。

お問合わせ先

#### 株式会社幕張メッセ 経理・管理課 飲食券担当

〒261-0023 千葉県千葉市美浜区中瀬2-1 TEL:043-296-0525 FAX:043-296-0529

**Business**<br>Japan 2012 OKYO | 12-15 JUNE 2012 Interop Media Convergence **5.Interop Tokyo クラウドサービス / データセンターゾーン装飾規定 出展社専⽤サイト: https://vem.f2ff.jp/in2012em**

ートデバイス

ジャパン 2012

*本セクションでは、***「Interop Tokyo 2012 クラウドサービス / データセンターゾーン」(以降本ゾーン) のみを対象とした**規定をご案内します。 通常の規定は⇒ 「4. 施工装飾・運営規定/サービス」をご覧ください。

**DSJ2012** 

**IMC**<sup>TOKYO</sup>

**INTEROP** 

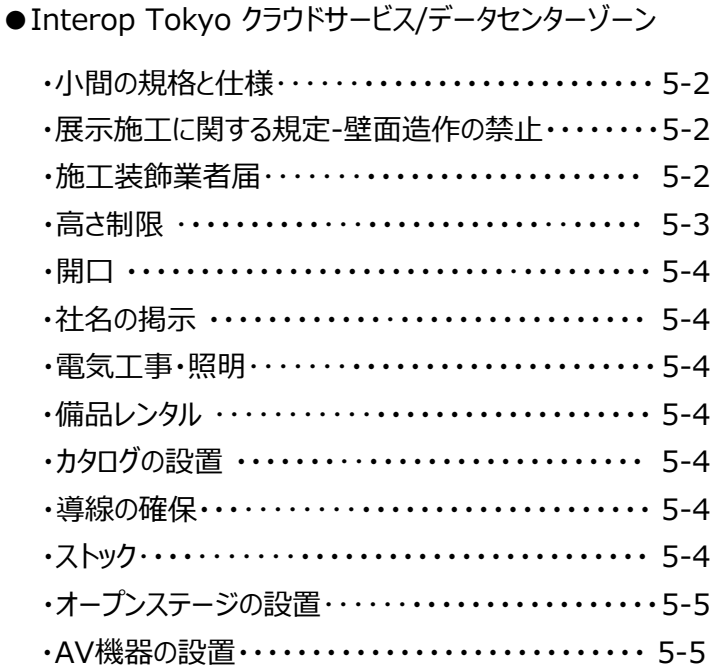

Location

本セクションに記載のない規定については、 通常出展社へのご案内内容を参照ください。(下記) 4. 施⼯装飾・運営規定 / サービス 4-5 施⼯装飾規定 4-6 床面アンカー工事 4-7 電気⼯事

- 4-8 消防規定
- 4-9 運営管理規定
- 4-10 運営管理規定
- 4-14 臨時電話・FAX回線
- 4-15 インターネット接続・アンテナ接続
- 4-16 ストックヤード・ブース清掃
- 4-17 備品レンタル
- 4-18 コンピュータ機器レンタル
- 4-20 AV機器レンタル
- 4-21 宿泊予約
- 4-22 飲⾷券

**Interop Tokyo クラウドサービス / データセンターゾーン装飾規定 5.Interop クラウドサービス / データセンターゾーン装飾規定出展社専⽤サイト: https://vem.f2ff.jp/in2012em**

Location

**Business**<br>Japan 2012

本ゾーンのブース装飾規定は、通常出展の規定と異なります。ご関係者に本マニュアルの控えを渡すなどして規定の周知を お願いいたします。

**DS.12012** 

#### ■小間の規格と仕様

**INTEROP** 

 $KYO$  | 12 - 15 JUNE 2019

- 規格: **1⼩間=9㎡(間⼝3.0m x 奥⾏3.0m)** すべて島小間で提供します。他社小間が隣接することはありません。
- 仕様: 出展⼩間数の4隅を隅だしし、**スペースのみ**の状態で提供します。
- 最低要件: **⼩間スペースには、必ずカーペットを敷設してください。**

**IMC**<sup>TOKYO</sup>

rop Media Convergence

本ゾーンの来場者導線通路など)には、事務局にてカーペット(色:ダークグレー)を敷設します。

※カーペットの敷設や電気工事などの手配のご要望は、株式会社アコースト・コーポレーションにて承ります。 巻末の**【クラウドサービス/データセンターゾーン出展社専⽤申込書】(8-17,8-18参照)**にて 5月15日 (火) までにお申し込みください。申込書に記載のないものは別途お見積もりいたします。

■展示施工に関する規定 - 壁面造作の禁止

□ 壁面造作の禁止

本ゾーンでは、ゾーン全体の見通しを確保するため、壁面造作(※)を禁止させていただきます。紹介パネルなどを 掲載するための壁面造作もできません。ご協力をお願いいたします。

(※)⽊⼯パネルまたシステムパネルで施⼯された施⼯物、および既製品で、幅1mを超え、かつ⾼さが1mを超えるもの は壁面造作とみなします (下図参照)。 該当するものは撤去をお願いする場合があります。あらかじめご了承ください。

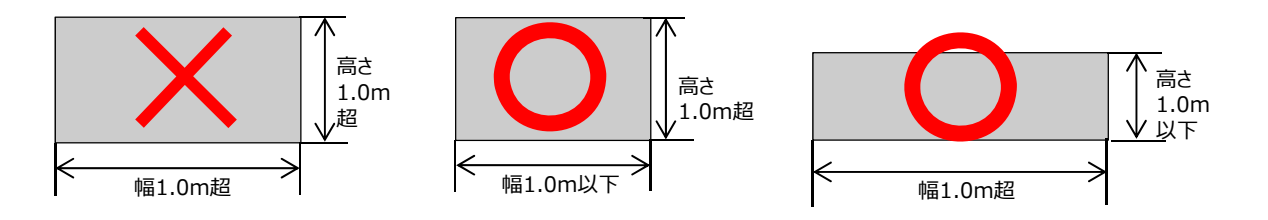

■施工装飾業者届

出展社のブース施工・装飾管理のため、事務局は株式会社アコースト・コーポレーションを施工装飾管理窓口として指定し ます。施⼯装飾業者および代理店(指定している場合)の情報を、**【装飾施⼯業者届】(8-2参照)**にご記⼊のうえ、 **⼩間装飾図⾯を添付して、5⽉14⽇(⽉)**までに株式会社アコースト・コーポレーション宛にご提出ください。 規定に反する場合や装飾設計上問題があると判断した場合は、デザインの変更や改善をお願いいたします。あらかじめご 了承ください。

お問合わせ先

株式会社アコースト・コーポレーション 担当:田中・浅井 〒101-0052 東京都千代⽥区神⽥⼩川町1-1 ⽇光ビル4F TEL:03-5259-7971 FAX:03-5259-7972 E-mail: interop@accost.co.jp

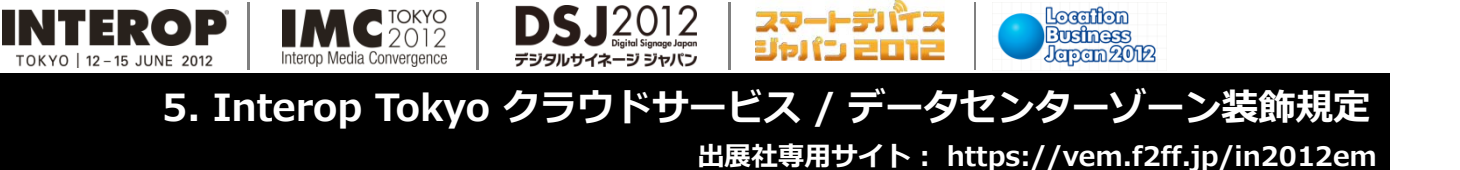

### ■高さ制限

#### □小間全体

本ゾーンの高さは、出展小間数に関係なく、通路 (小間境界線) から1m以内は高さ1.2m以下、1mセットバックし た範囲は3.6m以下とします。【図A】

□展⽰台・受付台

展⽰台・受付台⾃体の⾼さは、1m以下とします。奥⾏や幅に関しては、特に制限は設けません。【図B】

#### □出展社製品・什器

上記高さ規定に準じて設置してください。例 : 高さが1.2mを越える出展社製品や仕器は、小間の境界線(通路) から1mセットバックした範囲に設置ください。【図C】

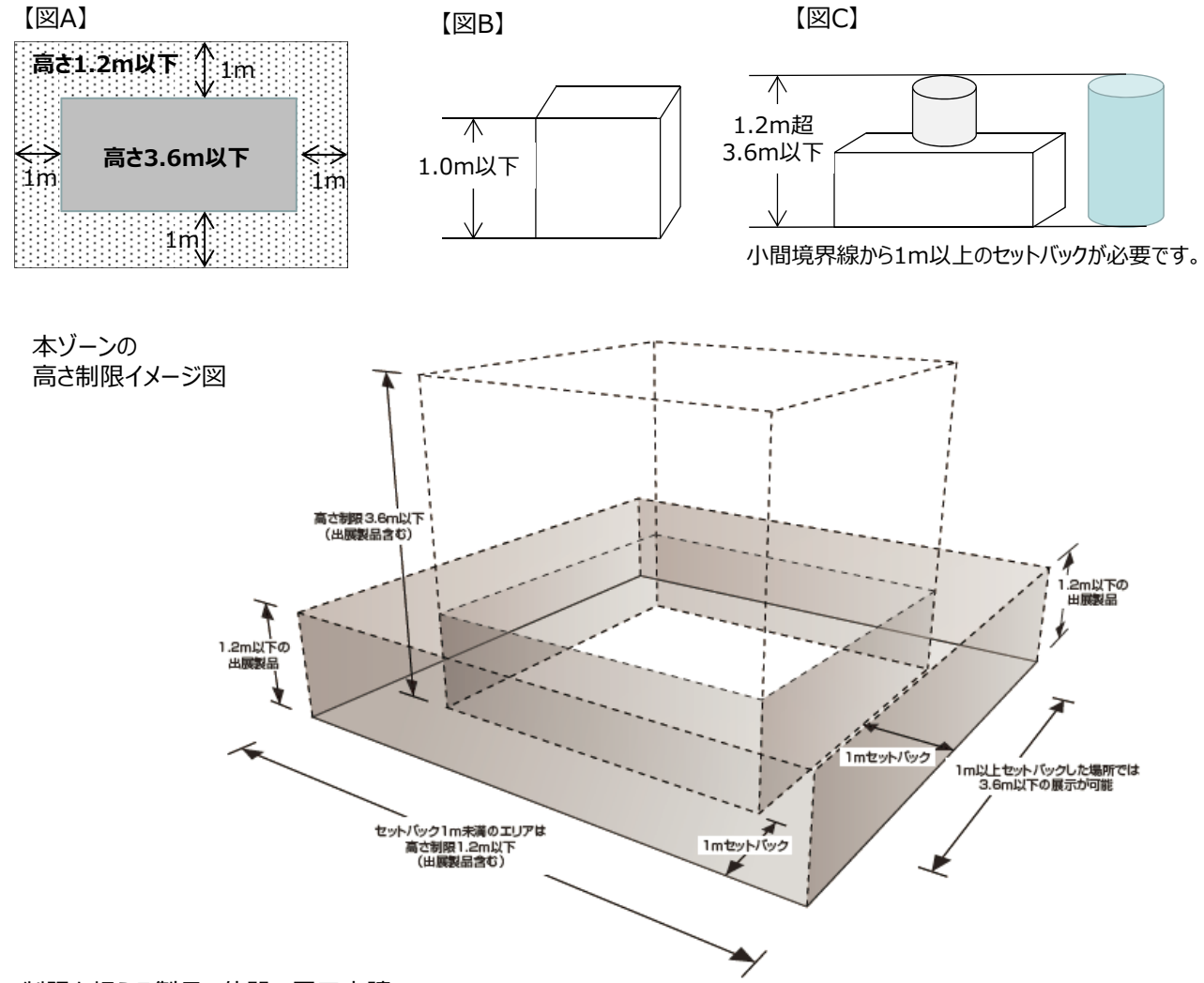

#### □制限を超える製品、什器の展示申請

高さ制限を超える製品、什器の展示が必要な場合は、**製品の展示位置を示した図面(平面、立面図)と製品、什器 の⾼さがわかる資料・パンフレットを5⽉14⽇(⽉ )までに株式会社アコースト・コーポレーションにお送りください。** 詳細を確認させていただいたうえで支障がないと認めた場合は展示を承認します。 なお、この場合の展示は、自社ブースの範囲内に限定し、通路上の空間などにはみ出すことは禁止します。 また製品、什器は原状のままで展示することとし、高さ制限を超える部分への装飾やサイン掲載は禁止します。

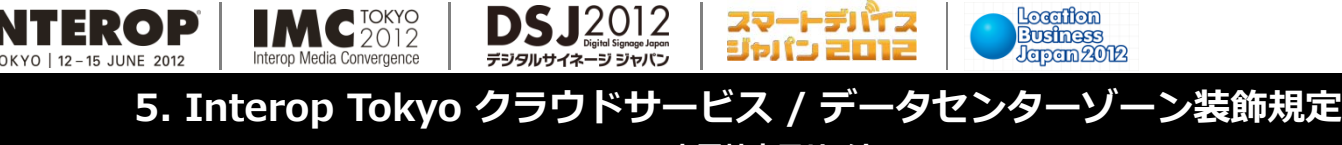

・トデバイス

### **出展社専⽤サイト: https://vem.f2ff.jp/in2012em**

Location

### ■開口について

**INTEROP** 

本ゾーンはすべて島小間であるため、間口開口規定は特に設けておりませんが、来場者との商談や製品、サービス紹介な どを行う場合は、小間内で行ってください。通路など自社スペース以外での商談や製品、サービス紹介は 禁止させていた だきます。

**DSJ2012** 

### ■社名の掲示

社名は、自立式バナーやプラズマディスプレイ、のぼりや旗を使用するか、展示台や受付台などの前面へのパネル取付け などにより掲示していただくとは可能です。高さ制限の範囲内で設置ください。また、設置の際は、出展社様自身にて 安全対策をお願いいたします。

#### ■雷気工事・昭明

小間内への電気工事および照明が必要な場合は、お申込みに応じてご手配いたします。【クラウドサービス/データセン **ターゾーン出展社専⽤ 電気⼯事申込書】、【クラウドサービス/データセンターゾーン出展社専⽤オプション申込書】 (8-17,8-18参照)**にて**5⽉15⽇(⽕)**までに株式会社アコースト・コーポレーションにお申し込みください。

なお、本ゾーンの照明は、原則として会場照明のみとなります (3-2参照)。

#### ■カタログの設置

カタログを配布する場合は、卓上、スタンド式のカタログラックをご用意ください。備品レンタルも可能です(4-17参照)。

#### ■導線の確保

⼩間内での設置物については、来場者導線を考慮の上、各出展社様にて設置をお願いします。

#### ■ストック

ストック場所は、各ご出展社にて⼩間ないに確保いただくか、事務局にて提供するストックヤード をお申し込みください。 (4-16参照)

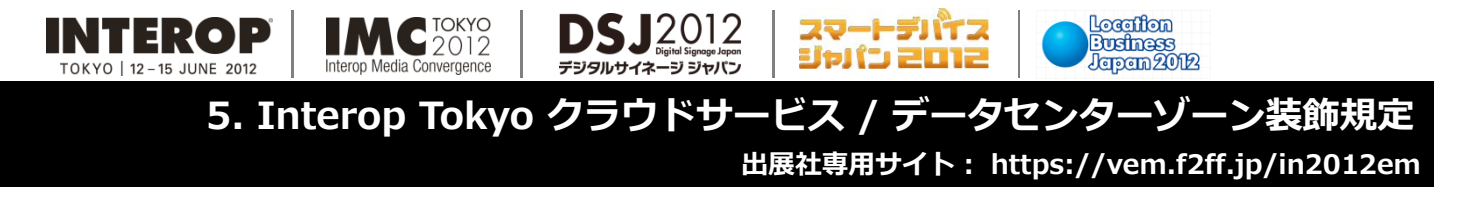

### ■オープンステージの設置

本ゾーンでプレゼンテーションのためにステージをする場合は、以下にご留意のうえ計画ください。

・壁面造作を伴うステージ造作は出来ません。

・ステージの⾼さは1m以内としてください。

・バックパネルなどの壁⾯造作はできません。

・プロジェクタやスクリーンを埋め込むような造作やリア打ち造作はできません。 ので自立式プラズマディスプレイスプレイ内臓、または取付式スピーカー を利⽤してください。

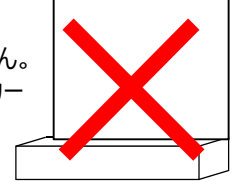

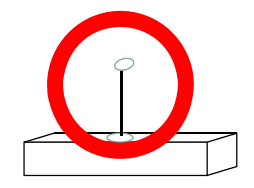

来場者収容スペースの確保もお願いいたします。詳細は、マニュアル 4-4を参照ください。

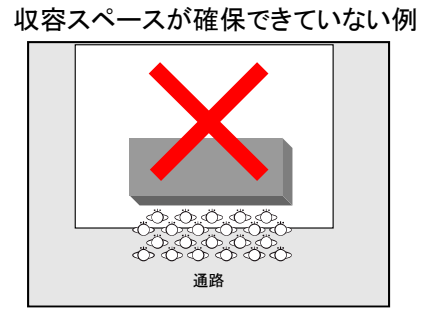

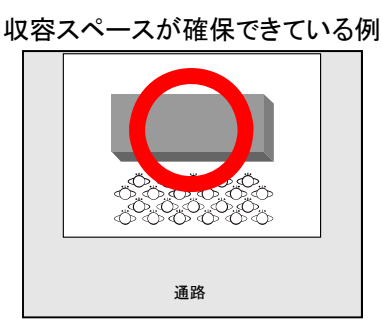

### ■AV機器の設置

映像、音響機器を設置するための施工やトラス工事などはできません。 小間内で音響機器を使用する場合は、施工の必要がない自立式のものをご利用ください。 ただし、ディスプレイやスピーカーなどのラックや支柱、裏面処理などの目隠しとして、高さ1.0mまでの囲みを設置することは 可能です。

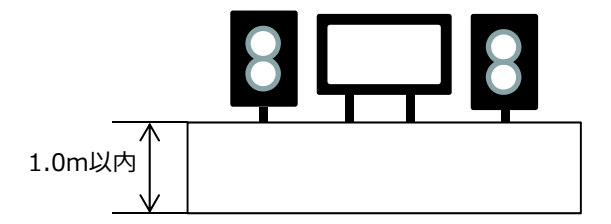

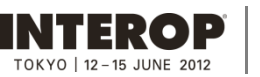

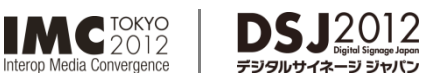

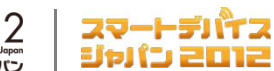

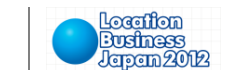

## **ShowNet Information**

## **6.ShowNet簡単申し込みガイド**

**インターネット(ShowNet)接続をご利⽤になる場合 :P6-3へ インターネット(ShowNet)接続が不要な場合 :P6-12へ**

この申し込みガイドを利⽤いただき、ShowNetの申し込みを⾏っていただける出展社は、

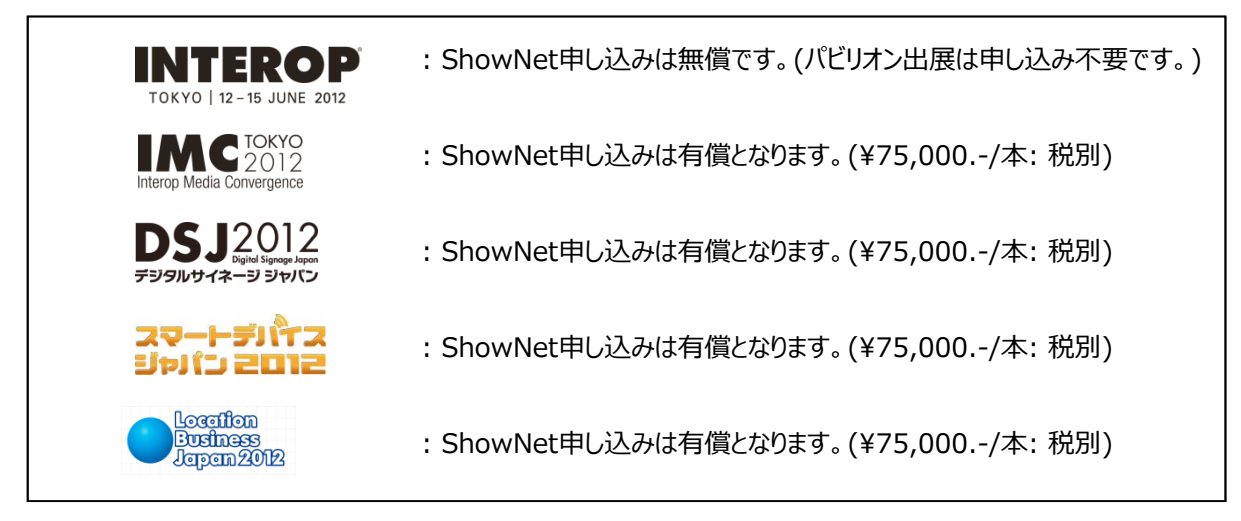

へご出展いただいている出展社の皆様となります(パビリオンでのご出展の場合、お申し込みは不要です)。

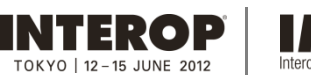

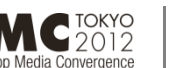

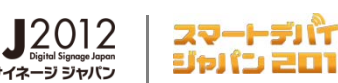

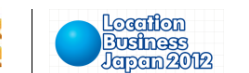

### **はじめに**

このガイドでは、インターネット (ShowNet)への接続を簡易に申し込むための手順を説明しています。 この申し込みで提供される接続形態は、

·帯域とケーブル: 100/1000Base-T (UTPカテゴリー5e / RJ45コネクタ) · IPアドレス : IPv6 (グローバル) と / IPv4 (プライベート) がそれぞれ自動で割り当てされます

となります。

ShowNetから提供をさせていただくIPアドレス(第4オクテットが1-9)については、ShowNetへの接続に必要な機器の設定 のため、予めShowNet側にて使⽤をさせていただいております。

接続される機器について固定IPアドレスで接続をし、利用される場合は、10.xx.xx.10以降をご利用ください。

インターネット(ShowNet)をブース内でのデモンストレーションに合わせ、

・ケーブルのメディアタイプやIPアドレスタイプを選択する場合

・追加サブネットが必要な場合

・追加接続ケーブルを申し込む場合

・出展社間でブース間接続をおこなう場合

・ShowNetデモンストレーションサービスを申し込む場合

・パケットフィルタリングのカスタマイズをおこなう場合

・DNS登録 / 委譲サービスを利用する場合

など、サービスを変更して利用をする場合、別紙【ShowNet申し込みガイド】を参照の上、申し込みが必要です。

ただしDigital Signage Japan、スマートデバイスジャパン、ロケーションビジネスジャパンへご出展いただいております出展社は、 【ShowNet簡単申し込み】からのお申し込みのみとなります。

なお、インターネット(ShowNet)接続に必要なすべてのお手続きは出展社専用サイトより**【5月11日(金)**】までに申し込 みをお願いいたします。

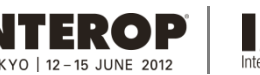

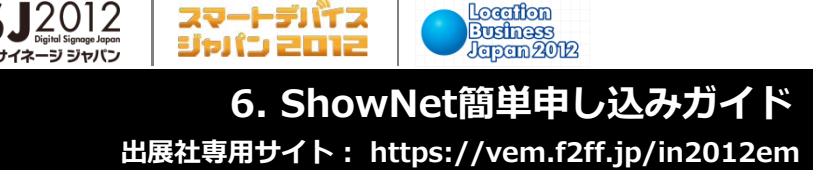

Location

**⽬次**

### **第1章 インターネット(ShowNet)接続の申し込みをする前に**

**DSJ2012** 

・インターネット(ShowNet)接続の申し込みをする前に ------------------------ 6-3

**MC** TOKYO

Media Convergence

### **第2章 インターネット (ShowNet) 接続の申し込み 申込締切:5月11日**

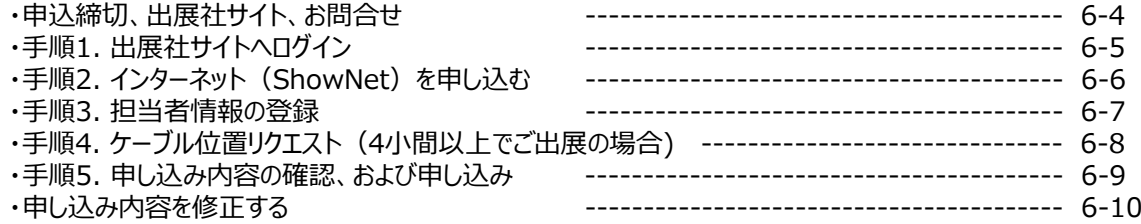

### **第3章 申し込み情報の確認 そこの キャンプ 5月21日以降**

・⼿順1. ShowNet接続情報ページへ移動する ----------------------------------------- 6-11

### **第4章 接続権利放棄(Interop Tokyo出展社のみ)**

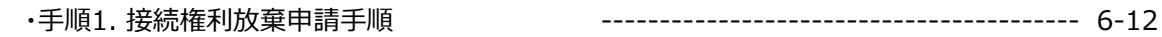

### **第5章 付録**

・よくあるお問合せ ------------------------------------------------------- 6-13

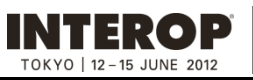

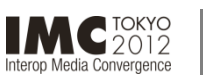

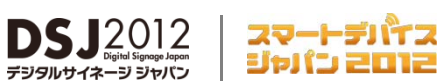

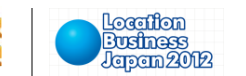

### **第1章. インターネット(ShowNet)接続の申し込みをする前に**

接続の申し込みをおこなう前に、以下の点を確認してください。

□ ご参加いただく展示会出展社サイトのログインIDとパスワードはお持ちですか?

- ログインID、パスワードは、出展担当者の⽅へ、あらかじめE-mailにて送付してあります。

- お持ちでない場合、営業担当へお問合せいただくか、sales-info@f2ff.jpまでお問合せください。

□ 出展形態は、通常出展ですか?

- **パビリオン出展の場合、申し込み⼿続きは不要です。**

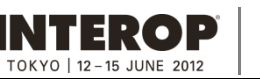

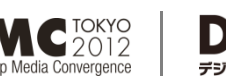

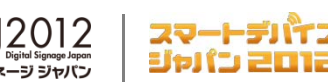

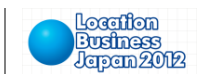

**第2章. インターネット (ShowNet) 接続申し込み 申込締切[5月11日]** 

**以下の申込締切⽇までに出展社専⽤サイトより申し込みをおこなってください。**

### 申込締切:5月11日 (金)

出展社専用サイトURL:https://vem.f2ff.jp/in2012em

申し込みに関してのお問合せは、各担当から速やかに回答できるように、できるだけE-mailにてお願いいたします。 ShowNetを効果的に利用する方法や接続方法について、ご不明な点などがございましたら、お気軽にご相談ください。

> お問合せE-mailアドレス netserv12@f2ff.jp

Interop Tokyo 2012運営事務局 ShowNet担当

> 株式会社ナノオプト・メディア 千葉

Tel:03-6431-7803 / Fax:03-6431-7850

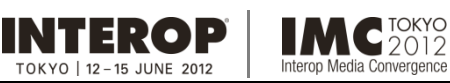

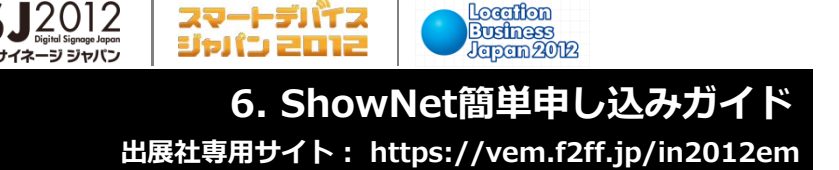

**Location** 

手順1. 出展社専用サイトへログイン

Media Convergence

### **出展社専⽤サイトURL:https://vem.f2ff.jp/in2012em**

**DSJ2012** 

出展社サイト画面が表示されたら、①【ログインID】、②【パスワード】を入力し、③【LOGIN】ボタンよりログインをしてください。

※ログインID、パスワードは、出展担当者の⽅へ、あらかじめE-mailにて送付してあります。 ※お持ちでない場合、営業担当へお問合せいただくか、sales-info@f2ff.jpまでお問合せください。

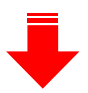

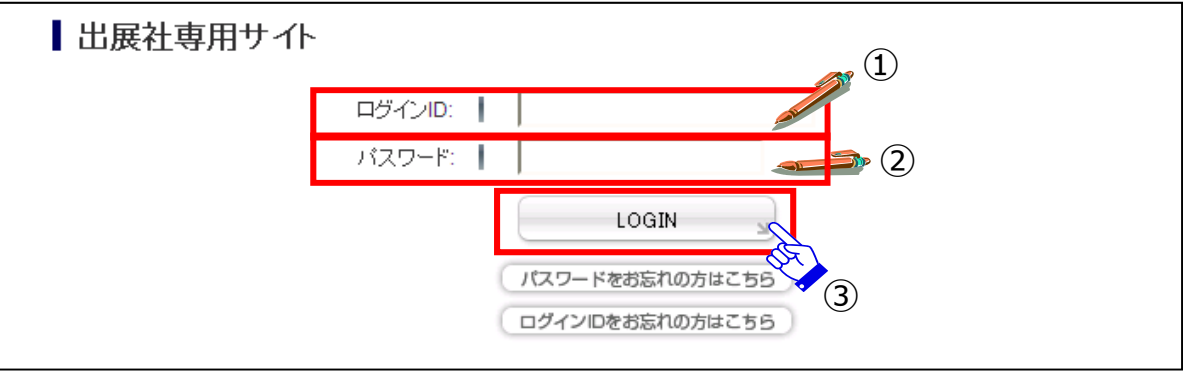

④ ログイン後、上段から【ShowNet】のタブをクリックしてください。

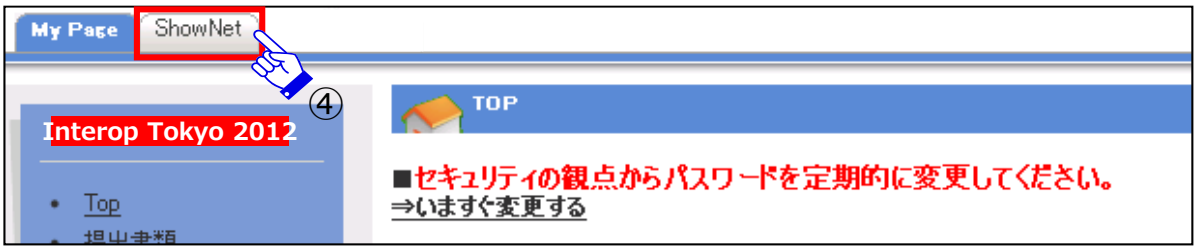

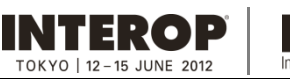

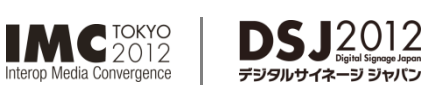

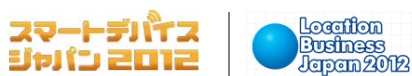

### 手順2. インターネット (ShowNet) を申し込む

**画⾯に、「出展社情報と申し込み⽅法の選択」が表⽰されます。**

① 【簡易申し込み】を選択してください。

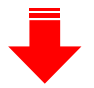

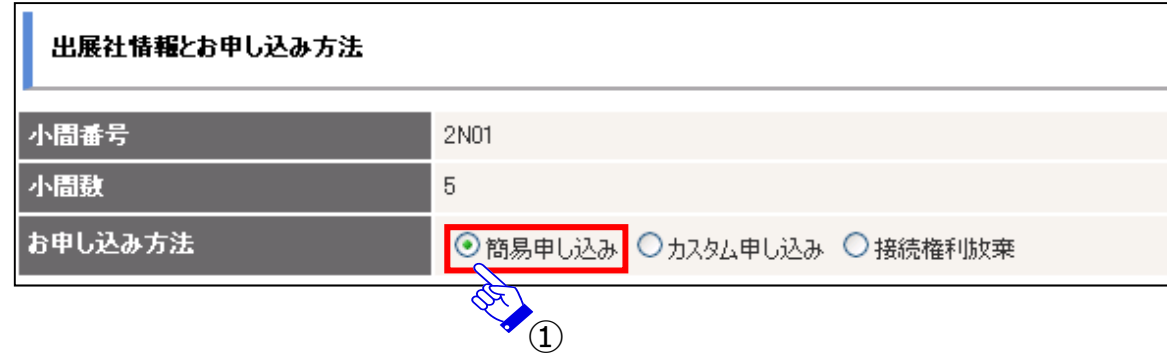

② 選択後、申し込み方法の下に、【申し込み一覧】が現れます。 【基本情報の登録】右端にある【新規登録】をクリックしてください。

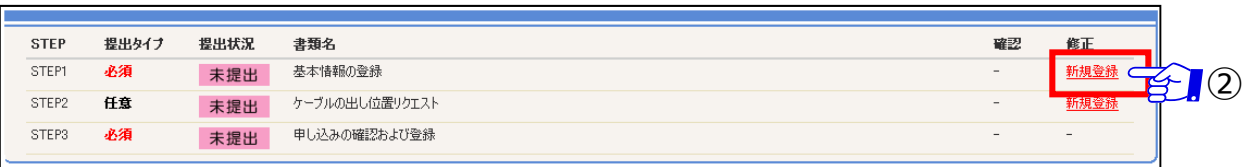

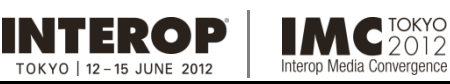

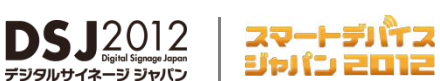

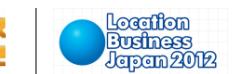

### ⼿順3. 担当者情報の登録

### **画⾯の指⽰にしたがって、担当者情報をご記⼊ください。**

① 出展担当者名、技術担当者名をご記⼊ください。(必須)

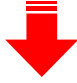

住所、連絡先をご記入ください。(任意)

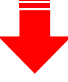

② 技術担当者のE-mailアドレスを記入してください。 (必須)

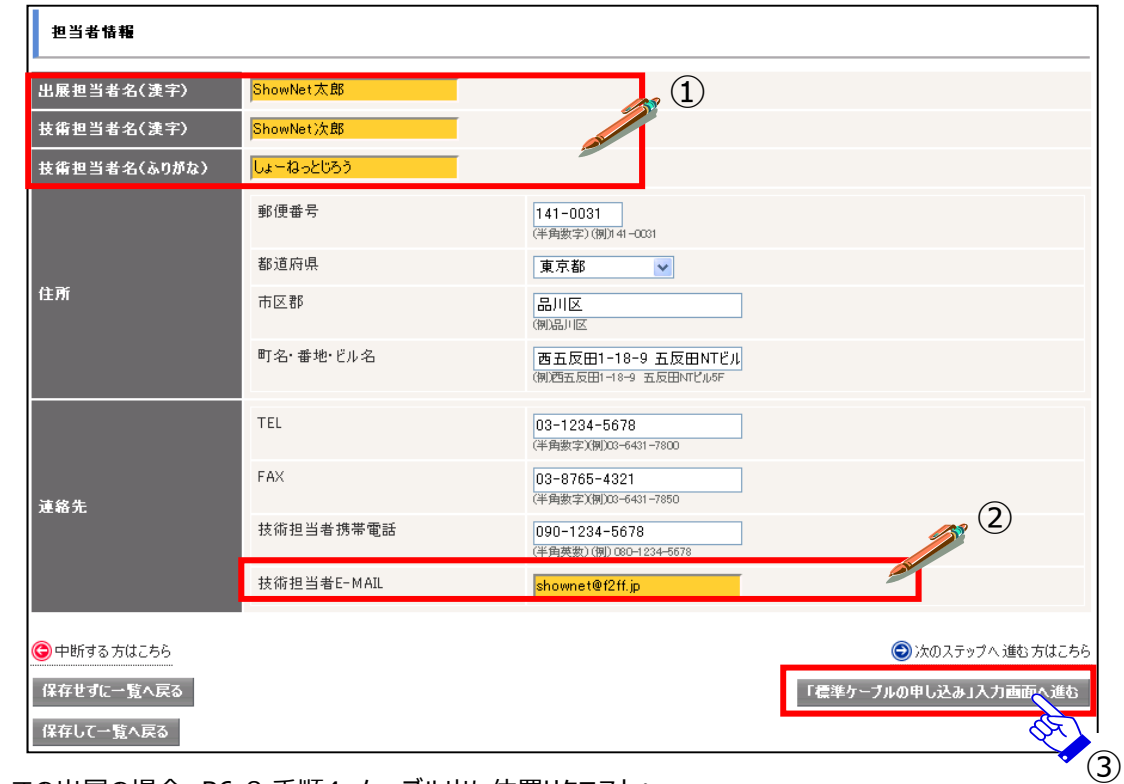

③ 4⼩間以上での出展の場合、P6-8 ⼿順4. ケーブル出し位置リクエストへ。 【「ケーブルの出し位置リクエスト」入力画面へ進む】をクリックしてください。

1〜3小間で出展の場合、P6-9 手順5. 申し込み内容の確認、および申し込み画面へ。 【「申し込みの確認および登録」入力画面へ進む】をクリックしてください。

【保存せずに一覧へ戻る】をクリックすると、記入した情報を保存せず、P6-6の一覧に戻ります。 【保存して一覧へ戻る】をクリックすると、記入した情報を保存して、P6-6へ戻ります。

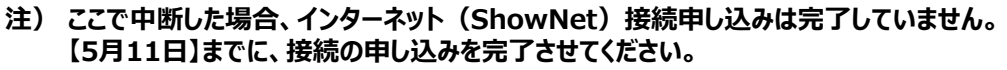

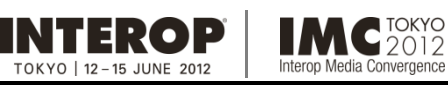

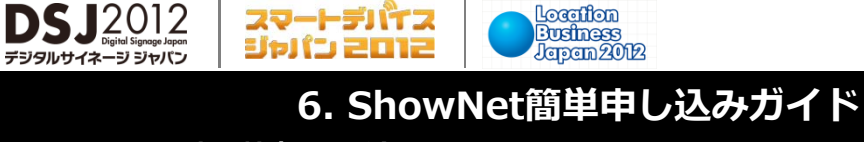

**出展社専⽤サイト: https://vem.f2ff.jp/in2012em 出展社専⽤サイト: https://vem.f2ff.jp/in2012em**

Location

### **※1~3⼩間でご出展の⽅は、本⼿順は必要ありません。⼿順5.へ進んでください。**

### 手順4. ケーブルの出し付置リクエスト (4小間以上でご出展の場合)

### **このページでは、出展ブース内でのケーブルの出し位置の希望を申し込みいただきます。**

① ケーブル位置図にて場所を確認後、【ケーブル位置指⽰】にて1〜9の番号を選択してください。 ブース内を9分割した図の中から、ご希望のケーブルの出し位置を選択してください。 ケーブルの出し位置についてはあくまで⽬安となります。 造作の関係上、出し位置を詳細に指定したい場合は、別途ご相談ください。

※9小間以上でご出展の場合は図面にて、改めて確認をさせていただくことがございます。

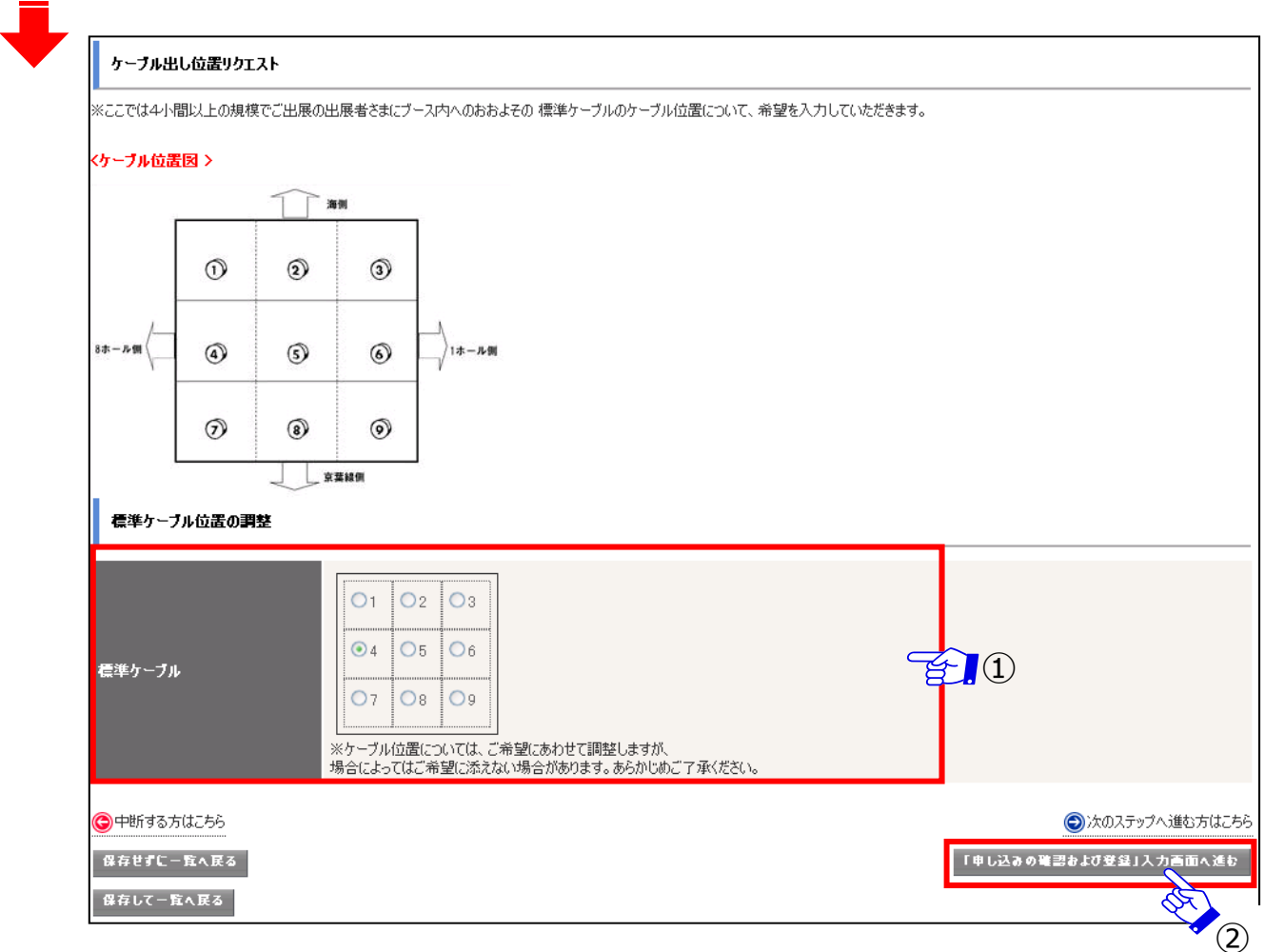

②【「申し込みの確認および登録」入力画面へ進む】をクリックしてください。

【保存せずに一覧へ戻る】をクリックすると、記入した情報を保存せず、P6-6の一覧に戻ります。 【保存して一覧へ戻る】をクリックすると、記入した情報を保存して、P6-6へ戻ります。

### **注) ここで中断した場合、インターネット(ShowNet)接続申し込みは完了していません。 【5⽉11⽇】までに、接続の申し込みを完了させてください。**

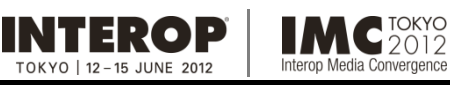

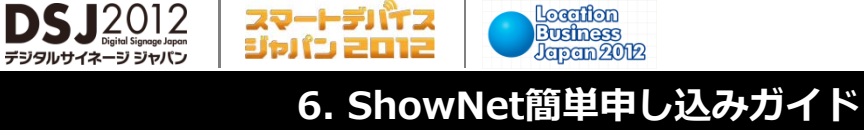

ShowNetの甲し込み方法 。<br><mark>申し込み方法 極易申し込み</mark>

**出展社専⽤サイト: https://vem.f2ff.jp/in2012em 出展社専⽤サイト: https://vem.f2ff.jp/in2012em**

 $\ddot{\bullet}$  (1)

## 手順5. 申し込み内容の確認、および申し込み

**⼿順1.から4.までの項⽬で申し込みいただいた内容を確認してください。**

① インターネット (ShowNet) の申し込みは 【簡易申し込み】になっていますか?

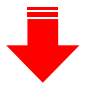

② 担当者情報をご確認ください。

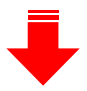

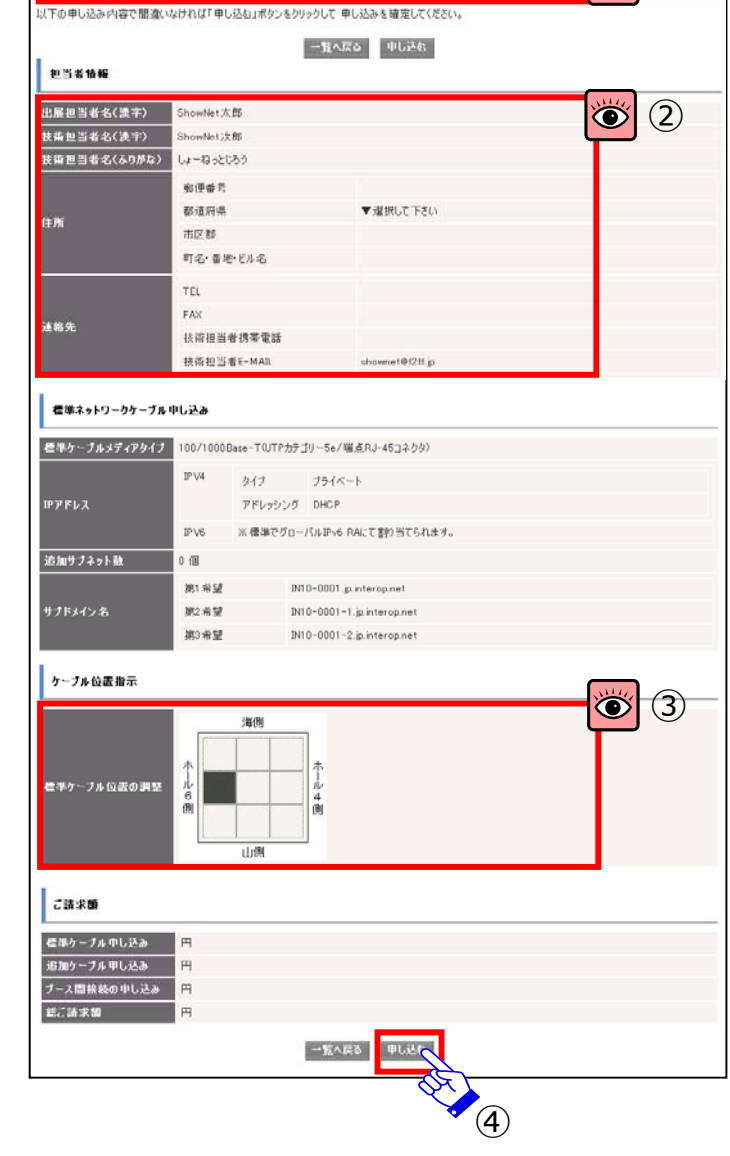

③ ケーブルの出し位置をご確認ください。

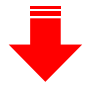

④ すべての情報に誤りがないことを確認し、最後に 画面下の【申し込む】をクリックしてください。

申し込み情報に誤りがあった場合、【一覧へ戻る】を クリックしていただき、P6-6の申し込み一覧の該当 項⽬より修正をお願いいたします。

### **以上でインターネット接続に関する申し込みは終了となります。ここまでの申し込みは 【5⽉11⽇(⾦)】までにおこなってください。**

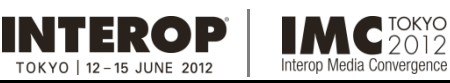

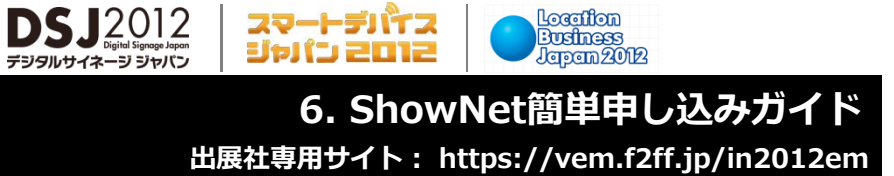

Location

### 手順6. 申し込み内容を修正する

**前⾴、⼿順5.にて修正箇所があった場合、以下の⼿順にて修正をおこなってください。**

デジタルサイネ

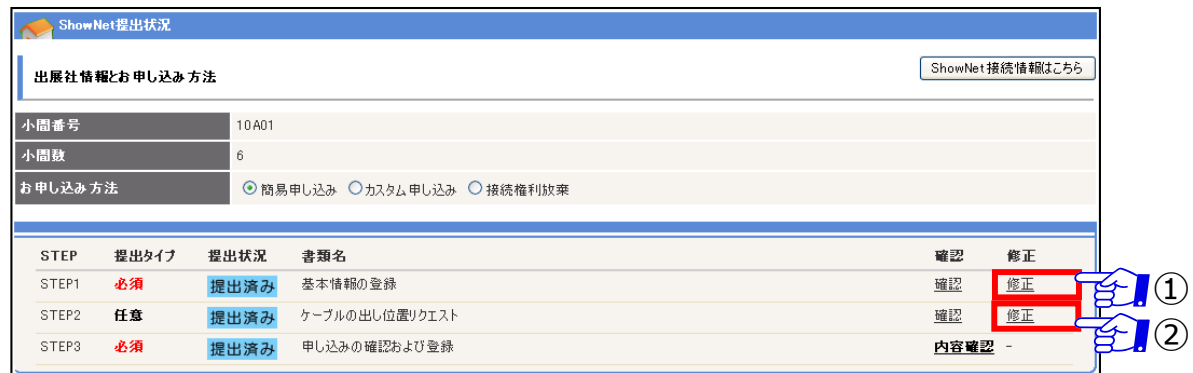

#### ①【基本情報の登録】の修正の場合

P6-7 手順3. 担当者情報の登録を参照 してください。

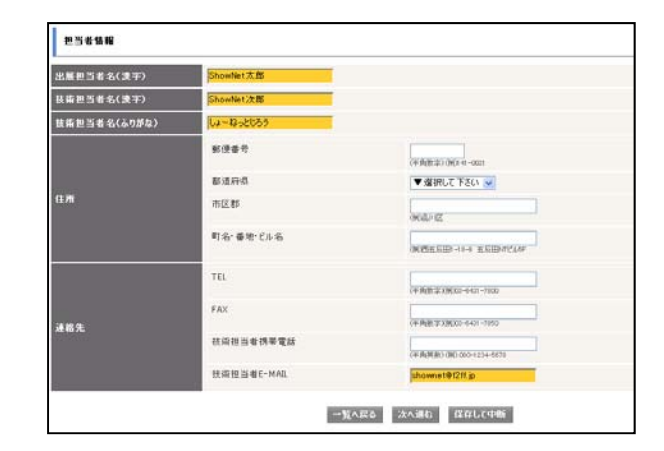

### ②【ケーブルの出し位置】の修正の場合

P6-8 手順4. ケーブルの出し位置リクエストを 参照してください。

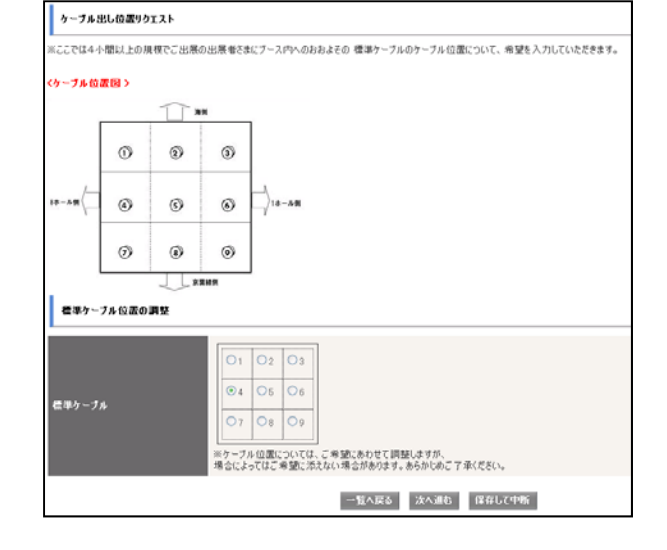

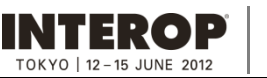

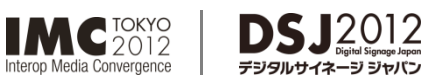

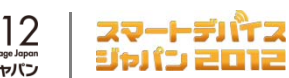

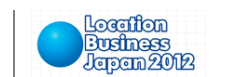

### 第3章. 申し込み情報を確認 **インスタックス キャンプ きょうきょう 情報公開[5月21日以降]**

### 情報公開:5月21日 (月)以降

出展社専用サイトURL:https://vem.f2ff.jp/in2012em

手順1. 申し込み情報確認

**お申し込みいただいたShowNet接続に関する情報は【5⽉21⽇】以降、出展社専⽤サイト内ShowNetページにて閲覧が 可能となります。出展社専⽤サイトへのログイン⽅法はP6-5をご参照ください。**

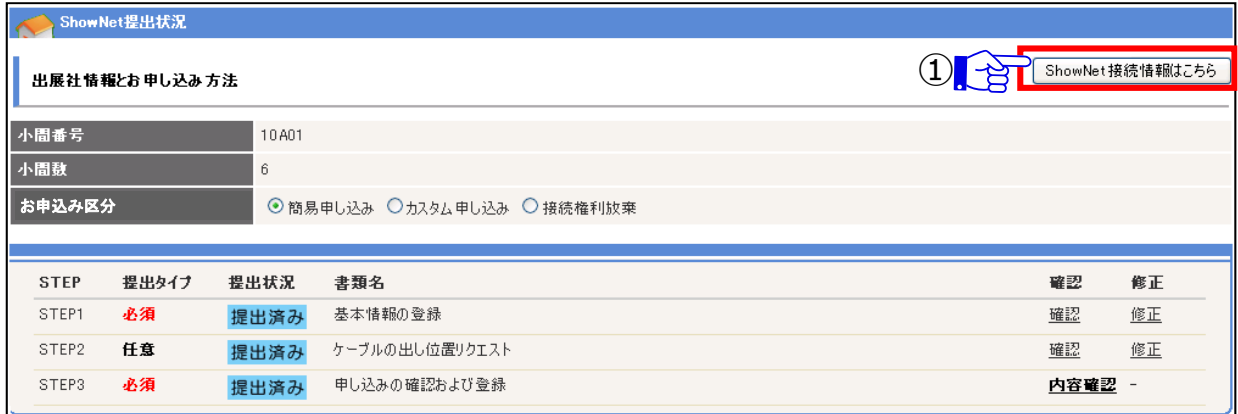

① 出展社専⽤サイト【ShowNet接続情報はこちら】をクリックしてください。

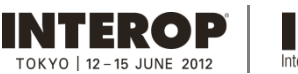

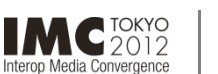

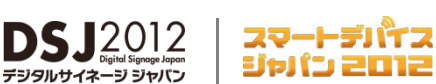

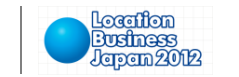

### **第4章. 接続権利放棄 申込締切【5⽉11⽇】**

### **Interop Tokyo 2012へご出展いただいている⽅のみが対象となります。**

Interop Tokyo 2012では、インターネット (ShowNet)接続が必要ない場合でも、接続権利放棄の手続きが必要です。 この章では、接続権利放棄の手順をご案内しています。ログイン手順はP6-5をご参照ください。

### 手順1. 接続権利放棄申請手順

- ① 【出展社情報と申し込み⽅法】より【接続権利放棄】を選択してください。
- ② ShowNet申し込み一覧【STEP 1 放棄申請】【新規登録】をクリックしてください。

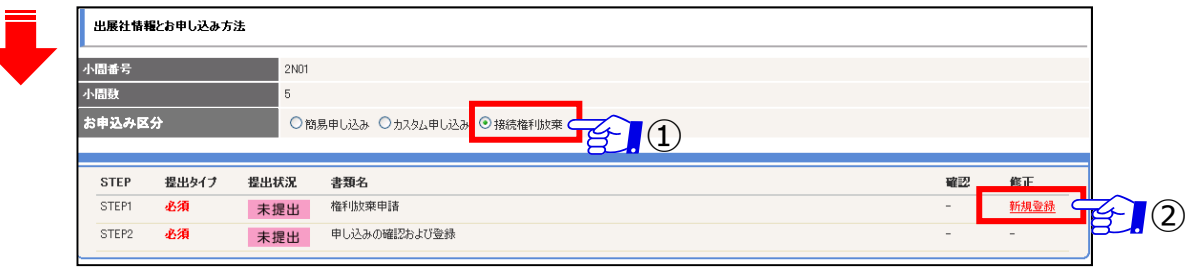

- 3 権利放棄理由をご記入ください。
- ④ 【「申し込みの確認および登録」入力画面へ進む】をクリックし、確認画面へ進んでください。

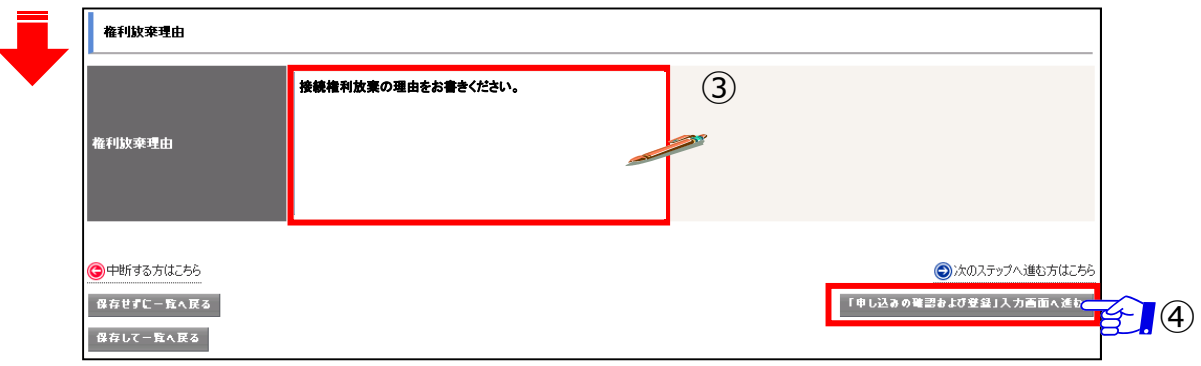

⑤ よろしければ【申し込む】をクリックし、権利放棄申請登録完了になります。

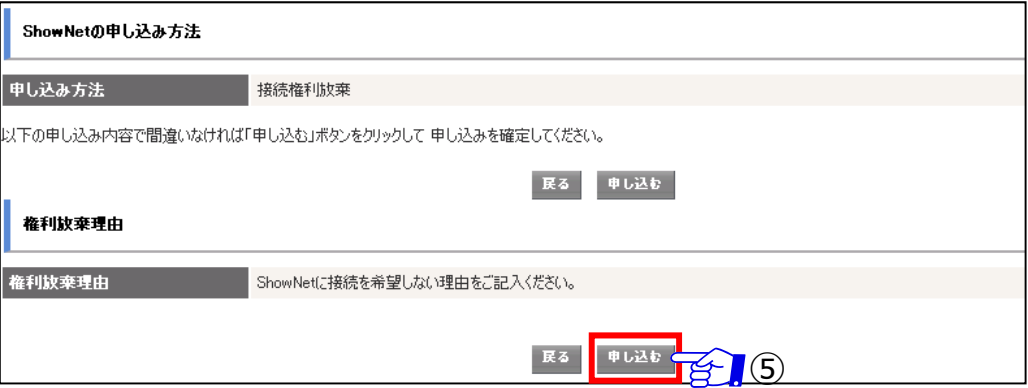

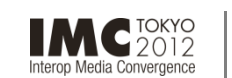

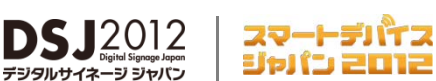

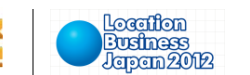

### **第5章. 付録**

INTEROP

OKYO | 12-15 JUNE 2013

### よくあるお問合せ

### **Q1. ShowNetとは何ですか?**

**A1.**

イベント期間中に幕張メッセ、国際会議場などの会場内に構築される、次世代ネットワークの総称です。Interopの出展社 はインターネットへの接続を無償で利用することができ、デモンストレーションの訴求力をより高めることが可能です。また、ブー ス内でのインターネット接続回線としてもご利⽤いただけます。ShowNetの成り⽴ちなどについての**詳細はShowNet申し 込みガイドP7-30**を参照してください。

### **Q2. ShowNetを使わない場合にも手続きが必要ですか?**

**A2.**

出展約款に記載の通り、パビリオン/ShowCaseにご出展の場合以外は、Interopではすべての出展社は積極的に ShowNetを利⽤した展⽰、及びデモンストレーションをおこなうことになっています。ただしShowNetに接続しても明らかにメ リットが無い場合、ShowNet接続権利放棄の⼿続きをしていただくことで、この権利を放棄することが出来るようになってい ます。**接続権利の放棄の⼿続きについてはP6-12**を参照してください。

### Q3. 割り当てられたIPアドレスやゲートウェイ、DNSの情報などはいつ、どこで入手できますか?

**A3.**

期日までにお申し込みいただいた場合には、5月21日(月)以降、出展社専用サイトにて各種情報をご確認いただけるよう になります。接続に必要な情報の入手などについてはP6-11を参照してください。

### **Q4. IPv6はサポートされていますか?**

**A4.**

はい、ShowNetでは、標準でIPv4、IPv6をサポートしています。

### **Q5. 割り当てられるIPv4アドレスはグローバルアドレスですか?**

**A5.**

いいえ、ShowNetでは、IPv4枯渇の現実を反映して、使⽤するIPv4アドレスはプライベートアドレスとなります。 プライベートIPv4アドレス10.0.0.0/8内から割り振られます。グローバルIPv4アドレスをご希望の場合、別紙【ShowNet 申し込みガイド】にしたがって、申し込みをしていただく必要があります。

### **Q6. ShowNetのセキュリティ仕様はどのようなものですか?**

**A6.**

ShowNetでは、インターネット接続における安全性もあわせて提供することを目指し、パケットフィルタリングと攻撃トラフィック 監視のオペレーションをおこなっています。

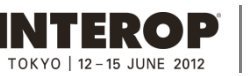

 $MC$ TOKYO

Media Convergence

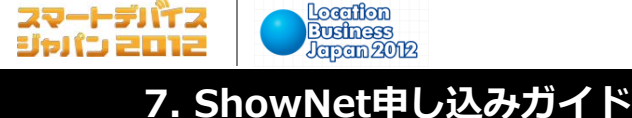

**出展社専⽤サイト: https://vem.f2ff.jp/in2012em**

# **ShowNet Information**

**DSJ2012** 

# **7. ShowNet申し込みガイド**

別紙、「ShowNet簡単申し込みガイド」にてご案内をしております【簡易申し込み】で提供される接続形態では デモンストレーションに⽀障をきたす場合、本ガイドの⼿順にしたがってShowNet接続の申し込みをおこなってくださ い。

簡易申し込みで提供される接続形態は、次の通りです。

・帯域とケーブル : 100/1000Base-T (UTPカテゴリー5e / RJ45コネクタ) · IPアドレス : IPv6アドレス (グローバル) / IPv4アドレス (プライベート) が自動で 割り当てられます

また、この申し込みガイドを利⽤いただき、ShowNetの申し込みを⾏っていただける出展社は、

**INTEROP** : ShowNet申し込みは無償です。(⼀部、有償サービスを除く) TOKYO | 12-15 JUNE 2012 **IMC**<sup>TOKYO</sup> : ShowNet申し込みは有償となります。(¥75,000.-/本: 税別 Interop Media Convergence

へご出展いただいている出展社の皆様となります。(パビリオンでの出展は除く)

Digital Signage Japan、スマートデバイスジャパン、ロケーションビジネスジャパンの出展社の皆様は、 【6. ShowNet簡単申し込みガイド】よりShowNet接続の申し込みをしていただけます。(有償)

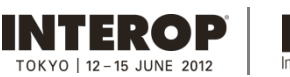

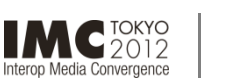

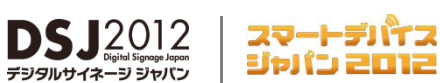

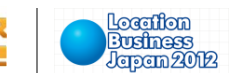

### **はじめに**

このガイドでは、インターネット(以下、ShowNet)への接続をカスタマイズして申し込むための手順を説明しています。 カスタマイズが不要な出展社は、別紙、「ShowNet簡単申し込みガイド」にしたがってお申し込みください。

本ガイドにしたがい、【ShowNetカスタム申し込み】をおこなうことにより、次のようなことが可能です。

・標準、追加ケーブルのメディアタイプの変更 ・IPアドレスタイプの変更 ・追加サブネットの申し込み ・DNS登録や委譲サービスの申し込み ・追加ケーブル(追加の接続ケーブル)の申し込み ・他出展社ブースと接続する専用ケーブルの申し込み ・ShowNetデモンストレーション⽀援サービスの申し込み ・パケットフィルタリングルールのカスタマイズ

なお、ShowNetへの接続に必要なすべてのお手続きは出展社専用サイトより【5月11日(金)】までに申し込みをお願い いたします。

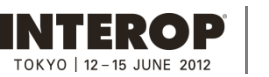

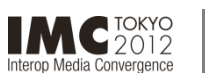

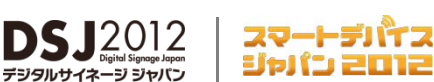

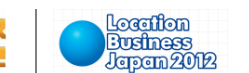

### **ShowNetからの提供アドレス**

ShowNetでは、各出展社への提供アドレスについて、以下の通りとなります。 出展ブース内での仕様に合わせて、申し込みをいただきますよう、お願いいたします。

**1. IPv4アドレス**

IPv4アドレスの提供については、以下の通りとなります。

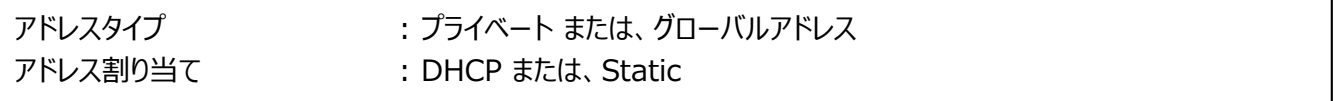

プライベートアドレスを希望される方:

提供アドレスについては、 10.xx.xx.x/24(クラスC相当)にて提供いたします。

※ただし、10.xx.xx.1-9については、ShowNet側にて機器設定のため、あらかじめ使用をさせていただ きます。ブース内での機器設定については、10-254をご利用いただけます。

グローバルアドレスを希望される方

提供アドレスについては、45.xx.xx.x/27にて提供いたします。

※グローバルアドレスについては、提供アドレスの第4オクテット上位6個をShowNet側にてあらかじめ使用 させていただきます。そのため、ブース内で利⽤いただけるアドレス数については、24個となります。 あらかじめ、ご了承ください。

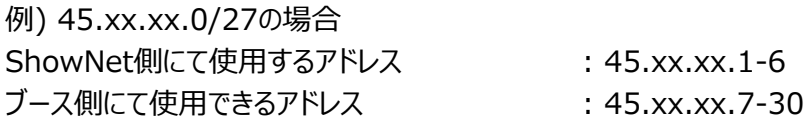

### 2**. IPv6アドレス**

IPv6アドレスについては、以下の通りとなります。

アドレスタイプ : グローバル(/64) アドレス割り当て : RAによる⾃動割り当て

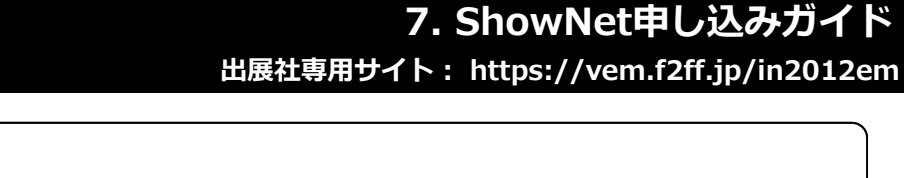

スマートデバイス

ジャパン 2012

### **第1章 ShowNet接続の申し込みをおこなう前に**

- ・ShowNet接続申し込みをおこなう前に ----------------------------------------------------- 7-4 ・接続申し込みまでの流れ ----------------------------------------------------- 7-5
- 第2章 ShowNetカスタム申し込み **申込締切:5月11日**

**IMC**<sup>TOKYO</sup>

Media Convergence

- ・申込締切、出展社サイト、お問合せ ----------------------------------------------------- 7-6
- ・⼿順1. 出展社サイトへログイン ----------------------------------------------------- 7-7
- ・⼿順2. ShowNet接続申し込み ----------------------------------------------------- 7-8
- ・⼿順3. 担当者情報の登録 ----------------------------------------------------- 7-9

**⽬次**

INTEROP

 $OKYO$  | 12 - 15 JUNE 2019

- ・⼿順4. 標準ケーブル、IPアドレスタイプと出し位置の申し込み ------------------------------------ 7-10
- ・⼿順5. 内容の確認、および申し込み --------------------------------- ------------------- 7-12

### **第3章 追加サービスを申し込む(任意) 申込締切:5⽉11⽇**

### ・1. 申し込みができるサービスの種類 ----------------------------------------------------- 7-13 ・2. 追加サービスの申し込み⼿順 ----------------------------------------------------- 7-14 ・3. 追加ケーブルを申し込む(有料) ----------------------------------------------------- 7-15 ・4. ブース間接続を申し込む(⼀部有料) ----------------------------------------------------- 7-16

**DSJ2012** 

・5. ShowNetデモンストレーション⽀援サービスを申し込む(無料) ------------------------------------ 7-17 ・6. 請求先情報の登録 ----------------------------------------------------- 7-19 ・7. 申し込み内容の確認 ----------------------------------------------------- 7-20

### **第4章 追加サービスの設定 5⽉21⽇以降**

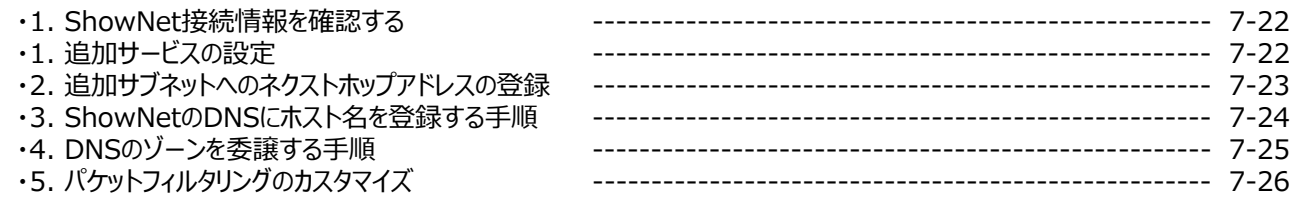

### **第5章 ShowNetを利⽤する**

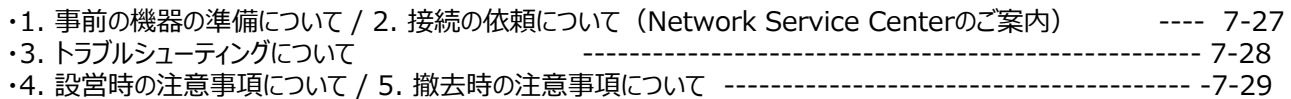

**第6章 付録**

- 
- 

Location

**Business**<br>Jersem 2012

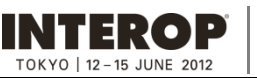

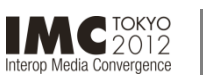

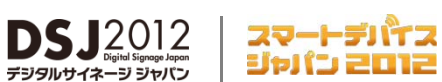

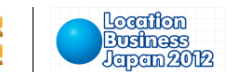

### **第1章. ShowNet接続申し込みをおこなう前に**

接続の申し込みをおこなう前に、以下の点を確認してください。

□ Interop Tokyo 2012出展社サイトのログインIDとパスワードはお持ちですか?

- ログインID、パスワードは、出展担当者の⽅へ、あらかじめE-mailにて送付してあります。
- お持ちでない場合、営業担当へお問合せいただくか、sales-info@f2ff.jpまでお問合せください。

□ 出展形態は、通常出展ですか?

- **パビリオン出展の場合、申し込み⼿続きは不要です。**

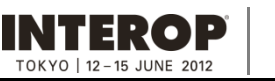

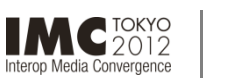

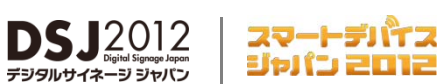

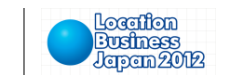

### **第1章. ShowNet接続申し込みをおこなう前に**

### **接続申し込みまでの流れ**

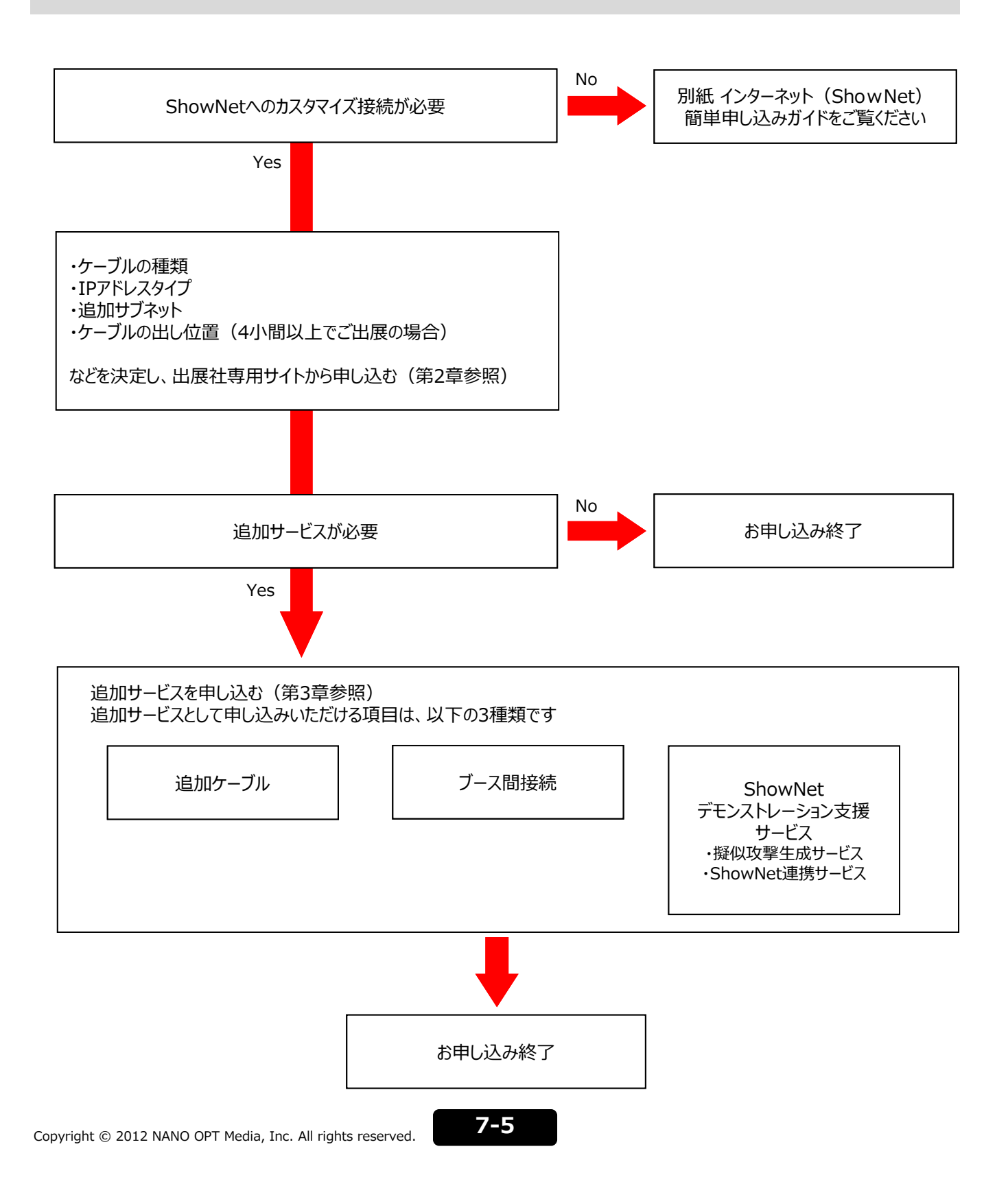

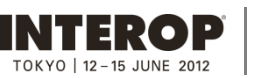

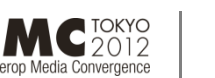

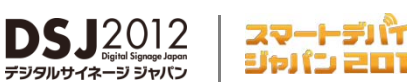

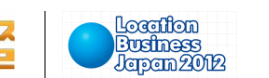

## 第2章. ShowNet カスタム申し込み **申込締切【5月11日】**

以下の締切⽇までに出展社専⽤サイトより申し込みをおこなってください。

## 申込締切: 5月11日 (金)

出展社専用サイトURL: https://vem.f2ff.jp/in2012em

申し込みに関してのご不明な点などのお問合せは、各担当から速やかに回答できるように、E-mailにてお願いいたします。 ShowNetの利⽤に関して、ご不明な点などがございましたら、お気軽にご相談ください。

> お問合せE-mailアドレス netserv12@f2ff.jp

Interop Tokyo 2012運営事務局 ShowNet担当

> 株式会社ナノオプト・メディア 千葉

Tel:03-6431-7803 / Fax:03-6431-7850

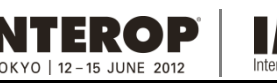

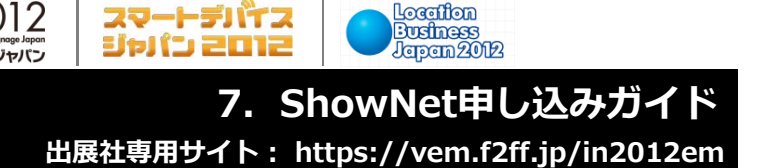

**Locarifion** 

### 手順1. 出展社専用サイトにログイン

**MC** TOKYO

Media Convergence

### 出展社専用サイトURL:https://vem.f2ff.jp/in2012em

**DS.12012** 

出展社サイトに、①【 ログインID】、②【パスワード】を入力し、③【LOGIN】ボタンをクリックしてログインしてください。

- ログインID、パスワードは、出展担当者の⽅へ、あらかじめE-mailにて送付してあります。
- お持ちでない場合、営業担当へお問合せいただくか、sales-info@f2ff.jpまでお問合せください。

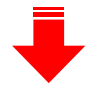

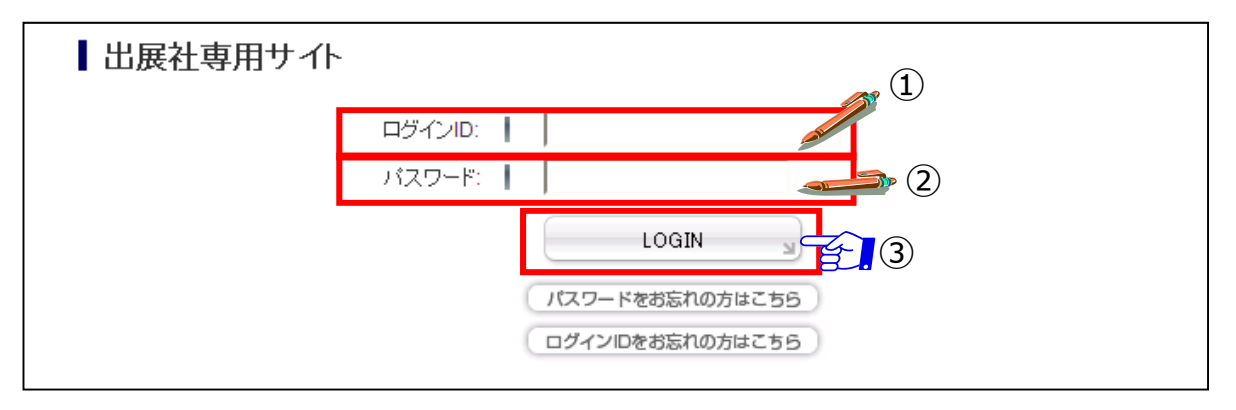

④ ログイン後、画⾯上段から【ShowNet】のタブをクリックしてください。

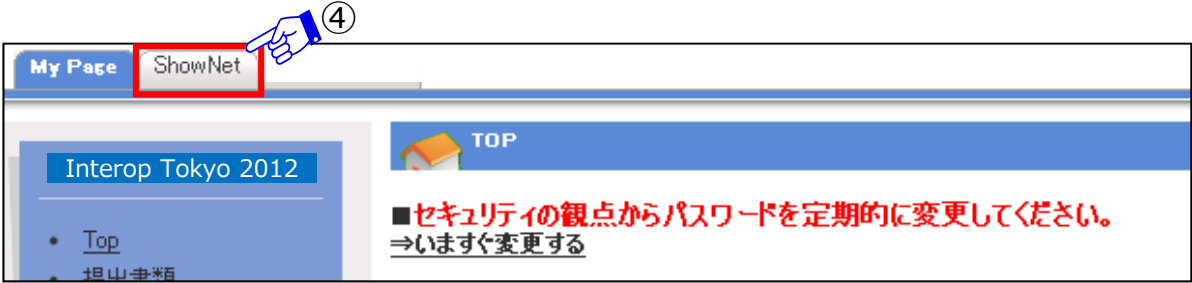

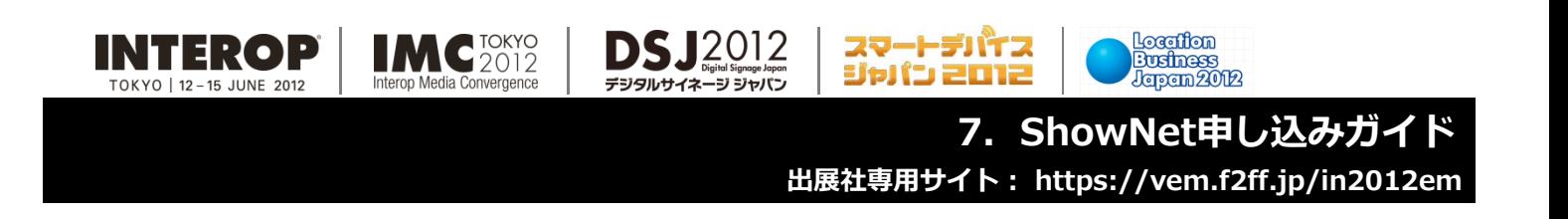

### 手順2. ShowNet接続申し込み

### **画⾯に【出展社情報と申し込み⽅法の選択】が表⽰されます。**

① 【カスタム申し込み】を選択してください。

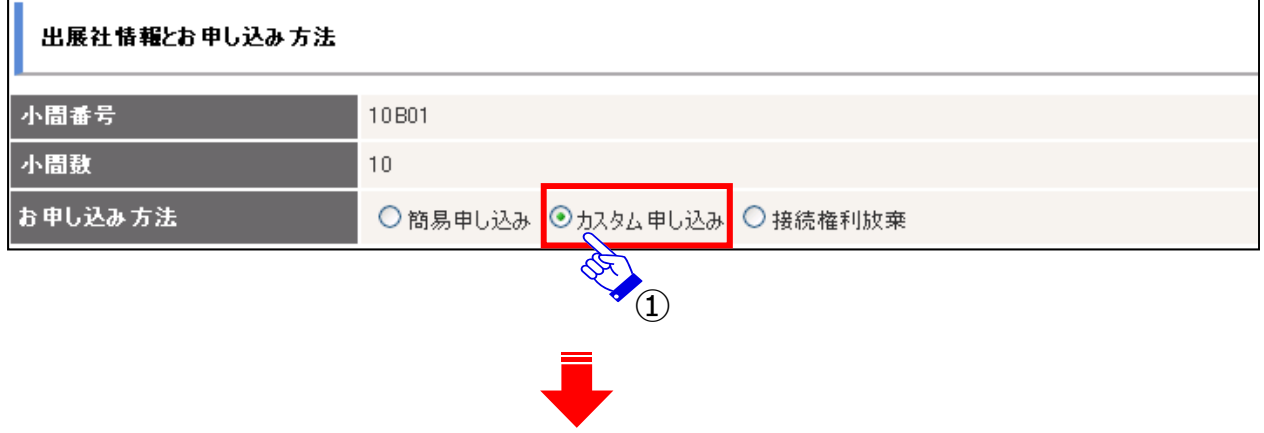

選択後、申し込み方法の下に、【カスタム申し込み】にて申し込み可能な項目が表示されます。

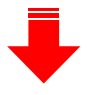

② 【基本情報の登録】右端にある【新規登録】 をクリックしてください。

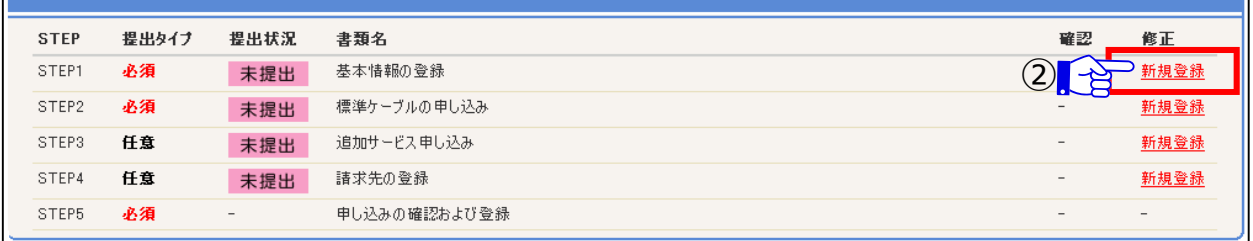
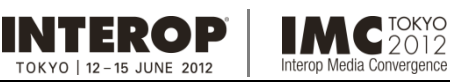

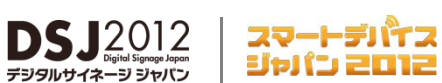

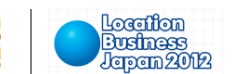

### ⼿順3. 担当者情報の登録

**画⾯の指⽰にしたがって、担当者の情報をご記⼊ください。**

① 【必須】出展担当者名、技術担当者名をご記入ください。

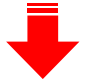

【任意】住所、連絡先をご記入ください。

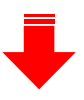

② 【必須】技術担当者のE-mailアドレスを記入してください。

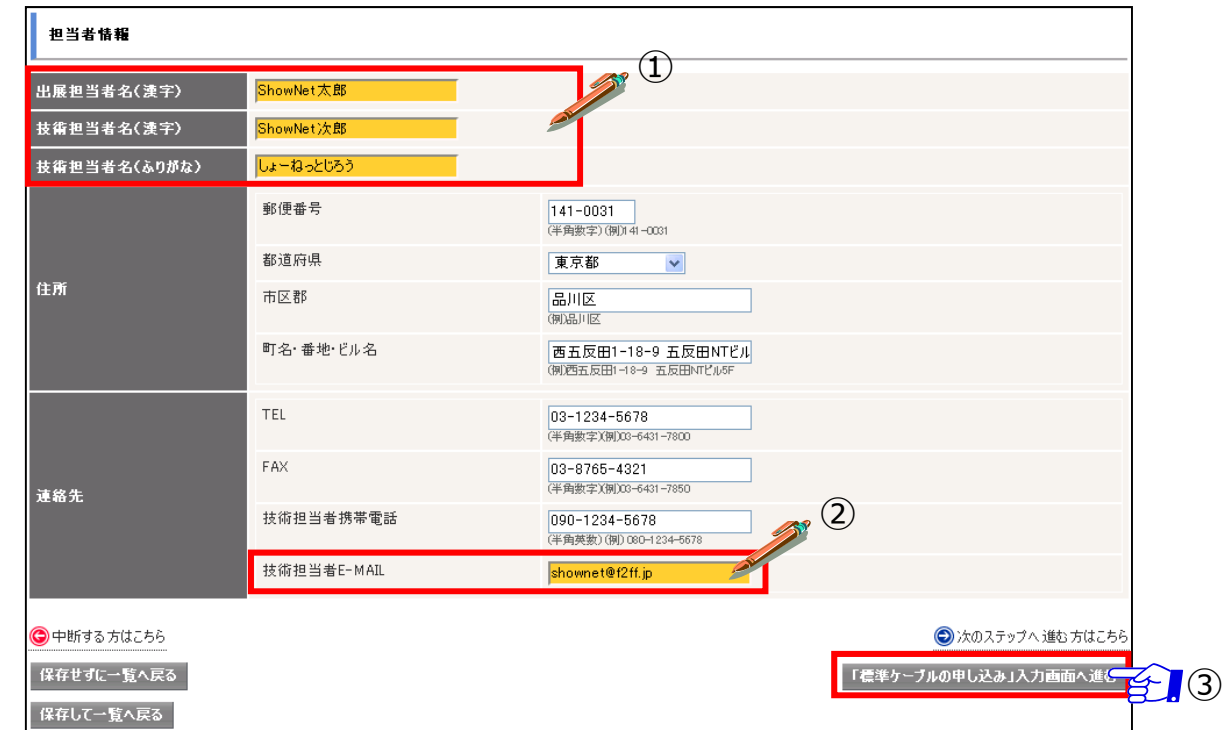

3【「標準ケーブルの申し込み」入力画面へ進む】をクリックすると、担当者情報が画面に表示 されます。

【保存せずに一覧へ戻る】: 入力した内容を保存せず、P7-7の画面に戻ります。 【保存して一覧へ戻る】: 入力した内容を保存して、P7-7の画面に戻ります。

**注) ここで中断した場合、ShowNet接続申し込みは完了していません。 【5⽉11⽇(⾦)】までに、接続の申し込みを完了させてください。**

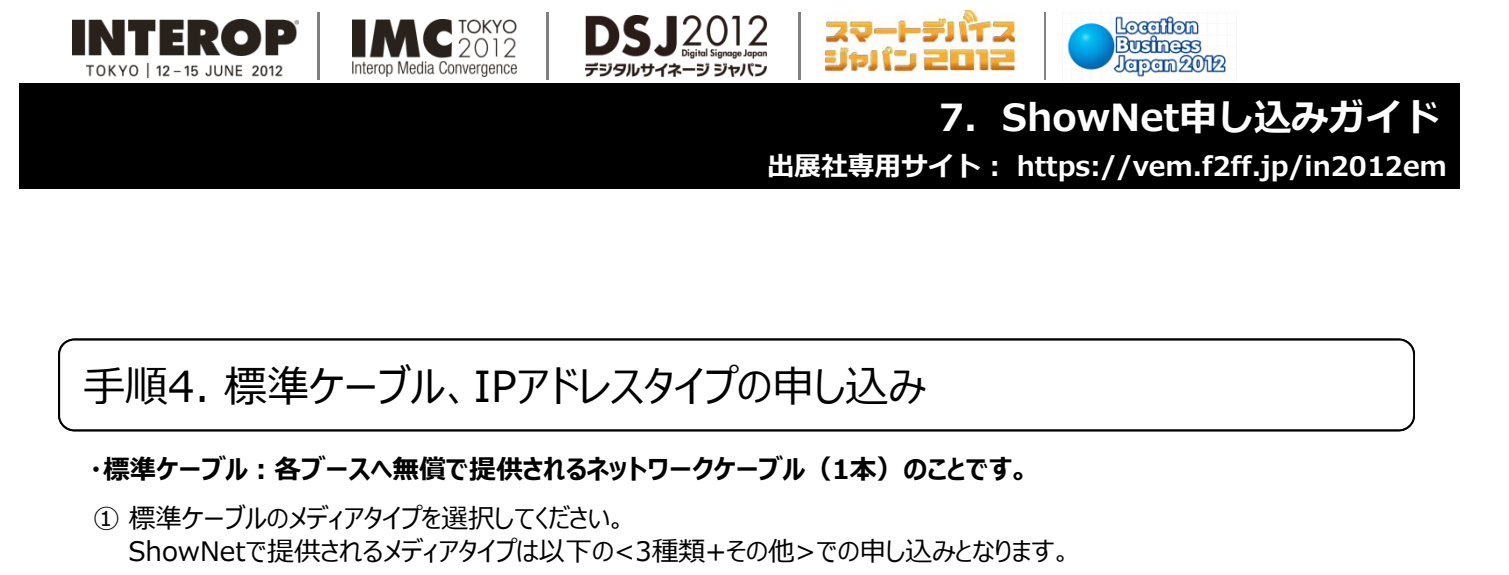

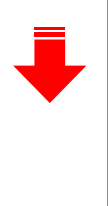

1. 100/1000Base-T(UTPカテゴリー5e / RJ-45コネクタ / ストレート)(※1) 2. 1000Base-SX (マルチモード光ファイバ / SCコネクタ) (※1) 3. 10GBase-LR (シングルモード光ファイバ / SCコネクタ) (※1) 4. その他(※2) ※1.: お持ち込み機器のコネクタ形状が異なる場合、パッチケーブルなどのご用意をお願いいたします。 ※2: 上記、3種類以外で標準ケーブルの提供をご希望の場合、ご希望の提供メディアをご記入ください。 ex) 100GBase-LR4 など

② IPアドレスのタイプを選択してください。

IPv4アドレス : プライベート / グローバル IPv4アドレス割り当て : DHCP / Static

※IPv4グローバルアドレスをご希望の場合、/27(利用可能アドレス数24個)にて提供されます。 これ以上の数のグローバルアドレスが必要な場合、別途、事務局までご相談ください。 お問合せ先: netserv12@f2ff.jp

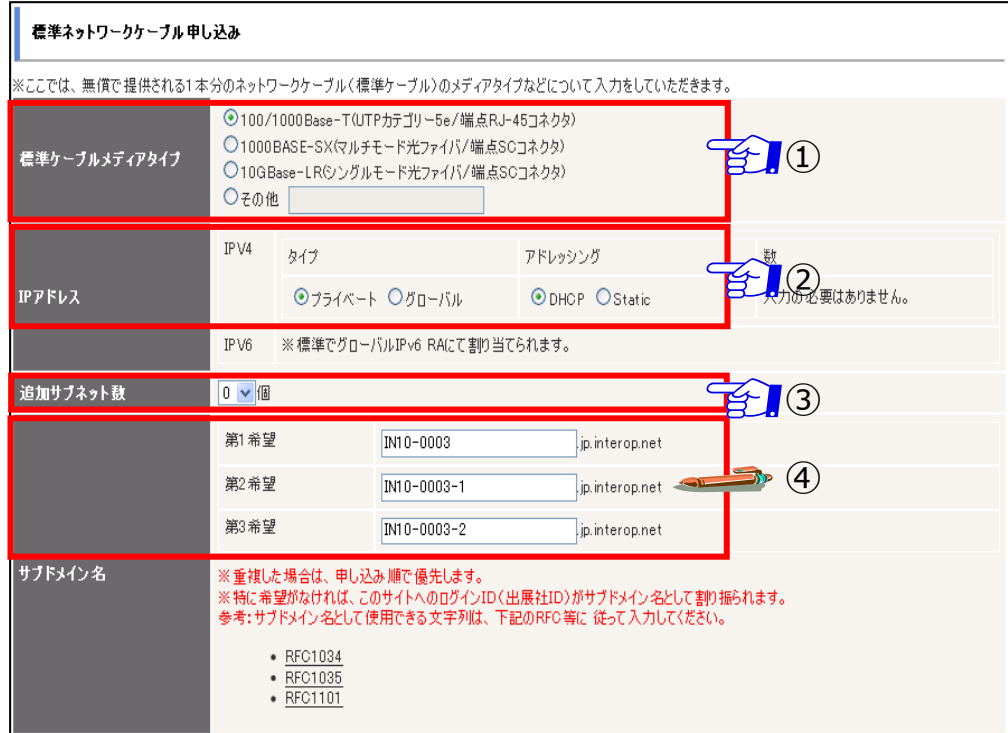

③ 追加サブネットが必要な場合、必要数を選択してください。(詳細: P7-22)

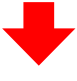

4) サブドメイン名の希望がございましたら、ご記入ください。 特に希望がない場合、ログインID (出展社ID) がサブドメイン名として割り当てられます。

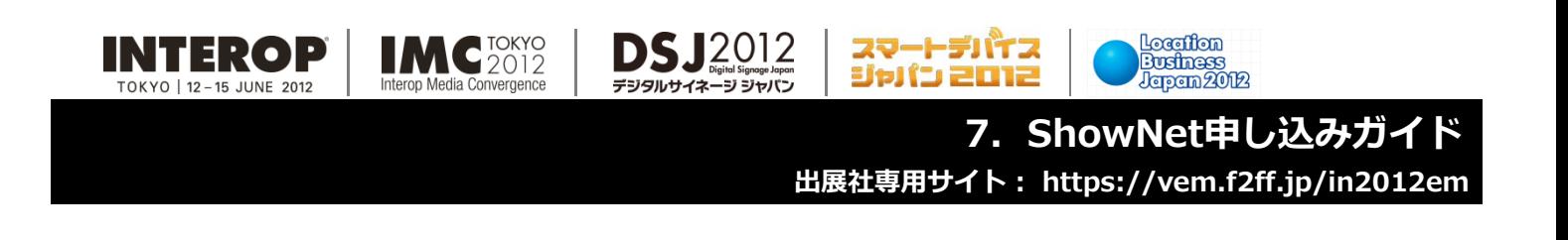

手順4. ケーブル出し位置の申し込み

### 1~3小間でご出展の方は⑤は必要ありません。 6へ進んでください。

⑤ 標準ケーブル位置を選択してください。

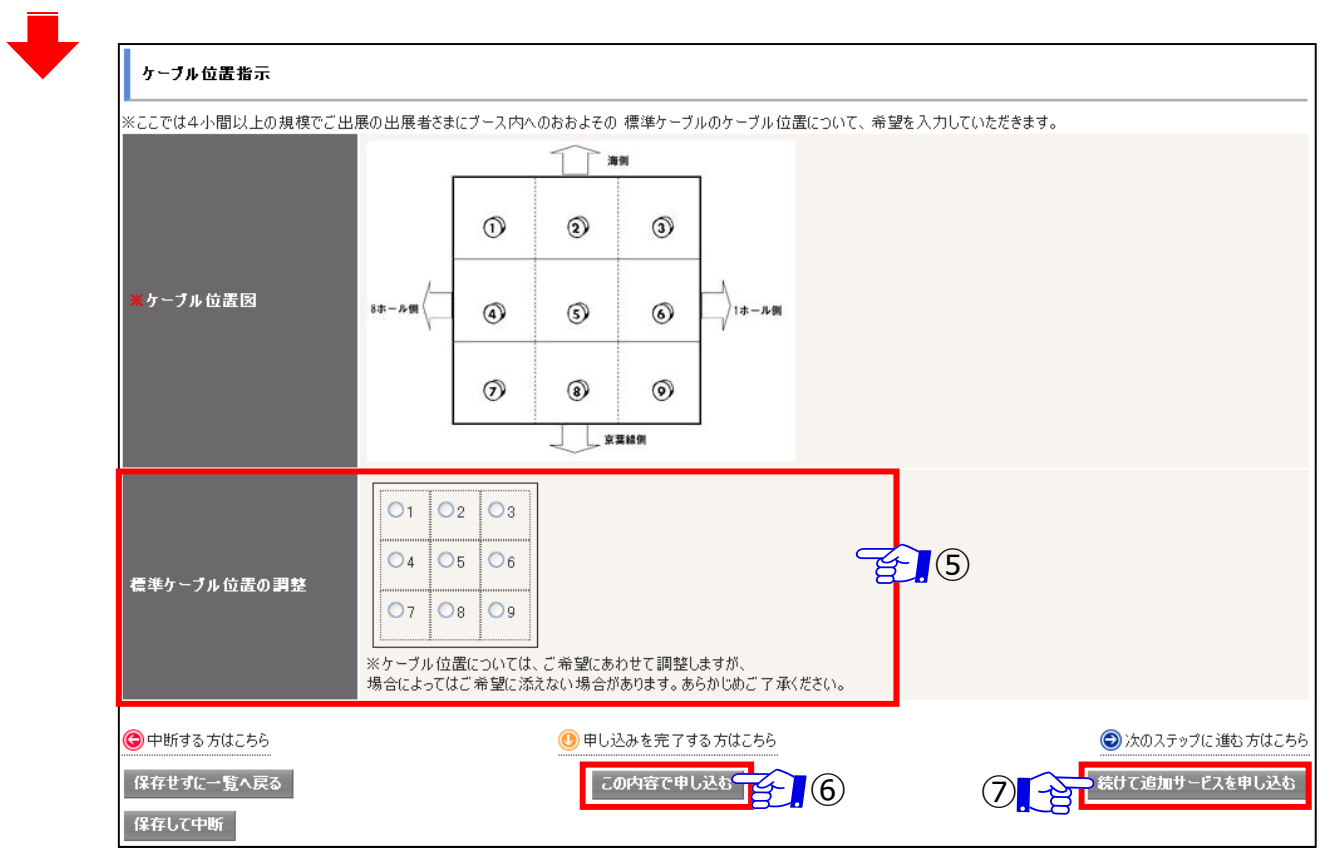

- ⑥ 追加サービスを申し込まない場合は、【この内容で申し込む】をクリックしてください。
- ⑦ 続けて追加サービスを申し込む場合は、【続けて追加サービスを申し込む】(参照:P7-12)をクリックしてください。

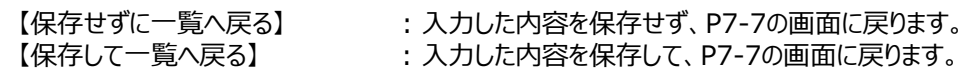

#### **注) ここで中断した場合、ShowNet接続申し込みは完了していません。 【5⽉11⽇(⾦)】までに、接続申し込みを完了させてください。**

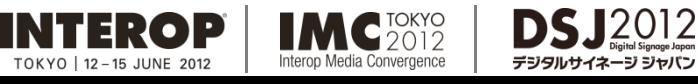

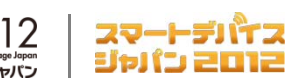

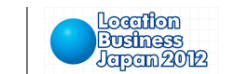

# 手順5. 内容の確認、および申し込み

### **確認画⾯で、⼿順1から5までの項⽬で申し込みいただいた内容を確認してください。**

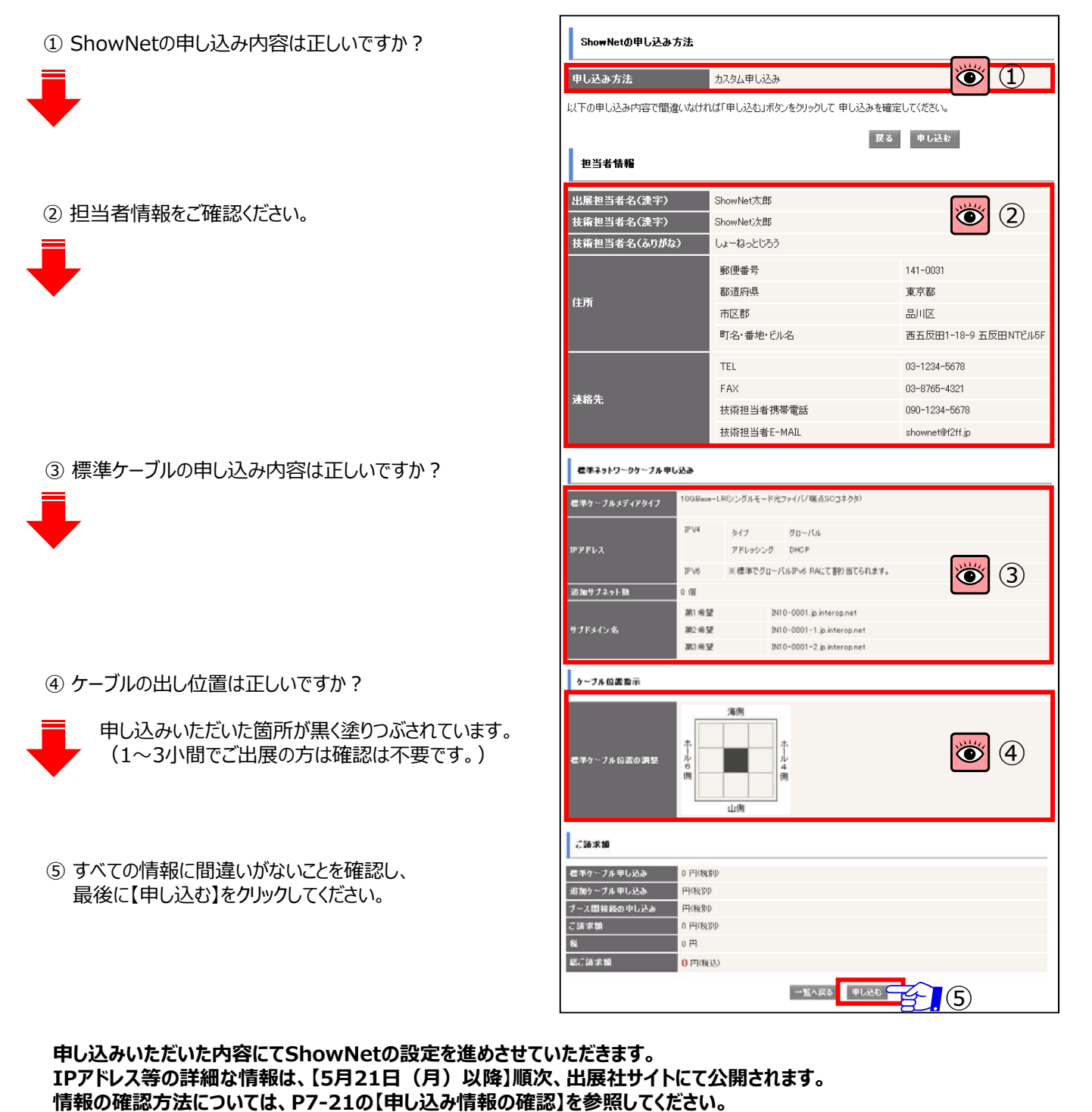

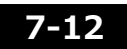

**※申し込み後、追加サービスが必要となった場合、P7-13を参照し、お申し込みください。**

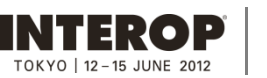

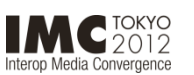

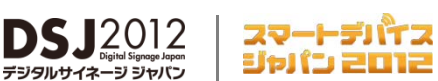

Location

**Business**<br>Japan 2012

### **第3章. 追加サービスを申し込む (任意) キャンコ 申込締切[5月11日)**

この章では、ShowNetが提供するサービスを追加でお申し込みいただく場合に必要となる手続きの手順を説明しています。

ここでお申し込みいただける、追加サービスは以下の3つのサービスとなります。出展ブース内でのデモンストレーションの内容と 合わせて、サービスを選択してください。

### 1. 申し込みができる追加サービス

#### **1. 追加ケーブル(有料) / 詳細は、P7-14**

P7-10で申し込みいただいたケーブルの他に、ケーブルを追加することができます。 ケーブルの種類やIPアドレスタイプはP7-9同様に任意で選んでいただくことができます。

### **2. ブース間接続(⼀部有料) / 詳細は、P7-15**

出展社ブース同士を1本のケーブルで接続することができます。 なお、VLANで接続することもできます。 このサービスはブース間接続をおこなう両出展社からのお申し込みが必要です。

接続の種類は以下の3種類となります。

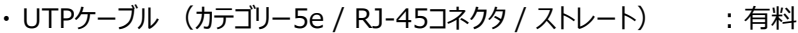

- · 光ファイバケーブル (マルチモード光ファイバ / SCコネクタ) : 有料
- ・ VLAN接続 (tagあり / MTU 9000byte) : 無料

### **3. ShowNetデモンストレーション⽀援サービス(任意) / 詳細は、P7-16**

出展社のブース内でのデモンストレーションのお手伝いをするために、ShowNetでは 快適なデモンストレーション環境を提供させていただきます。

ShowNetから提供させていただくサービス以下の2種類となります。

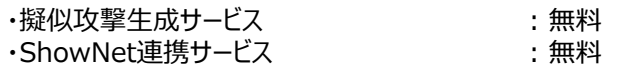

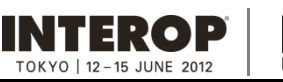

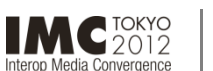

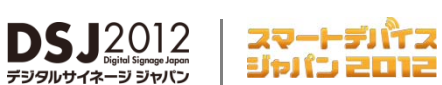

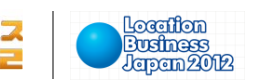

### 2. 追加サービス申し込み手順 **キーチャング キー** 申込締切【5月11日】

## 手順1.各種追加サービスの申し込み

① 出展社サイト My Pageより、ShowNetタブをクリックすると、申し込み可能な項⽬が表⽰されます。 【追加サービス申し込み】の右端にある【新規登録】をクリックします。

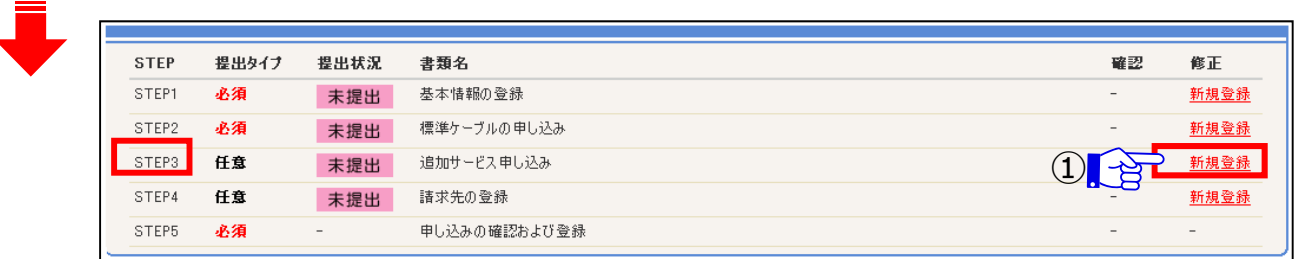

#### クリック後、以下の画⾯が表⽰されます。

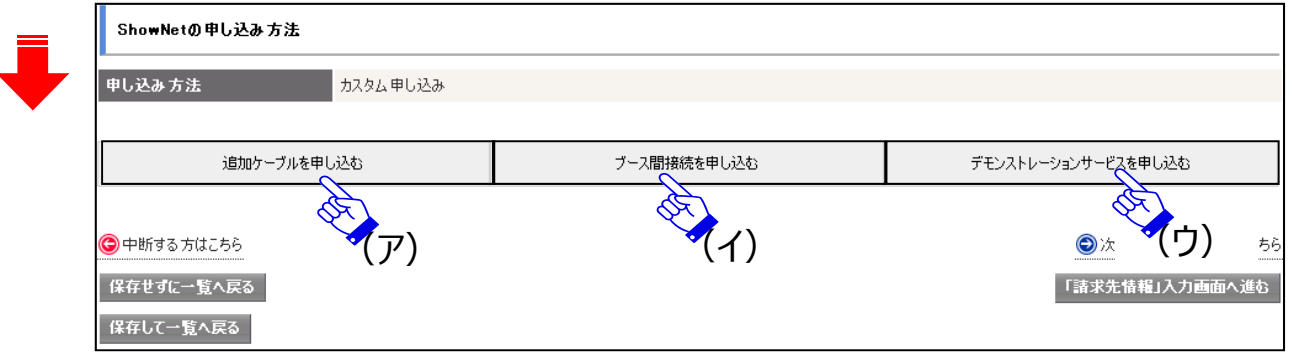

申し込みされる追加サービスのタブをクリックしてください。

- (ア) 追加ケーブルを申し込みになる場合 : P7-14へ (イ) ブース間接続を申し込みなる場合 : P7-15へ
- (ウ) ShowNetデモンストレーションサービスを申し込みになる場合 : P7-16へ

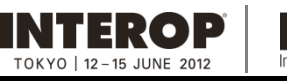

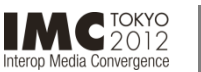

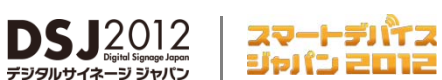

Location

**Business**<br>Japan 2012

## 3. 追加ケーブルの申し込み (有料) **コンチャント** 申込締切【5月11日】

⼿順1.ケーブル、IPアドレスタイプと出し位置の申し込み

**追加ケーブル:標準ケーブルの他にネットワークケーブルを有料で追加できるサービスです。**

①【追加ケーブル申し込み】が下段に表示されます。【追加ケーブル申し込み】が【申し込む】に なっていることを確認し、追加ケーブルの本数を指定してください。

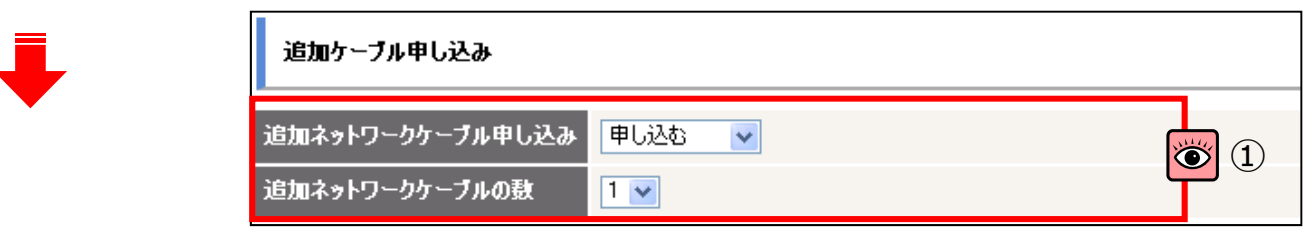

② 標準ケーブルの申し込みと同様に、メディアタイプ、IPアドレスのタイプ、追加サブネット数を 選択してください。

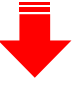

- ③ 追加ケーブルの出し位置を指定してください。
	- ※1~3小間でご出展の方は、3は必要ございません。4へ進んでください。

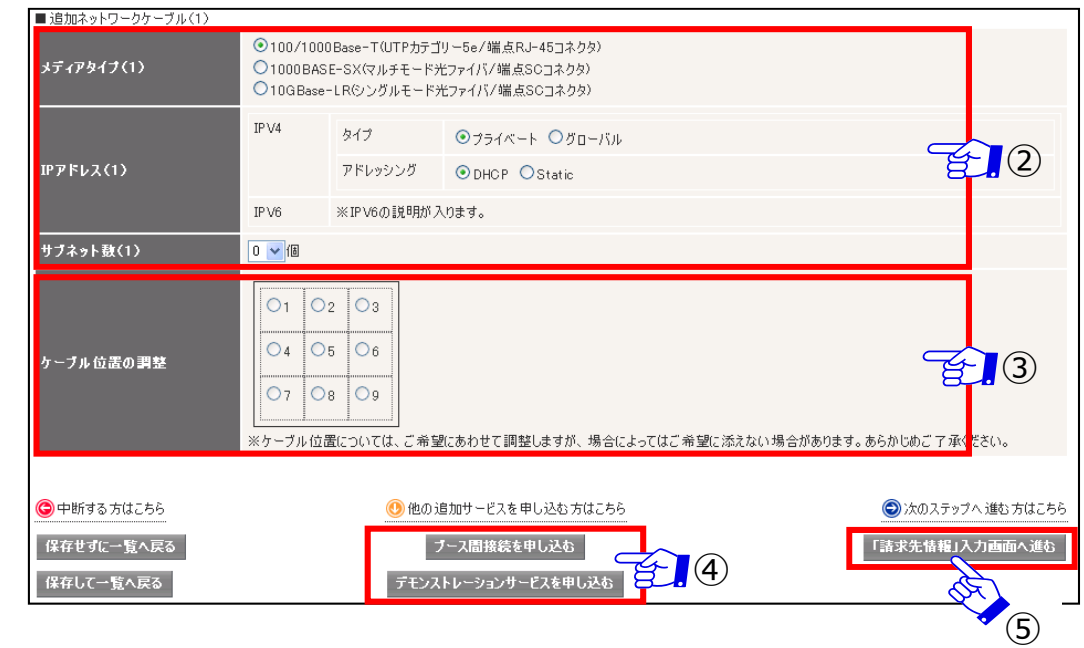

④ 続けて、他の追加サービスを申し込みになる場合、該当するサービス名をクリックしてください。

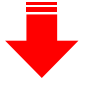

・ブース間接続を申し込む場合 : P7-15へ ・デモンストレーションサービスを申し込む場合 : P7-17へ

⑤ この内容で申し込む場合は、【「請求先情報」⼊⼒画⾯へ進む】をクリックしてください。(P7-18へ)

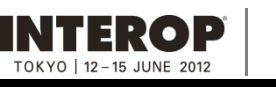

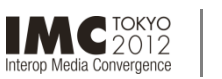

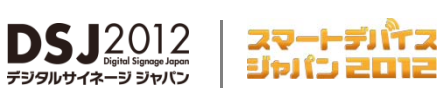

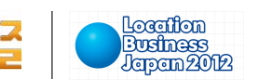

### **4. ブース間接続の申し込み(⼀部有料 ) 申込締切【5⽉11⽇】**

## 手順1. ブース間接続の申し込み

- ①【ブース間接続申し込み】が下段に表⽰されます。【追加ケーブル申し込み】が【申し込む】になっていることを確認し、 【接続先出展社数】を指定してください。
	- 例) 接続先が1社の場合は、【1】を選択してください。

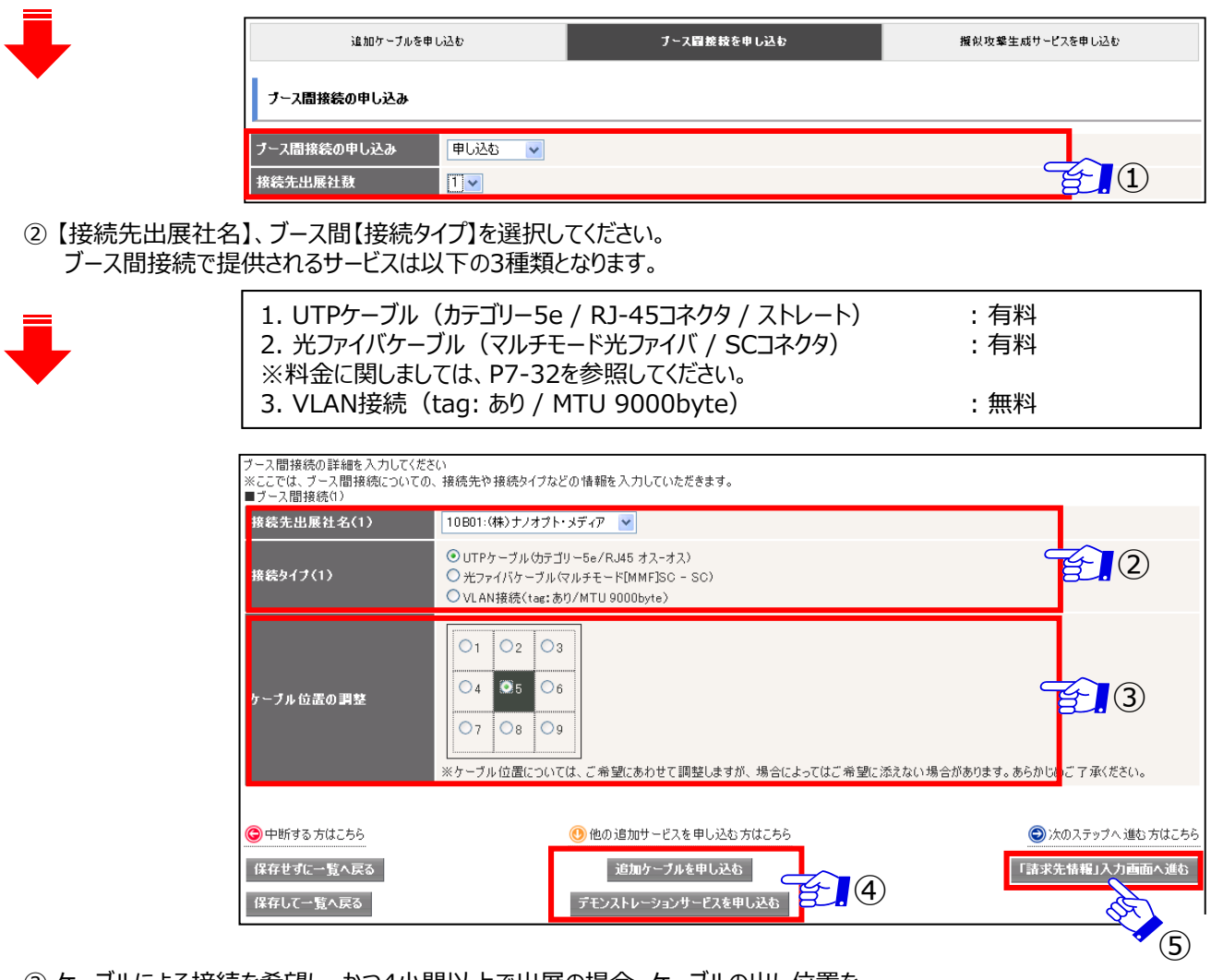

③ ケーブルによる接続を希望し、かつ4⼩間以上で出展の場合、ケーブルの出し位置を 選択してください。 ※VLANによる接続を希望する場合、ケーブル(無償提供分)にVLAN多重での提供となります。

④ 続けて、他の追加サービスを申し込みになる場合、該当するサービス名をクリックしてください。 ・追加ケーブルを申し込む場合 : P7-14へ ・デモンストレーションサービスを申し込む場合 :P7-17へ

⑤ この内容で申し込む場合は、【「請求先情報」⼊⼒画⾯へ進む】をクリックしてください。(P7-18へ)

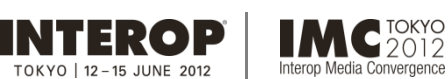

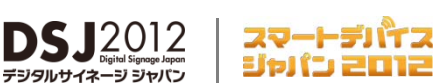

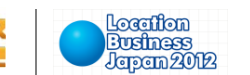

### **5. ShowNetデモンストレーション⽀援サービスを申し込む(無料)**

ShowNetデモンストレーション⽀援サービスとは

ブースにおけるデモンストレーションをNOCチームが⽀援するサービスです。 ShowNetを活⽤したデモンストレーションを、 企画からお手伝いします。 これまでの支援例:

- ・ 異機種同士のデモンストレーションを国内で初めて展開
- ・ リアルタイムで攻撃への対策をおこなうデモンストレーション
- ・認証の可視化と高性能を示すデモンストレーション

本サービスをご希望の場合、NOCチームならびに事務局を交えたデモンストレーション内容の調整のため、打合せをお願い しております。 本サービスの詳細は、別途お問合せください。

(お問合せ先: netserv12@f2ff.jp) ※デモンストレーションの内容によっては、一部有料となる場合がございます。

### ShowNetデモンストレーション⽀援サービスの詳細

### **1. 疑似攻撃⽣成サービス**

ShowNetから疑似的な攻撃を提供することで、デモンストレーションのお手伝いをするサービスです。 不正アクセス、DoS攻撃など、インターネット上で起こる攻撃を利用したデモンストレーションをおこなう場合にご利用いただけます。

### **2. ShowNet連携サービス**

出展社の皆様にShowNetを利用した快適なデモンストレーションをおこなうためのお手伝いをさせていただきます。ご検討中の デモンストレーション案がございましたら、事務局までお問合せください。

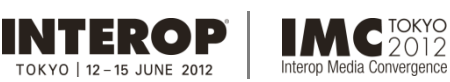

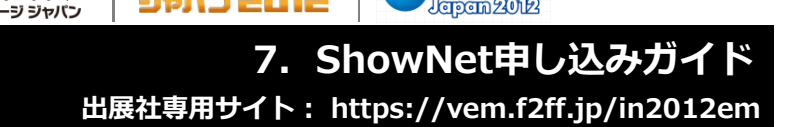

スマートデバイス

ジャパン 2012

Location

**Business**<br>Jersem 2012

### **5. ShowNetデモンストレーション⽀援サービスの申し込み(無料)**

**DSJ2012** 

### 手順1. ShowNetデモンストレーション支援サービスの申し込み手順

ブースにおけるデモンストレーションをNOCチームが⽀援するサービスです。 ShowNetを活⽤したデモンストレーションを、 企画からお手伝いします。

本サービスでは、標準ケーブルに加えデモンストレーションの幅を 広げるためにさらに1本ケーブルを提供します。 このケーブルは 無料でご利用いただけます。 ただし、2本以上ご希望の場合には、追加ケーブルの料金が必要です。 追加ケーブルの料金は P7-32を参照ください。

① ご希望のデモンストレーションサービスより、【申し込む】を選択してください。

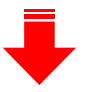

② 続けて、他の追加サービスを申し込みになる場合、該当するサービス名をクリックしてください。 ・追加ケーブルを申し込む場合 : P7-14へ ・ブース間接続を申し込む場合 : P7-15へ

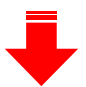

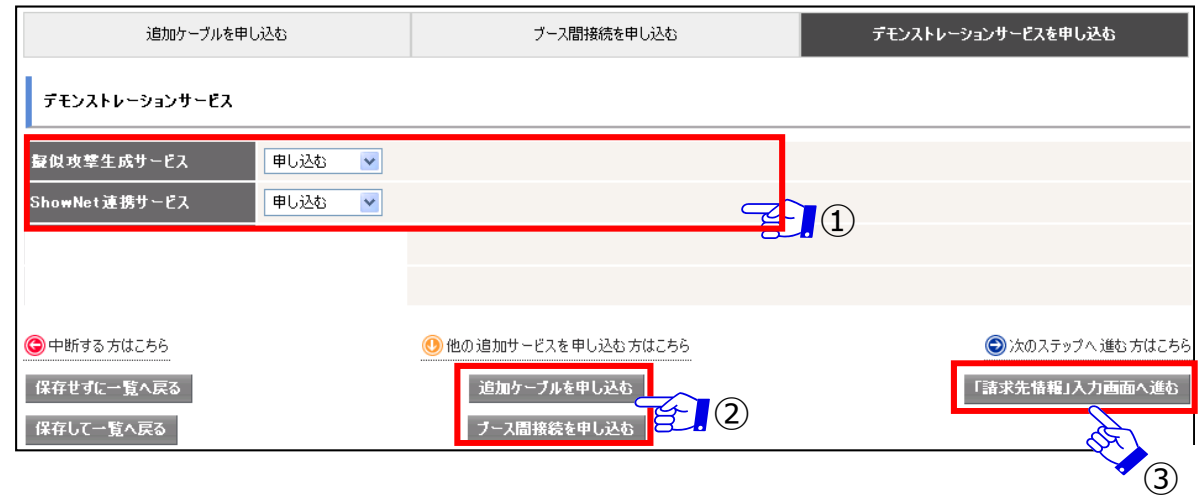

③ この内容で申し込む場合は、【「請求先情報」入力画面へ進む】をクリックし、請求先情報入力画面へ進んでください。 (P7-18へ)

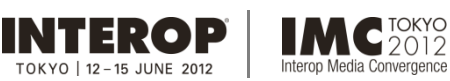

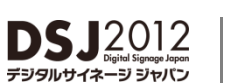

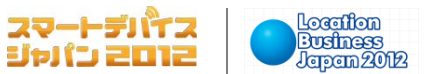

### **6. 請求先情報の登録**

### 手順1. 請求先情報の登録手順

追加サービスは⼀部のサービスを除き有料となります。 【請求先情報】へご記入ください。

※請求先が一緒の場合は、そのまま【確認ページへ】をクリックして、次に進んでください。

- 1) 請求先【会社名】を記入してください。
- ② 請求先【担当部署】を記入してください。
- ③ 請求先担当者の【役職】を記⼊してください。(任意)
- ④ 請求先【担当者】を記⼊してください。
- ⑤ 請求先【住所】を記⼊してください。
- ⑥ 請求先の担当者【連絡先】を記⼊してください。

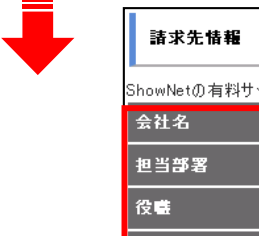

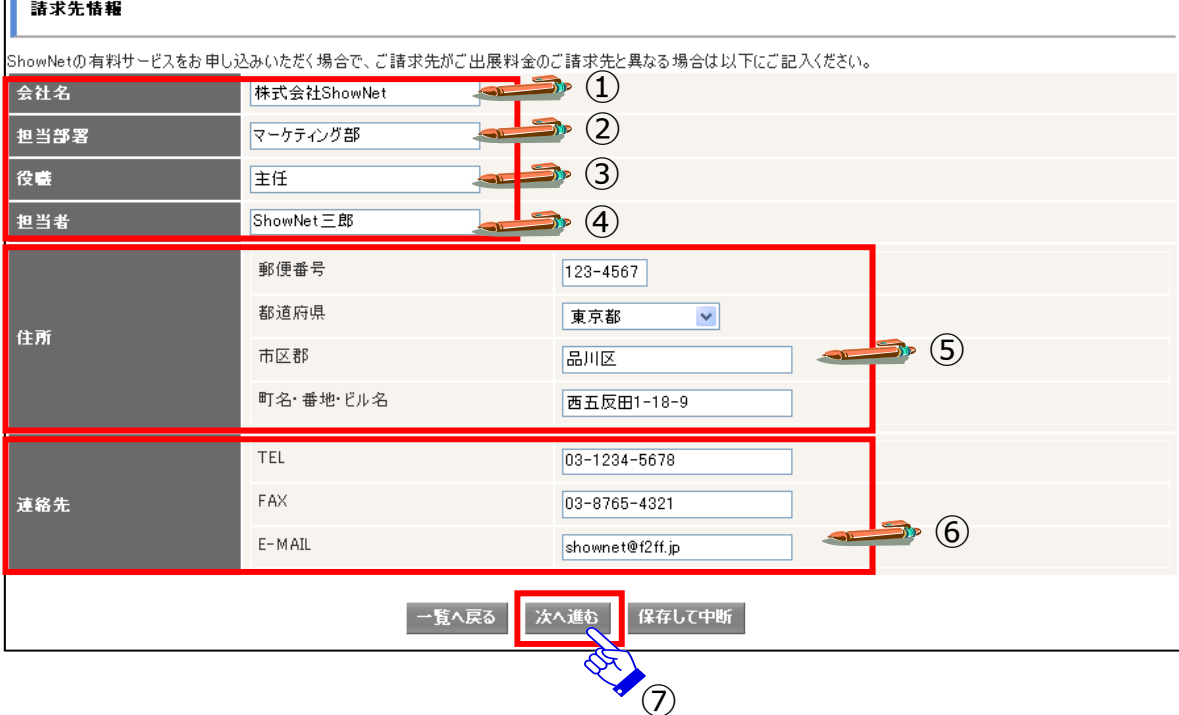

⑦ ⼊⼒後、【次へ進む】をクリックし、確認画⾯に進んでください。

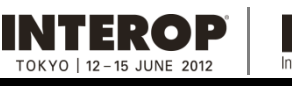

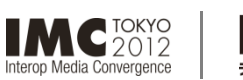

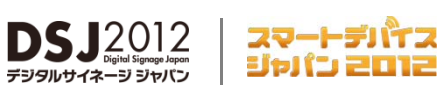

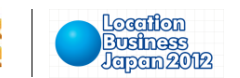

### **7. 申し込み内容の確認**

### 手順1. 申し込み内容確認

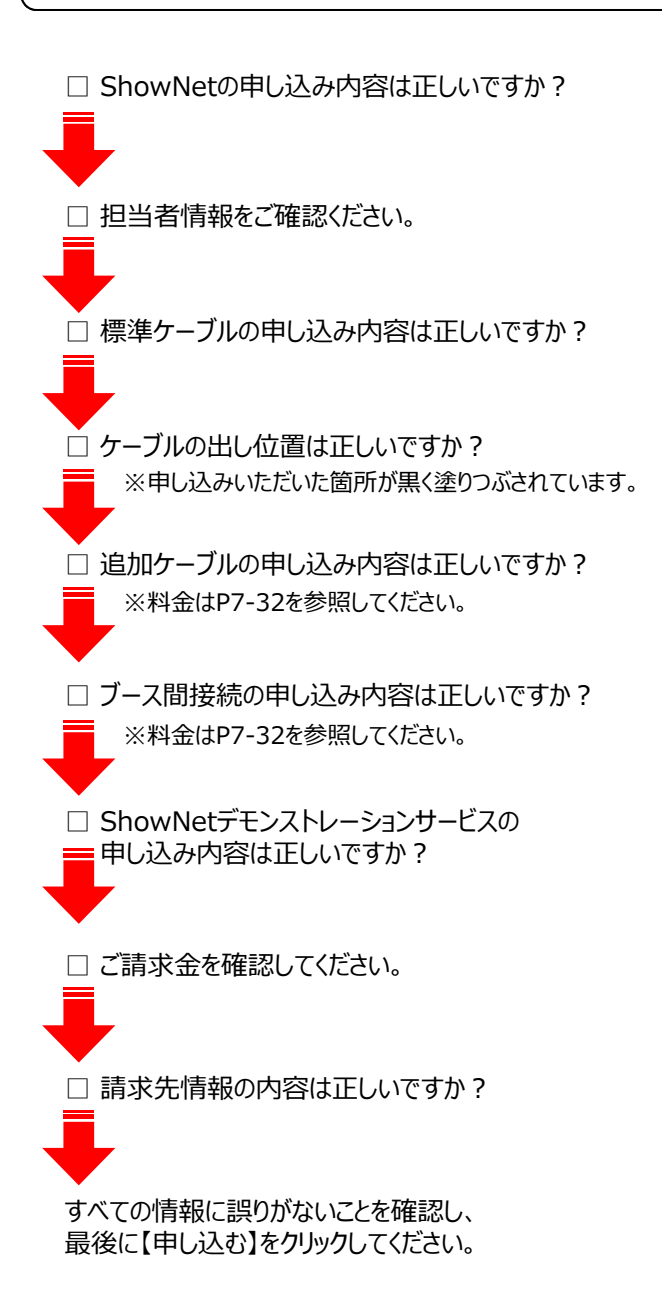

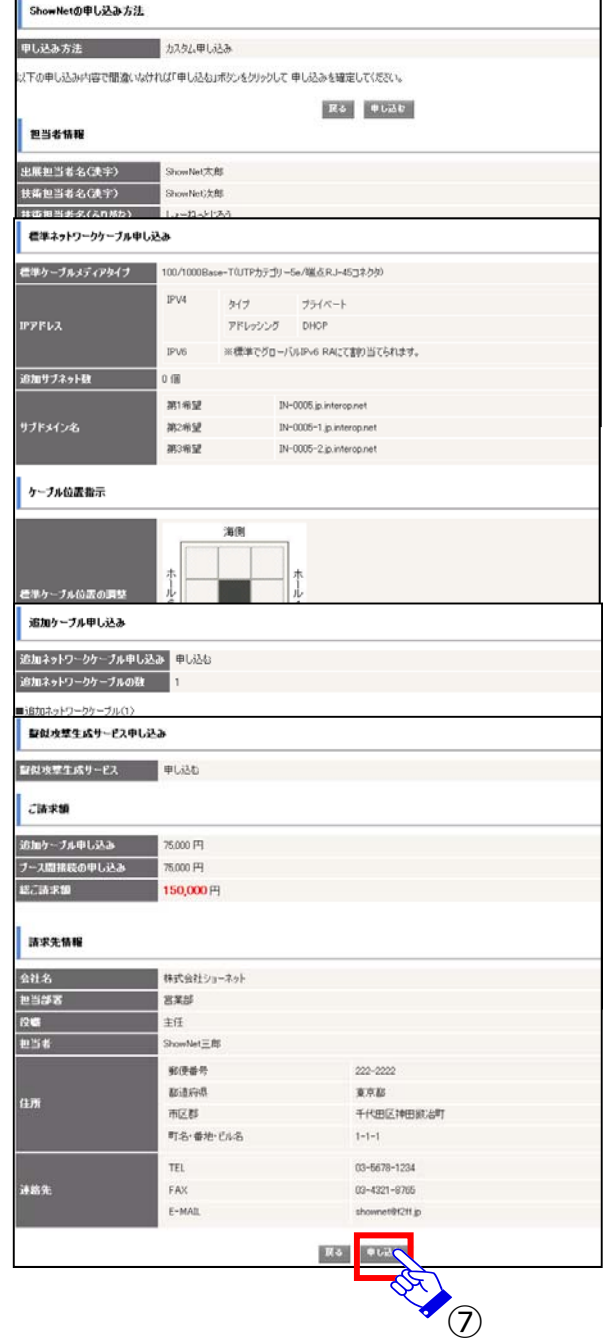

**申し込みいただいた内容にてShowNetの設定を進めさせていただきます。 詳細な情報は、【5⽉21⽇(⽉)以降】順次、出展社サイトにて公開されます。 情報の確認⽅法については、次ページの【申し込み情報の確認】を参照してください。**

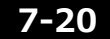

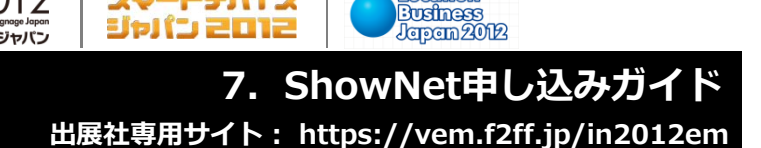

スマートデバイス

Location

### **9. 申し込み情報の確認**

**INTEROP** 

 $0KY0$  | 12 - 15 JUNE 2013

手順1. ShowNet接続情報を確認する インパン (5月21日以降)

**IMC**<sup>TOKYO</sup>

Media Convergence

5月11日までに申し込みいただいた場合、ブース毎に順次、アドレスが割り当てられます。 出展社サイト ShowNetページより、割り当てられたアドレス情報を必ずご確認ください。

**DSJ2012** 

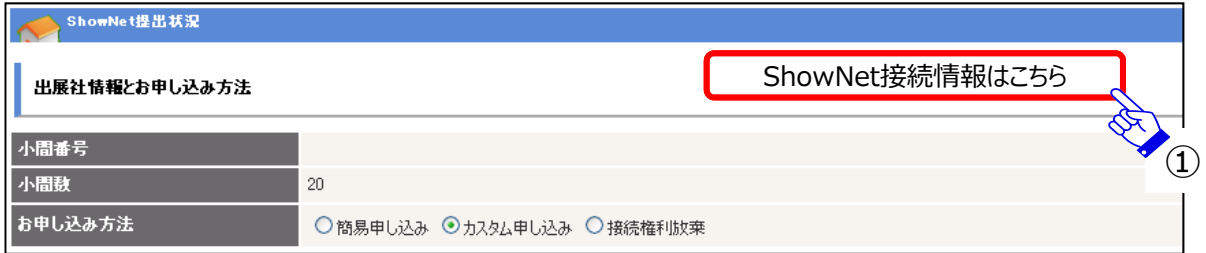

① ShowNet申し込み⼀覧ページより【ShowNet接続情報はこちら】をクリックしてください。

お申し込みいただいた際に送信された確認メールを参照し、内容に間違いがないかをご確認ください。 IPアドレス、デフォルトゲートウェイなどのネットワークの接続に必要な情報が記載されています。確認した情報は会期 終了までお手元で大切に保存してください。

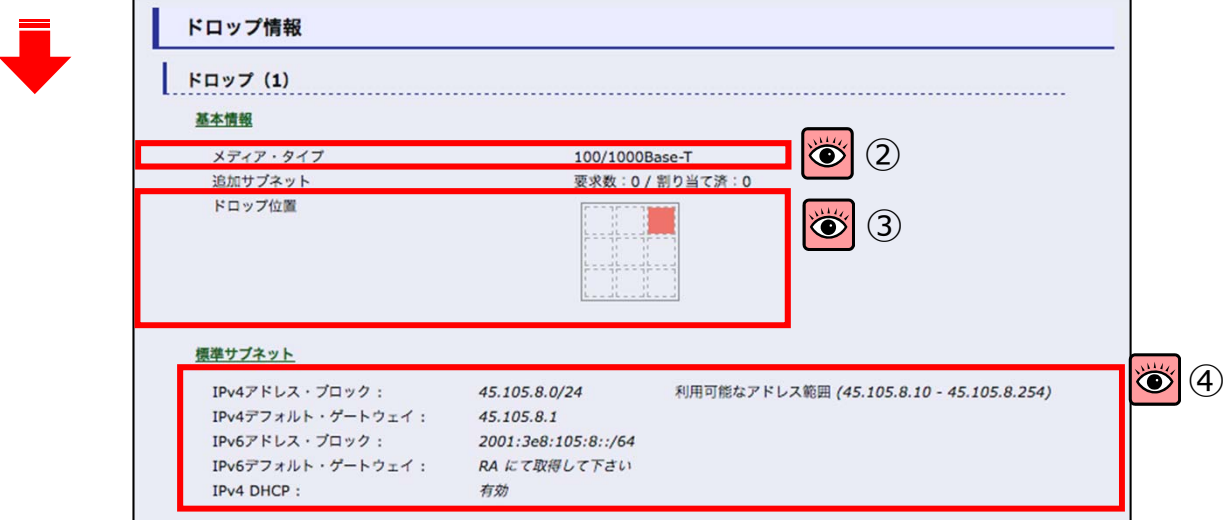

#### **■確認事項**

②申し込みいただいたメディアタイプをご確認ください。

3ケーブルの出し位置をご確認ください。 (4小間以上のみ) - ケーブルの出し位置は申し込み時に任意で選択いただいたものです。

④IPアドレスやデフォルトゲートウェイなどの情報をご確認ください。 - IPアドレスやゲートウェイ情報は出展社により異なります。

※5月16日以降にブース移動などがあった場合、IPアドレスなどの情報が変更になる可能性 があります。再度割り当て作業をおこなうため、お時間をいただく場合がありますのでご了承 ください。

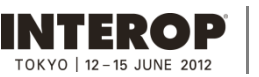

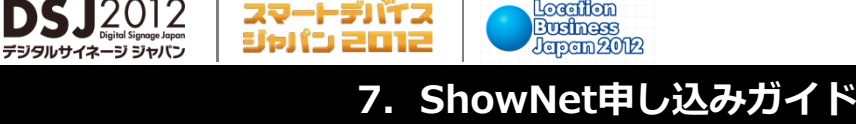

スマートデバイス

**出展社専⽤サイト: https://vem.f2ff.jp/in2012em**

### **第4章. 追加サービスの設定 インス インス 情報公開【5月21日以降】**

**Locarifion** 

この章では、申し込みいただいた内容に基づいて、接続に必要なIPアドレスなどの情報を参照するための⼿順を説明しています。

情報の公開は【5月21日 (月)】以降に順次、出展社サイト ShowNetページにて公開となります。

### 出展社専用サイトURL:https://vem.f2ff.jp/in2012em

出展社サイトへのログイン方法はP7-6を参照してください。

出展社で設定を変更できる追加サービスは次の4項⽬です。

ご不明な点に関しましては、netserv12@f2ff.jpまでご連絡ください。

 $\Lambda$ C TOKYO

Media Convergence

### **1. 追加サブネットへのネクストホップアドレスの登録(追加サブネットを申し込んだ場合は必須)**

追加サブネットのアドレスを使って、ブース外のネットワークとの通信をおこなう場合、P7-23の手順にしたがって、ネクストホップ アドレスの登録をおこないます。

### **2. ShowNetのDNSにホスト名を登録する (任意)**

ブースのデモンストレーションで使⽤する機器のホスト名を、ShowNetのDNSに登録することができます。

### **3. DNSのゾーンを委譲する (任意)**

⾃ブースにおいてDNSサーバ運⽤し、割り当てられたサブドメインおよびサブネットに関する情報の管理を出展社側でおこなう 場合、P7-24を参照してください。

自ブースにおいて、DNSサーバを運用する場合は、P7-24を参照してください。

### **4. パケットフィルタリングのカスタマイズ (任意)**

ブースのデモンストレーション等に⽀障がある場合、パケットフィルタリングの内容をカスタマイズすることができます。 (P7-25参照)

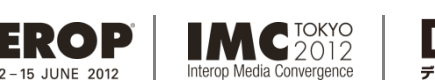

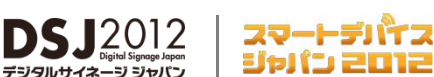

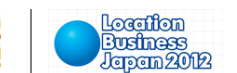

## 1. 追加サブネットへのネクストホップアドレスの登録

すべての追加サブネットへのネクストホップアドレスを登録していただきます。

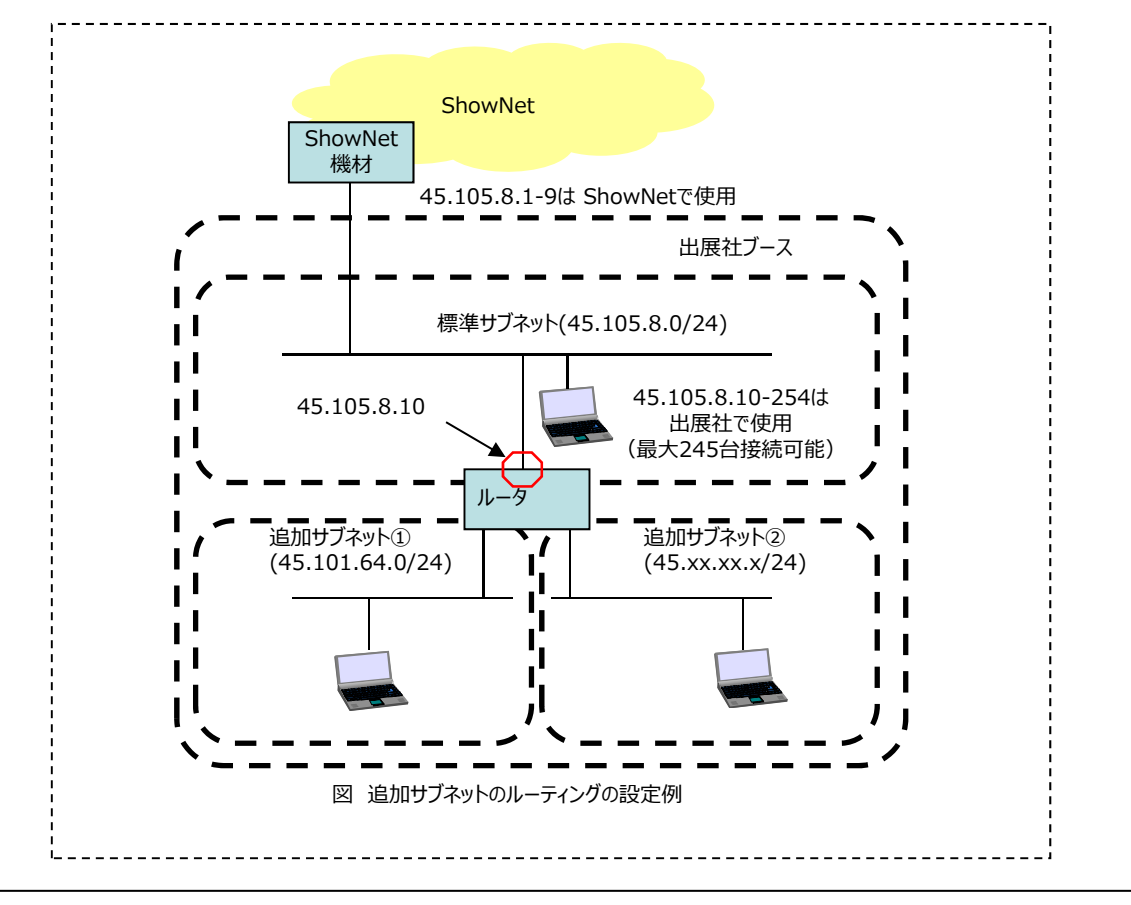

## 手順1. ネクストホップアドレスの登録

P7-21の画面の続きに、「ゲートウェイアドレス」の入力フォームがあります。

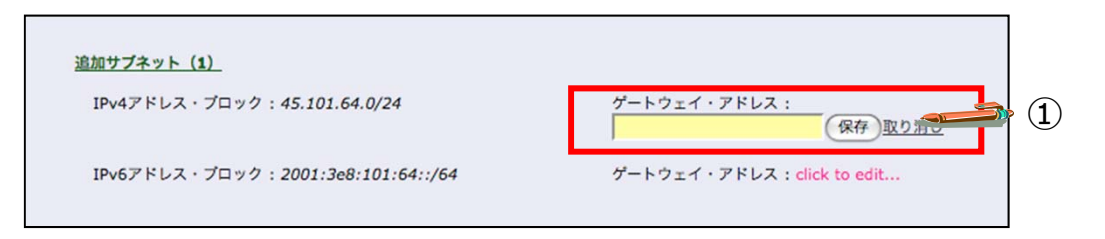

① 標準アドレスと追加サブネット内のルータに任意で割り当てるルーターアドレス(上図では、 45.105.8.10)を 「ゲートウェイアドレス」に登録してください。

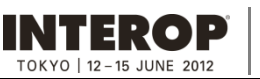

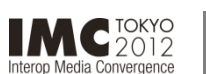

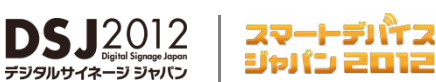

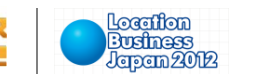

### 2. ShowNetのDNSにホスト名を登録する手順

ブースのデモンストレーションで使⽤する機器のホスト名を、ShowNetのDNSに登録することができます。

なお、ゾーン単位で⾃ブースの DNS サーバに委譲を希望する場合には、P7-24を参照してください。

### 手順1. ShowNetのDNSにホスト名を登録する

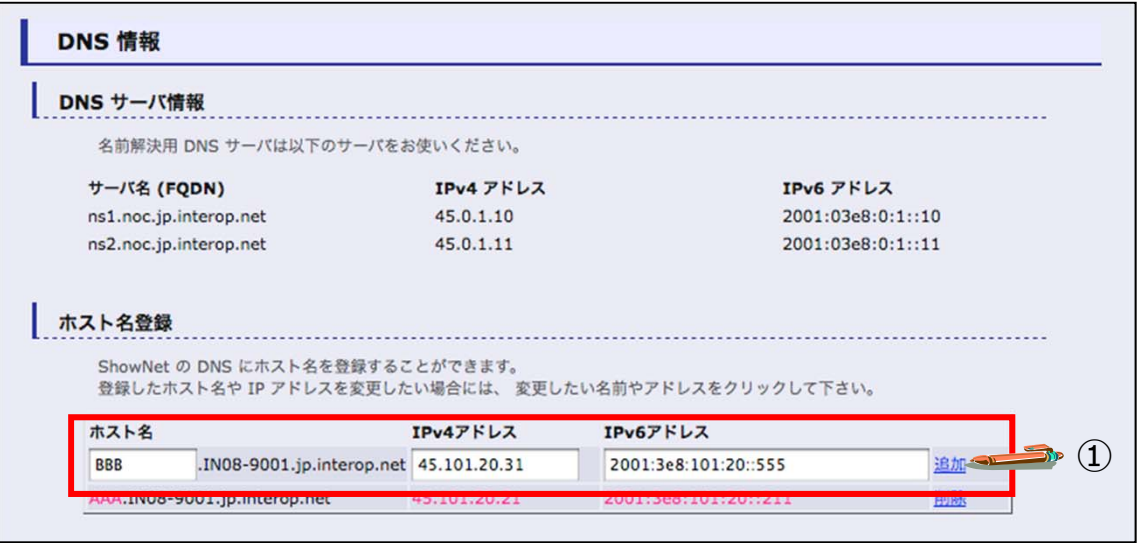

① 接続情報ページの【DNS情報】項目にて、フォームにホスト名と対応するIPアドレスを入力 してください。登録の必要なホストの数だけ繰り返し入力してください。 (上記フォーム例は Interop Tokyo 2011 のものであり、DNS サーバのアドレスは変更される 可能性があります。)

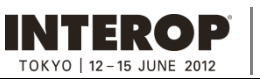

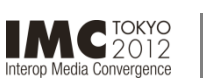

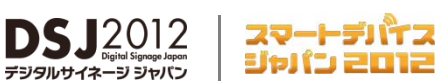

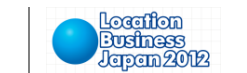

### 3. DNSのゾーンを委譲する手順

⾃ブースにおいてDNSサーバを運⽤し、割り当てられたサブドメインおよびサブネットに関する情報の管理を出展社側でおこなう 場合は、以下の⼿順にしたがって⾃ブースのDNSサーバの登録をおこないます。

IPv6のDNS登録については、別途お問合せください。 (お問合せ先:netserv12@f2ff.jp)

### 手順1. DNSのゾーンを委譲する

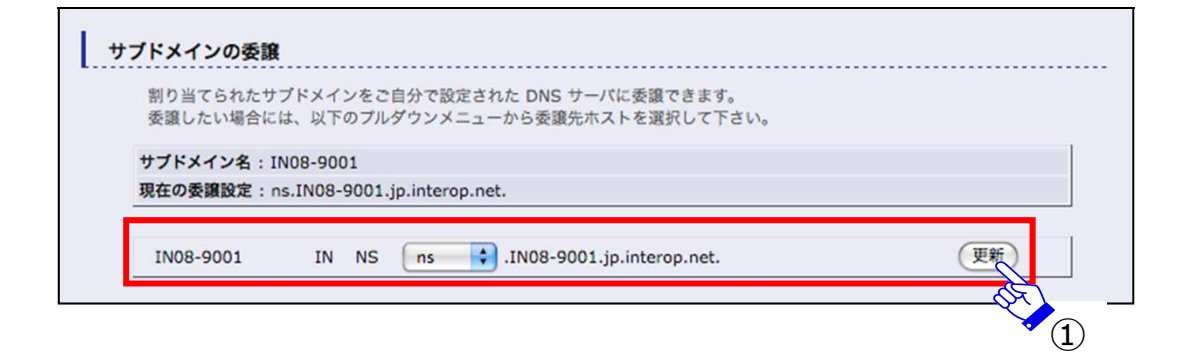

① 「サブドメインの委譲」の項⽬にて、⾃ブースのDNSサーバのホスト名を選択してください。

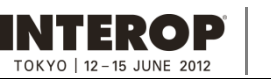

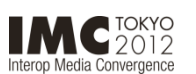

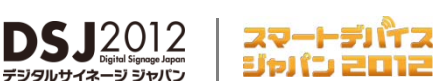

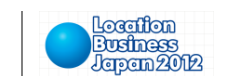

# 4. パケットフィルタリングのカスタマイズ

ShowNetでは、安全性を考慮したインターネット接続を目指し、攻撃で使用されているポートを一律に遮断する取り組みを おこなっています。

このオペレーションが、ブースのデモンストレーション等に⽀障のある場合は、 出展社サイトにてカスタマイズが可能です。 ただし、接続における安全性を損なう可能性がありますので、事務局までお問合わせください。

(お問合せ先: netserv12@f2ff.jp)

パケットフィルタリングの対象となるポートは次の通りです。

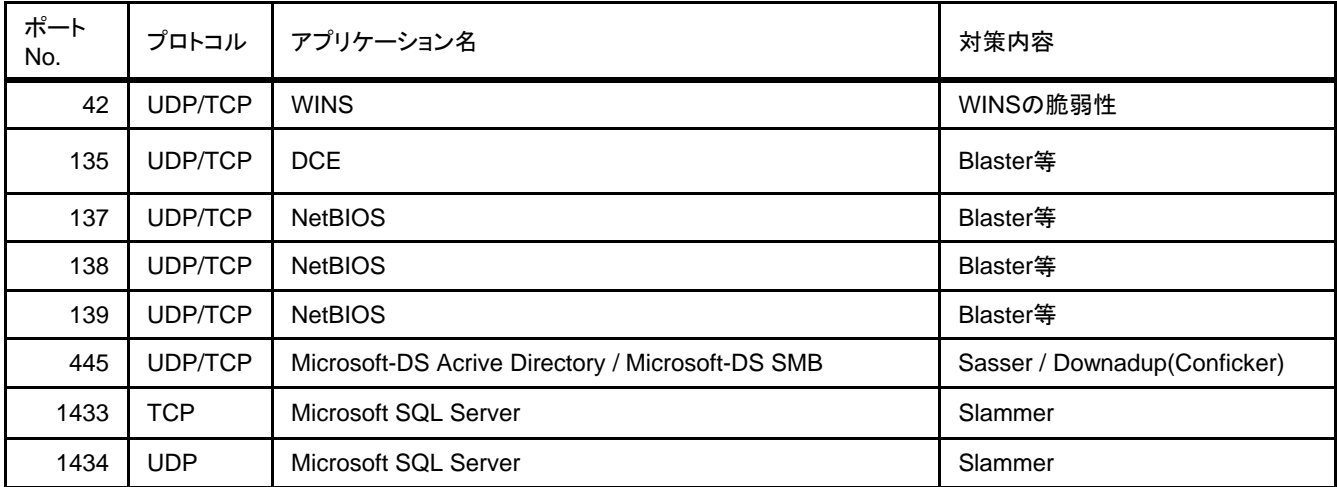

この情報は3月16日(金)現在のものであり、以降新たな脅威が発見された場合、 遮断するポートは変更することがあります。 最新の情報は、5月21日 (月) 以降、出展社専用サイトにてご確認いただけます。

#### セキュリティ設定:フィルタリング・ルール

割り当てられたアドレスプロックに対してフィルタリングルールを追加できます。

なお、あらかじめ下記のフィルタリングルールが適用されています。あらかじめ適用されているフィルタリングルールを削除した い場合には、追加ルール欄に「削除」と明記のうえ、削除したいフィルタリングルールをお書きください。

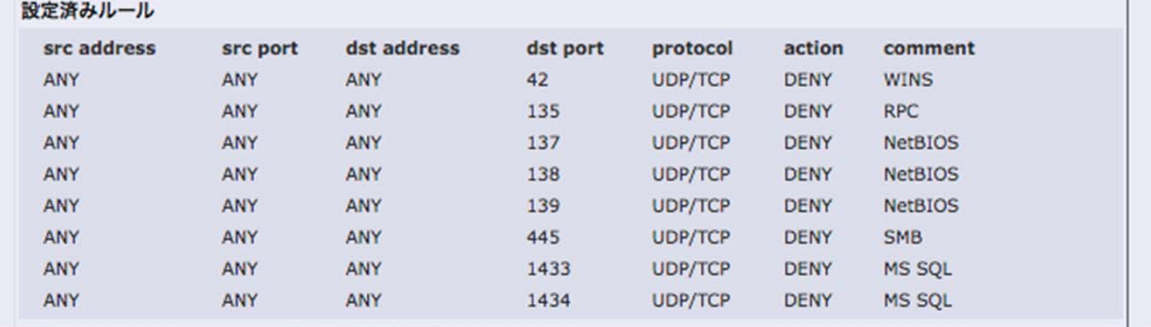

「セキュリティ設定:フィルタリング・ルール」の項目に、あらかじめ設定されているフィルタリングルールが明記されています。ご確 認ください。

ただし、遮断しているポートは攻撃に使用されているため、カスタマイズする場合は、事務局までお問合せください。

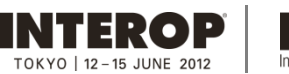

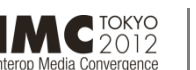

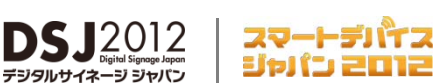

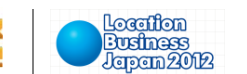

### **第5章. ShowNetを利⽤する**

**この章では、会場におけるShowNet利⽤全般について説明をしています。**

### 1. 事前の機器の準備について

標準ケーブル、または追加ケーブルで希望されたメディアにはそれぞれに対応したインターフェイスを持つ機器が必要です。 標準、追加ケーブルのコネクタに接続する機器、ケーブル、コネクタなどは必ず出展社でご用意ください。 事務局からの機器の貸し出しはございません。

出展社側で準備が必要な機器についての詳細はP7-31以降の接続イメージを参照してください。

ケーブルの種類によっては、ブースに必要な機器をShowNet側で設置する場合があります。 この場合には接続依頼の際にShowNet側からの貸し出しがあります。

### 2. 接続の依頼について(Network Service Centerのご案内)

設営当日、ShowNetへの接続準備ができましたら、Network Service Center (NSC) カウンターまでお越しください。 NSCカウンターにて接続を依頼していただいた後、STM (ShowNet Team Member) がブースにお伺いしてケーブルの引 渡し作業をおこないます。接続の形態についてはケーブルの種類ごとに異なります。

ShowNetへの接続依頼は以下の時間内に必ずお済ませください。受付時間外の接続依頼については、対応が⼤幅に遅れ ることがあります。

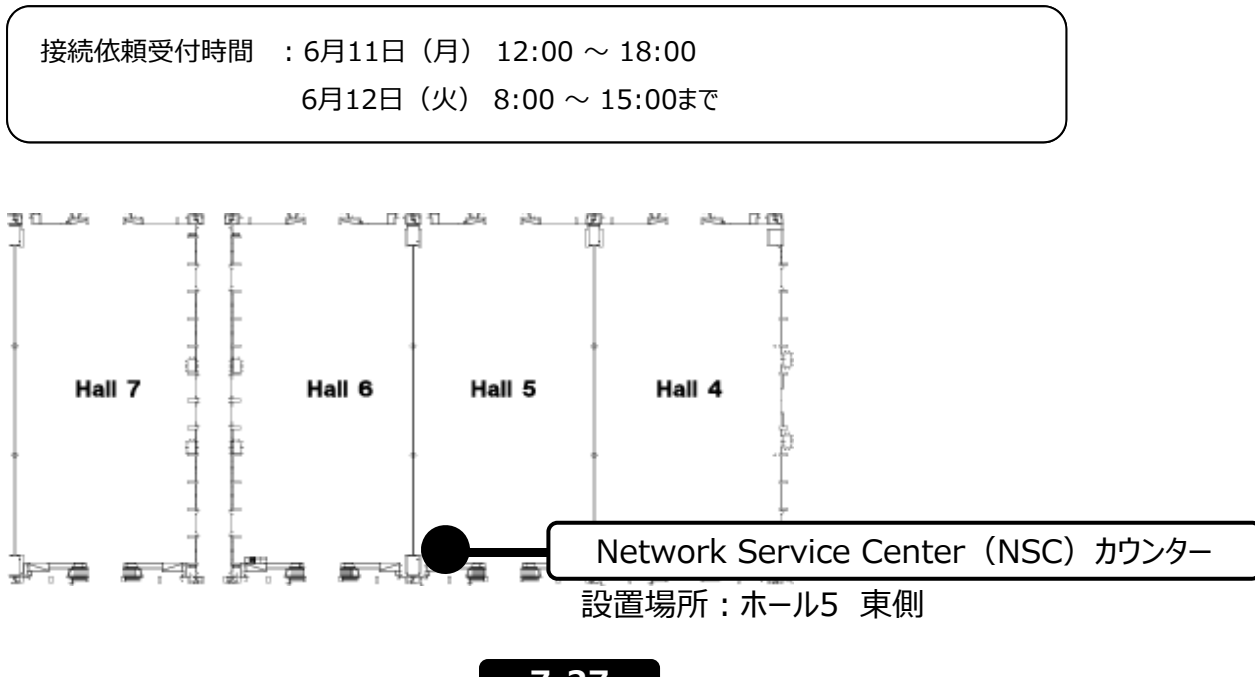

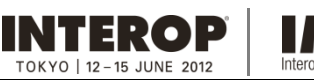

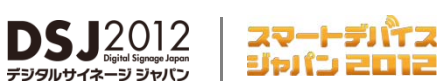

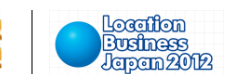

3. トラブルシューティングについて

**MC** TOKYO

 $\overline{\phantom{a}}$  Media Convergence

NSCは、ShowNetとブースの接続に関する問題点を解決するために会場に設置されています。

ShowNetとの接続などにトラブルが発⽣した場合には、NSCカウンターまでお越しください。 ここで状況を伺い、必要に応じてブースにSTM(ShowNet Team Member)を派遣するなどの対応をおこないます。

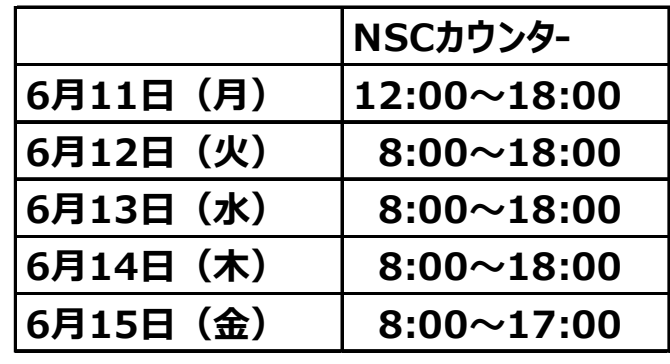

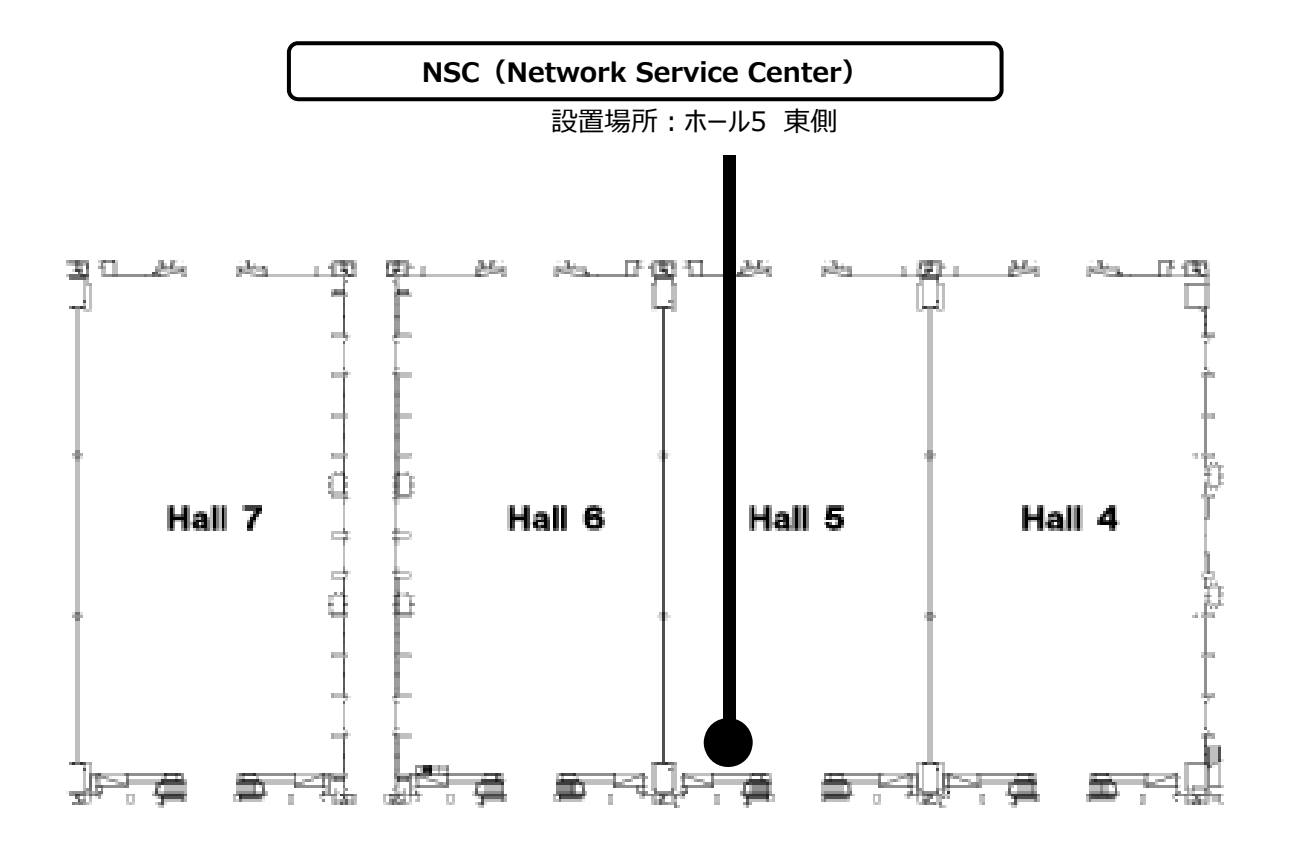

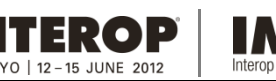

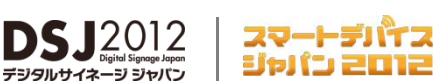

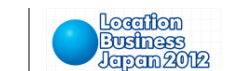

## 4. 設営時の注意事項について

 $C<sub>2012</sub>$ 

### **・ShowNetのケーブルが会場内に⼤量に配線してあります!ご注意ください!**

#### **ShowNetの配線はすべて展示フロアの地下ピットを使って床下配線をしています。**

<u>設営工事、もしくはブースに設置される看板などの装飾物がShowNetの運用を妨げたり、ShowNetで使用している</u> ケーブルや機器などに損害を与えないように十分にご注意ください。

万⼀、ShowNetの運⽤に障害が発⽣した場合には、修復に必要な相当額をご請求させていただきます。

#### **・通路の確保にご協⼒ください!**

搬入、設営作業中にネットワークケーブルの位置調整や交換作業がおこなわれることがあり ます。展示装飾の搬入物、ゴミなどで通路などをふさがないでください。

### **・ShowNetのケーブルを造作物へ固定しないでください!**

ShowNetからの各種ケーブルを造作物などへの打ちつけやくくり付けなど固定しないでください。

## 5. 撤去時の注意事項について

### **・ShowNetの撤去作業にご協⼒ください。**

撤去時、安全確保のため、ShowNetが会場内に設置した機器やケーブルの撤去を先におこなわせていただきます。 スムーズな撤去作業のために皆様のご理解とご協⼒をお願いいたします。

### **・貸出機器の回収にご協⼒ください。**

貸出機器がある場合は、機器と引き替えに借用書を返却いたします。 貸出機器については、会期終了後STMが回収にブースまで伺います。その際にはご協力をお願いいたします。 貸出機器の紛失や損壊があった場合には、後日実費代金を請求させていただきます。 機器の取り扱いには十分にご注意ください。

### **・ShowNetのケーブルが会場内に⼤量に配線してあります!ご注意ください!**

撤去の際にケーブルが造作物などに固定されていたなどの理由でケーブルを切断したり、損壊した場合には後日実費料金 を請求させていただきます。

ケーブルの取り扱いには⼗分にご注意ください。

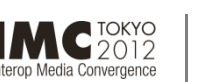

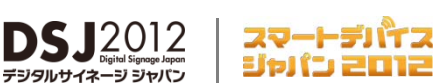

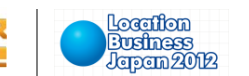

### **第6章. 付録**

INTEROP

OKYO | 12 - 15 JUNE 201

### 1. ShowNetとは?

Interop TokyoならびにDigital Signage Japan、IMC Tokyo、スマートデバイスジャパン、ロケーションビジネスジャパンでは、 会場内に「ShowNet」と呼ばれるネットワークを構築しています。

ShowNetは先進的なネットワーク技術を相互に接続することで実現している次世代ネットワークの構築プロジェクトであるとともに、 **出展社のみなさまにインターネットへの接続性を提供し、より効果的なデモンストレーションをおこなうためのインフラストラクチャー でもあります。**

Interop Tokyoのすべての出展社は、ShowNetが提供するネットワークを無償でご利用いただけます **(追加のサービスは⼀部有料) 。**

さらにShowNetは⽇々進化するネットワーク環境を考慮し、その年でのホットなテーマを実現しています。 今年のShowNetでは、従来のISP事業者を想定したコアネットワークの技術だけなく、データセンターやクラウド環境、 エンタープライズネットワークなど想定した様々な技術を出展社や多くの来場者へアピールし、まさに大きな変革に向けて、 実際に稼動するモデルネットワークとしてお見せします。

ShowNetは以下の3つの要素によって実現しています。

#### **1. 「NOC(Network Operation Center)チーム」**

「NOCチーム」は主催者であるInterop実⾏委員会によって招聘された、最⾼の技術と経験を持つ技術者によって構成 されたボランティア組織です。このNOCチームのメンバーのリーダーシップによってShowNetは設計・構築・運⽤されて います。

#### **2. 「ShowNet Sponsorship Program」**

ShowNetを構築するほとんどすべての機器・製品は、このプログラムに基づいて、国内外の企業・団体より借り受けて います。このプログラムによって最先端のネットワーク機器やサービスを提供する人材・スペシャリストが一同に 会しています。(このプログラムについての詳細は、4-1ページ以降をご参照ください。)

#### **3. 「STM (ShowNet Team Member) プログラム」**

NOCチームの主導のもと、ShowNet構築作業のサポートや会期中のトラブルシュートなどをおこなうメンバーをSTMと 呼びます。このSTMはSTMプログラムによって公募され、選出されるボランティアメンバーです。

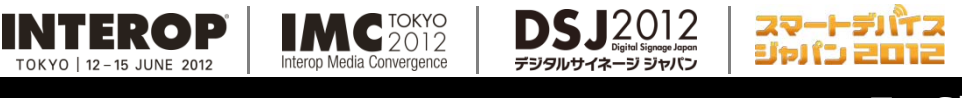

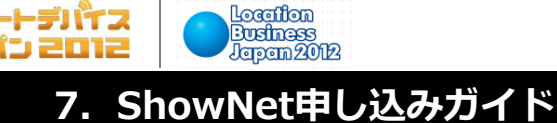

**出展社専⽤サイト: https://vem.f2ff.jp/in2012em**

## 2. ShowNet接続イメージ

ここでは、出展社ブースに対して提供されるケーブルの提供イメージを示しています。

### **1. 100/1000Base-T**

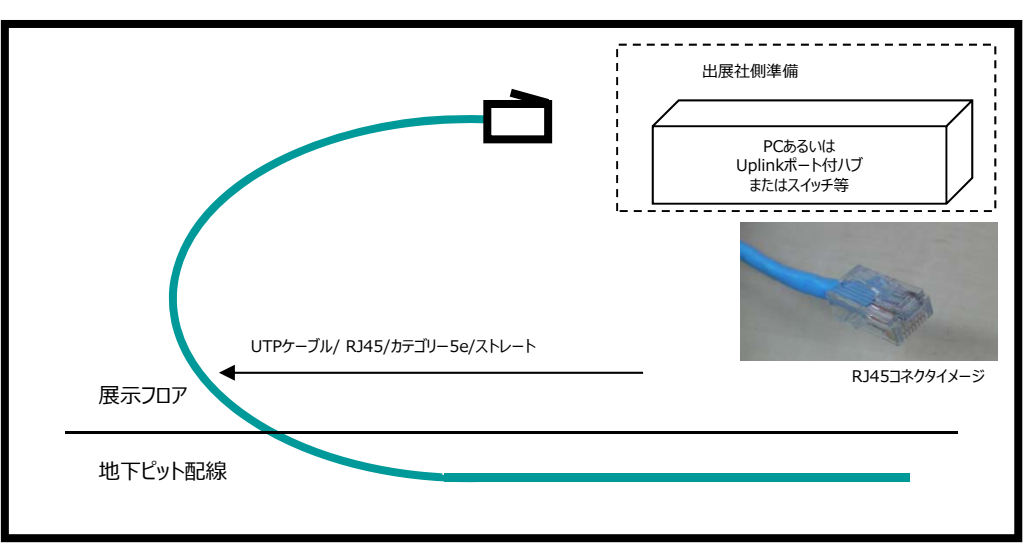

<sup>※</sup>コネクタ形状はRJ45 オスコネクタとなります。

### **2. 1000Base-SX(SCコネクタ)**

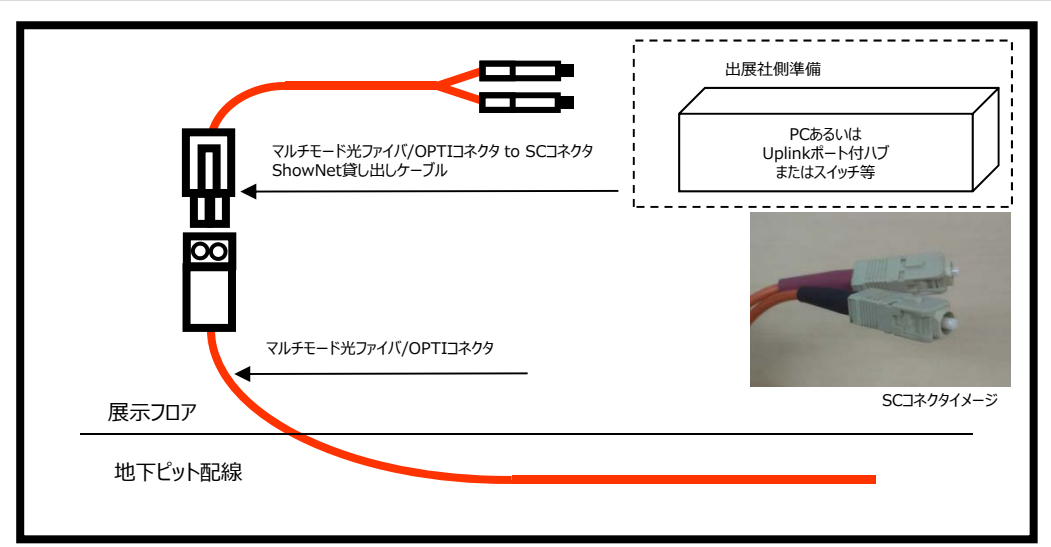

<sup>※</sup>コネクタ形状はSCコネクタとなります。 ※LCコネクタでの提供ではありませんのでご注意ください。

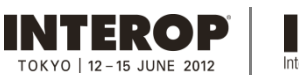

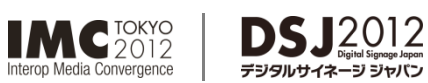

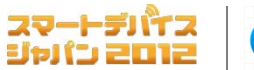

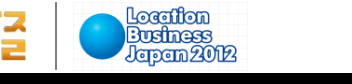

### **3. 10GBase-LR(SCコネクタ)**

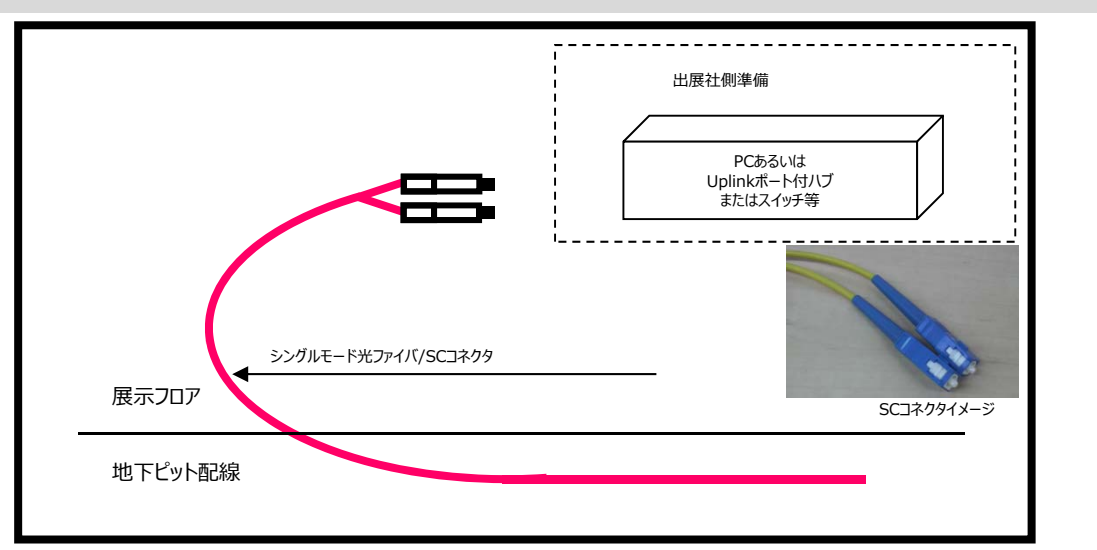

※コネクタ形状はSCコネクタとなります。 ※LCコネクタでの提供ではありませんのでご注意ください。

### **4.ケーブルの受け渡し時のイメージ**

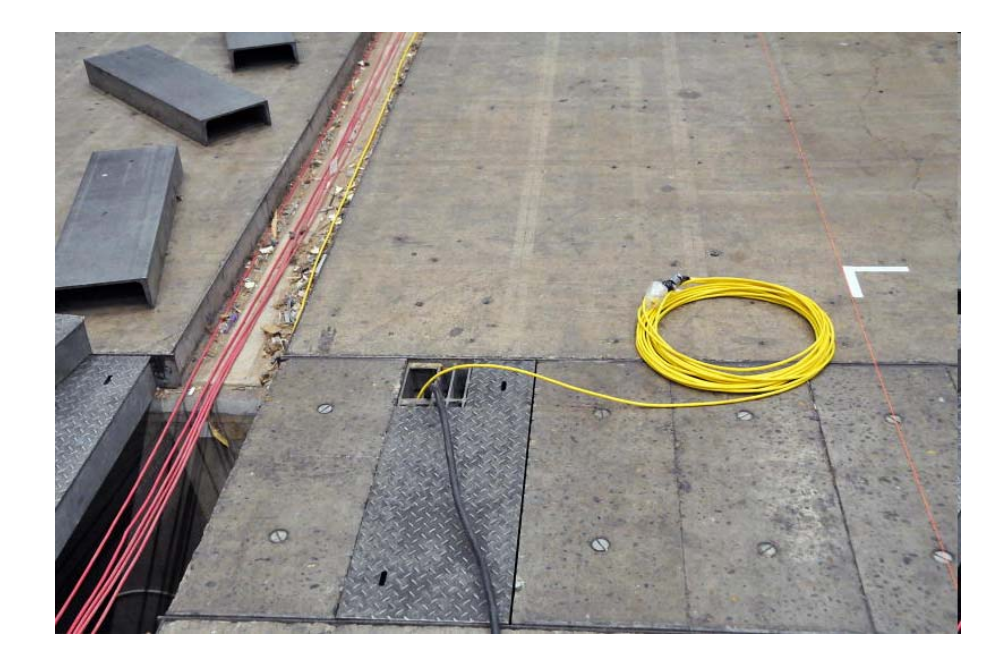

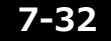

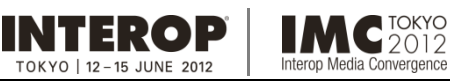

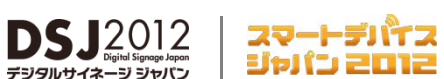

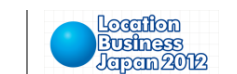

### 3. 追加サービス価格表

### ■追加ケーブルサービス価格表

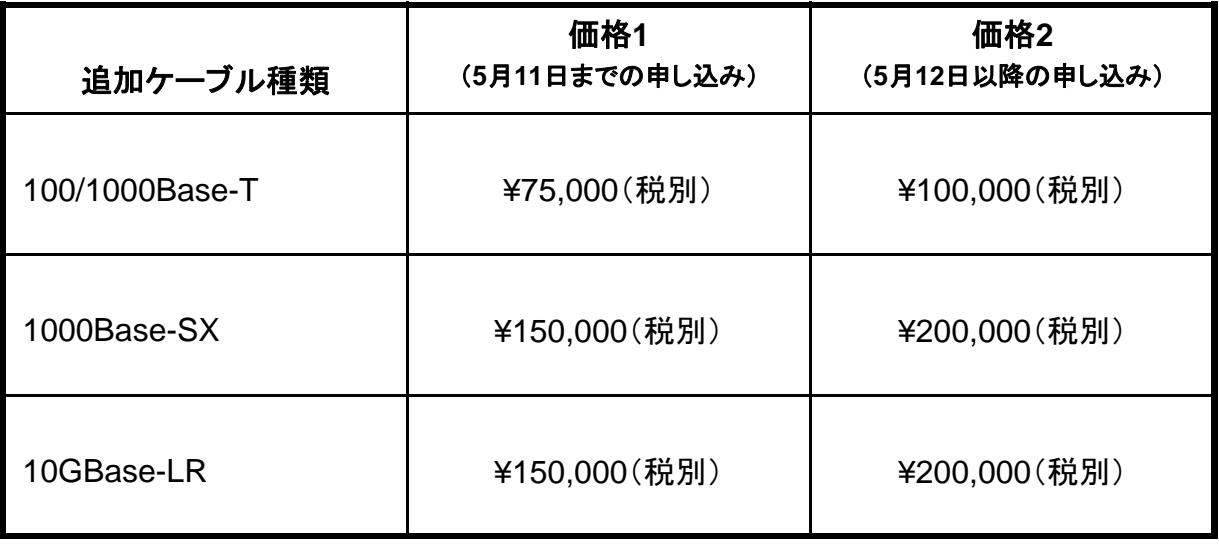

※上記料金には消費税は含まれません。別途消費税がかかります。

### ■ ブース間接続サービス価格表

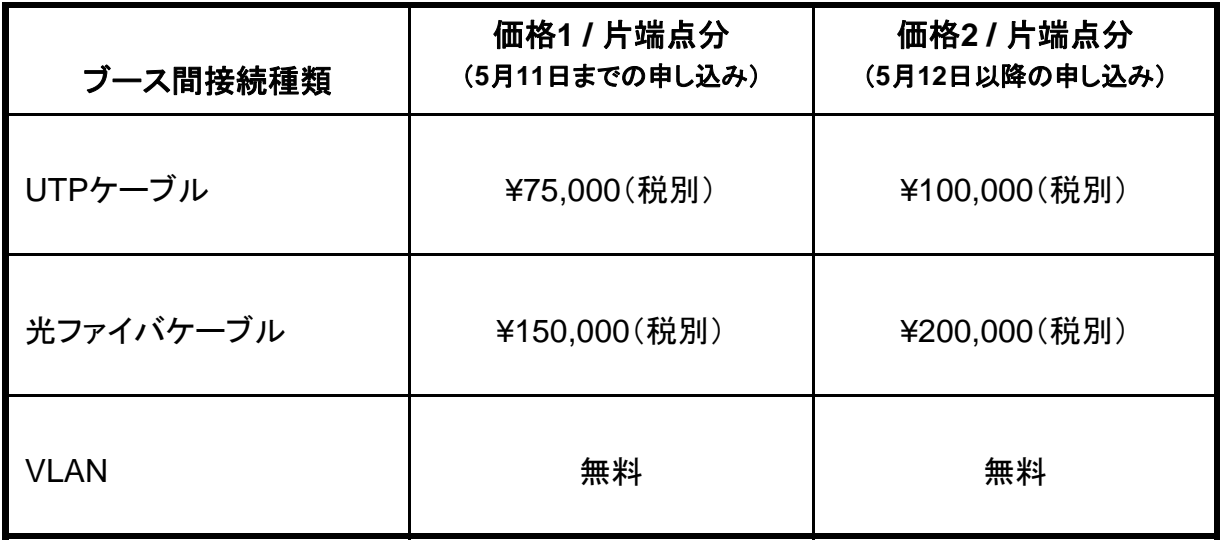

1. 料金表は片端点の料金です。両端となる出展社にそれぞれに課金されます。

2. この申し込みは両端から申し込みがそれぞれ提出されなければ無効となります。

3. 各種ケーブルにはご用意できる数に限りがありますので、ご希望に添えない場合があます。

4. 上記料金には消費税は含まれません。別途消費税がかかります。

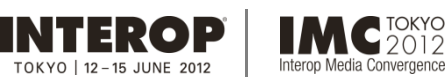

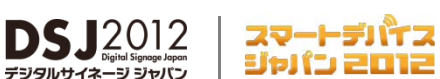

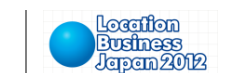

### 4. Best of Show Award ~ShowNetデモンストレーション部門~

Interop Tokyo 2012では、多数の出展社がネットワークに関するさまざまな製品やソリューション、サービスを展示します。 その中から今年のテーマにふさわしい、最も優れたものを決めるのが、"Best of Show Award"です。IT業界有識者による 厳正な審査や、来場者の投票によって選ばれる製品・ソリューション・サービスは、まさに今年を代表する、新しいネットワーク 環境を牽引していくにふさわしいものと⾔えるでしょう。

選考結果は、展示会場とオフィシャルWebサイトで告知され、製品はもちろん受賞された出展社にとっても最適なプロモー ションとなります。これまでも出展社の皆様から数多くのエントリーをいただき、⾼く評価していただいております。

「Best of Show Award I~ ShowNetデモンストレーション部門〜は、ShowNetを利用、もしくは参加して最も注目に 値するデモンストレーションをおこなった出展社に対して贈られる賞です。

ShowNetデモンストレーション部⾨にエントリーをご希望の場合は、「出展社サイト」からエントリーすることができます。

"Best of Show Award"のShowNetデモンストレーション部⾨以外の部⾨についての詳細は 【2. 来場者プロモーション】P2-6をご参照ください。

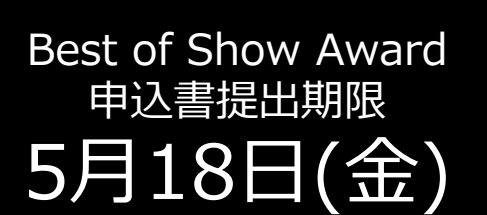

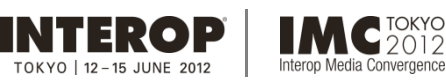

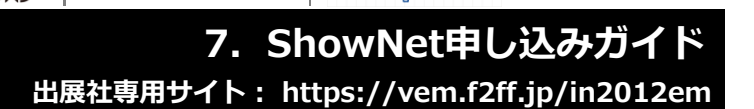

スマートデバイス

ジャパン 2012

Location

**Business**<br>Japan 2012

### **■各種ShowNetの質問、お問合せは、 netserv12@f2ff.jp まで**

**DSJ2012** 

### 5. ShowNet利用にあたっての注意事項

### **■ パビリオンなどの主催者企画に出展の場合**

パビリオンなど主催者企画コーナーへのご出展の場合は、標準的なインターネット接続可能なケーブル (100 / 1000Base-T、 プライベートIPv4 DHCP,グローバルIPv6 RA)を提供します。 したがって、パビリオンにご出展の場合は、接続の申し込み手続きは不要です。固定のグローバルIPv4アドレスが必要な場合 などには別途事務局までお問合わせください。

### **■ セキュリティについての注意事項**

- 1. ShowNetに接続する全ての機器には、必ずセキュリティに関する対策を講じてください。 セキュリティ対策が講じられていない機器は、インターネットからの攻撃による被害を受ける可能性があります。特にレンタル PCなどの普段使用しない機器は、セキュリティ対策が講じられていないことがあります。必ず最新のセキュリティ状態にしたのち、 ShowNetに接続して下さい。
- 2. 万一、出展社にて接続された機器により、ShowNetの運用に支障をきたす、あるいは出展社のブース以外への攻撃が 検出されるなどの事態が発⽣した場合、出展社側の認識の有無にかかわらず、ShowNetへの接続を即時遮断するなど の対処をおこなう場合があります。 このような場合、該当機器のネットワークからの隔離や、問題の解消などの対策を施さない限り、ShowNetへの接続遮断は 解除されませんので、あらかじめご了承ください。
- 3. ShowNetの運用や他の出展社に障害を及ぼす恐れがあると判断された場合、 ShowNet側より対策を講じていただくよ う出展社にお願いする場合があります。この際は、最大限のご協力をお願いいたします。

### **■SNMPによるShowNet機器のデータ取得**

ShowNetを構成している多くの機器では、SNMP(Simple Network Management Protocol)サービスを提供しています。 SNMP経由で稼働中の機器の情報を取得すれば、ShowNetの⽣きたデータをデモンストレーションに利⽤することができます。 SNMPによるShowNetの情報取得をご希望の方は、事務局までお問合わせください。

ただし、デモンストレーションの内容や、ShowNet側の都合により、このサービスはご利⽤になれない場合もあります。 あらかじめご了承ください。

### **■トラフィックフロー情報の提供について**

展示会開催期間中、自社ブースのトラフィックフロー情報(\*1)を、出展社サイトより閲覧することが できます。サービスの詳細については、事務局までお問合わせください。

(\*1) トラフィックフロー情報は、パケットのサンプリングによるトラフィック概要情報であり、すべての トラフィックを測定できるものではありません。

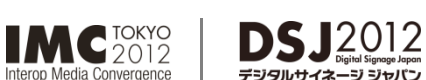

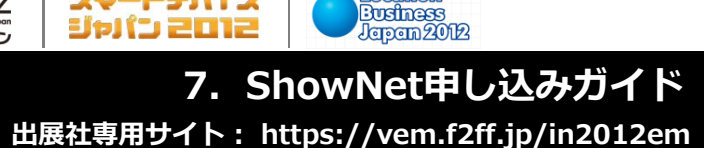

Location

## **■各種ShowNetの質問、お問合せは、 netserv12@f2ff.jp まで**

スマートデバイス

#### ■ 国内限定コンテンツの利用などについての注意事項

ShowNetで利用しているIPv4グローバルアドレスは国内のアドレスとして利用できないサイトがあります。 **そのため⼀部国内サイトのドメイン規制などにより、ShowNetからアクセスできない場合があります。** 国内限定コンテンツを利用したデモンストレーションご希望の場合には事前に事務局へご相談ください。

#### ■ マルチキャストの利用についての注意事項

INTEROP

OKYO | 12 - 15 JUNE 2019

出展ブースからマルチキャスト配信のデモンストレーションなどをおこなう場合は、事前に事務局へご相談ください。

#### **■ その他特殊なデモンストレーションを予定している場合**

上記注意事項以外でも、出展ブース内で特殊なデモンストレーションをおこなう場合には、事前に事務局へご相談ください。

#### ■ 無線LANの利用についての注意事項

#### **1. 同⼀エリア内で多数の無線LAN機器が利⽤されている場合には、電波の⼲渉などさまざまな問題が発⽣する可能性 があります。**

- 2. 無線LANを利用した場合、会場内の状況によっては、確実なデモンストレーションが保証されません。このような問題は事前 準備、設営の段階で同じ状況を確認できない可能性があることもご理解いただき、必ず有線でのバックアップ⼿段をご準備 いただくなどの対策をお願いいたします。
- 3. 無線LANをShowNetに接続される場合には、下記に挙げる例のようなセキュリティ対策を必ずおこなってください。 万一無線を通じて第三者に侵入され、悪用された場合、他の出展社に影響が及ぶ場合がございます。

無線LANに関するセキュリティ対策の例

- 1. MACアドレスによるアクセス制限
- 2. WPAによるアクセス制限 など

なお、従来より利用されてきたWEPキーによる暗号化はいくつかの脆弱性が指摘されています。 このため、WEPキー以外、上記1,2による対策などを強く推奨いたします。

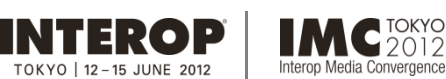

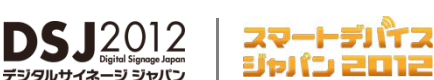

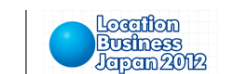

## 7. よくあるお問合せ

### **Q1. ShowNetとはなんですか?**

**A1.**

開催期間中、幕張メッセおよび国際会議場に構築される次世代ネットワークの総称です。Interopの 出展社はインターネットへの接続を無償で利用することができ、デモンストレーションの訴求力をより高め ることが可能です。ShowNetの成り⽴ちなどについての**詳細はP7-29**を参照してください。

### **Q2. ShowNetを使わない場合にも⼿続きが必要ですか?**

**A2.**

出展約款に記載の通り、パビリオン/ShowCaseにご出展の場合以外は、Interopではすべての出展 社は積極的にShowNetを利⽤した展⽰、及びデモンストレーションをおこなうことになっています。ただし ShowNetに接続しても明らかにメリットが無い場合、ShowNet接続権利放棄の手続きをしていただく ことで、この権利を放棄することが出来るようになっています。**接続権利の放棄の⼿続きについては 【ShowNet簡単申し込みガイド】P6-12**を参照してください。

### **Q3. 割り当てられたIPアドレスやゲートウェイ、DNSの情報などはいつ、どこで入手できますか? A3.**

期日までにお申し込みいただいた場合には、5月21日(月)以降、出展社サイトにて各種情報をご確 認いただけるようになります。**接続に必要な情報の⼊⼿などについてはP7-21**を参照してください。

### **Q4. IPv6はサポートされていますか?**

**A4.**

はい、ShowNetでは、標準でIPv4、IPv6をサポートしています。

### **Q5. 割り当てられるIPv4アドレスはグローバルアドレスですか?**

**A5.**

いいえ、ShowNetでは、IPv4枯渇の現実を反映して、使⽤するIPv4アドレスはプライベートアドレスと なっています。

プライベートIPv4アドレス10.0.0.0/8内から割り振られます。グローバルIPv4アドレスをご希望の場合、 申し込み時にグローバルを選択し、申し込みをしていただく必要があります。

### **Q6. ShowNetのセキュリティ仕様はどのようなものですか? A6.**

ShowNetでは、インターネット接続における安全性もあわせて提供することを目指し、パケットフィルタリ ングと攻撃トラフィック監視の⼆つのオペレーションをおこなっています。

### **出展社専⽤サイト: https://vem.f2ff.jp/in2012em 出展社専⽤サイト: https://vem.f2ff.jp/in2012em 8. 提出書類**

スマートデバイス

ジャパン 2012

Location

**Business**<br>**Business**<br>**Japan 2012** 

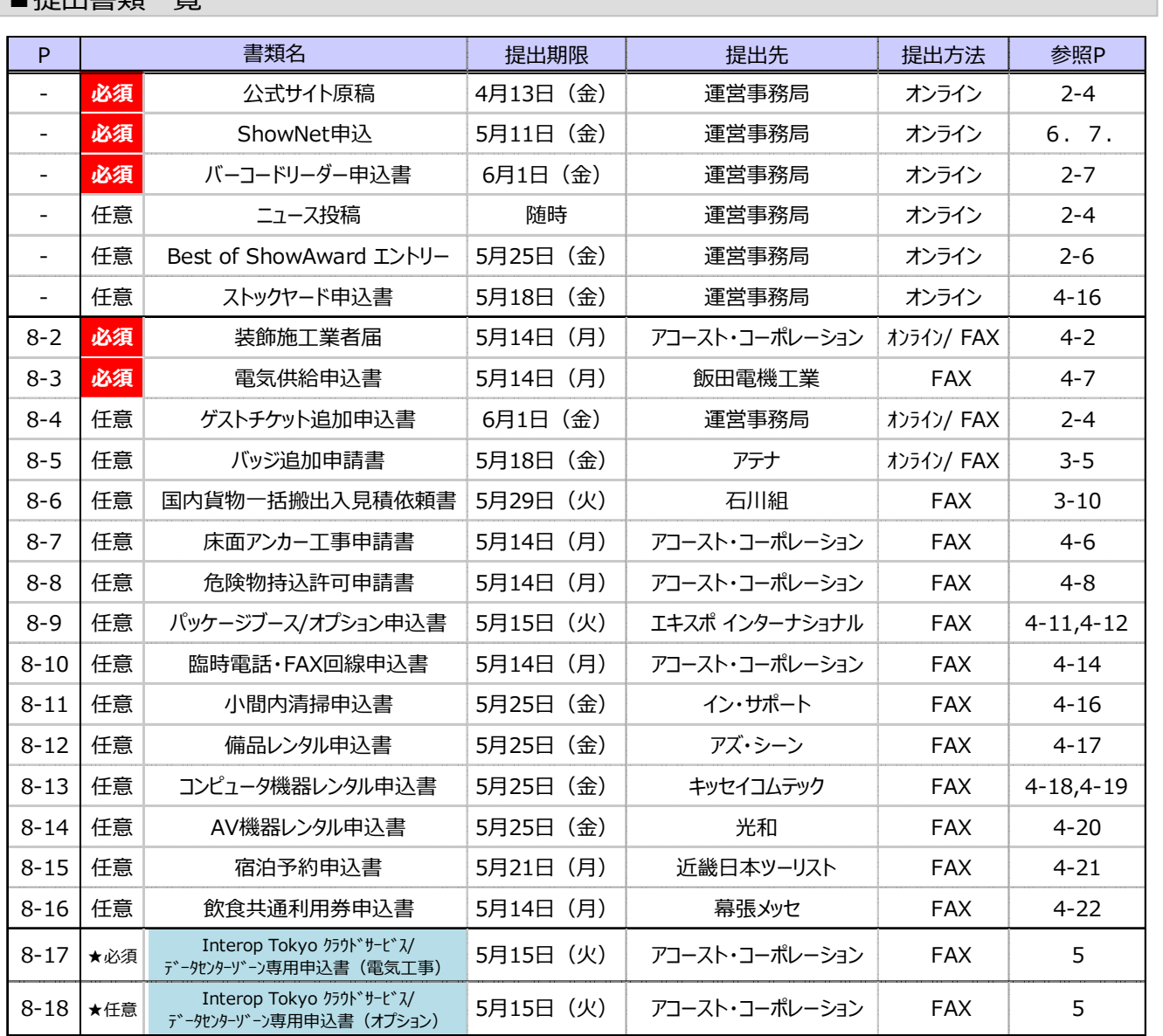

**DSJ2012** 

・お申込みに伴う諸費用の請求書は、提出先各社から発行されます。 ★クラウドサービスデータセンターゾーン出展社専用申込書

### ■オンライン提出 出展社専用サイト → https://vem.f2ff.jp/in2012em

「提出方法」欄に、「オンライン」と記載のある書類は、出展社専用サイトから提出いただけます。 出展社専用サイトURLに接続し、事務局からご案内するログインID (①) とパスワード (2) を入力してLOGIN (③)し、表⽰される提出書類を選択して、お申し込みください。

ログインIDとパスワードがわからない場合は、事務局にお問合せください。 (セールス担当:sales-info@f2ff.jp)

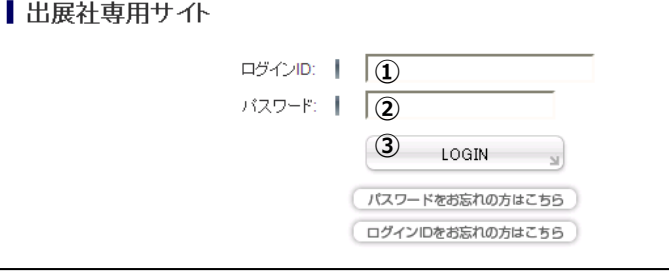

■提出書類一覧

以下の通り申し込みます。

**INTEROP** 

 $XYO$  | 12 - 15 JUNE 2013

**IMC**<sup>TOKYO</sup>

Media Cor

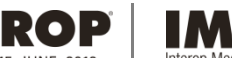

#### $C_{2012}^{TOKYO}$ **DSJ2012** edia Convergence

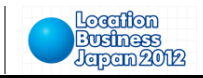

INTE

**参照P: 4-2**

**8-2 装飾施⼯業者届 5⽉14⽇(⽉) 必須※ 提出期限**

スマートデバイス<br>ジャパン 2012

以下の通り届け出ます。

※ パッケージブース (8-9) をお申し込みの場合はご提出は不要です。

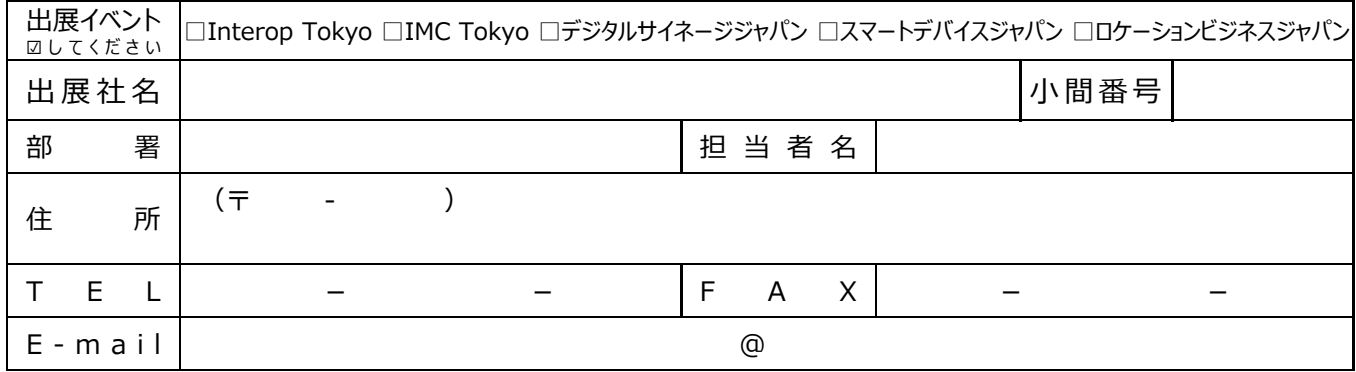

#### **■装飾施⼯会社**

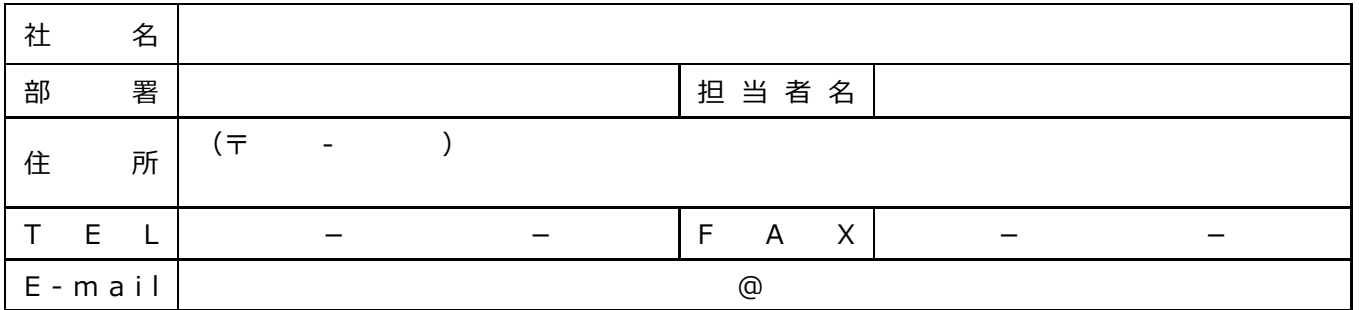

#### ■代理店・企画会社 指定しない場合は、「指定無し」とご記入ください。

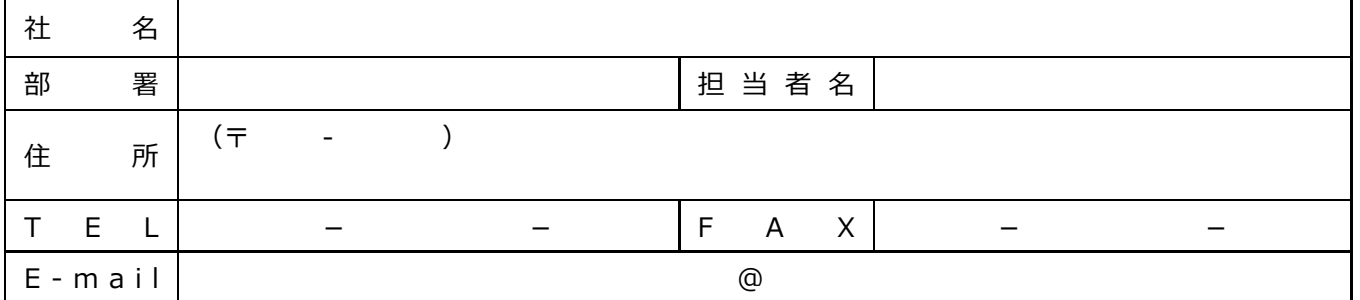

#### ■ 小間施工図面 (平面·立面·パース) 送付予定

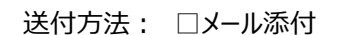

送付⽅法: **□**メール添付 □FAX □その他( )

本届によって届け出た会社は、本展のマニュアルに定める内容をすべて把握し、遵守します。

社 名: 2012年 月 日

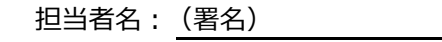

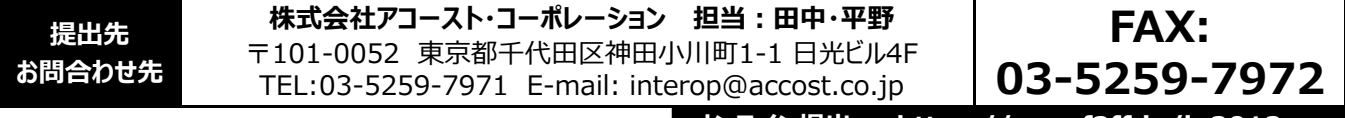

**オンライン提出→ https://vem.f2ff.jp/in2012em**

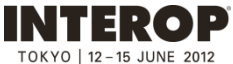

# **IMC**<sup>TOKYO</sup>

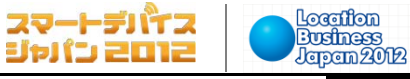

 $DSJ2012$ 

デジタルサイネージ ジャパン

**提出期限 参照P: 4-7 電気供給申込書 必須※ 8-3 5⽉14⽇(⽉)**

以下の通り申し込みます。

※ パッケージブース (8-9) をお申し込みの場合はご提出は不要です。

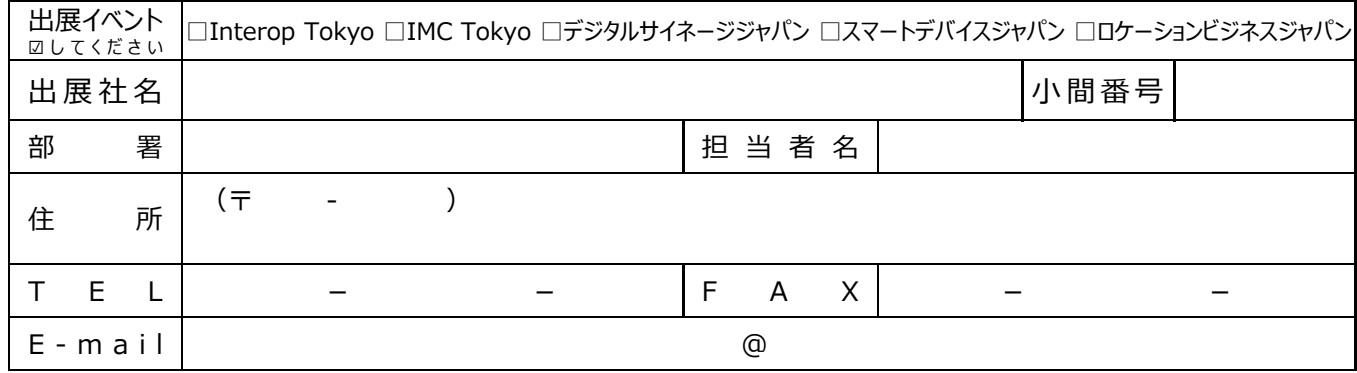

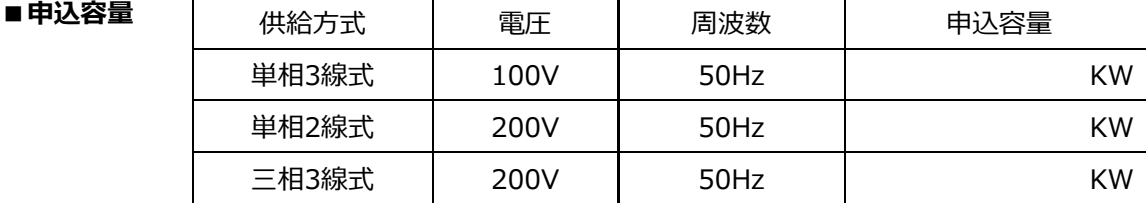

### ■電気工事会社 (二次側電気工事会社)

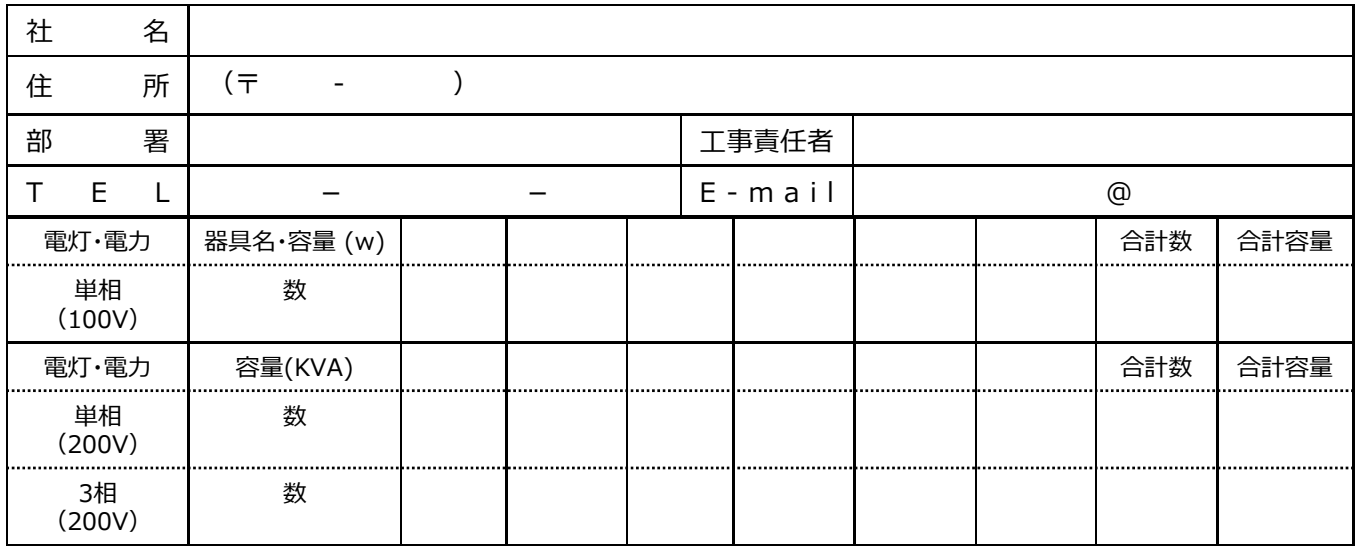

※器具名・容量欄には、スポットライト100ワット→① 100w、蛍光灯40ワット→FL40w、コンセント100ワット→ (1)100wのように <u>記号とw</u>を記入してください。 蛍光灯、⾼圧⽔銀灯などは合計容量を定格の1.5倍としてください。

■電気工事設計図 (設計図面の添付でも結構です)

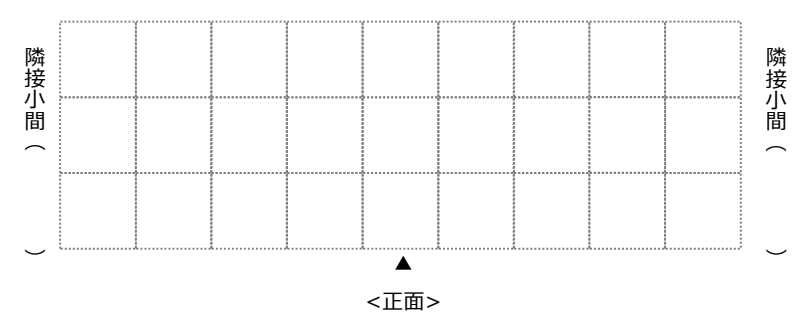

#### ■ご要望 (24時間通電・請求書送付先指定等)

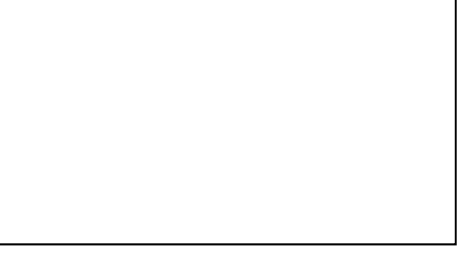

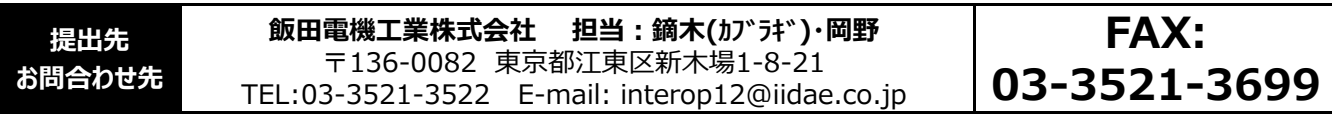

Copyright © 2012 NANO OPT Media, Inc. All rights reserved.

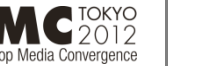

 $\blacksquare$ 

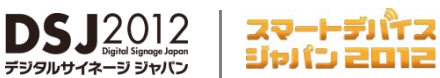

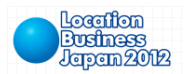

**ILINE 201** 

**追加ゲストチケット申込書 8-4 参照P: 2-4 6⽉1⽇(⾦) 任意提出 提出期限**

以下の通り申し込みます。

**INTEROP** 

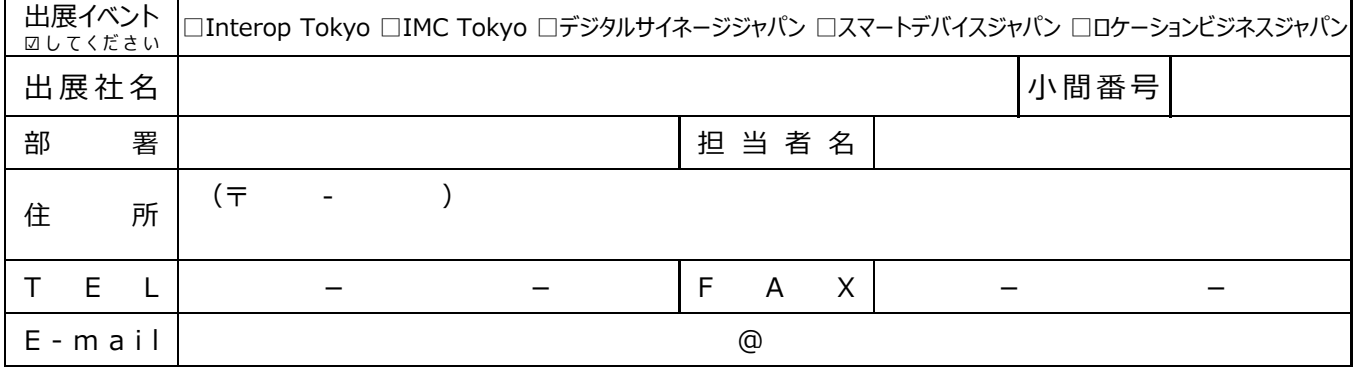

※発送はお申込み受付から3営業日後になります。お早めにお申し込みください。

#### ■追加申**込**

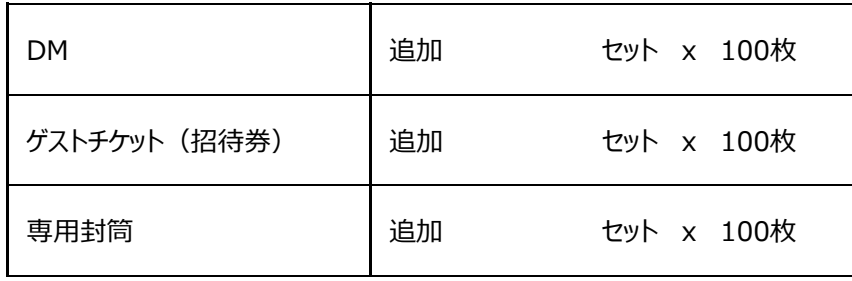

### ■送付先 (上記と異なる場合)

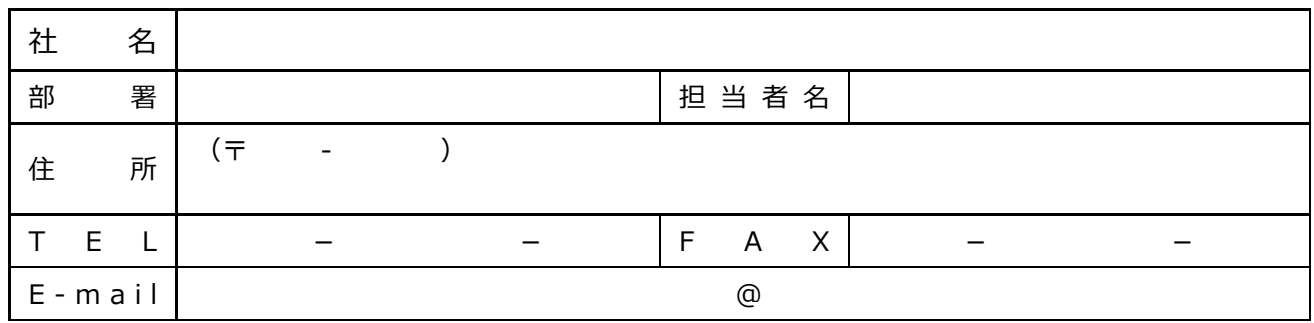

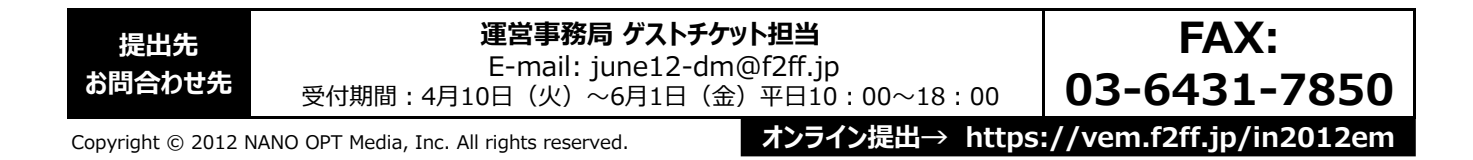

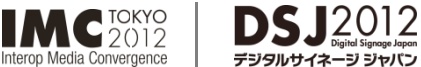

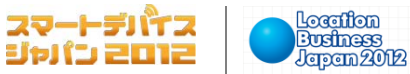

**バッジ追加申請書 8-5 参照P: 3-5 5⽉18⽇(⾦) 任意提出 提出期限**

**INTEROP** 

以下の通り申請します。

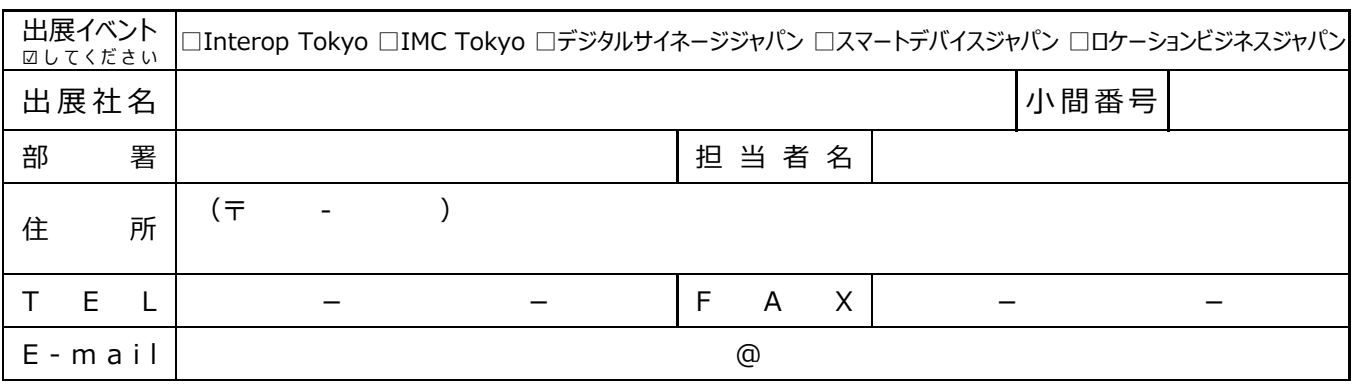

。。。。。。。。。。。。。<br>-ジ ジャパン

※ 追加発送をご希望の場合のみ申請ください。

小間

※ 発送は5月下旬に発送を予定しています。(規定枚数のバッジ・車両証と別便になる場合があります)

※ 提出期限以降のお申込みや、多数の追加はお受けできない場合があります。あらかじめご了承ください。

#### ■**申請内容**

小間数

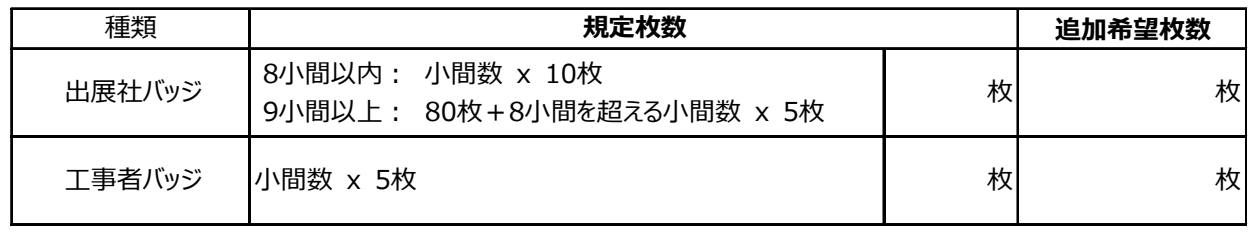

#### ■送付先 (上記と異なる場合)

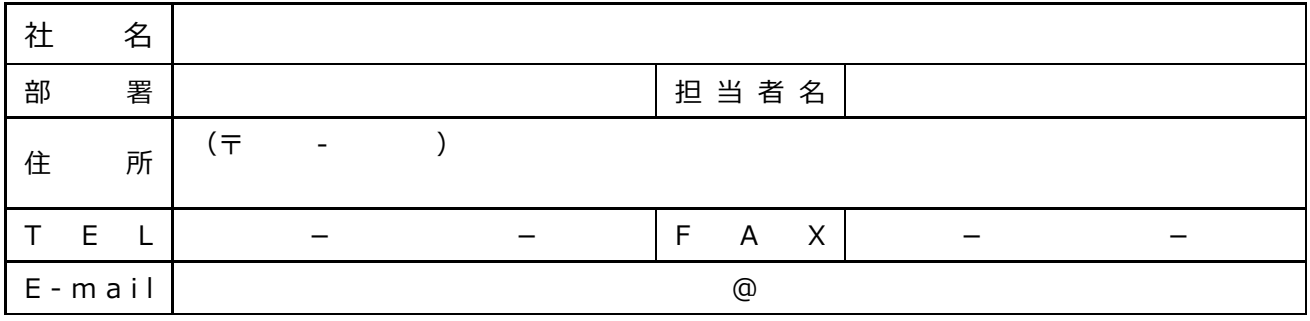

**FAX: 03-5679-3114**

**オンライン提出→ https://vem.f2ff.jp/in2012em**

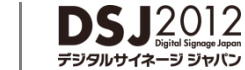

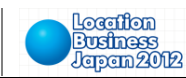

スマートデバイス<br>ジャパン 2012

# 8−6 <sup>∉意提出</sup> 国内貨物一括搬出入見積依頼書 <sup>提出期限</sup><br>8−6 <sub>参照P:3-10</sub> 国内貨物一括搬出入見積依頼書 <mark>5月29日</mark>(火)

以下の内容にて見積もりを依頼します。

15 JUNE 2012

**INTEROP** 

**参照P: 3-10**

Interop<br/>Media Convergence

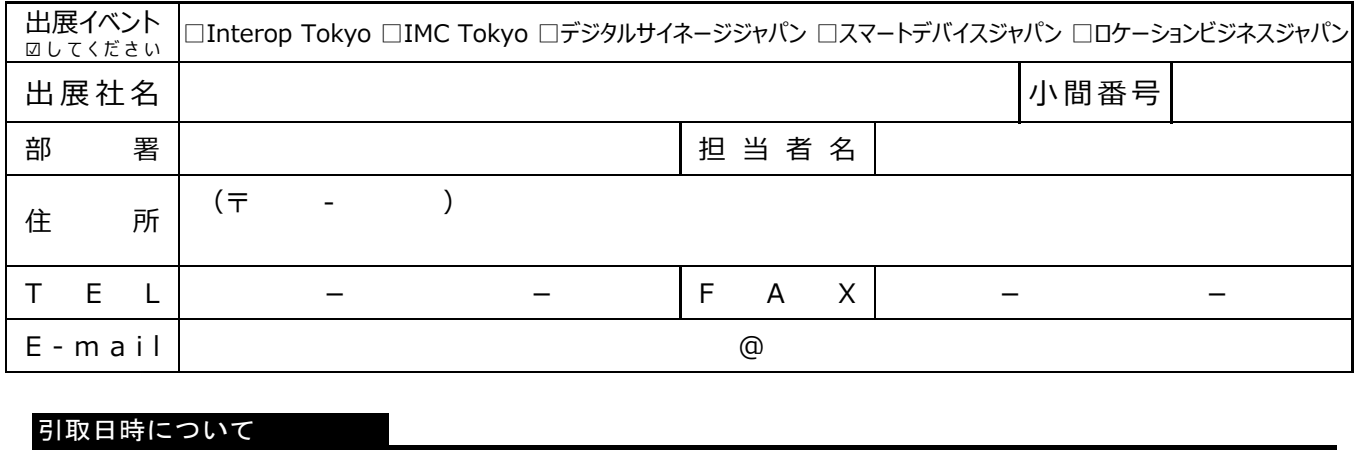

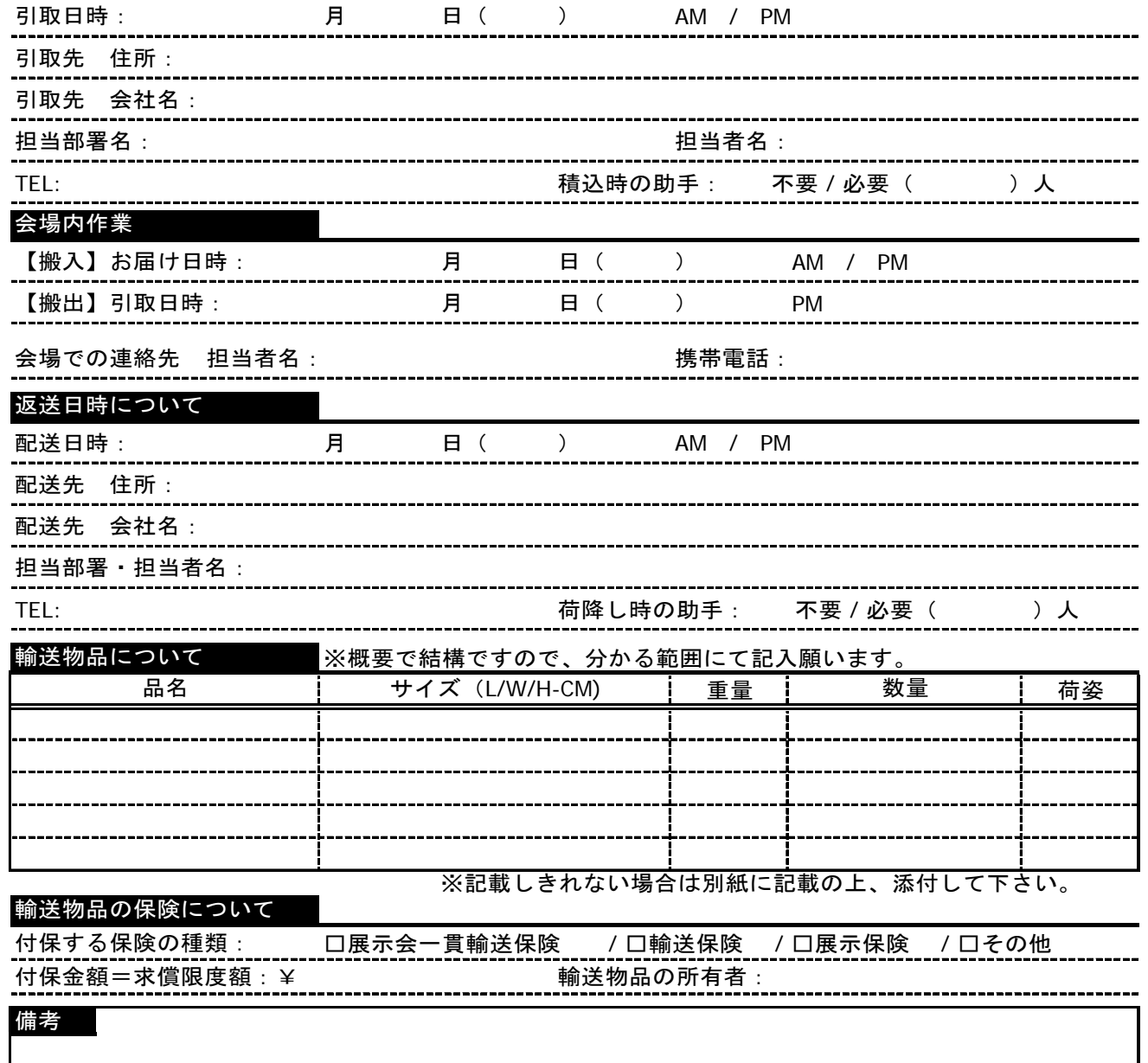

**提出先 お問合わせ先** 株式会社石川組 営業本部 担当:中島(順)·望月 〒140-0002 東京都品川区東品川5-9-4 TEL:03-3474-8102

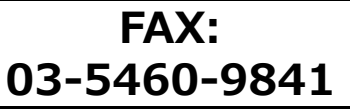

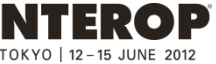

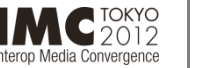

**参照P: 4-6**

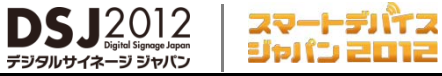

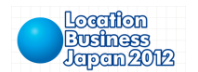

8−7 <sup>任意提出</sup> 床面アンカー工事申請書 <sup>提出期限</sup>

以下の通り申請します。

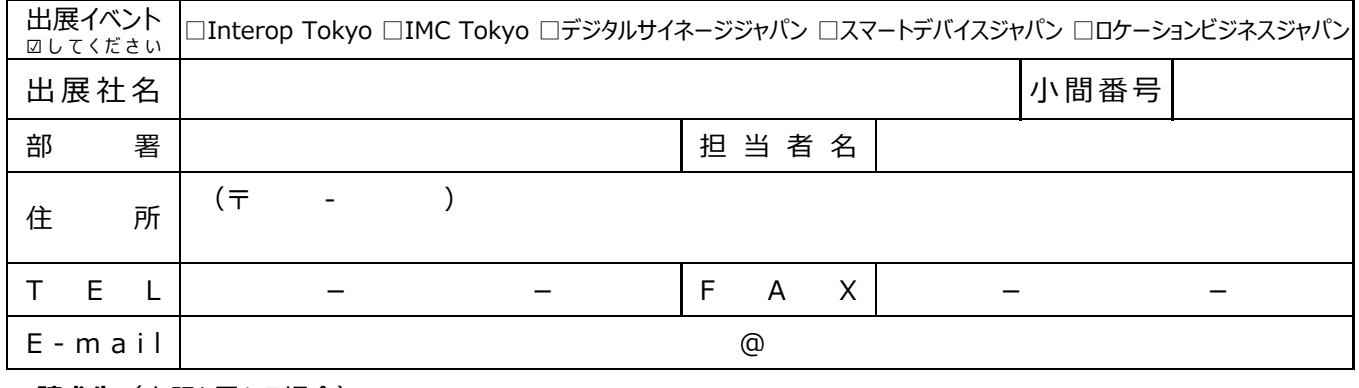

ルサイネ-

#### ■ **請求先** (上記と異なる場合)

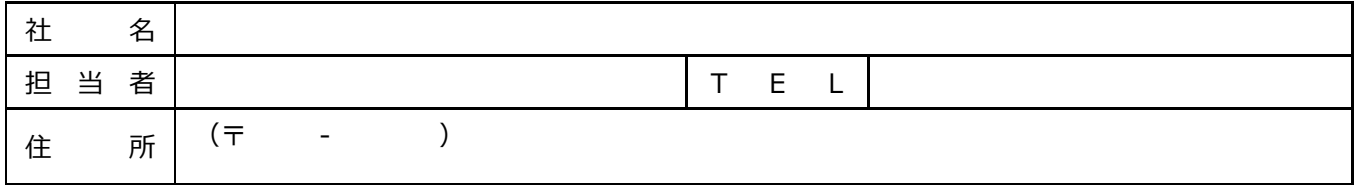

#### ■工事内容·施工会社 必要事項をご記入ください。

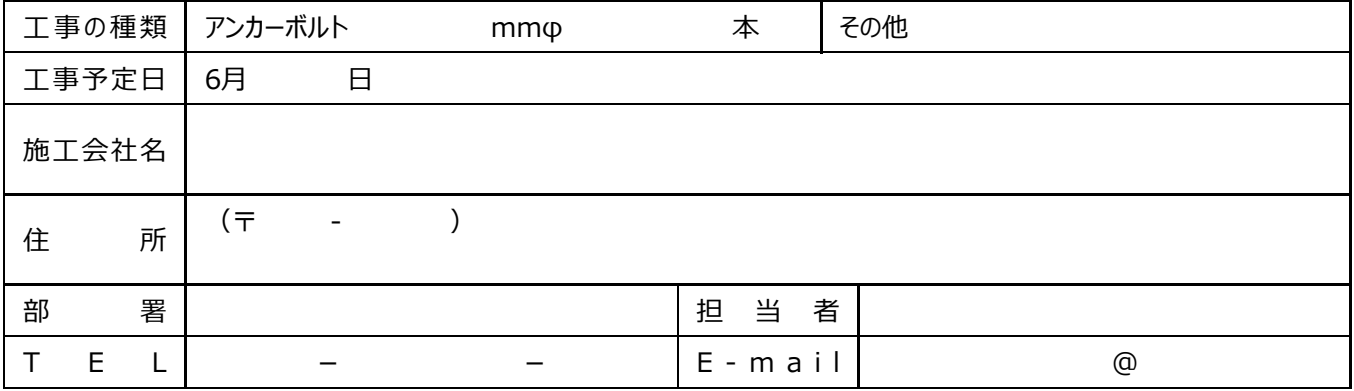

### ■ アンカーボルト打設箇所を平面図に記し、PDFデータ(メール添付)またはFAXでお送りください。

■床復旧協力費として、1本あたり¥1,575(消費税込)を負担いただきます。

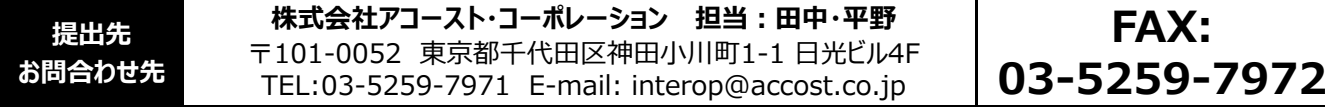

Copyright © 2012 NANO OPT Media, Inc. All rights reserved.
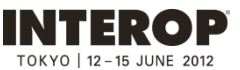

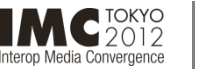

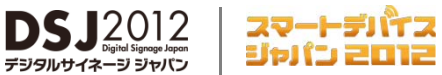

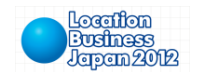

**参照P: 4-8**

**8-8 危険物持込許可申請書 5⽉14⽇(⽉) 任意提出 提出期限**

ルサイネ

以下の通り申請します。

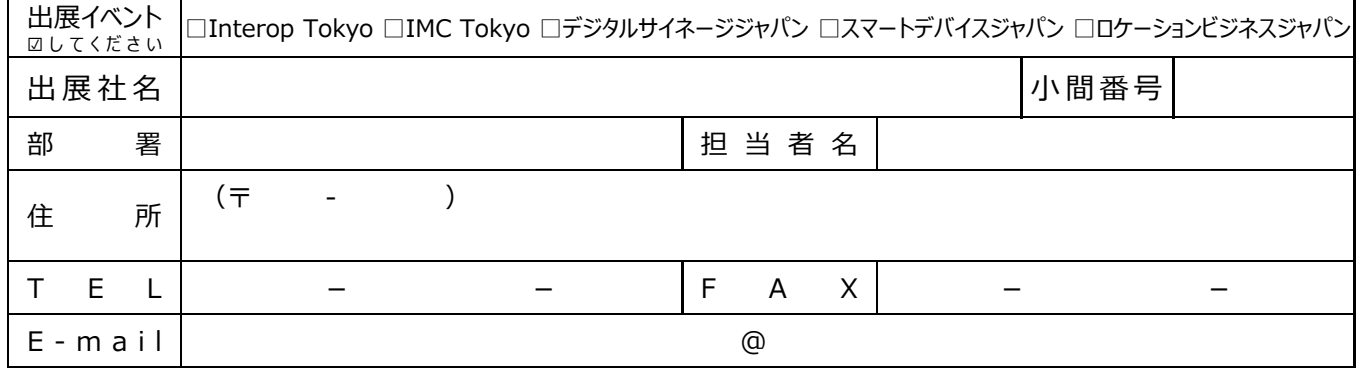

#### **■危険物持込み**

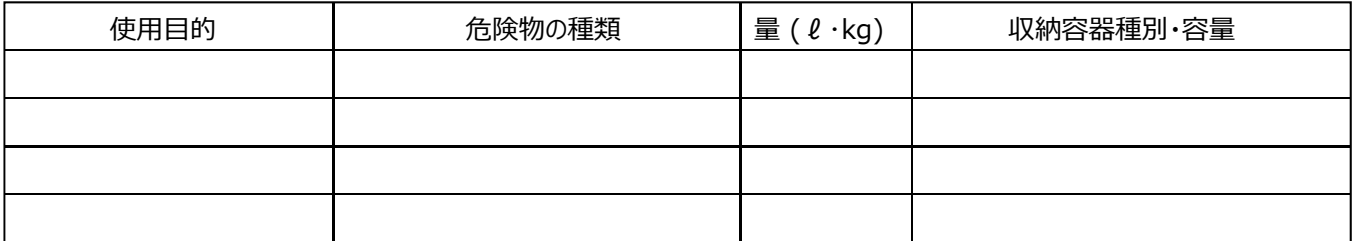

#### **■高圧ガス・液化ガス持込み**

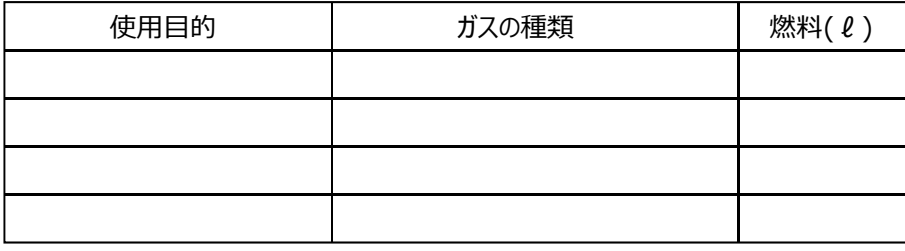

#### ■裸火の使用

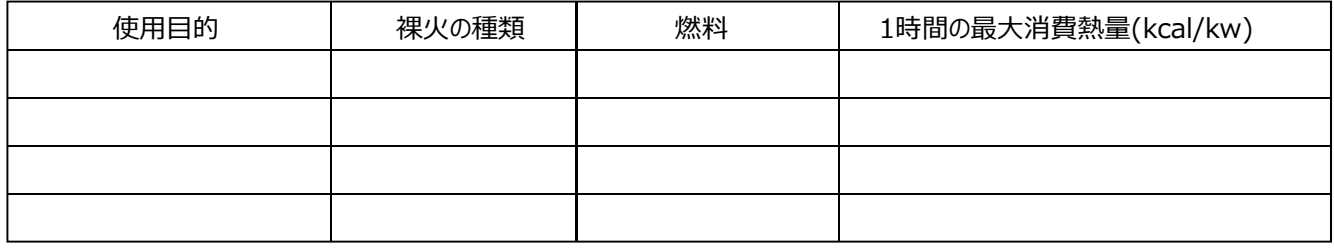

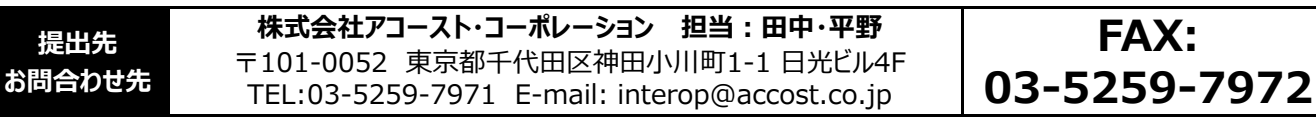

## Interop Media Convergence **JUNE 2012** 8−9 <mark> <sup>任意提出</sup> </mark> パッケージブース/オプション申込書 │ 5月15日 (火)

**参照P:4-11, 4-12**

**INTEROP** 

以下の通り申し込みます。

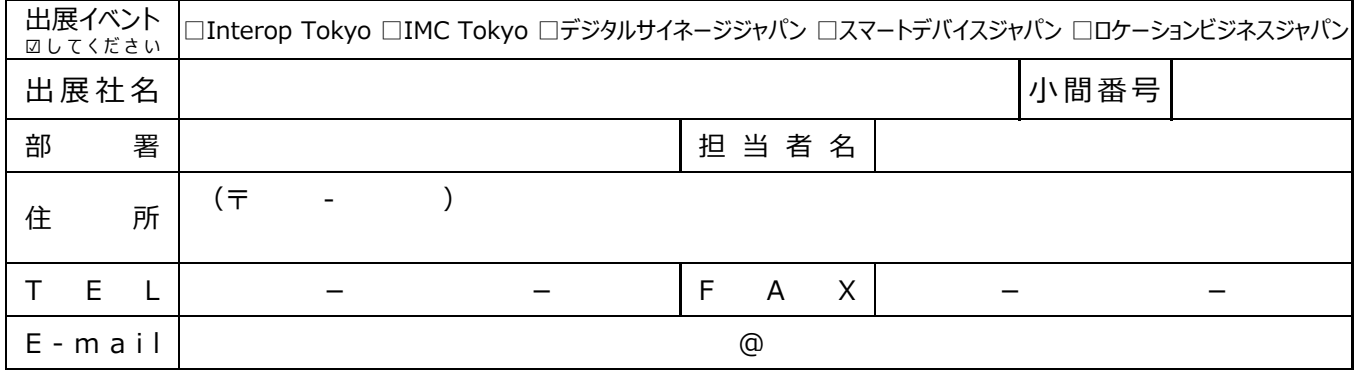

スマートデバイス<br>ジャパン 2012

 $DSJ2012$ 

ージ ジャパン

デジタルサイネー

#### ■請求先 (上記と異なる場合)

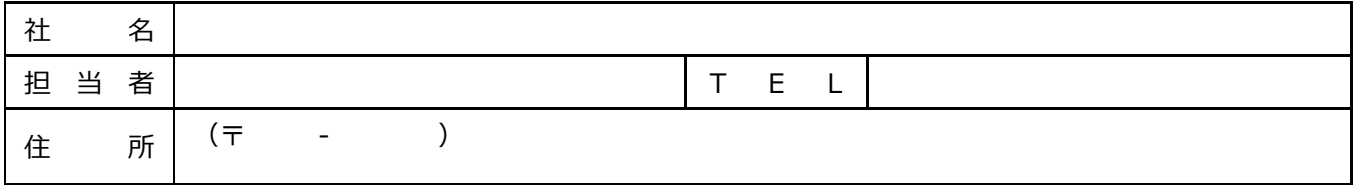

**■申込内容** (料⾦・税込) 小間数 □1小間 ¥105,000 □2小間 ¥168,000 □3小間 ¥231,000 □[ ]小間 別途見積もり □a. 社名表記不要 レイアウト カーペット<br>色 ⾊ □⾚ □⻘ □紺 □緑 □茶 □ グレー □オレンジ 社名 表記 □1小間 ¥105,000 □b. テキスト・各ゴシック体 (全角の場合は、2マスを1文字としてご記入ください) □c. ロゴ追加 1組¥8,400 ※epsまたはaiデータをお送りください。

#### **■パッケージオプション**

隣接⼩間

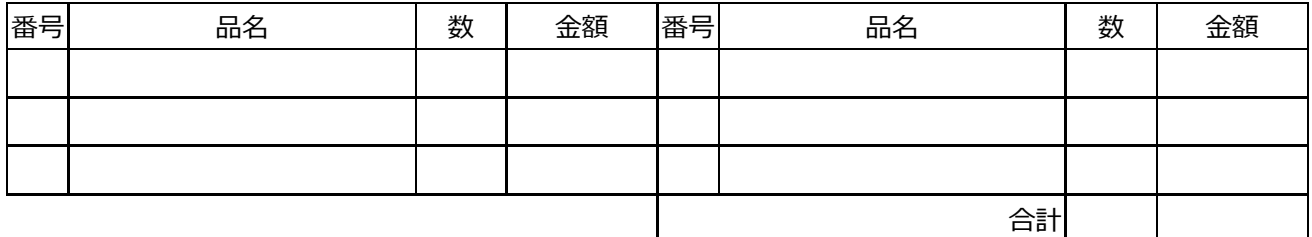

#### ■パッケージオプションの設置希望箇所を図示ください。

隣接小間 隣接小間 隣接⼩間 ▲ <正面>

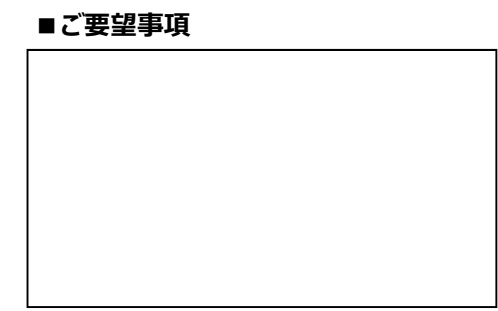

Localion<br>Business<br>Japan 2012

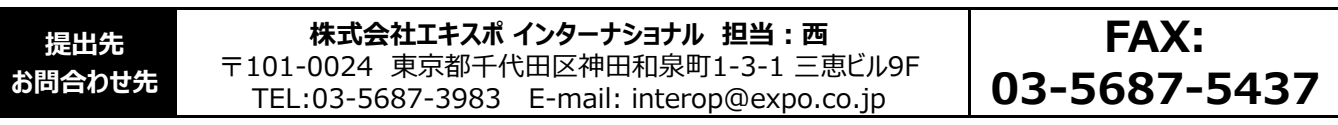

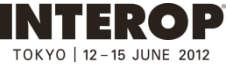

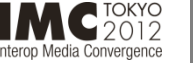

Localion<br>Business<br>Japan 2012

**参照P:4-14**

# 8−10 ── <sup>任意提出</sup>── 臨時電話・FAX回線申込書 <sup>提出期限</sup>

スマートデバイス<br>ジャパン 2012

 $\text{DSJ}_{\frac{20}{7}3910}^{2012}_{\frac{50}{7}39990}$ 

以下の通り申し込みます。

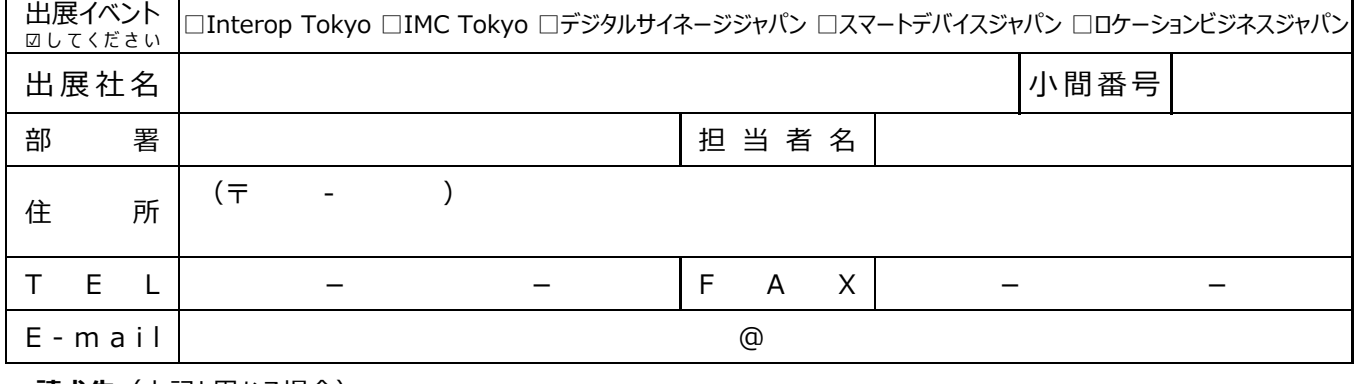

#### ■ **請求先**(上記と異なる場合)

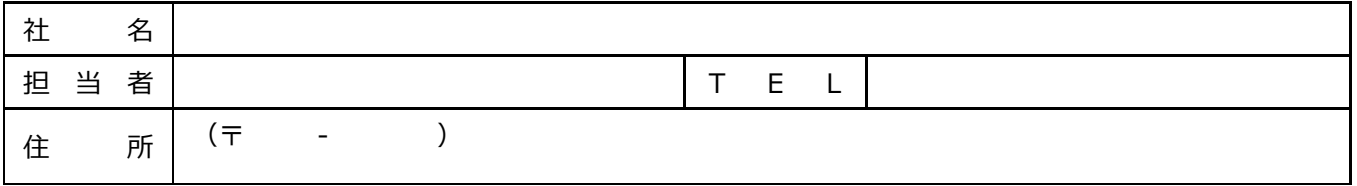

#### **■必要事項をご記入ください。**

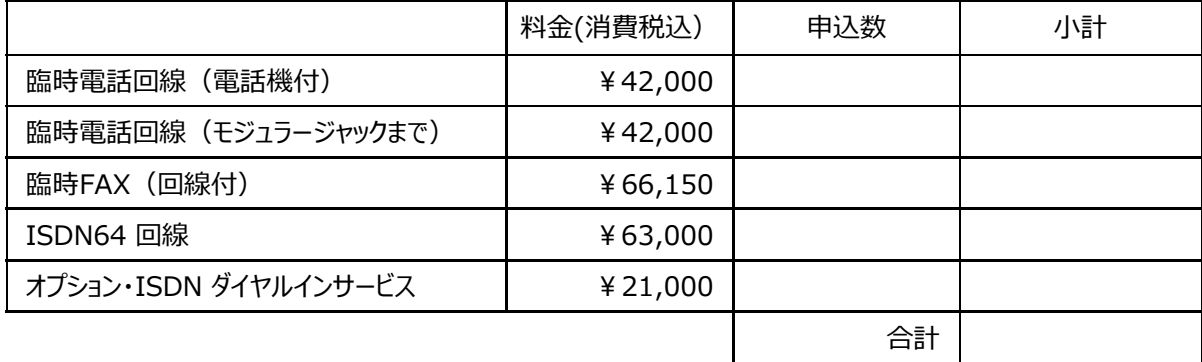

### ■希望設置箇所 電話機● モジュラージャックまで◎ FAX○ ISDN64△で図示してください。

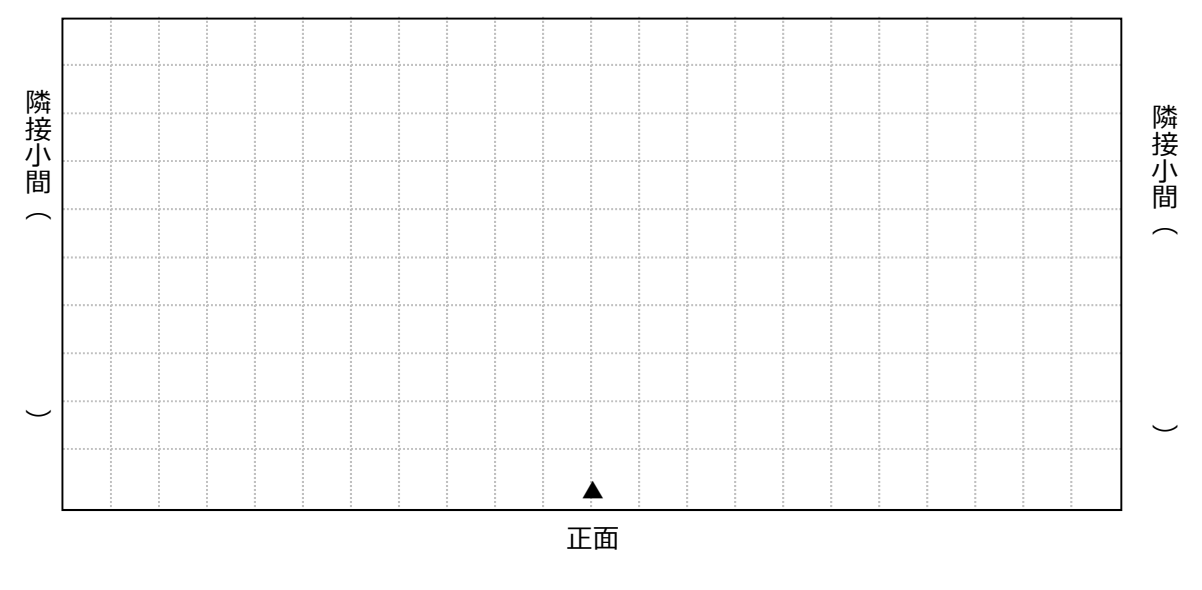

**提出先 お問合わせ先 株式会社アコースト・コーポレーション 担当:田中・平野** 〒101-0052 東京都千代田区神田小川町1-1 日光ビル4F TEL:03-5259-7971 E-mail: interop@accost.co.jp **FAX: 03-5259-7972**

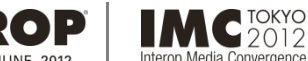

ia Convergence

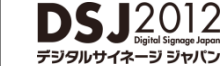

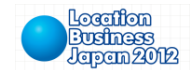

INTER

**8-11 参照P: 4-16 ⼩間内清掃申込書 5⽉25⽇(⾦) 任意提出 提出期限**

スマートデバイス<br>ジャパン 2012 ートデバイス

以下の通り申し込みます。

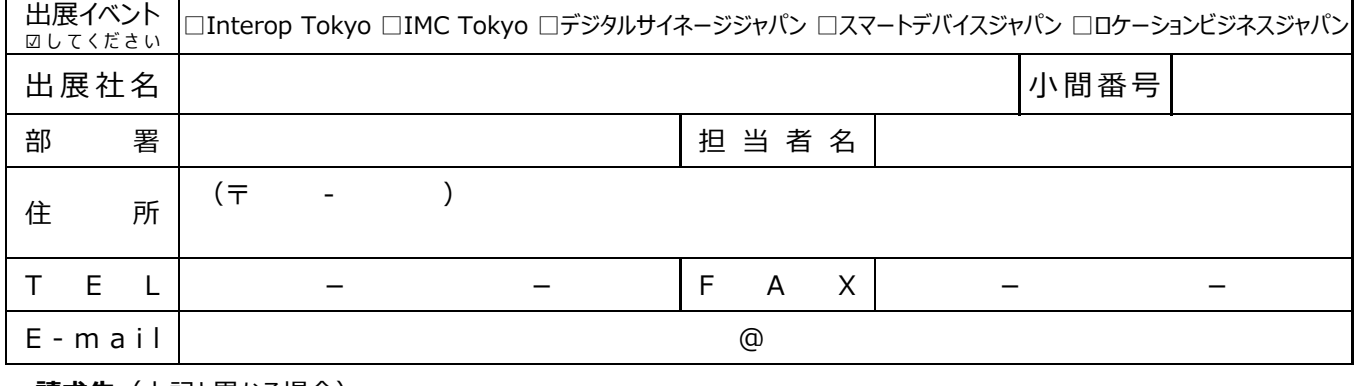

#### ■ **請求先**(上記と異なる場合)

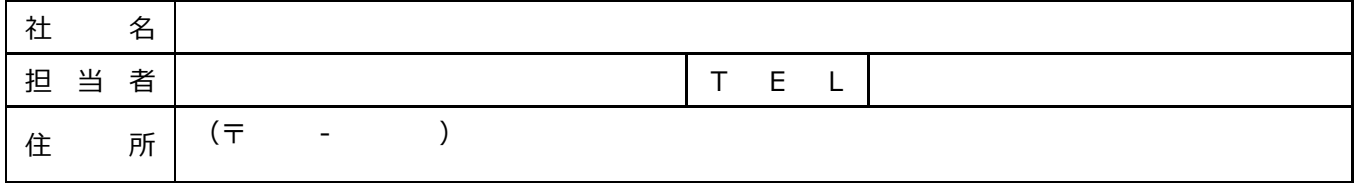

#### ■必要事項をご記入ください。

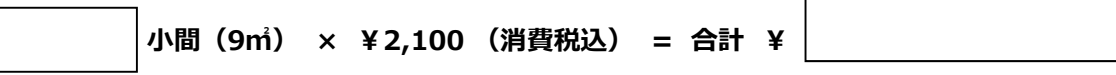

※お申し込みは、小間に占める展示製品、装飾物の面積に関わらず、出展小間数単位でお受けします。

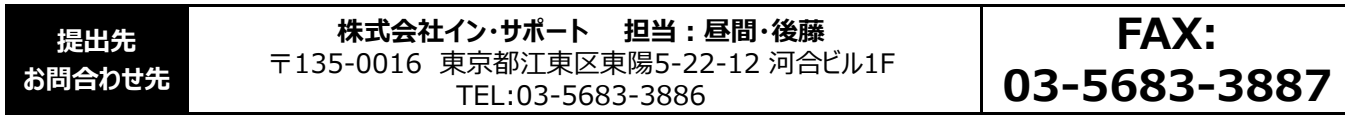

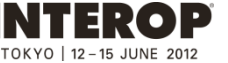

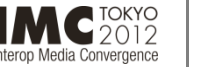

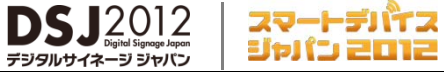

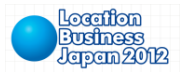

H

8−12 ──<sup>──────</sup>───────────────備品レンタル申込書 <sup>提出期限</sup><br>8−12 <sub>参照P: 4−17</sub> 備品レンタル申込書 5月25日 (金)

。。。。。。。。。。。。。<br>-ジ ジャパン

**ヲルサイネー** 

デジ

以下の通り申し込みます。

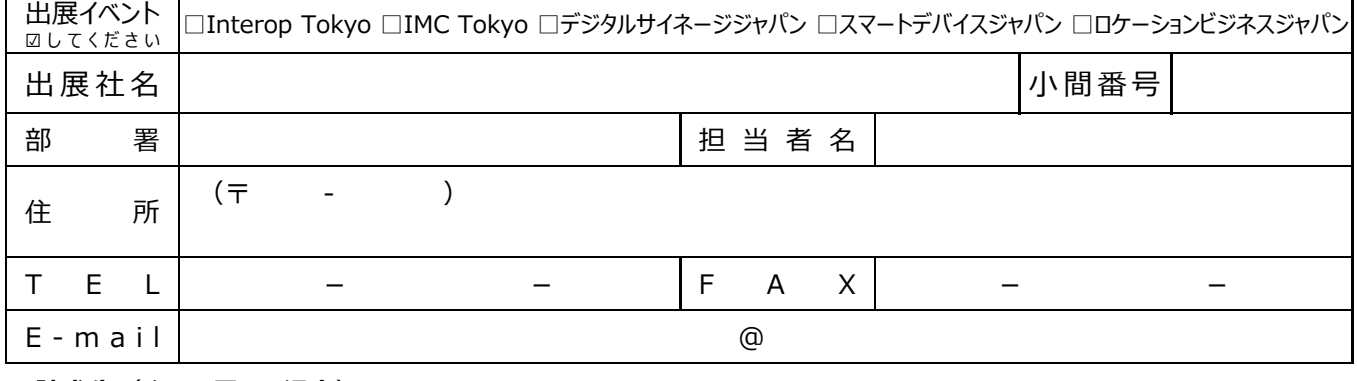

#### ■ **請求先**(上記と異なる場合)

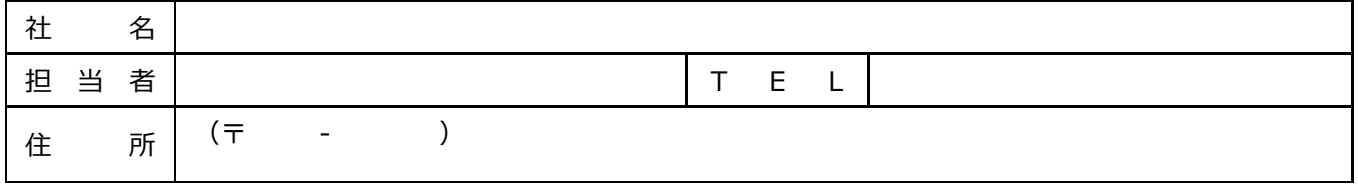

#### **■ 必要事項をご記入ください。**

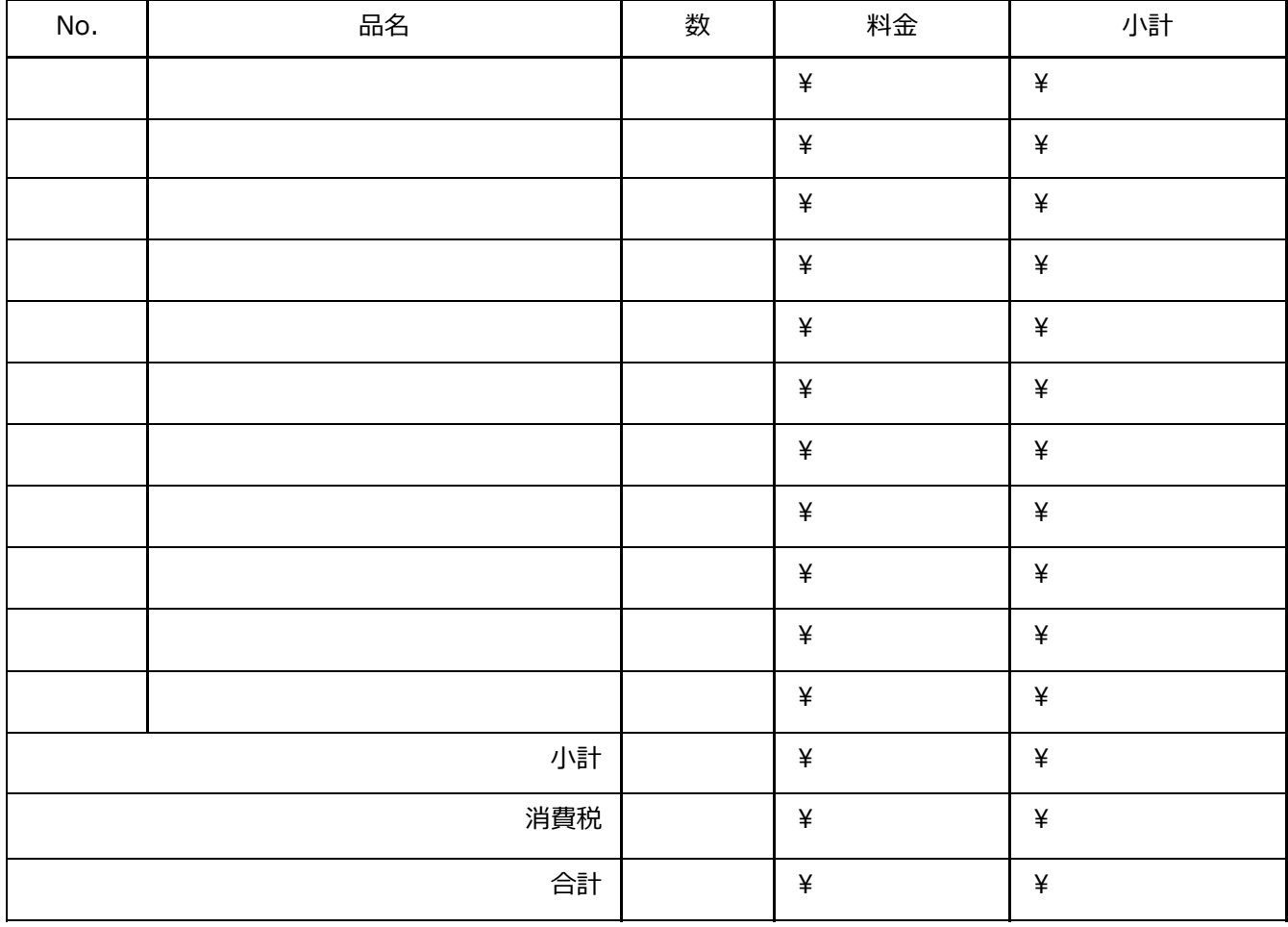

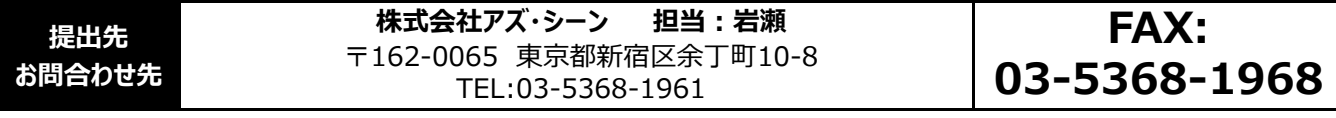

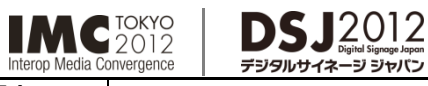

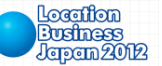

### **8-13 コンピュータ機器レンタル申込書 参照P:4-18, 4-19 5⽉25⽇(⾦) 任意提出 提出期限**

スマートデバイス

ジャパン 2012

以下の通り申し込みます。

**INTEROP** 

15 JUNE 2012

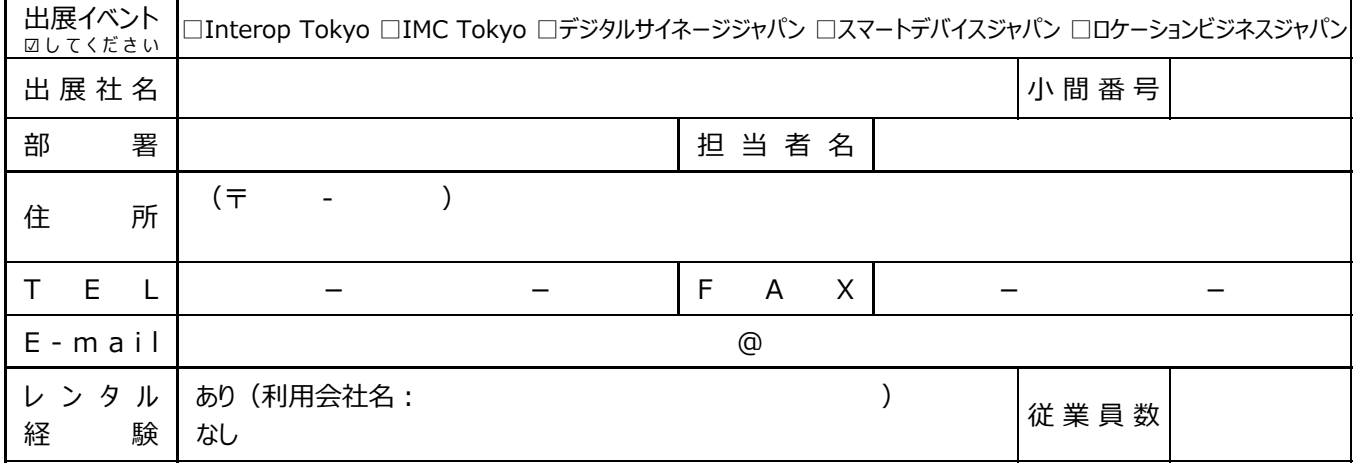

#### **■必要事項をご記入ください。**

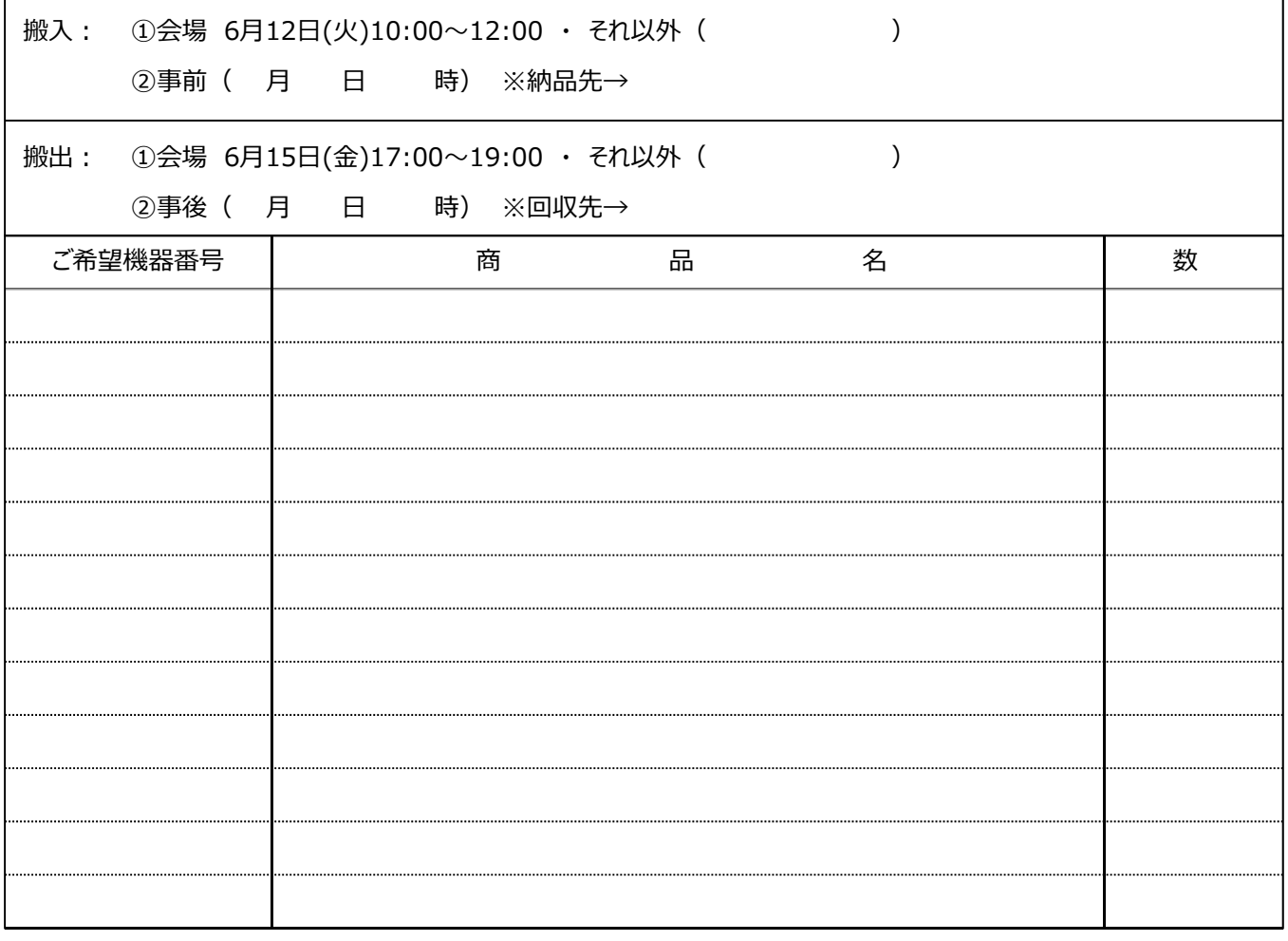

・レンタル料金は、会期中の特別料金です。搬入搬出費、開梱、設置、梱包作業は含まれておりません。

·会場への納品、回収日時は、納品:6月12日(火)10時〜12時を予定、回収:6月15日(金)17時〜19時を予定しております。

それ以外の納品をご希望の場合は別途ご相談ください。また、事前搬入・事後搬出も承ります。ご希望の場合、別途お見積もりさせていただきます。

・データ通信カードは、電波状況によってインターネットに接続出来ない場合がございますので、予めご了承下さい。

・代金は、申込書受領後、キッセイコムテック㈱よりご請求致しますので、銀行振込にてお支払いください。

尚、別途記載料⾦のほかに、消費税が加算されます。

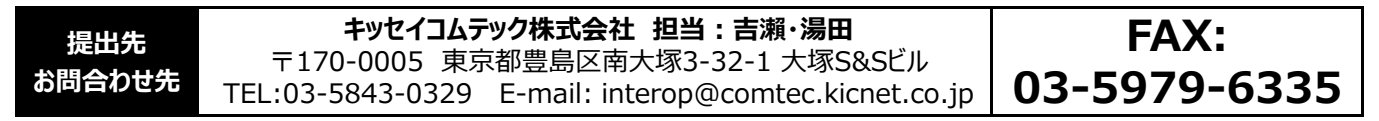

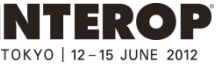

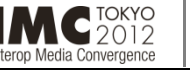

DS.

デジタルサイネ

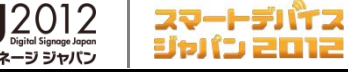

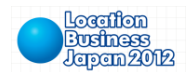

Īr

**8-14 参照P: 4-20 5⽉25⽇(⾦) AV機器レンタル申込書 任意提出 提出期限**

以下の通り申し込みます。

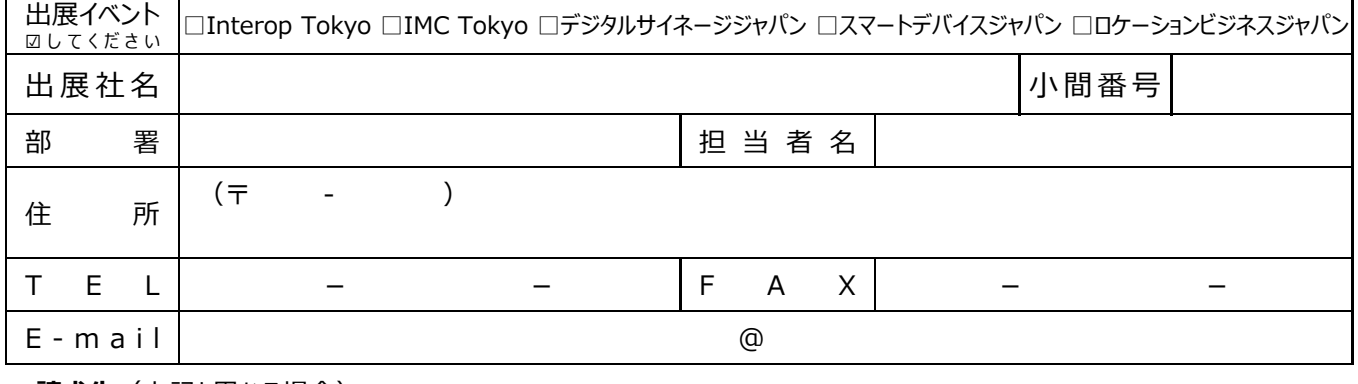

#### ■ 請求先 (上記と異なる場合)

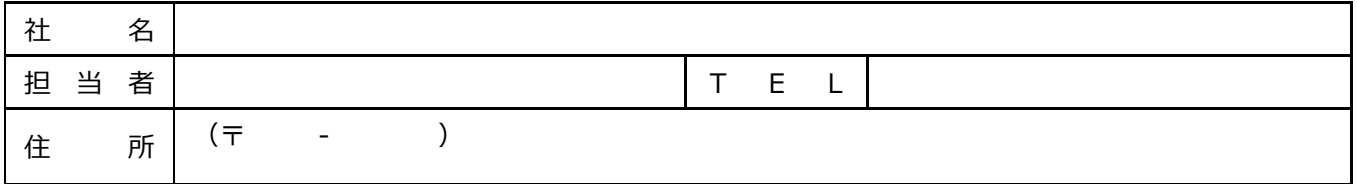

#### ■必要事項をご記入ください。

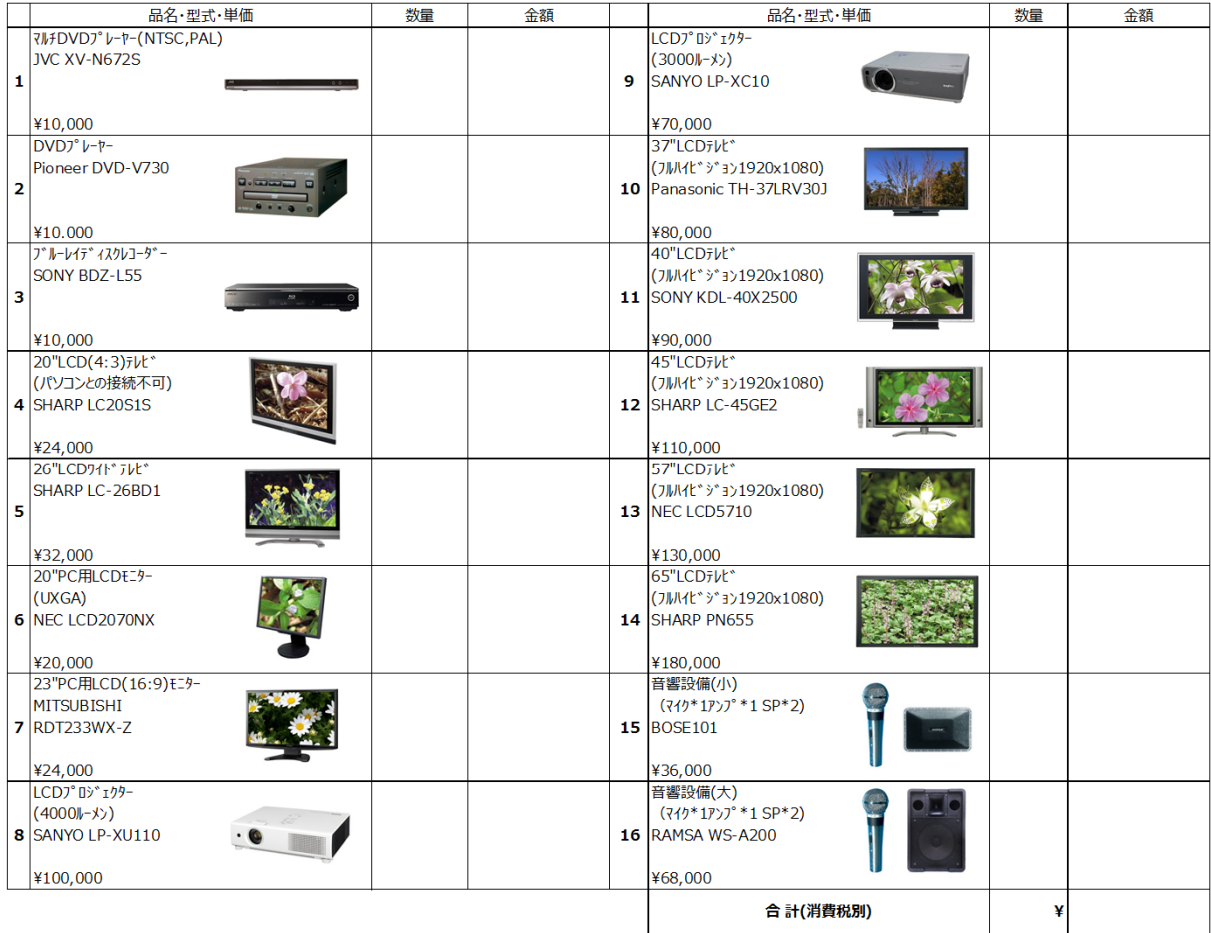

※料金は、会期中レン外料、搬入出費、セット費を含みます。(消費税別途) ※料金表に記載のない機材につきましては、別途お見積もりいたします。 ※機材の詳細をご覧になりたい⽅は、URL **http://www.kowanet.co.jp**をご覧ください。

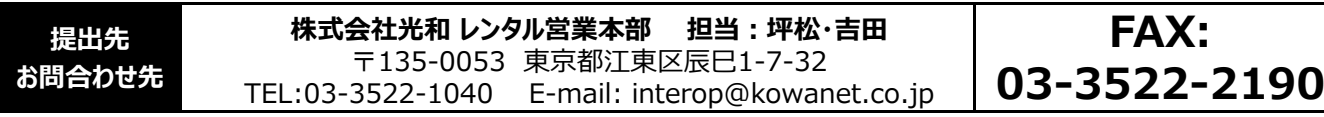

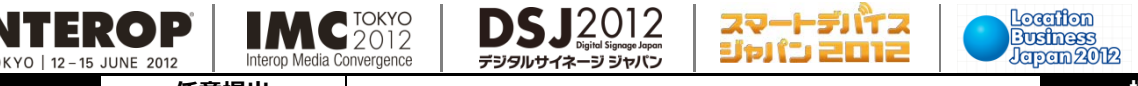

**8-15**

H.

**参照P: 4-21 宿泊予約申込書 5⽉21⽇(⽉) 任意提出 提出期限**

 $\overline{\phantom{a}}$ 近畿日本ツーリスト株式会社御中 別紙パンフレット(4-1参照)に記載の旅行条件に同意します。 また、旅行手配およびお客さまとの連絡等のために必要 な範囲内で運送・宿泊機関、本ツアーで提携の団体・企業への個⼈情報の提供について同意の上、以下の旅⾏に申し込みます。

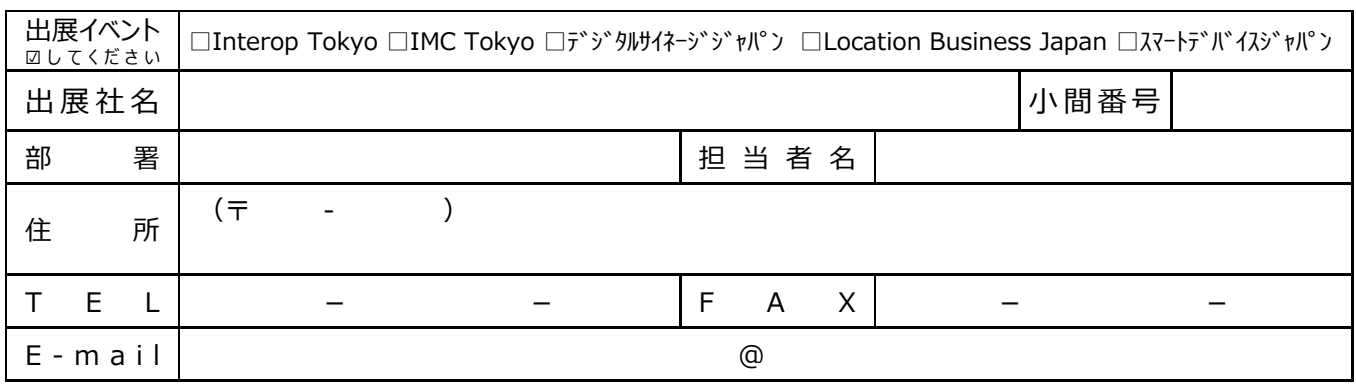

#### ■必要事項をご記入ください。タバコのご希望、宿泊希望日に○をしてください。

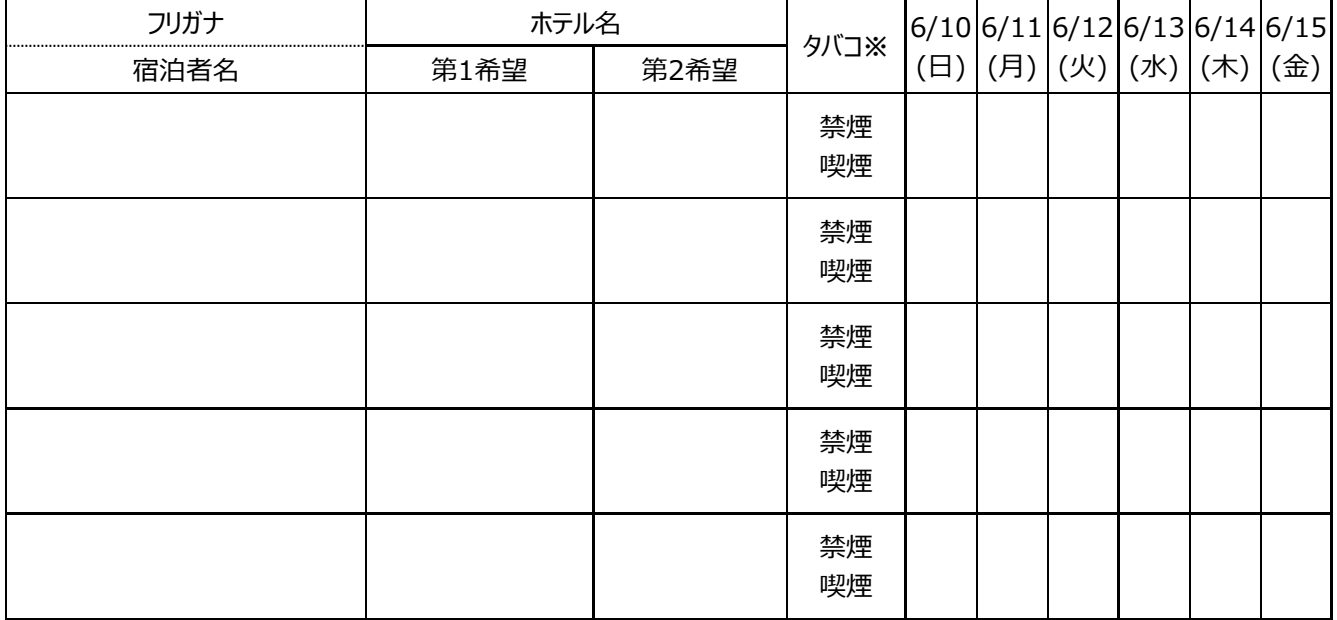

※タバコについては、ご希望にそえない場合がございますので、予めご了承ください。

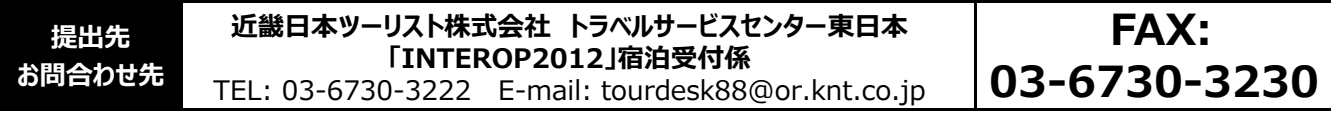

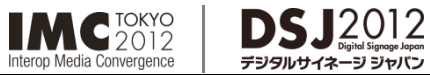

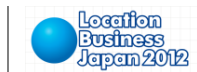

**飲⾷共通利⽤券申込書 8-16 参照P: 4-22 5⽉14⽇(⽉) 任意提出 提出期限**

スマートデバイス<br>ジャパン 2012

以下の通り申し込みます。

**INTEROP** 

15 JUNE 2013

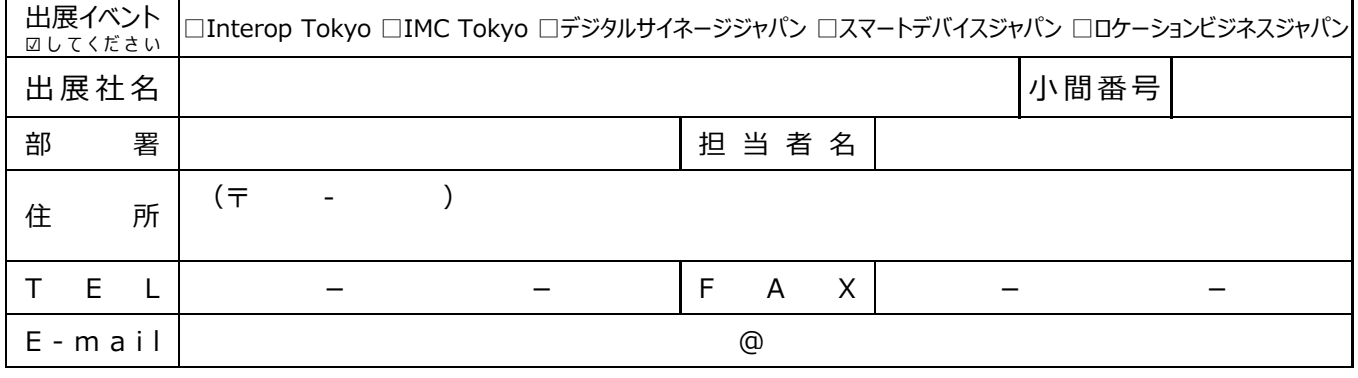

#### **■必要事項をご記入ください。**

幕張新都⼼飲⾷共通利⽤券 1シート¥1,000 (@¥250×3枚+¥100×2枚+¥50×1枚 6枚綴)

**シート x ¥1,000 = 合計 ¥**

**提出先 お問合わせ先** 株式会社幕張メッセ 経理・管理課 飲食券担当 〒261-0023 千葉県千葉市美浜区中瀬2-1 TEL:043-296-0525 **FAX: 043-296-0529** **INTEROP** 15 JUNE 2012

## **クラウドサービス/データセンターゾーン出展社専用**

 $\begin{array}{r|c|c|c|c|c} \mathbf{8}\text{-} \mathbf{17} & \star\delta\mathbf{18} & \text{if } \mathbf{18} & \text{if } \mathbf{18} & \text{if } \mathbf{18} \mathbf{19} \mathbf{19} \mathbf{19} & \text{if } \mathbf{19} \mathbf{19} & \text{if } \mathbf{19} \mathbf{19} \mathbf{19} & \text{if } \mathbf{19} \mathbf{19} & \text{if } \mathbf{19} \mathbf{19} \mathbf{19} & \text{if } \mathbf{19} \mathbf{19$ 

以下の通り申し込みます。

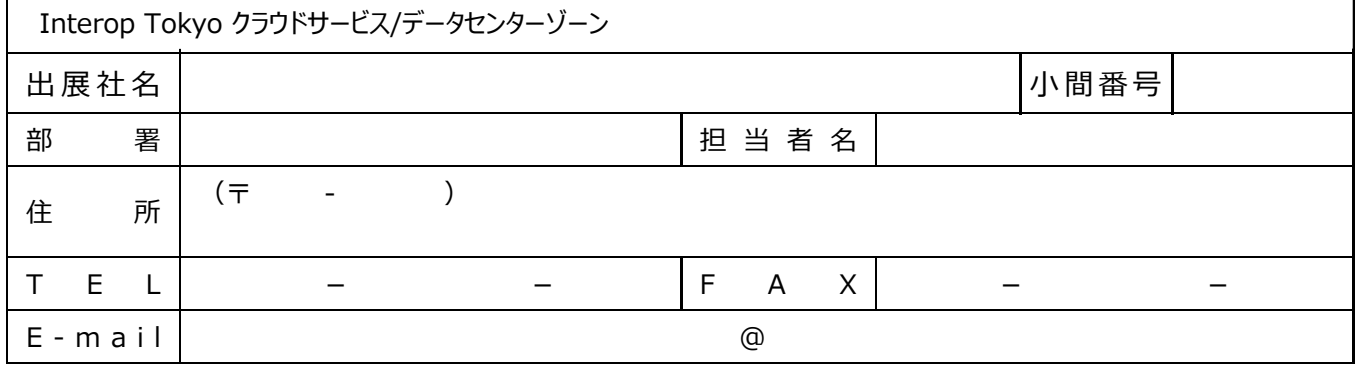

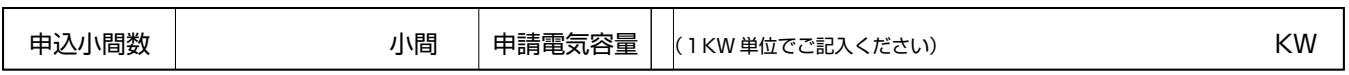

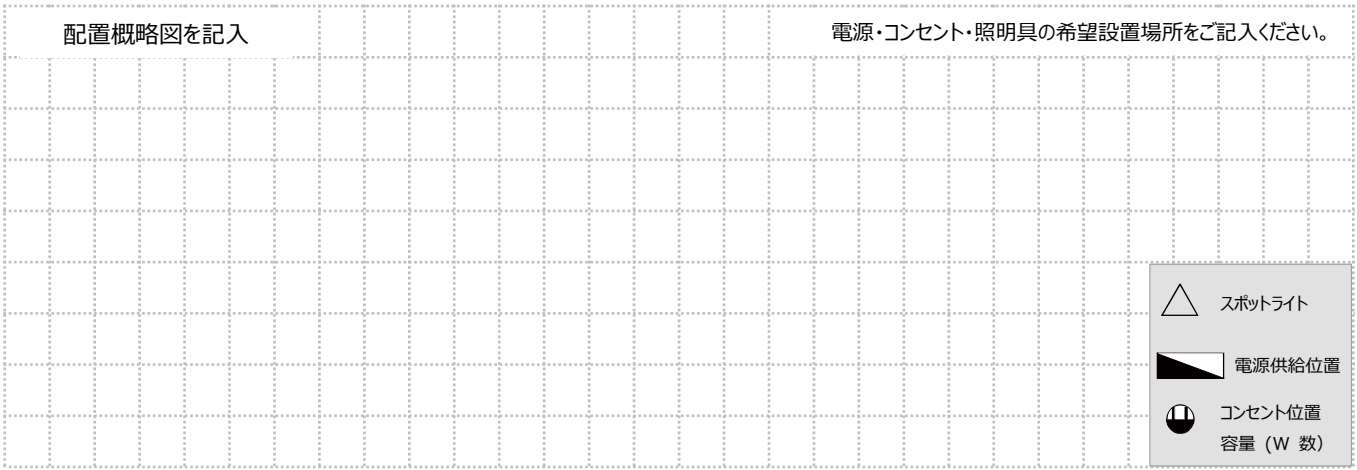

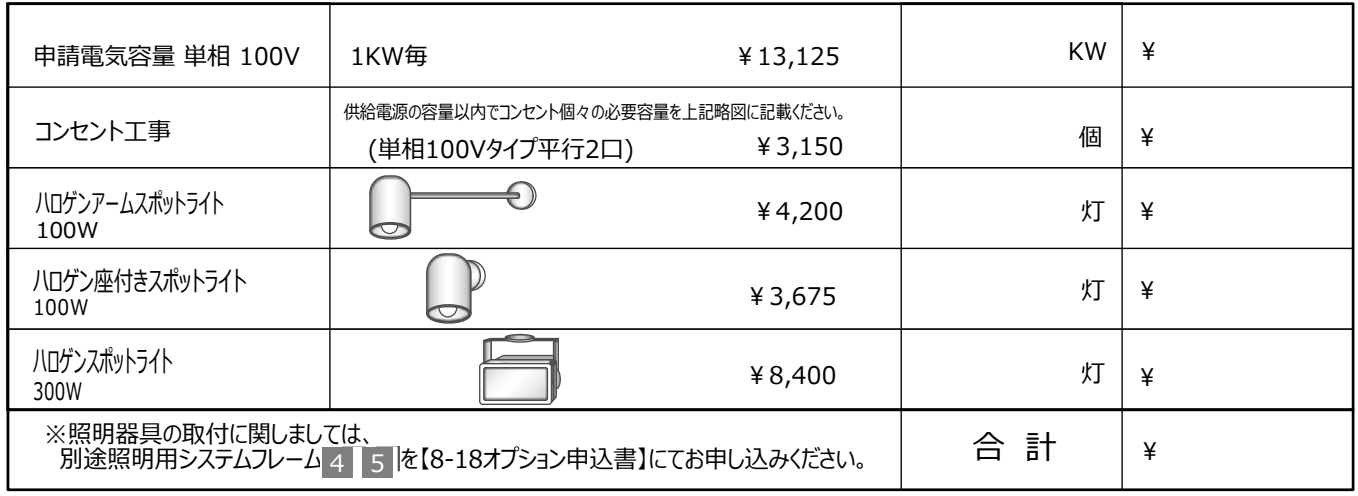

※料金(税込)

**提出先 お問合わせ先**

**株式会社アコースト・コーポレーション 担当:田中・浅井** 〒101-0052 東京都千代田区神田小川町1-1 日光ビル4F TEL:03-5259-7971 E-mail: interop@accost.co.jp

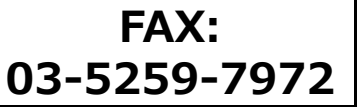

**INTEROP** JUNE 2012

## **クラウドサービス/データセンターゾーン出展社専用**

**8-18 参照P: 5-4 5⽉15⽇(⽕) ★任意 提出期限 オプション申込書**

以下の通り申し込みます。

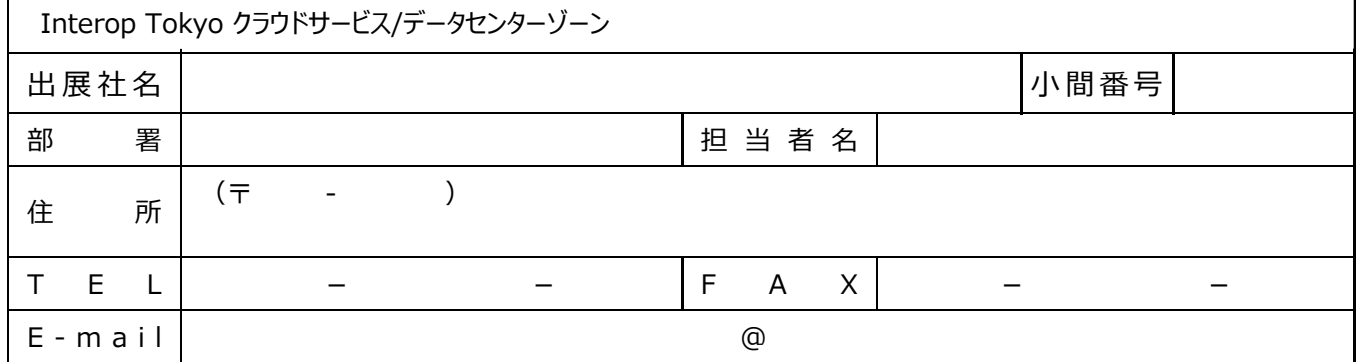

#### オプション備品を下記の通り申し込みます。

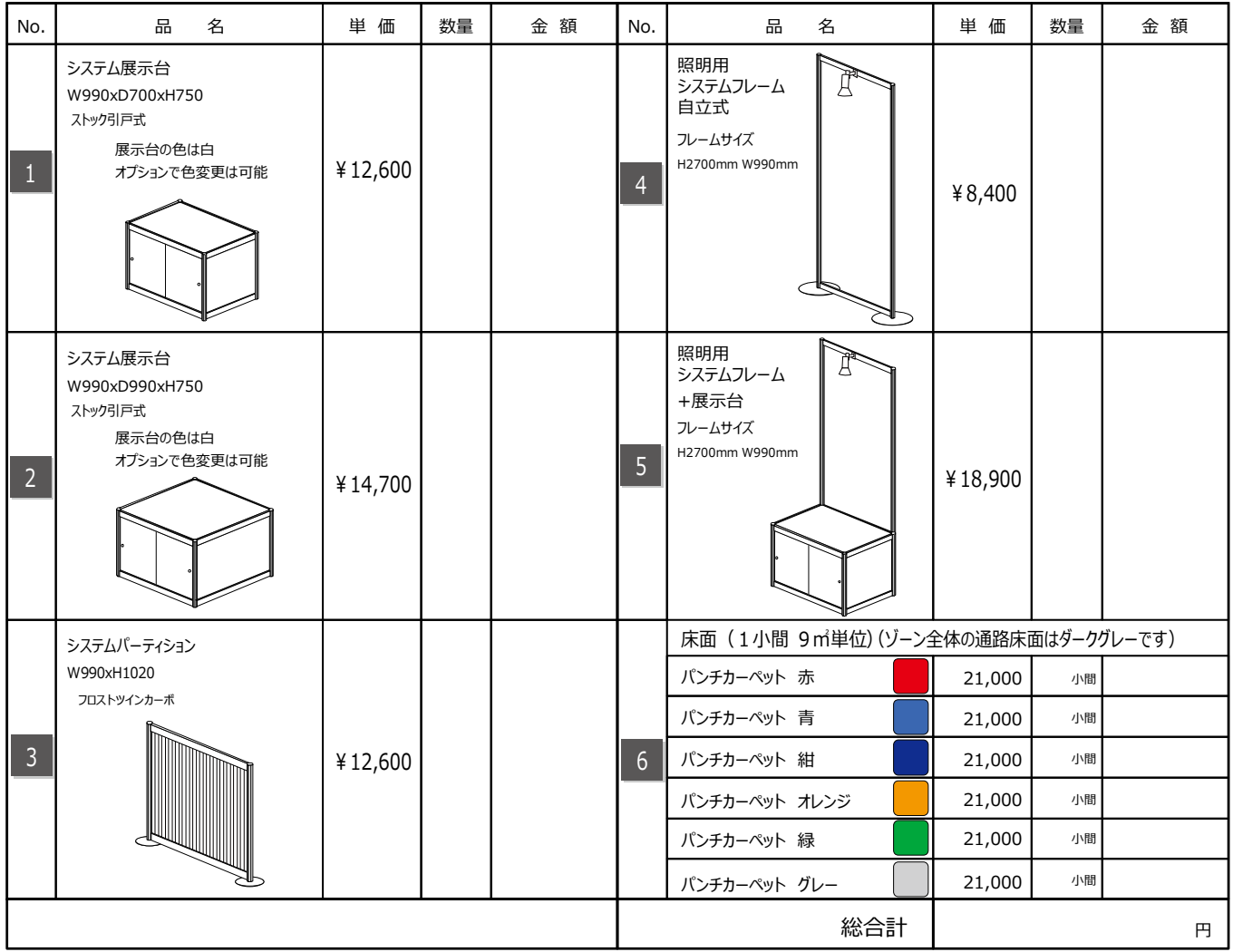

※上記以外のオプション備品に関しましては別途ご相談を承ります。

※料金(税込)

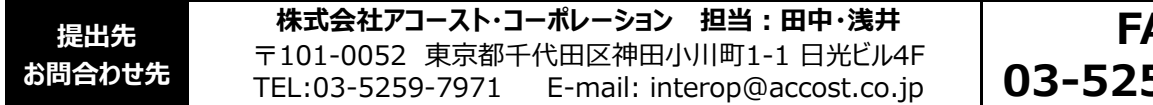

**FAX: 03-5259-7972**

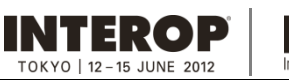

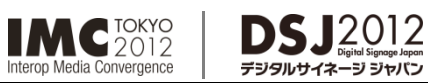

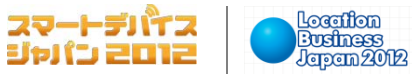

**9. 問合わせ先 出展社専⽤サイト: https://vem.f2ff.jp/in2012em**

- ●問合わせ先一覧……………………………… 9-2
- ●個人情報の取り扱いについて・・・・・・・・・・・・・・・・・・・・・・・・9-4

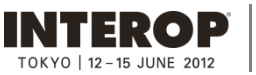

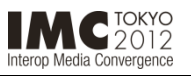

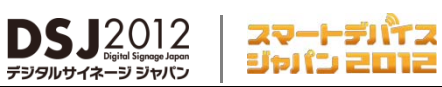

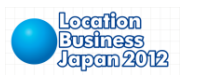

問合わせ先

**出展社専⽤サイト: https://vem.f2ff.jp/in2012em**

※メールでお問合わせの際は、件名に出展イベント名と小間番号をご記入ください。

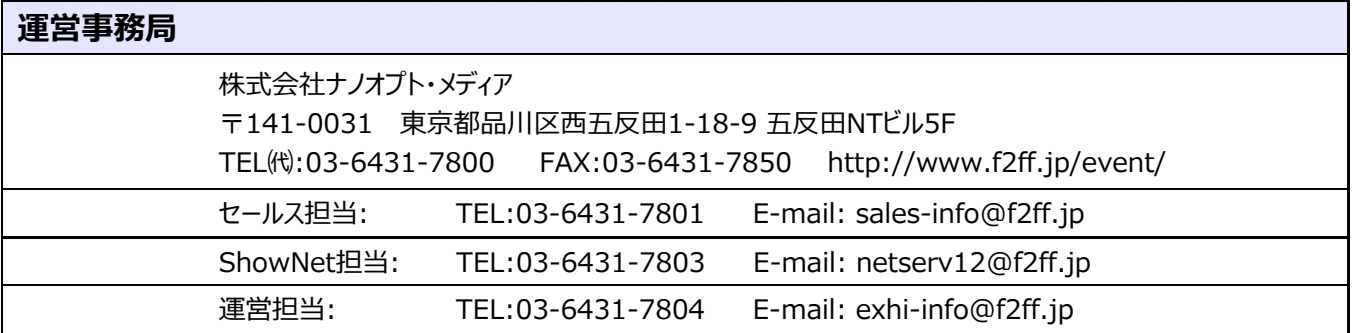

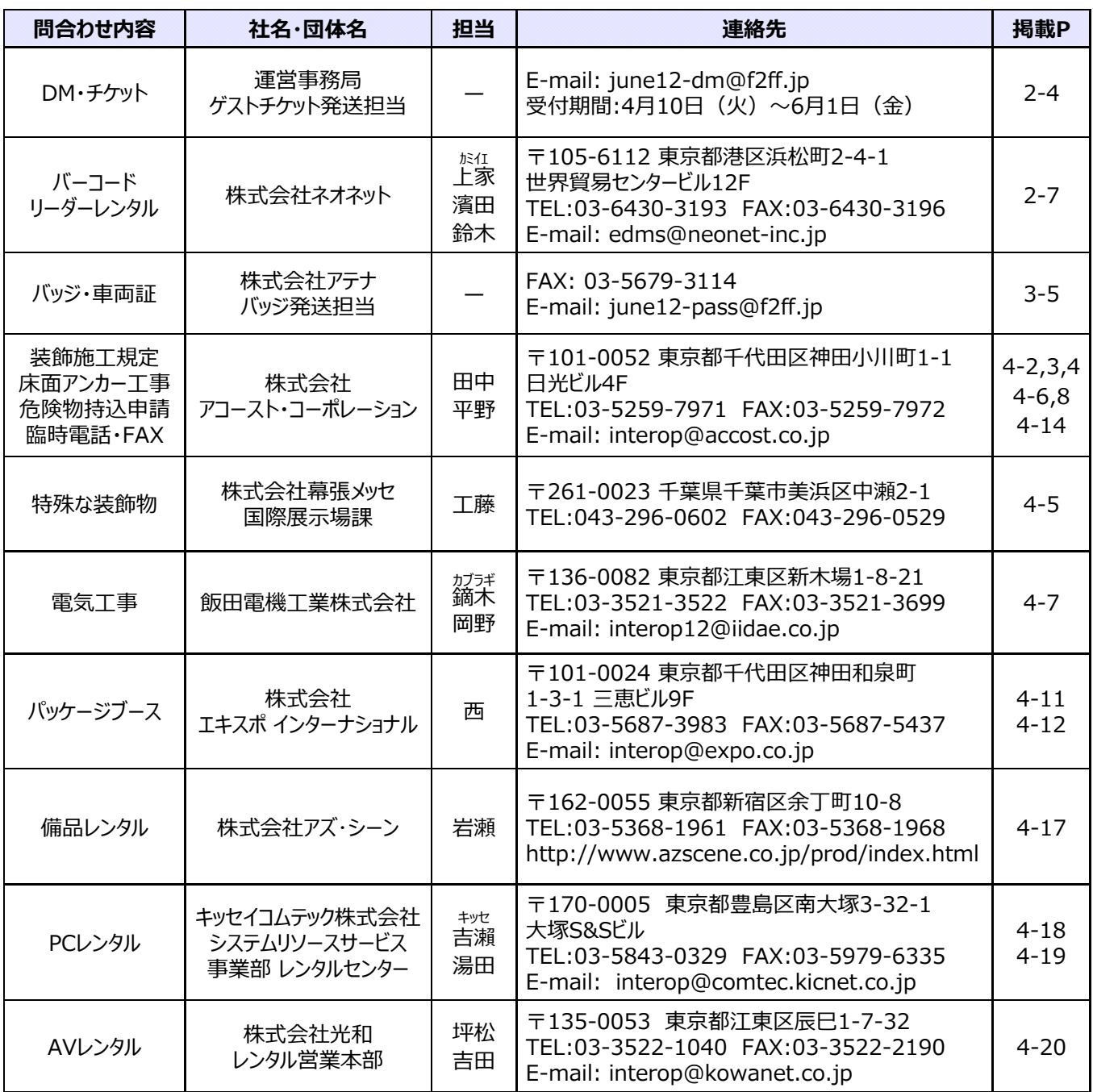

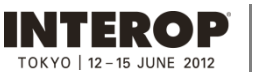

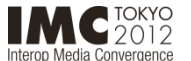

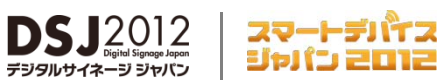

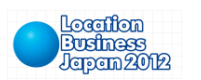

問合わせ先

**出展社専⽤サイト: https://vem.f2ff.jp/in2012em**

※メールでお問合わせの際は、件名に出展イベント名と小間番号をご記入ください。

デジタルサイネ

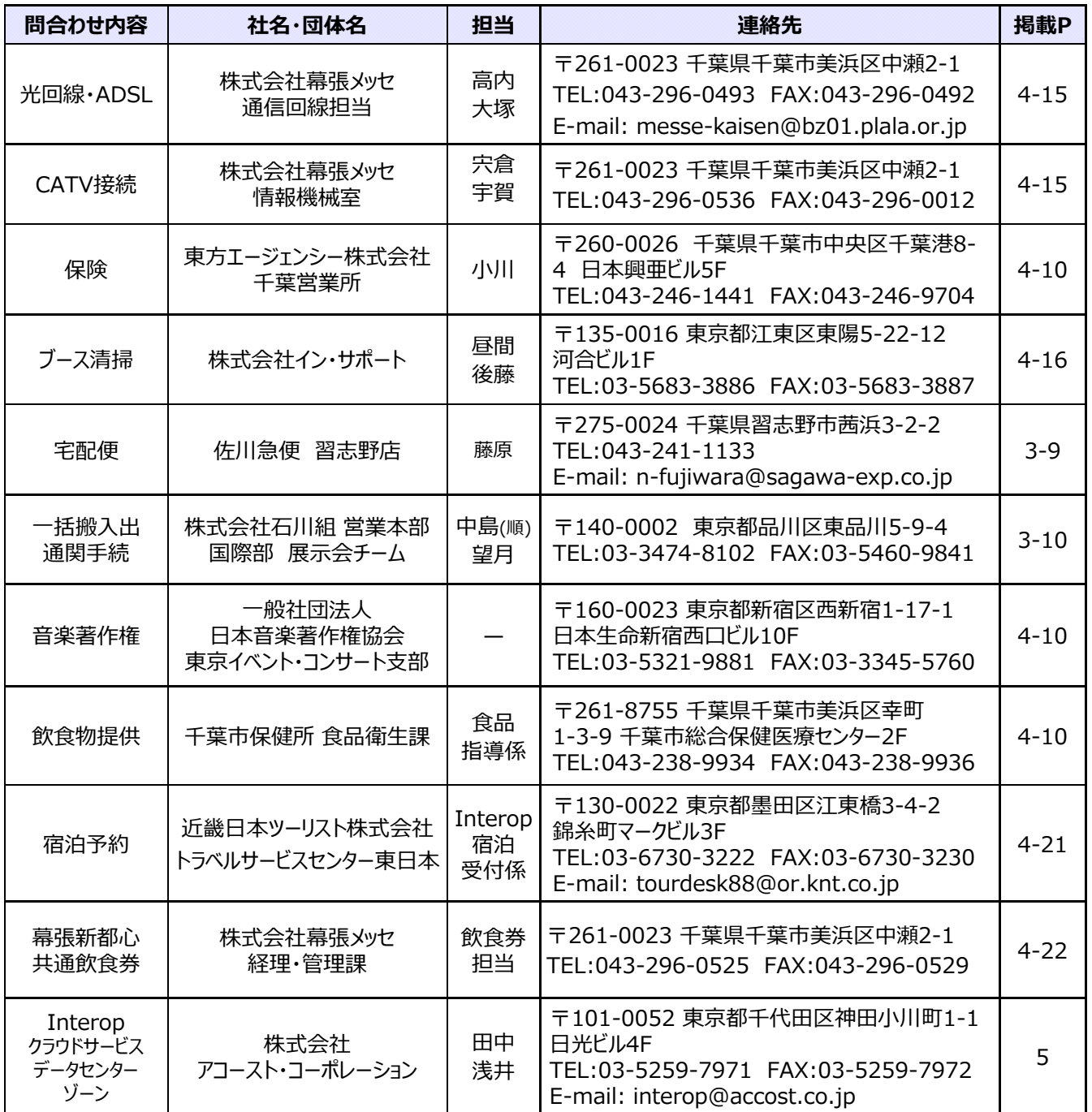

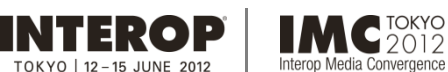

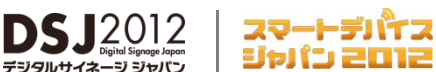

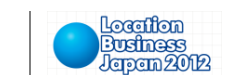

### **出展社専⽤サイト: https://vem.f2ff.jp/in2012em 個⼈情報の取り扱いについて**

#### ■事務局による出展社の個人情報の取り扱いについて

本イベントにおける個人情報の取り扱いは、主催者である実行委員会が運営事務局である株式会社ナノオプト・メディア (以下事務局)に委託しています。個人情報の取り扱いについては、事務局が自らが定める「個人情報保護方針」及び「プラ イバシーポリシー」に沿って適切な管理をするよう監督いたします。

・出展マニュアルに基づく各種提出書類にご記入いただいた個人情報は、運営事務局から提出書類に関する事務連絡を 差し上げるため使⽤いたします。

・ご記入いただいた情報をもとに、事務局が取り扱うIT関連の会議、展示会、イベントおよび関連するマーケティングサービスの ご案内を差し上げることがございますが、お客様のご承諾がない限り、登録された個⼈情報を第三者に 開示・提供いたしません。

・ご案内送付などのために事務局が選定した企業へお客様の個人情報の取り扱いを業務委託する場合がございますので あらかじめご了承ください。その際、委託先が個人情報の適切な取り扱いを行うよう監督いたします。

株式会社ナノオプト・メディアの個人情報保護方針/プライバシーポリシーはこちらからご覧いただけます。 http://nanooptmedia.jp/privacy

#### お問合わせ先 **株式会社ナノオプト・メディア** 〒141-0031 東京都品川区⻄五反⽥1-18-9 五反⽥NTビル5階 E-mail: nom-info@f2ff.jp

#### ■出展社による個人情報の取り扱いについて

ご出展に際し、名刺、芳名帳への記帳、アンケート用紙記入および名刺添付、またはバーコードシステムの利用などにより 来場者の個人情報を収集する際は、来場者ご本人に個人情報の利用目的や取り扱いについてご確認いただき、同意を 得たうえで取得することをお勧めします。個人情報の取り扱いについては、各社の個人情報保護方針をもとに、個人情報 保護法に準じた適切な措置を講じてください。